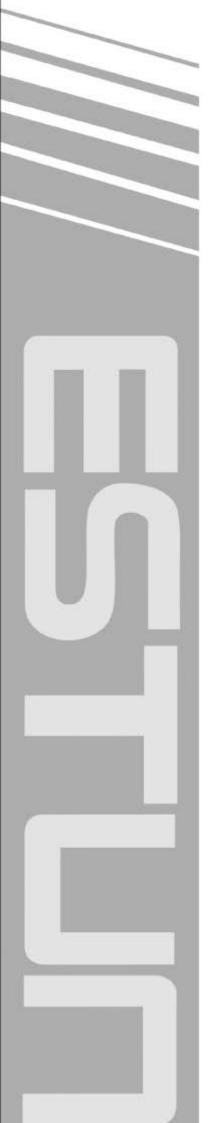

# **ProNet Plus Series AC Servo User's Manual**

(Version: V1.00)

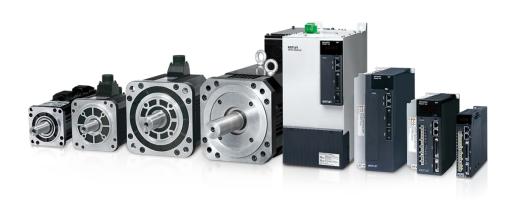

# ESTUN AUTOMATION TECHNOLOGY CO., LTD

— Total Solution Supplier

### Copyright © 2011 ESTUN AUTOMATION TECHNOLOGY CO., LTD

All rights reserved. No part of this publication may be reproduced, stored in a retrieval system, or transmitted, in any form, or by any means, mechanical, electronic, photocopying, recording, or otherwise, without the prior written permission of ESTUN. No patent liability is assumed with respect to the use of the information contained herein.

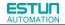

### About this manual

- This manual describes the following information required for designing and maintaining ProNet Plus Series AC servo drives.
  - Specification of the servo drives and servomotors.
  - Procedures for installing the servo drives and servomotors.
  - Procedures for wiring the servo drives and servomotors.
  - Procedures for operating of the servo drives.
  - Procedures for using the panel operator.
  - Communication protocols.
  - Ratings and characteristics.
- Intended Audience:
  - Those designing ProNet series servo drive systems.
  - Those installing or wiring ProNet series servo drives.
  - Those performing trial operation or adjustments of ProNet series servo drives.
  - Those maintaining or inspecting ProNet series servo drives.

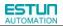

### **Safety Precautions**

Do not connect the servomotor directly to the local electrical network.

Failure to observe this may result in damage to servomotor.

Do not plug or unplug connectors from servo drive when power is on.

Failure to observe this may result in damage to servo drive and servomotor.

- ■Please note that even after power is removed, residual voltage still remains in the capacitor inside the servo drive. If inspection is to be performed after power is removed, please wait 5 minutes to avoid risk of electrical shock.
- Keep servo drives and other devices separated by at least 10mm.

The servo drive generates heat. Install the servo drive so that it can radiate heat freely. When installing servo drives with other devices in a control panel, provide at least 10mm space between them and 50mm space above and below them. Please install servo drives in an environment free from condensation, vibration and shock.

Perform noise reduction and grounding properly.

Please comply with the following instructions to avoid noise generated by signal lines.

- 1. Separate high-voltage cables from low-voltage cables.
- 2. Use cables as short as possible.
- 3. Single point grounding is required for the servomotor and servo drive (grounding resistance  $100\Omega$  or below).
- 4. Never use a line filter for the motor's power supply in the circuit.
- Conduct a voltage resistance test for the servo drive under the following conditions:
  - 1. Input voltage: AC 1500Vrms, 1 minute
  - 2. Braking current: 100mA
  - 3. Frequency: 50/60Hz
  - 4. Voltage applied point: Between L1, L2,L3 terminals and frame ground.
- Use a fast-response type ground-fault interrupter.

For a ground-fault interrupter, always use a fast-response type or one designed for PWM inverters. Do not use a time-delay type.

Do not make any extreme adjustments or setting changes of parameters.

Failure to observe this caution may result in injury or damage to the product due to unstable operation.

The servomotor cannot be operated by turning the power on and off.

Frequently turning the power ON and OFF causes the internal circuit elements to deteriorate, resulting in unexpected problems. Always start or stop the servomotor by using reference pulses.

- Follow the instructions for PCB use:
  - 1. Before touch the PCB, the body of the user must be discharged.
  - 2. The PCB cannot be contact with highly insulating materials.
  - 3. The PCB is only allowed to put on the conductive pad.
  - 4. The PCB is only allowed to store and transport packaging in conductive wrapper or conductive foam rubber or aluminum foil.
- Precautions on turning ON and turning OFF the servo drive:
  - 1. When turning on the servo drive, make sure that the control power supply has be turned on before turning on the main circuit power supply.
  - 2. When turning off the servo drive, make sure that the main circuit power supply has be turned off before turning off the control power supply.

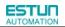

### -Contents-

| About this manual                                   | 1 -    |
|-----------------------------------------------------|--------|
| Safety Precautions                                  | 2 -    |
| Chapter 1                                           | 7 -    |
| Checking Products and Parts Names                   | 7 -    |
| 1.1 Checking Products on Delivery                   | 7 -    |
| 1.1.1 Servomotor                                    | 7 -    |
| 1.1.2 Servo drive                                   | - 9 -  |
| 1.2 Part Names                                      | 12 -   |
| 1.2.1 Servomotor                                    | 12 -   |
| 1.2.2 Servo drive                                   | 13 -   |
| Chapter 2                                           | 17 -   |
| Installation                                        | 17 -   |
| 2.1 Servomotor                                      | 17 -   |
| 2.1.1 Storage                                       | 17 -   |
| 2.1.2 Installation Sites                            | 17 -   |
| 2.1.3 Installation Alignment                        | 18 -   |
| 2.1.4 Installation Orientation                      | 18 -   |
| 2.1.5 Handling Oil and Water                        | 18 -   |
| 2.1.6 Cable Tension                                 | 19 -   |
| 2.1.7 Install to the Client                         | 19 -   |
| 2.2 Servo Drive                                     | 19 -   |
| 2.2.1 Storage                                       | 19 -   |
| 2.2.2 Installation Sites                            | 19 -   |
| 2.2.3 Installation Orientation                      | 20 -   |
| 2.2.4 Installation Method                           | 20 -   |
| Chapter 3                                           | 22 -   |
| Wiring                                              | 22 -   |
| -<br>3.1 Main Circuit Wiring                        | 22 -   |
| 3.1.1 Names and Functions of Main Circuit Terminals | 22 -   |
| 3.1.2 Typical Main Circuit Wiring Examples          | 23 -   |
| 3.2 I/O Signals                                     | 25 -   |
| 3.2.1 Examples of I/O Signal Connections            | 25 -   |
| 3.2.2 I/O Signal Names and Functions                | 26 -   |
| 3.2.3 I/O Signal Connector (CN1) Terminal Layout    | 29 -   |
| 3.2.4 Interface Circuit                             | 30 -   |
| 3.3 Wiring Encoders                                 | 31 -   |
| 3.3.1 Connecting an Encoder(CN2)                    | 31 -   |
| 3.3.2 Encoder Connector(CN2) Terminal Layout        | - 32 - |
| 3.4 Communication Connection                        | 32 -   |
| 3.4.1 Communication Connector(CN3) Terminal Layout  | 32 -   |
| 3.4.2 Communication Connector(CN4) Terminal Layout  | 33 -   |
| 3.5 Standard Wiring Examples                        | - 34 - |

| 3.5.1 Single-phase 200V ProNet-A5A $\sim$ 04A                         | 34 - |
|-----------------------------------------------------------------------|------|
| 3.5.2 Three-phase 200V ProNet-08A $\sim$ 50A                          | 36 - |
| 3.5.3 Three-phase 400V ProNet-10D $\sim$ 50D                          | 38 - |
| 3.5.4 Position Control Mode                                           | 40 - |
| 3.5.5 Speed Control Mode                                              | 41 - |
| 3.5.6 Torque Control Mode                                             | 42 - |
| 3.6 Wiring for Noise Control                                          | 43 - |
| 3.6.1 Noise Control                                                   | 43 - |
| 3.6.2 Precautions on Connecting Noise Filter                          | 44 - |
| 3.7 Installation Conditions of EMC Directives                         | 46 - |
| 3.8 Using More than One Servo Drive                                   | 48 - |
| Chapter 4                                                             | 50 - |
| Operation                                                             |      |
| 4.1 Trial Operation                                                   |      |
| 4.1.1 Trial Operation for Servomotor Without Load                     |      |
| 4.1.2 Trial Operation for Servomotor without Load from Host Reference |      |
| 4.1.3 Trial Operation with the Servomotor Connected to the Machine    |      |
| 4.1.4 Trial Operation for Servomotor with Brakes                      |      |
| 4.1.5 Position Control by Host Controller                             |      |
| 4.2 Control Mode Selection                                            |      |
| 4.3 Setting Common Basic Functions                                    |      |
| 4.3.1 Setting the Servo ON Signal                                     |      |
| 4.3.2 Switching the Servomotor Rotation Direction                     |      |
| 4.3.3 Setting the Overtravel Limit Function                           |      |
| 4.3.4 Setting for Holding Brakes                                      |      |
| 4.3.5 Instantaneous Power Loss Settings                               |      |
| 4.4 Absolute Encoders                                                 |      |
| 4.4.1 Selecting an Absolute Encoder                                   |      |
| 4.4.2 Handling Battery                                                | 69 - |
| 4.4.3 Replacing Battery                                               |      |
| 4.4.4 Absolute Encoder Setup(Fn010, Fn011)                            | 71 - |
| 4.5 Operating Using Speed Control with Analog Reference               | 71 - |
| 4.5.1 Setting Parameters                                              | 71 - |
| 4.5.2 Setting Input Signals                                           | 72 - |
| 4.5.3 Adjusting Reference Offset                                      | 72 - |
| 4.5.4 Soft Start                                                      | 74 - |
| 4.5.5 Speed Reference Filter Time Constant                            | 75 - |
| 4.5.6 S-curve Risetime                                                | 75 - |
| 4.5.7 Using the Zero Clamp Function                                   | 76 - |
| 4.5.8 Encoder Signal Output                                           | 78 - |
| 4.5.9 Speed coincidence output                                        | 79 - |
| 4.6 Operating Using Position Control                                  | 80 - |
| 4.6.1 Basic Setting in Position Control                               | 80 - |
| 4.6.2 Setting the Clear Signal                                        | 83 - |
| 4.6.3 Setting the Electronic Gear                                     | 83 - |
| 4.6.4 Smoothing                                                       | 86 - |
|                                                                       |      |

|   | 4.6.5 Low Frequency Vibration Suppression                      | 87 -   |
|---|----------------------------------------------------------------|--------|
|   | 4.6.6 Positioning Completion Output Signal                     | - 88 - |
|   | 4.6.7 Reference Pulse Inhibit Function (INHIBIT)               | - 89 - |
|   | 4.6.8 Position Control (contact reference)                     | 90 -   |
|   | 4.6.9 Position Homing Control (Homing Function)                | 93 -   |
| 4 | 4.7 Operating Using Torque Control                             | 96 -   |
|   | 4.7.1 Setting Parameters                                       | 96 -   |
|   | 4.7.2 Torque Reference Input                                   | 97 -   |
|   | 4.7.3 Adjusting the Reference Offset                           | 98 -   |
|   | 4.7.4 Limiting Servomotor Speed During Torque Control          | 99 -   |
| 4 | 4.8 Operating Using Speed Control with an Internally Set Speed | 100 -  |
|   | 4.8.1 Setting Parameters                                       | 100 -  |
|   | 4.8.2 Input Signal Settings                                    | 101 -  |
|   | 4.8.3 Operating Using an Internally Set Speed                  | 101 -  |
| 4 | 4.9 Limiting Torque                                            | 102 -  |
|   | 4.9.1 Internal Torque Limit                                    | 102 -  |
|   | 4.9.2 External Torque Limit                                    | 103 -  |
|   | 4.9.3 Torque Limiting Using an Analog Voltage Reference        | 104 -  |
| 4 | 4.10 Control Mode Selection                                    | 105 -  |
|   | 4.10.1 Setting Parameters                                      | 105 -  |
|   | 4.10.2 Switching the Control Mode                              | 105 -  |
| 4 | 4.11 Other Output Signals                                      | 106 -  |
|   | 4.11.1 Servo alarm output                                      | 106 -  |
|   | 4.11.2 Rotation Detection Output Signal (/TGON)                | 107 -  |
|   | 4.11.3 Servo Ready (/S-RDY) Output                             | 107 -  |
|   | 4.11.4 Encoder C Pluse Output (/PGC)                           | 107 -  |
|   | 4.11.5 Over travel signal output (OT)                          | 108 -  |
|   | 4.11.6 Servo Enabled Motor Excitation Output(/RD)              |        |
|   | 4.11.7 Torque Limit Detection Output (/CLT)                    |        |
|   | 4.11.8 Torque Detection Output (/TCR)                          |        |
| 4 | 4.12 Online Autotuning                                         | 110 -  |
|   | 4.12.1 Online Autotuning                                       |        |
|   | 4.12.2 Online Autotuning Procedure                             |        |
|   | 4.12.3 Setting Online Autotuning                               |        |
|   | 4.12.4 Load Rigidity Setting for Online Autotuning             |        |
| 4 | 4.13 Inertia                                                   |        |
|   | 4.14 Updating Operation                                        |        |
|   | ter 5                                                          |        |
| - |                                                                |        |
|   | Operator                                                       |        |
| 5 | 5.1 Basic Operation                                            |        |
|   | 5.1.1 Functions on Panel Operator                              |        |
|   | 5.1.2 Resetting Servo Alarms                                   |        |
|   | 5.1.3 Basic Mode Selection                                     |        |
|   | 5.1.4 Status Display Mode                                      |        |
|   | 5.1.5 Operation in Parameter Setting Mode                      |        |
|   | 5.1.6 Operation in Monitor Mode                                | 117 -  |

| 5.2 Operation in Utility Function Mode                         | 119 - |
|----------------------------------------------------------------|-------|
| 5.2.1 Alarm Traceback Data Display                             | 120 - |
| 5.2.2 Parameter Settings Initialization                        | 120 - |
| 5.2.3 Operation in JOG Mode                                    | 121 - |
| 5.2.4 Automatic Adjustment of the Speed Reference Offset       | 121 - |
| 5.2.5 Manual Adjustment of the Speed Reference Offset          | 123 - |
| 5.2.6 Offset-adjustment of Servomotor Current Detection Signal | 124 - |
| 5.2.7 Software Version Display                                 | 125 - |
| 5.2.8 Position Teaching Function                               | 125 - |
| 5.2.9 Static Inertia Detection                                 | 126 - |
| 5.2.10 Absolute Encoder Multiturn Data and Alarm Reset         | 126 - |
| 5.2.11 Absolute Encoder Related Alarms Reset                   | 126 - |
| Chapter 6                                                      | 128 - |
| MODBUS Communication                                           | 128 - |
| 6.1 RS-485 Communication Wiring                                | 128 - |
| 6.2 MODBUS Communication Related Parameters                    | 129 - |
| 6.3 MODBUS Communication Protocol                              | 130 - |
| 6.3.1 Code Meaning                                             | 130 - |
| 6.3.2 Communication Error Disposal                             | 136 - |
| 6.3.3 Data Communication Address of Servo State                | 137 - |
| Chapter 7                                                      | 140 - |
| Specifications and Characters                                  | 140 - |
| 7.1 Servo drive Specifications and Models                      | 140 - |
| 7.2 Servo drive Dimensional Drawings                           | 143 - |
| 7.3 Servo motor Specifications and Models                      | 145 - |
| 7.4 Servo Motor Dimensional Drawings                           | 147 - |
| Appendix A                                                     | 151 - |
| Parameter                                                      | 151 - |
| A.1 Parameter List                                             | 151 - |
| A.2 Description of Parameter Type                              | 158 - |
| A.3 Parameters in detail                                       | 159 - |
| Appendix B                                                     | 179 - |
| Alarm Display                                                  | 179 - |

# **Checking Products and Parts Names**

# 1.1 Checking Products on Delivery

| Check Items                                            | Comments                                                                                                    |
|--------------------------------------------------------|----------------------------------------------------------------------------------------------------|
| Are the delivered products the ones that were ordered? | Check the model numbers marked on the nameplate on the servomotor and servo drive.                                                                                                    |
| Is there any damage?                                   | Check the overall appearance, and check for damage or scratches that may have occurred during shipping.                                                                                |
| Does the servomotor shaft rotate smoothly?             | If the servomotor shaft can be easily rotated by hand, then the motor<br>is working normally. However, if a brake is installed on the<br>servomotor, then it cannot be turned by hand. |

If any of the above items are faulty or incorrect, contact your ESTUN representative or the dealer from whom you purchased the products.

## 1.1.1 Servomotor

### Servomotor Model Designation

| EMJ-             | 08    | Α   | F                   | В   | 2   | 4   |
|------------------|-------|-----|---------------------|-----|-----|-----|
| ESTUN Servomotor | [1+2] | [3] | [4]                 | [5] | [6] | [7] |
| EMJ Model        |       | 1-1 | <b>K</b> · <b>A</b> | K-1 |     |     |

| [1+2] Rated Output | 【1+2】 | Rated Output |
|--------------------|-------|--------------|
|--------------------|-------|--------------|

| Code | Spec.   |
|------|---------|
| A5   | 0.05 kW |
| 01   | 0.1 kW  |
| 02   | 0.2kW   |
| 04   | 0.4kW   |
| 08   | 0.75kW  |
| 10   | 1.0kW   |

| Code | Spec.                                       |
|------|---------------------------------------------|
| F    | Single-turn incremental encoder: 1048576P/R |
| S    | Multi-turn absolute encoder: 131072P/R      |
|      |                                             |

| [5] Designing Sequence |                    |  |  |  |
|------------------------|--------------------|--|--|--|
| Code                   | Spec.              |  |  |  |
| A,B,H                  | Designing sequence |  |  |  |

[3] Voltage

[6] Shaft End

| Code | Spec.  | Code | Spec.                     |
|------|--------|------|---------------------------|
| А    | 200VAC | 2    | Straight with key and tap |

#### [7] Option

| Code | Spec.                          |
|------|--------------------------------|
| 2    | With oil seal                  |
| 4    | With oil seal and brake(DC24V) |

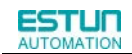

| EMG-                          | 10    | Α   | F   | Α   | 2   | 4   |
|-------------------------------|-------|-----|-----|-----|-----|-----|
| ESTUN Servomotor<br>EMG Model | 【1+2】 | 【3】 | 【4】 | [5] | [6] | [7] |

[5] Designing Sequence

Designing sequence A

Code

| [1+2] Rated Output |       |  |
|--------------------|-------|--|
| Code               | Spec. |  |
| 10                 | 1.0kW |  |
| 15                 | 1.5kW |  |
| 20                 | 2.0kW |  |
| 30                 | 3.0kW |  |
| 50                 | 5.0kW |  |

| [4] Encoder |                                             |  |
|-------------|---------------------------------------------|--|
| Code        | Spec.                                       |  |
| F           | Single-turn incremental encoder: 1048576P/R |  |
| S           | Multi-turn absolute encoder: 131072P/R      |  |

| [7] Option |                                |  |
|------------|--------------------------------|--|
| Code       | Spec.                          |  |
| 2          | With oil seal                  |  |
| 4          | With oil seal and brake(DC24V) |  |

### [3] Voltage

| [3] Voltage |        | В      | Designing sequence B      |  |  |
|-------------|--------|--------|---------------------------|--|--|
| Code        | Spec.  |        |                           |  |  |
| А           | 200VAC | [6] \$ | [6] Shaft End             |  |  |
| D           | 400VAC | Code   | Spec.                     |  |  |
|             |        | 2      | Straight with key and tap |  |  |
|             |        |        |                           |  |  |

Code

А

| EML-             | 10    | Α           | F   | Α   | 2   | 4   |
|------------------|-------|-------------|-----|-----|-----|-----|
| ESTUN Servomotor |       | <b>[</b> 0] |     |     |     |     |
| EML Model        | 【1+2】 | [3]         | 【4】 | [5] | [6] | [7] |

| [1+2] | Rated Output |
|-------|--------------|
|-------|--------------|

| Code | Spec. |
|------|-------|
| 10   | 1.0kW |
| 20   | 2.0kW |
| 30   | 3.0kW |
| 40   | 4.0kW |

400VAC

Code А

D

|   | 【4】 E | Encoder                                     |
|---|-------|---------------------------------------------|
|   | Code  | Spec.                                       |
|   | F     | Single-turn incremental encoder: 1048576P/R |
|   | S     | Multi-turn absolute encoder: 131072P/R      |
| 1 |       |                                             |

| Code | Spec.                          |
|------|--------------------------------|
| 2    | With oil seal                  |
| 4    | With oil seal and brake(DC24V) |

### [5] Designing Sequence Code Spec

|             |        | Code | Spec.                |
|-------------|--------|------|----------------------|
| [3] Voltage |        | А    | Designing sequence A |
| Code        | Spec.  | В    | Designing sequence B |
| A           | 200VAC |      |                      |

### [6] Shaft End

| Code | Spec.                     |
|------|---------------------------|
| 2    | Straight with key and tap |

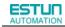

### Appearance and Nameplate

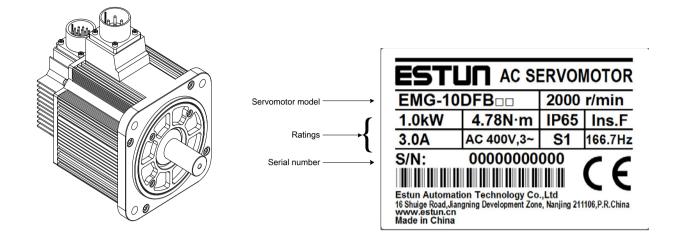

### 1.1.2 Servo drive

### ProNet Servo drive Model Designation

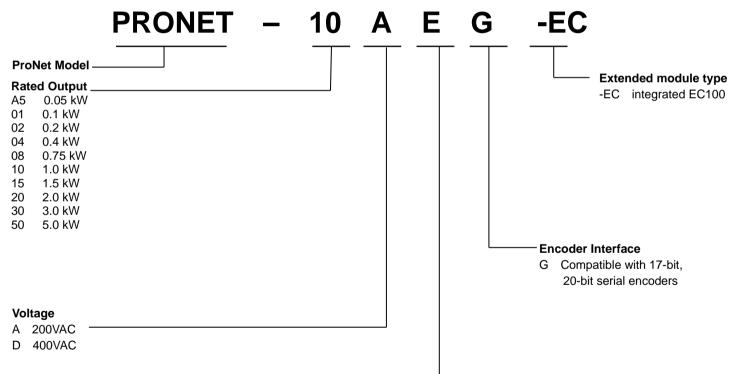

### Control Mode

- M Speed control, torque control, position control
- E Speed control, torque control, position control (support extended module)

#### Note:

- ① For details about ProNet-□□□EG-EC servo drives, see *EtherCAT User's Manual*.
- ② EtherCAT bus only can be applied to ProNet-□□EG-EC servo drives.

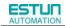

### ProNet Servo Drive Appearance

ProNet-A5A/01A/02A/04A

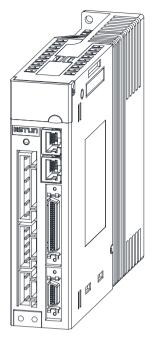

### ProNet-08A/10A

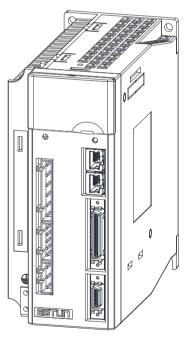

### ProNet-A5A/01A/02A/04A-EC

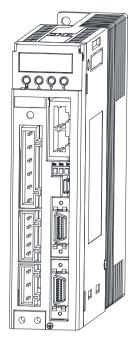

### ProNet-08A/10A-EC

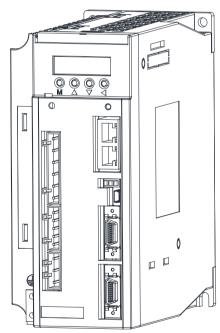

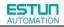

### ProNet-15A/20A/10D/15D/20D

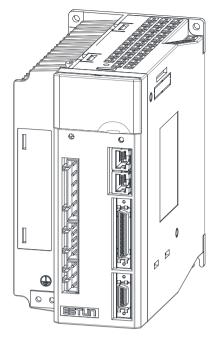

#### ProNet-30A/50A/30D/50D

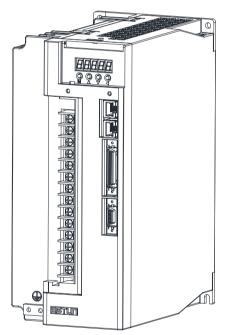

#### ProNet-15A/20A/10D/15D/20D-EC

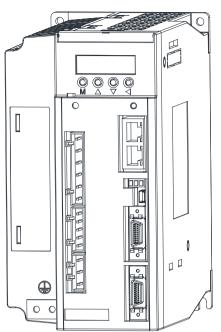

#### ProNet-30A/50A/30D/50D-EC

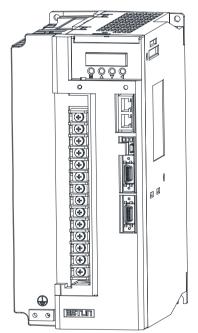

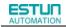

### ■ ProNet Servo Drive Nameplate

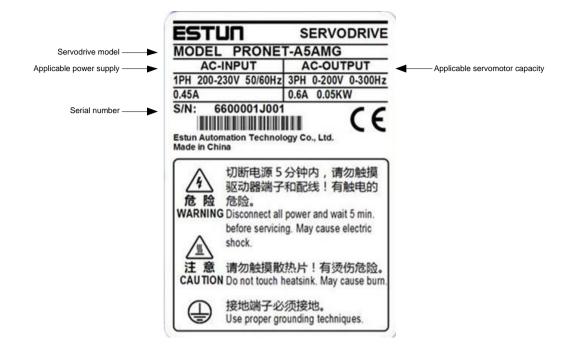

### 1.2 Part Names

### 1.2.1 Servomotor

Servomotor without gear and brake

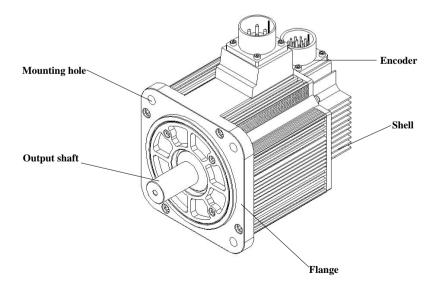

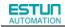

# 1.2.2 Servo drive

#### ■ ProNet-A5A/01A/02A/04A

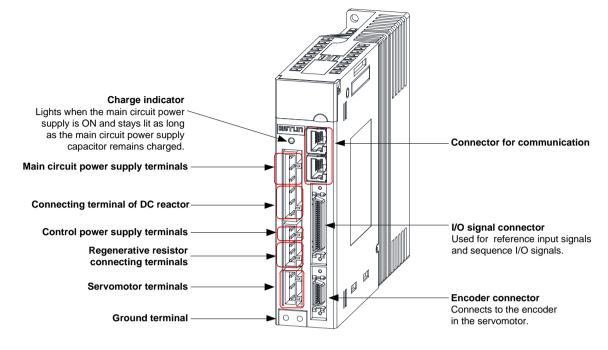

#### ProNet-A5A/01A/02A/04A-EC

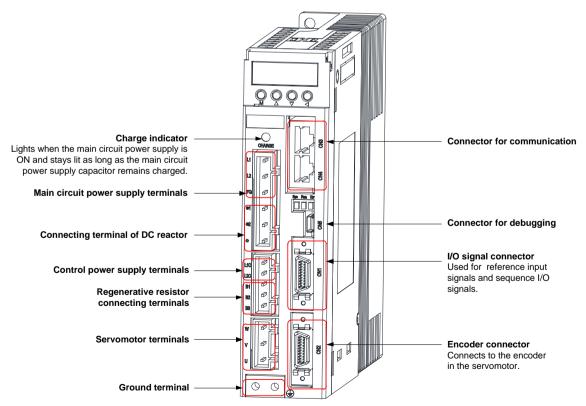

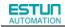

#### ■ ProNet-08A/10A

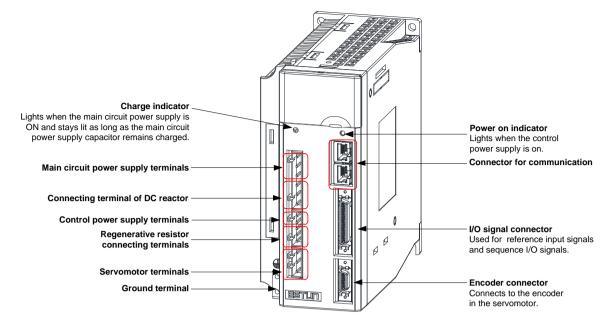

#### ■ ProNet-08A/10A-EC

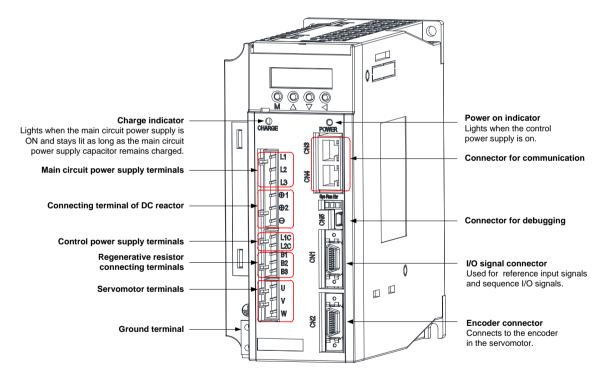

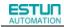

#### ProNet-15A/20A/10D/15D/20D

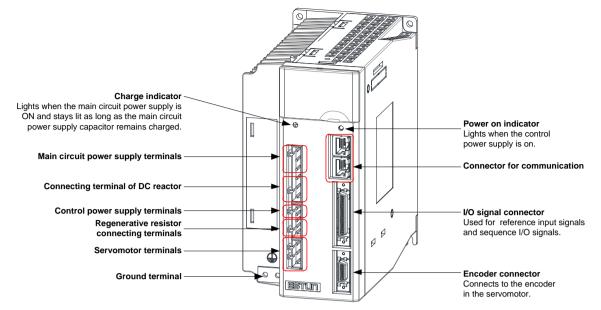

■ ProNet-15A/20A/10D/15D/20D-EC

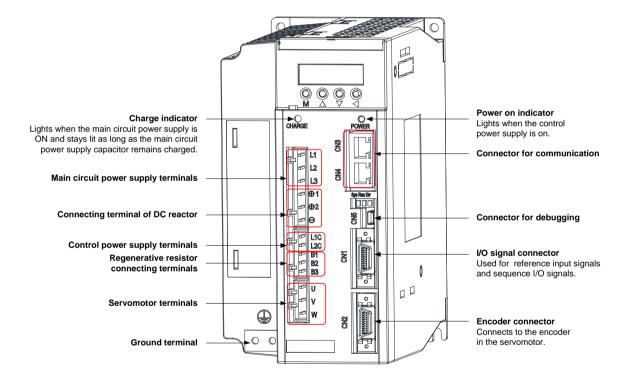

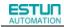

#### ProNet-30A/50A/30D/50D

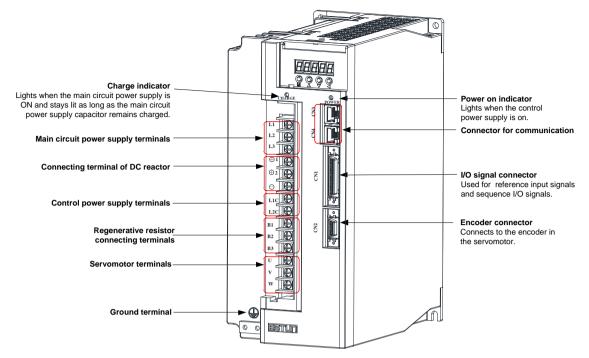

ProNet-30A/50A/30D/50D-EC

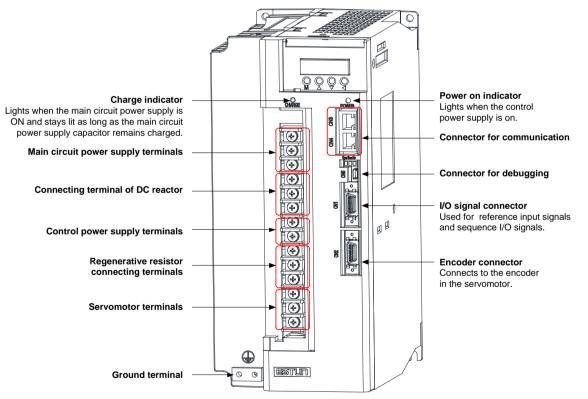

# Chapter 2

# Installation

# 2.1 Servomotor

Servomotor can be installed either horizontally or vertically. However, if the servomotor is installed incorrectly, the service life of the servomotor will be shortened or unexpected problems may occur.

Please observe the installation instructions described below to install the servomotor correctly.

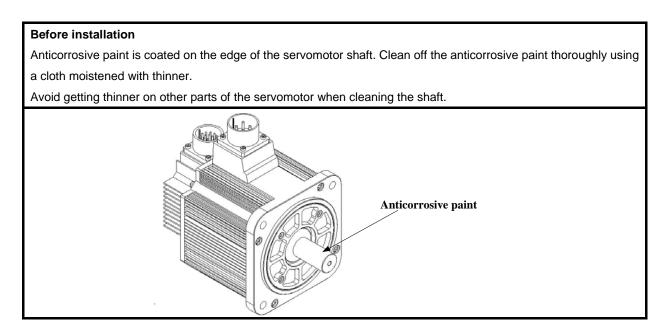

### 2.1.1 Storage

When the servomotor is not being used, store it in an area with a temperature between -25  $^{\circ}$ C and 60  $^{\circ}$ C with the power cable disconnected.

### 2.1.2 Installation Sites

The servomotor is designed for indoor use. Install the servomotor in an environment which meets the following conditions.

- Free from corrosive and explosive gases.
- Well-ventilated and free from dust and moisture.
- Ambient temperature from 0 to 40°C.
- Relative humidity from 26% to 80%( non-condensing).
- Facilitates inspection and cleaning.

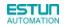

### 2.1.3 Installation Alignment

Align the shaft of the servomotor with that of the machinery shaft to be controlled. Then connect the two shafts with an elastic coupling.

Install the servomotor so that alignment accurancy falls within the range shown below.

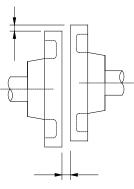

Measure this distance at four different positions in the circumference. The difference between the maximum and minimum measurements must be 0.03mm or less.(Turn together with couplings.)

### Note:

- If the alignment accurancy is incorrect, vibration will occur, resulting in damage to the bearings.
- Mechanical shock to the shaft end is forbidden, otherwise it may result in damage to the encoder of the servomotor.

### 2.1.4 Installation Orientation

Servomotor can be installed ethier horizontally or vertically.

### 2.1.5 Handling Oil and Water

If the servomotor is used in a location that is subject to water or oil drops, make sure of the servomotor protective specification. If the servomotor is required to meet the protective specification to the through shaft section by default, use a servomotor with an oil seal.

#### Through shaft section

It refers to the gap where the shaft protrudes from the end of the servomotor.

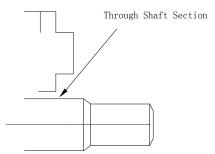

### 2.1.6 Cable Tension

When connecting the cables, the bending radius should not be too small, do not bend or apply tension to cables. Since the conductor of a signal cable is very thin (0.2 mm or 0.3 mm), handle it with adequate care.

### 2.1.7 Install to the Client

When the servo motor is mounted to the client, please firmly secure the servo motor by the screws with backing ring as shown in the figure.

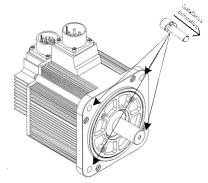

# 2.2 Servo Drive

ProNet series servo drive is a base-mounted type. Incorrect installation will cause problems. Always observe the installation instructions described below.

### 2.2.1 Storage

When the servomotor is not being used, store it in an area with a temperature between -25  $^\circ\!C$  and 85  $^\circ\!C$  with the power cable disconnected.

### 2.2.2 Installation Sites

| Situation                    | Notes on installation                                                                           |  |  |  |
|------------------------------|-------------------------------------------------------------------------------------------------|--|--|--|
| When installed in a control  | Design the control panel size, unit layout, and cooling method so that the temperature          |  |  |  |
| panel                        | around the periphery of the servo drive does not exceed 55 $^\circ\!\mathbb{C}.$                |  |  |  |
| When installed near a        | Suppress radiation heat from the heating unit and a temperature rise caused by                  |  |  |  |
|                              | convection so that the temperature around the periphery of the servo drive does not             |  |  |  |
| heating unit                 | exceed 55℃.                                                                                     |  |  |  |
| When installed near a        | Install a vibration isolator underneath the serve drive to provent it from receiving vibration  |  |  |  |
| source of vibration          | Install a vibration isolator underneath the servo drive to prevent it from receiving vibration. |  |  |  |
| When installed in a location | Take appropriate action to prevent corrosive gases. Corrosive gases do not immediately          |  |  |  |
| subject to corrosive gases   | affect the servo drive, but will eventually cause contactor-related devices to malfunction.     |  |  |  |
| Others                       | Avoid installation in a hot and humid site or where excessive dust or iron powder is            |  |  |  |
| Olleis                       | present in the air.                                                                             |  |  |  |

Notes on installation are shown below.

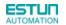

### 2.2.3 Installation Orientation

Install the servo drive perpendicular to the wall as shown in the figure. The servo drive must be oriented this way because it is designed to be cooled by natural convection or a cooling fan if required. Firmly secure the servo drive through two mounting holes.

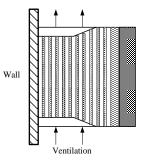

### 2.2.4 Installation Method

When installing multiple servo drives side by side in a control panel, observe the following installation method.

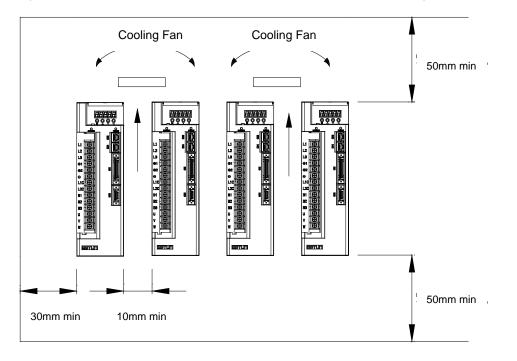

#### Installation Orientation

Install servo drive perpendicular to the wall so that the front panel (containing connectors) faces outward.

#### Cooling

Provide sufficient space around each servo drive to allow cooling by natural convection or fans.

#### Installing side by side

When installing servo drives side by side, provide at least 10mm space between each individual servo drive and at least 50mm space above and below each one as well as shown in the figure above. Ensure the temperature inside the control panel is evenly distributed, and prevent the temperature around each servo drive from increasing excessively.

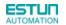

Install cooling fans above the servo drives if necessary.

### Working conditions

- 1. Temperature: 0~ 55 °C
- 2. Humidity: 5%~95%RH
- 3. Vibration: 4.9m/s<sup>2</sup> or less
- 4.Ambient temperature to ensure long-term reliability: 45

°C or less

5. Condensation and Freezing: None

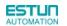

# Chapter 3

# Wiring

# 3.1 Main Circuit Wiring

remain in the servo drive.

Please observe the following instructions while wiring the main circuit.

| CAUTION                                                                                                   |
|----------------------------------------------------------------------------------------------------|
| Do not bundle or run power and signal lines together in the same duct. Keep power and signal lines        |
| separated by at least 300 mm.                                                                             |
| Use twisted-pair shielded wires or multi-core twisted-pair shielded wires for signal and encoder feedback |
| lines.                                                                                                    |
| The maximum length is 3 m for reference input lines and 20 m for encoder feedback lines.                  |
| Do not touch the power terminals for 5 minutes after turning power OFF because high voltage may still     |

### 3.1.1 Names and Functions of Main Circuit Terminals

| Terminal<br>Symbol | Name                            | Main Circuit<br>Voltage(V) | Servo Drive<br>Model<br>ProNet- | Functions                                                                     |
|--------------------|---------------------------------|----------------------------|---------------------------------|-------------------------------------------------------------------------------|
|                    | Main circuit                    | 200                        | A5A-04A                         | Single-phase 200~230VAC +10%~-15% (50/60Hz)                                   |
| L1,L2,L3           | power supply                    | 200                        | 08A-50A                         | Three-phase 200~230VAC +10%~-15% (50/60Hz)                                    |
|                    | input terminal                  | 400                        | 10D-50D                         | Three-phase 380~440VAC +10%~-15% (50/60Hz)                                    |
| FG                 | FG                              | 200                        | A5A-04A                         | Normally not connected.                                                       |
| U,V,W              | Servomotor connection           | _                          | _                               | Connect to the servomotor.                                                    |
|                    | terminals                       |                            |                                 |                                                                               |
| L1C,L2C            | Control circuit                 | 200                        | A5A -50A                        | Single-phase 200~230VAC +10%~-15% (50/60Hz)                                   |
| 24V,GND            | GND power supply input terminal | 400                        | 10D-50D                         | 24VDC +10%~-10%                                                               |
| Ð                  | Ground terminals                | _                          | _                               | Connects to the power supply ground terminals and servomotor ground terminal. |
|                    | External                        |                            |                                 | Connect an external regenerative                                              |
| B1,B2,B3           | regenerative                    | 200                        | A5A -04A                        | resistor(provided by customer) between B1 and                                 |
|                    | resistor                        |                            |                                 | B2.                                                                           |
|                    | connection                      |                            | 004 504                         | If using an internal regenerative resistor, please                            |
|                    | terminal                        | 200                        | 08A-50A                         | short B2 and B3. Remove the wire between B2                                   |

| Terminal<br>Symbol     | Name                           | Main Circuit<br>Voltage(V) | Servo Drive<br>Model<br>ProNet- | Functions                                        |
|------------------------|--------------------------------|----------------------------|---------------------------------|--------------------------------------------------|
|                        |                                |                            | 10D-50D                         | and B3 and connect an external regenerative      |
|                        |                                | 100                        |                                 | resistor(provided by customer) between B1 and    |
|                        | 400                            | 400                        |                                 | B2, if the capacity of the internal regenerative |
|                        |                                |                            |                                 | resistor is insufficient.                        |
|                        | DC reactor for                 | 200                        | A5A-50A                         | Normally short $\oplus$ 1 and $\oplus$ 2.        |
|                        | harmonic                       | 400                        | 10D-50D                         | If a countermeasure against power supply         |
| <b>⊕</b> 1, <b>⊕</b> 2 | suppression                    |                            |                                 | harmonic waves is needed, connect a DC reactor   |
|                        | terminal                       |                            |                                 | between $\oplus$ 1and $\oplus$ 2.                |
| 0                      | Main circuit<br>minus terminal | 200                        | A5A-50A                         |                                                  |
|                        |                                | 400                        | 10D-50D                         | Normally not connected.                          |

# 3.1.2 Typical Main Circuit Wiring Examples

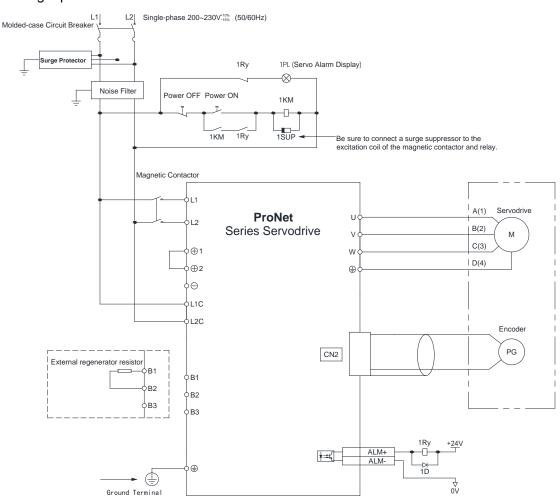

### ■ Single-phase 200V ProNet-A5A~04A

Note

1. The L1, L2, L3 and L1C, L2C terminals wiring method of ProNet-A5A $\sim$ 04A servo drives is different from other ProNet series servo drives. Please note the specific terminal definition while wiring.

2.The main circuit power supply of ProNet-A5A $\sim$ 04A is Single-phase 200V.

3. External regenerative resistor for ProNet-A5A $\sim$ 04A is provided by customer, the model of 60W,50  $\Omega$  resistor is recommended.

4. Change Pn521.0 from "1" to "0" when using the external regenerative resistor in ProNet-A5A $\sim$ 04A servo drives.

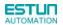

### ■ •Three-phase 200V ProNet-08A~50A

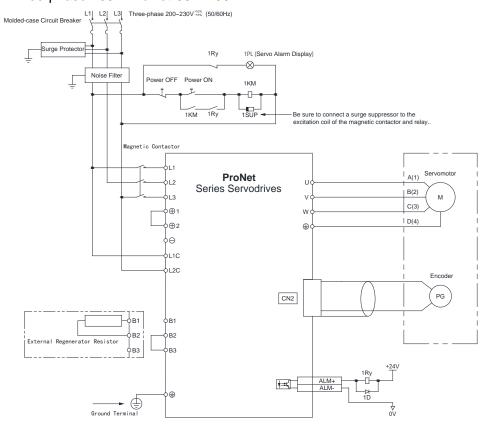

■ Three-phase 400V ProNet-10D~50D

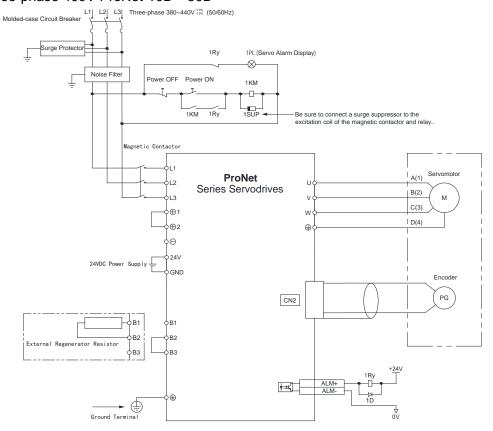

# 3.2 I/O Signals

# 3.2.1 Examples of I/O Signal Connections

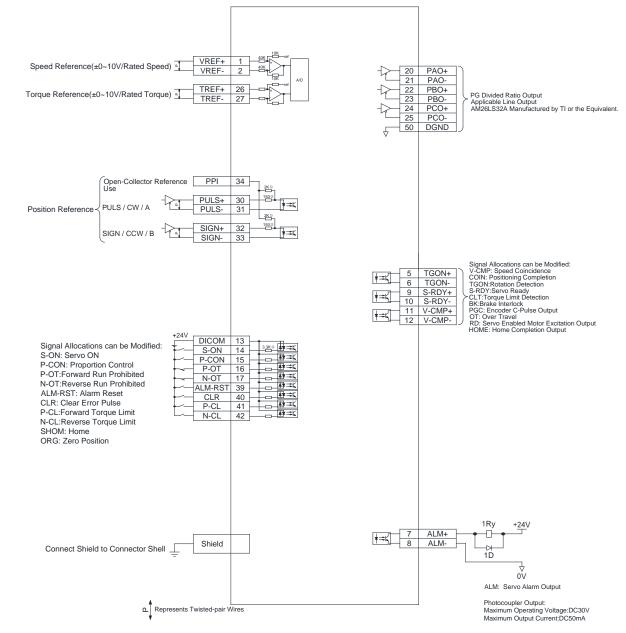

The I/O signal connections diagram of the ProNet-DDMG servo drives is as shown in the following figure.

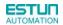

#### The I/O signal connections diagram of the ProNet-DDEG-EC servo drives is as shown in the following figure.

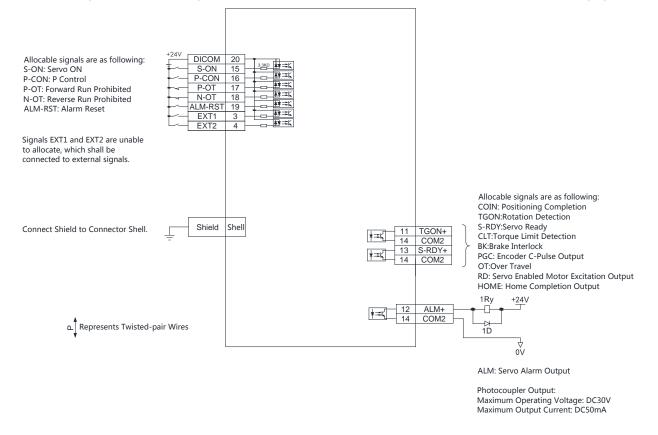

## 3.2.2 I/O Signal Names and Functions

### Input Signals

The input signals description of ProNet-DDEG-EC servo drives is as shown in the following table.

| Control Mode | Signal Name | Pin No. | Function                                     |                                                                                   |  |
|--------------|-------------|---------|----------------------------------------------|-----------------------------------------------------------------------------------|--|
|              | /S-ON       | 14      | Servo ON: Turns the servomotor on.           |                                                                                   |  |
|              |             |         | Function selected by parameter.              |                                                                                   |  |
|              |             |         | Proportional control                         | Switches the speed control loop from PI                                           |  |
|              |             |         | reference                                    | to P control when ON.                                                             |  |
|              |             |         | Direction reference                          | With the internally set speed selection:                                          |  |
|              | /P-CON      | 15      |                                              | Switch the rotation direction.                                                    |  |
|              |             |         | Control mode switching                       | Enables control mode switching.                                                   |  |
|              |             |         | Zero-clamp reference                         | Speed control with zero-clamp function:                                           |  |
|              |             |         |                                              | Reference speed is zero when ON.                                                  |  |
| Speed        |             |         | Reference pulse block                        | Position control with reference pulse:                                            |  |
| Position     |             |         |                                              | Stops reference pulse input when ON.                                              |  |
| Torque       | P-OT        | 16      | Forward run prohibited                       | Overtravel prohibited: Stops                                                      |  |
|              | N-OT        | 17      | Reverse run prohibited                       | servomotor when OFF.                                                              |  |
|              |             |         | Function selected by parameter.              |                                                                                   |  |
|              |             |         | Forward external                             |                                                                                   |  |
|              | /PCL        | 41      | torque limit ON                              | Current limit function enabled when                                               |  |
|              | /NCL        | 42      | Reverse external                             | ON.                                                                               |  |
|              |             |         | torque limit ON                              |                                                                                   |  |
|              |             |         | Internal speed switching                     | With the internally set speed selection:<br>Switches the internal speed settings. |  |
|              | /ALM-RST    | 39      | Alarm reset: Releases the servo alarm state. |                                                                                   |  |

| Control Mode | Signal Name     | Pin No. | Function                                                                                                   |
|--------------|-----------------|---------|----------------------------------------------------------------------------------------------------|
|              | DICOM           | 13      | Control power supply input for I/O signals: Provide the +24V DC power supply                               |
| Quest        | VREF+           | 1       |                                                                                                    |
| Speed        | VREF-           | 2       | Speed reference input: ±10V.                                                                               |
|              | PULS+           | 30      | Pulse reference input mode:                                                                                |
|              | PULS-           | 31      | Sign + pulse train                                                                                         |
|              | SIGN+           | 32      | CCW + CW pulse                                                                                             |
|              | SIGN-           | 33      | Two-phase pulse (90° phase differential)                                                                   |
| Position     | Position PPI 34 |         | Power supply input for open collector reference ( $2K\Omega/0.5W$ resistor is built into the servo drive). |
|              | /CLR            | 40      | Positional error pulse clear input: Clear the positional error pulse during position control.              |
|              | SHOM            | -       | Homing trigger signal(effective at the rising edge),allocated by Pn509 or Pn510                            |
|              | ORG             | -       | Zero Position(effective at high level), allocated by Pn509 or Pn510                                        |
| Torquo       | T-REF+          | 26      | Torque reference input: (10)/                                                                              |
| Torque       | T-REF-          | 27      | Torque reference input: ±10V.                                                                              |

The input signals description of ProNet-DDEG-EC servo drives is as shown in the following table.

| Control Mode | Signal Name | Pin No. | Function                                                               |                                                               |
|--------------|-------------|---------|------------------------------------------------------------------------|---------------------------------------------------------------|
|              | /S-ON       | 15      | Servo ON: Turns the servomotor on.                                     |                                                               |
|              |             |         | Function selected by parameter                                         | er.                                                           |
| Speed        | /P-CON      | 16      | Proportional control reference                                         | Switches the speed control loop from PI to P control when ON. |
| Position     | P-OT        | -       | Forward run prohibited                                                 | Overtravel prohibited: Stops                                  |
| Torque       | N-OT        |         | Reverse run prohibited                                                 | servomotor when OFF.                                          |
|              | /ALM-RST    | 19      | Alarm reset: Releases the ser                                          | vo alarm state.                                               |
|              | DICOM       | 20      | Control power supply input for I/O signals: Provide the +24V DC supply |                                                               |
| Position     | EXT1        | 3       |                                                                        |                                                               |
| FOSITION     | EXT2        | 4       | Touch Probe input signals                                              |                                                               |

### Output signals

The output signals description of ProNet-DDEG-EC servo drives is as shown in the following table.

| Control Mode      | Signal Name      | Pin No.                                   | Function                           |                                             |
|-------------------|------------------|-------------------------------------------|------------------------------------|---------------------------------------------|
|                   | /TGON+           | 5                                         | Detects when the se                | rvomotor is rotating at a speed higher than |
|                   | /TGON-           | 6                                         | the motor speed see                | ting.                                       |
|                   | ALM+             | 7                                         | Servo alarm:                       |                                             |
|                   | ALM-             | 8                                         | Turns off when an er               | ror is detected.                            |
|                   | /S-RDY+          | 9                                         | Servo ready:                       |                                             |
| Speed<br>Position | - I /S-RDY- I 10 | alarm when the control/main circuit power |                                    |                                             |
| Torque            | PAO+             | 20                                        | Dhoop A signal                     | Converted two-phase pulse(phases A          |
|                   | PAO-             | 21                                        | <ul> <li>Phase-A signal</li> </ul> |                                             |
|                   | PBO+             | 22                                        |                                    | and B) encoder output.                      |
|                   | PBO-             | 23                                        | <ul> <li>Phase-B signal</li> </ul> |                                             |
|                   | PCO+             | 24                                        | Phase-C signal                     | Zero-point pulse(Phase-C) signal            |
|                   | PCO-             | 25                                        |                                    |                                             |

| Control Mode | Signal Name | Pin No.       | Function                                                                                                    |
|--------------|-------------|---------------|----------------------------------------------------------------------------------------------------|
|              | FG          | Shell         | Connect frame to ground if the shield wire of the                                                                                                    |
|              | 10          | Griefi        | I/O signal cable is connected to the connector shell.                                                                                                    |
|              | /V-CMP+     | 11            | Speed coincidence:                                                                                                    |
| Speed        | /V-CMP-     | 12            | Detects whether the motor speed is within the setting range and if it matches the reference speed value.                                                          |
|              | /COIN+      | 11            | Positioning completion:                                                                                                    |
| Position     | /COIN-      | 12            | Turns ON when the number of positional error pulses reaches<br>the value set. The setting is the number of positional error pulses<br>set in the reference units. |
|              |             |               | Reserved terminals:                                                                                                    |
|              | /CLT        |               | The functions allocated to /TGON, /S-RDY, and /V-CMP (/COIN)                                                                                                    |
|              |             |               | can be changed by using the parameters.                                                                                                    |
|              |             |               | /CLT: Torque limit output                                                                                                    |
|              |             |               | Turns on when it reaches the value set.                                                                                                    |
|              | /ВК         |               | /BK: Brake interlock output                                                                                                    |
| Reserved     |             |               | Releases the brake when ON,                                                                                                    |
| Reserved     |             |               | /PGC: C pulse output                                                                                                    |
|              |             |               | OT: Over travel signal output                                                                                                    |
|              |             |               | /RD: Servo enabled motor excitation output                                                                                                    |
|              |             |               | /HOME: Home completion output                                                                                                    |
|              |             | 4,18,19,29,35 |                                                                                                    |
|              | —           | 36,37,38,43   | Not used.                                                                                                    |
|              |             | 44,45,47,49   |                                                                                                    |

The output signals description of ProNet-DDEG-EC servo drives is as shown in the following table.

| Control Mode       | Signal Name | Pin No.   | Function                                                                               |  |
|--------------------|-------------|-----------|----------------------------------------------------------------------------------------|--|
|                    | /TGON+      | 11        | Detects when the servomotor is rotating at a speed higher than                         |  |
|                    | /TGON-      | 14        | the motor speed seeting.                                                               |  |
|                    | ALM+        | 12        | Servo alarm:                                                                           |  |
| Speed              | ALM-        | 14        | Turns off when an error is detected.                                                   |  |
| Position<br>Torque | /S-RDY+     | 13        | Servo ready:                                                                           |  |
| Torque             | /S-RDY-     | 14        | ON if there is no servo alarm when the control/main circuit power supply is turned ON. |  |
|                    | FG          | Shell     | Connect frame to ground if the shield wire of the                                      |  |
|                    | FG          |           | I/O signal cable is connected to the connector shell.                                  |  |
|                    | /CLT        |           | Reserved terminals:                                                                    |  |
|                    |             |           | The functions allocated to /TGON and /S-RDY can be changed                             |  |
|                    |             |           | by using the parameters.                                                               |  |
|                    |             |           | /CLT: Torque limit output                                                              |  |
|                    |             | —         | Turns on when it reaches the value set.                                                |  |
| Reserved           | /BK         |           | /BK: Brake interlock output                                                            |  |
|                    |             |           | Releases the brake when ON,                                                            |  |
|                    |             |           | OT: Over travel signal output                                                          |  |
|                    |             |           | /RD: Servo enabled motor excitation output                                             |  |
|                    |             | 1,2,5,6,7 | Netwood                                                                                |  |
|                    | —           | 8,9,10    | Not used.                                                                              |  |

# 3.2.3 I/O Signal Connector (CN1) Terminal Layout

| The signals description in CN1 terminal of PRONET-DDMG servo drives is as shown in the follo | wing table. |
|----------------------------------------------------------------------------------------------|-------------|
|----------------------------------------------------------------------------------------------|-------------|

| No. | Name    | Functio                           | n              | No. | Name     | Function                              |
|-----|---------|-----------------------------------|----------------|-----|----------|---------------------------------------|
| 1   | VREF+   |                                   |                | 26  | T-REF+   | T (                                   |
| 2   | VREF-   | Speed reference in                | put:±10V       | 27  | T-REF-   | Torque referenceinput:±10V            |
| 3   | DGND    | DGND                              |                | 28  | DGND     | DGND                                  |
| 4   | _       | Reserved                          |                | 29  | _        | Reserved                              |
| 5   | /TGON+  | Dunning signal sut                |                | 30  | PULS+    | Deference nulse innut                 |
| 6   | /TGON-  | Running signal outp               | Dut            | 31  | PULS-    | Reference pulse input                 |
| 7   | ALM+    |                                   |                | 32  | SIGN+    | Deference sign input                  |
| 8   | ALM-    | Servo alarm                       |                | 33  | SIGN-    | Reference sign input                  |
| 9   | /S-RDY+ | Servo ready                       |                | 34  | PPI      | Open collector reference power supply |
| 10  | /S-RDY- |                                   |                | 35  | _        | Reserved                              |
| 11  | /COIN+  | De citie e in e complet           |                | 36  | _        | Reserved                              |
| 12  | /COIN-  | Positioning complet               | lion           | 37  | _        | Reserved                              |
| 13  | DICOM   | I/O signal power supply 24V<br>DC |                | 38  | _        | Reserved                              |
| 14  | /S-ON   | Servo ON                          |                | 39  | /ALM-RST | Alarm reset                           |
| 15  | /P-CON  | P/PI control input                |                | 40  | /CLR     | Position error pulse clear input      |
| 16  | P-OT    | Forward run prohibited            |                | 41  | /PCL     | Forward torque limit input            |
| 17  | N-OT    | Reverse run prohib                | ited           | 42  | /NCL     | Reverse torque limit input            |
| 18  | _       | Reserved                          |                | 43  | —        | Reserved                              |
| 19  | —       | Reserved                          |                | 44  | —        | Reserved                              |
| 20  | PAO+    | PG dividing                       |                | 45  | —        | Reserved                              |
| 21  | PAO-    | pulse output<br>phase A           | PG<br>dividing | 46  | DGND     | DGND                                  |
| 22  | PBO+    | PG dividing                       | pulse          | 47  | _        | Reserved                              |
| 23  | PBO-    | pulse output<br>phase B           | output         | 48  | DGND     | DGND                                  |
| 24  | PCO+    | PG dividing                       | Zero-point     | 49  | _        | Reserved                              |
| 25  | PCO-    | pulse output<br>phase C           | pulse          | 50  | DGND     | DGND                                  |

The signals description in CN1 terminal of ProNet-

| No. | Name | Function                  | No. | Name    | Function                     |
|-----|------|---------------------------|-----|---------|------------------------------|
| 1   | —    | Reserved                  | 11  | /TGON+  | Running signal output        |
| 2   | —    | Reserved                  | 12  | ALM+    | Servo alarm                  |
| 3   | EXT1 | Touch Probe input signals | 13  | /S-RDY+ | Servo ready                  |
| 4   | EXT2 |                           | 14  | COM2    | Common port of output signal |
| 5   | —    | Reserved                  | 15  | /S-ON   | Servo ON                     |
| 6   | _    | Reserved                  | 16  | /P-CON  | P/PI control input           |
| 7   | —    | Reserved                  | 17  | P-OT    | Forward run prohibited       |

| No. | Name | Function | No. | Name     | Function                          |
|-----|------|----------|-----|----------|-----------------------------------|
| 8   | _    | Reserved | 18  | N-OT     | Reverse run prohibited            |
| 9   |      | Reserved | 19  | /ALM-RST | Alarm reset                       |
| 10  | _    | Reserved | 20  | DICOM    | I/O signal power supply 24V<br>DC |

Note: The functions allocated to the following input and output signals can be changed by using the parameters.

• Input signals: /S-ON,/P-CON,P-OT,N-OT,/ALM-RST,/CLR,/PCL,/NCL,SHOM,ORG

• Output signals: /TGON,/S-RDY,/COIN,/HOME

Please refer to A.3 Parameters in details for detailed information.

### 3.2.4 Interface Circuit

This section shows examples of servo drive I/O signal connection to the host controller.

#### ■Interface for Analog Reference Input Circuit

Analog signals are either speed or torque reference signals at about 40kΩ impedance, and the maximum allowable

voltages for input signals is ±10V.

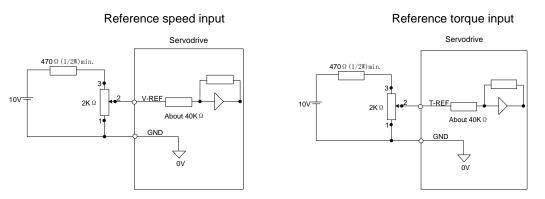

#### ■Interface for Sequence Input Circuit

The sequence input circuit interface connects through a relay or open-collector transistor circuit. Select a low-current relay

otherwise a faulty contact will result.

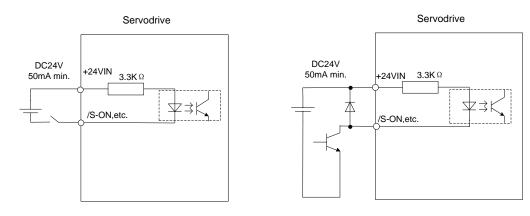

#### ■Interface for Line Driver Output Circuit

The amount of two-phase (phase A and phase B) pulse output signals (PAO,/PAO,PBO,/PBO) and zero-point pulse signals (PCO,/PCO) are output via line-driver output circuits. Normally, the servo drive uses this output circuit in speed control to comprise the position control system at the host controller. Connect the line-driver output circuit through a line receiver circuit at the host controller.

#### ■Interface for Sequence Output Circuit

Photocoupler output circuits are used for Servo Alarm (ALM), Servo Ready(S-RDY), and other sequence output signal circuits. Connect a photocoupler output circuit through a relay circuit.

### 3.3 Wiring Encoders

### 3.3.1 Connecting an Encoder(CN2)

### 17/20 bit Incremental/Absolute Encoders

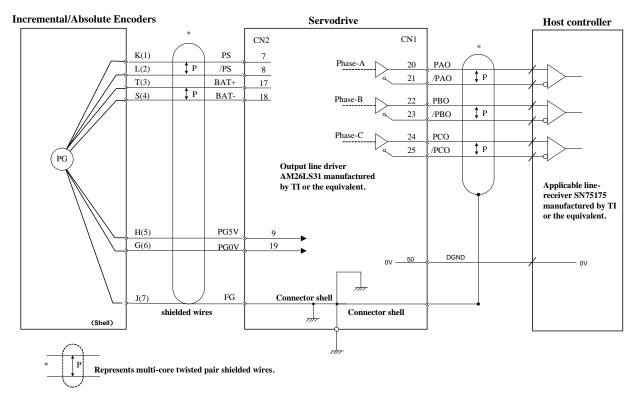

Note: (1)BAT+ and BAT- signals are not used when using an incremental encoder. (2)The pin numbers for the connector wiring differ depending on the servomotors.

# 3.3.2 Encoder Connector(CN2) Terminal Layout

| Terminal No. | Name                       | Function               | Terminal No.           | Name  | Function           |                           |
|--------------|----------------------------|------------------------|------------------------|-------|--------------------|---------------------------|
| 7            | PS                         | DC equipleimed insut   | 17 BA                  | BAT+  | Battery(+)         |                           |
| 7            |                            | PG serial signal input |                        | 17    | DAT+               | (For an absolute encoder) |
| 0            | /PS PG serial signal input | DC parial aignal input | 10                     | 18 BA | рат                | Battery(-)                |
| 8            |                            |                        | PG serial signal input |       | DA1-               | (For an absolute encoder) |
| 9            | PG5V                       | PG power supply +5V    | 19                     | GND   | PG power supply 0V |                           |

### 17/20 Bit Incremental/ Absolute Encoder

# 3.4 Communication Connection

## 3.4.1 Communication Connector(CN3) Terminal Layout

The signals description in CN3 terminal of PRONET-

| Terminal No. | Name    | Function                      |  |
|--------------|---------|-------------------------------|--|
| 1            | —       | Deserved                      |  |
| 2            | —       | Reserved                      |  |
| 3            | 485+    | RS-485 communication terminal |  |
| 4            | ISO_GND | locioted ground               |  |
| 5            | ISO_GND | Isolated ground               |  |
| 6            | 485-    | RS-485 communication terminal |  |
| 7            | CANH    | CAN communication terminal    |  |
| 8            | CANL    | CAN communication terminal    |  |

Note: Do not short terminal 1 and 2 of CN3.

The signals description in CN3 terminal of PRONET-DDEG-EC servo drives is as shown in the following table.

| Terminal No. | Name | Function               |  |
|--------------|------|------------------------|--|
| 1            | TD+  | Communication terminal |  |
| 2            | TD-  | Communication terminal |  |
| 3            | RD+  | Communication terminal |  |
| 4            | NC   | Reserved               |  |
| 5            | NC   | Reserved               |  |
| 6            | RD-  | Communication terminal |  |
| 7            | NC   | Reserved               |  |
| 8            | NC   | Reserved               |  |

# 3.4.2 Communication Connector(CN4) Terminal Layout

The signals description in CN4 terminal of PRONET- MG servo drives is as shown in the following table.

| Terminal No. | Name    | Function                      |
|--------------|---------|-------------------------------|
| 1            | —       | Reserved                      |
| 2            | —       | Reserved                      |
| 3            | 485+    | RS-485 communication terminal |
| 4            | ISO_GND | looloted ground               |
| 5            | ISO_GND | Isolated ground               |
| 6            | 485-    | RS-485 communication terminal |
| 7            | CANH    | CAN communication terminal    |
| 8            | CANL    | CAN communication terminal    |

The signals description in CN4 terminal of PRONET-DDEG-EC servo drives is as shown in the following table.

| Terminal No. | Name | Function               |
|--------------|------|------------------------|
| 1            | TD+  | Communication terminal |
| 2            | TD-  | Communication terminal |
| 3            | RD+  | Communication terminal |
| 4            | NC   | Reserved               |
| 5            | NC   | Reserved               |
| 6            | RD-  | Communication terminal |
| 7            | NC   | Reserved               |
| 8            | NC   | Reserved               |

# 3.5 Standard Wiring Examples

### 3.5.1 Single-phase 200V ProNet-A5A~04A

The standard wiring example of PRONET-

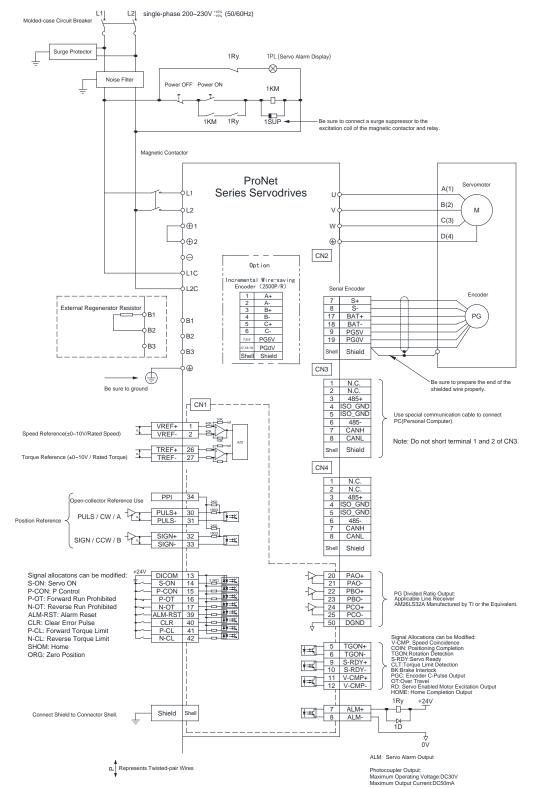

Note 1.The L1,L2,L3 and L1C,L2C terminals wiring method of ProNet-A5A~04A servo drives is different from other

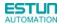

ProNet series servo drives. Please note the specific terminal definition while wiring.

- 2. The main circuit power supply of ProNet-A5A~04A is Single-phase 200V.
- 3. External regenerative resistor for ProNet-A5A $\sim$ 04A is provided by customer, the model of 60W, 50  $\Omega$  resistor is recommended.

4. Change Pn521.0 from "1" to "0" when using the external regenerative resistor in ProNet- A5A $\sim$ 04A servo drives.

The standard wiring example of ProNet- BEG-EC servo drives is as shown in the following figure.

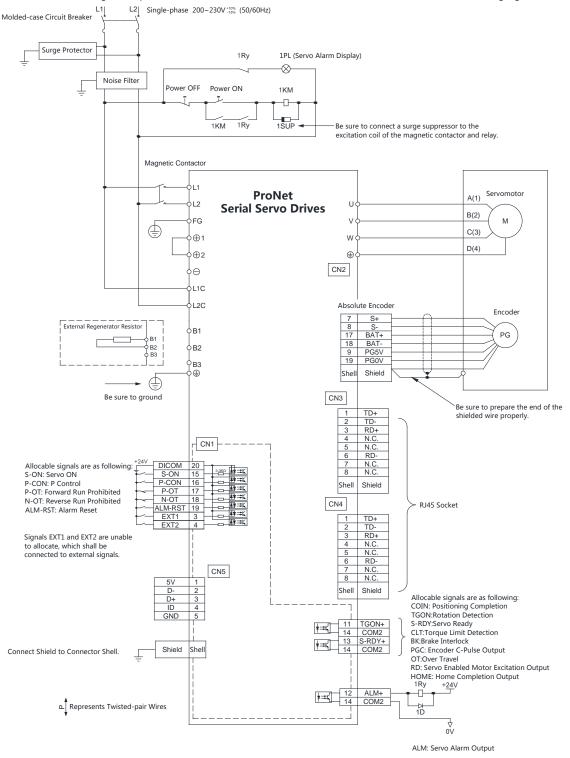

Photocoupler Output: Maximum Operating Voltage: DC30V Maximum Output Current: DC50mA

### 3.5.2 Three-phase 200V ProNet-08A~50A

The standard wiring example of PRONET-DDMG servo drives is as shown in the following figure.

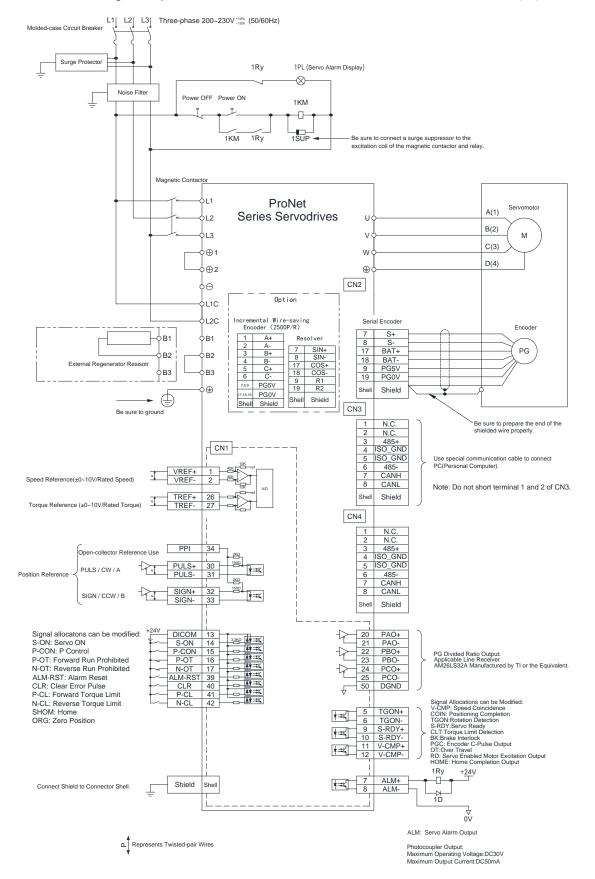

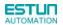

The standard wiring example of ProNet-DDEG-EC servo drives is as shown in the following figure.

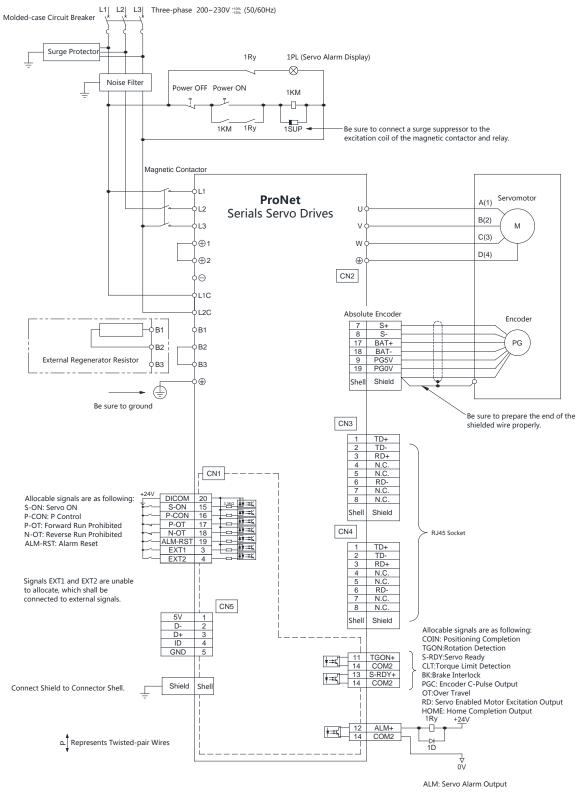

Photocoupler Output: Maximum Operating Voltage: DC30V Maximum Output Current: DC50mA

### 3.5.3 Three-phase 400V ProNet-10D $\sim$ 50D

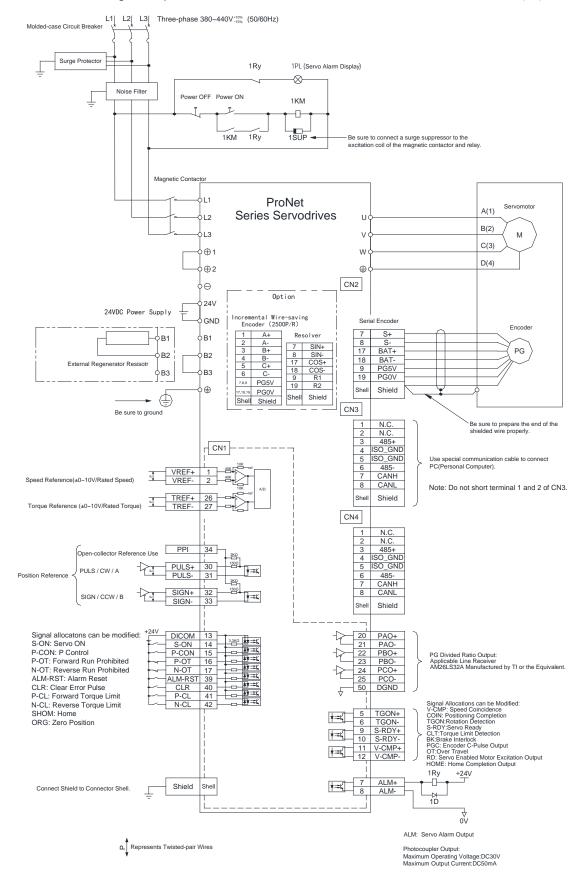

The standard wiring example of PRONET-DDMG servo drives is as shown in the following figure.

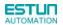

### The standard wiring example of ProNet-DDEG-EC servo drives is as shown in the following figure.

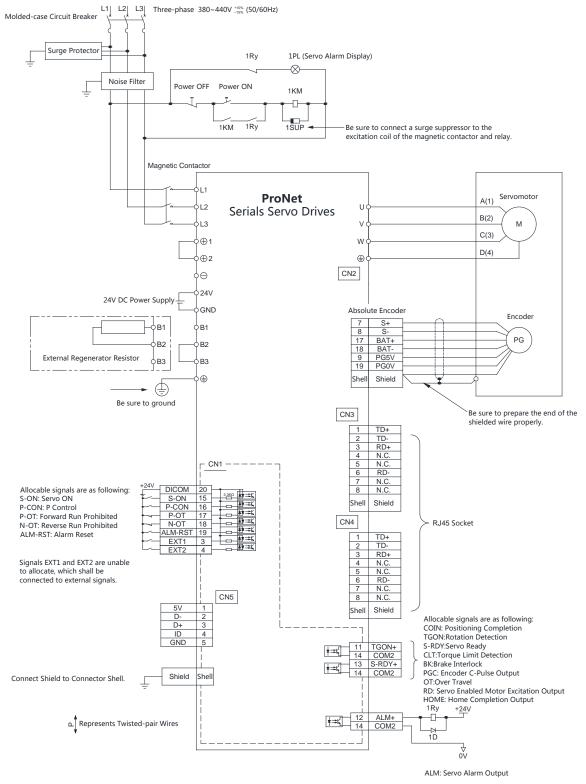

Photocoupler Output: Maximum Operating Voltage: DC30V Maximum Output Current: DC50mA

### 3.5.4 Position Control Mode

### **NOTE**: this function is available for PRONET-

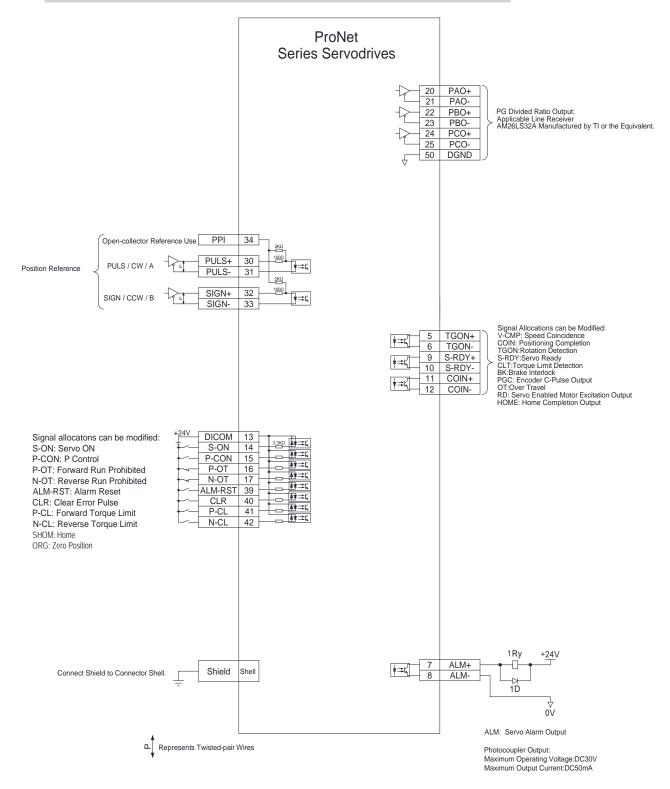

### 3.5.5 Speed Control Mode

#### NOTE: this function is available for PRONET-DDMG servo drives only.

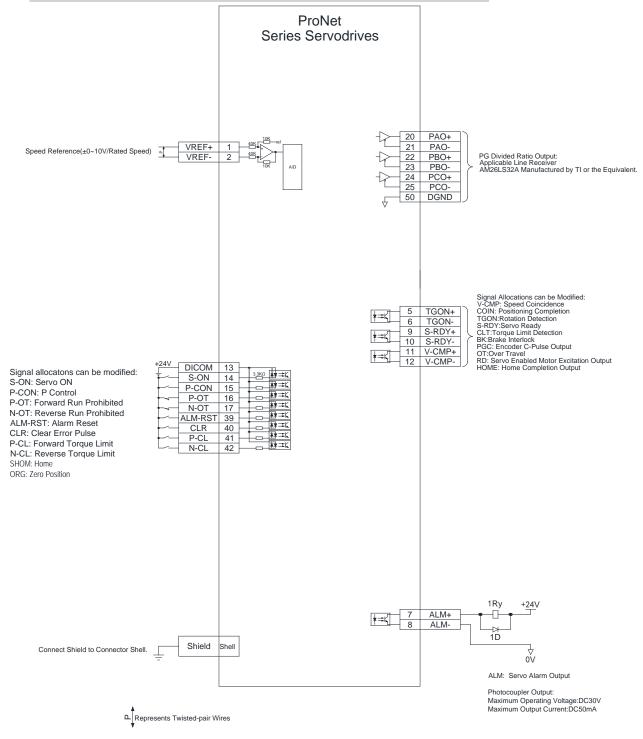

### 3.5.6 Torque Control Mode

### **NOTE**: this function is available for PRONET-

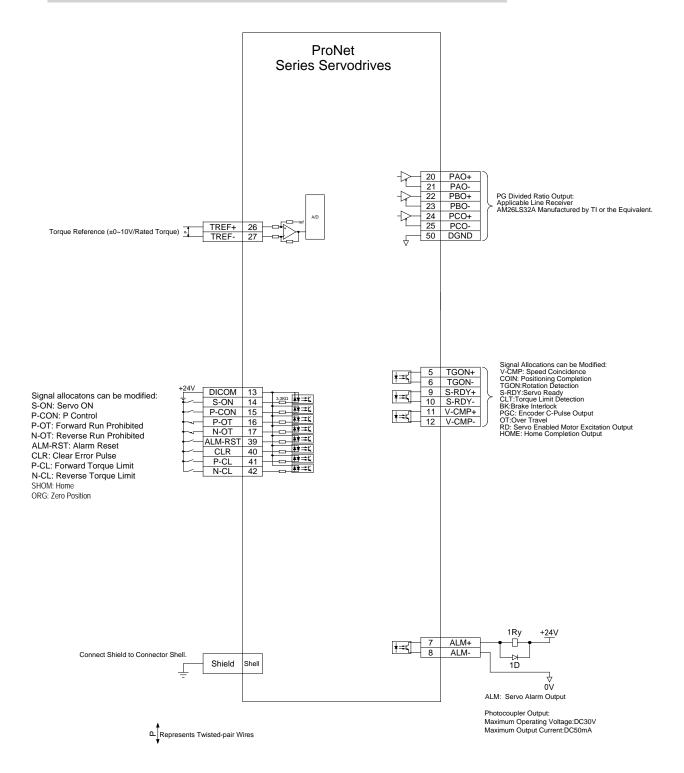

## 3.6 Wiring for Noise Control

### 3.6.1 Noise Control

The servo drive uses high-speed switching elements in the main circuit. It may receive "switching noise" from these high-speed switching elements.

To prevent malfunction due to noise, take the following actions:

- Position the input reference device and noise filter as close to the servo drive as possible.
- Always install a surge absorber in the relay, solenoid and electromagnetic contactor coils.

• The distance between a power line (servomotor main circuit cable) and a signal line must be at least 30 cm. Do not put the power and signal lines in the same duct or bundle them together.

• Do not share the power supply with an electric welder or electrical discharge machine. When the servo drive is placed near a high-frequency generator, install a noise filter on the input side of the power supply line. As for the wiring of noise filter, refer to (1) Noise Filter shown below.

• For proper grounding technique, refer to (2) Correct Grounding.

#### (1) Noise Filter

Please install a noise filter in the appropriate place to protect the servo drive from external noise interference. Notice:

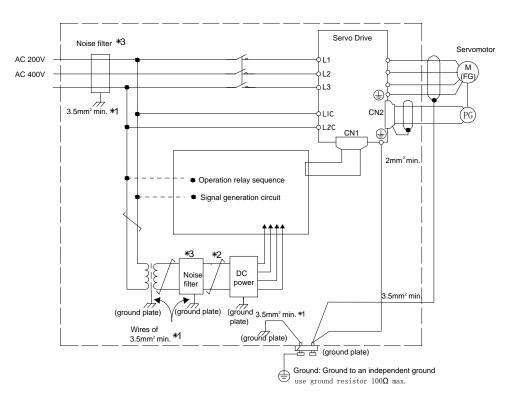

•For ground wires connected to the ground plate, use a thick wire with a thickness of at least 3.5 mm<sup>2</sup> (preferably, plain stitch cooper wire)

• $\neq$ should be twisted-pair wires.

•When using a noise filter, follow the precautions in 3.6.2 Precautions on Connecting Noise Filter.

#### (2) Correct Grounding

Take the following grounding measures to prevent the servo drive from malfunctioning due to noise.

#### Grounding the Motor Frame

If the servomotor is grounded via the machine, a switching noise current will flow from the servo drive main circuit through the servomotor stray capacitance.

Always connect servomotor frame terminal FG to the servo drive ground terminal. Also be sure to ground the ground terminal  $\oplus$ .

Noise on the I/O Signal Line

If the I/O signal line receives noise, ground the 0 V line (SG) of the reference input line. If the main circuit wiring for the motor is accommodated in a metal conduit, ground the conduit and its junction box. For all grounding, ground at one point only.

(3) Precautions on Installing on the Control Panel

•When the servo drive is installed on the control panel, a piece of metal plate should be fixed. It is used for fixing the servo drive and other peripheral devices. The noise filter should be installed on the metal plate, and closed to the hole drill through power lines on control panel. Use screws to fix the noise filter to the metal plate. The grounding terminals of noise filter connects to the grounding terminals of control panel.

• Servo drive should be fixed on a piece of metal plate. Make sure the heat sink towards ground. The grounding terminals of servo drive connect to the grounding terminals of control panel.

### 3.6.2 Precautions on Connecting Noise Filter

#### (1) Noise Filter Brake Power Supply

Use the noise filter Manufactured by SCHAFFNER at the brake power input for servomotors with holding brakes. Relationship between servo drive power and noise filter current:

| Servo Drive Power | Noise Filter Current |
|-------------------|----------------------|
| 0.05 kW           | 0.7A                 |
| 0.1 kW            | 1.4A                 |
| 0.2kW             | 1A                   |
| 0.4kW             | 2A                   |
| 0.75kW            | 4A                   |
| 1 kW              | 4A                   |
| 1.5 kW            | 6A                   |
| 2 kW              | 8A                   |
| 3 kW              | 12A                  |
| 5 kW              | 20A                  |

Note:

- 1. A single-phase servomotor should apply a two-phase filter. A three-phase servo drive should apply a three-phase filter.
- 2. Choose the right filter according the specifications of operating voltage, current, and manufacturer.
- 3. Recommended noise filter of 400V servo drive:

| Servo Drive Model | JIANLI Noise Filter | SCHAFFNER Noise Filter |
|-------------------|---------------------|------------------------|
| ProNet-10D        | DL-5EB              | FN3025HP-10-71         |
| ProNet-20D        | DL-10EB             | FN3025HP-10-71         |
| ProNet-30D        | DL-15EB3            | FN3025HP-20-71         |
| ProNet-50D        | DL-25EB3            | FN3025HP-30-71         |
| ProNet-70D        | DL-30EB3            | FN3025HP-30-71         |

(2) Precautions on Using Noise Filters

Do not put the input and output lines in the same duct or bundle them together.

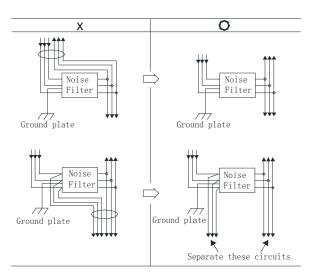

Separate the noise filter ground wire from the output lines.

Do not accommodate the noise filter ground wire, output lines and other signal lines in the same duct or bundle them together.

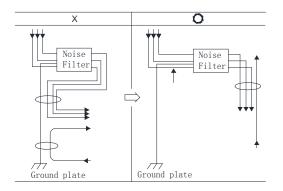

Install the noise filter shield directly to the ground plate. Do not install the noise filter to the painted control panel.

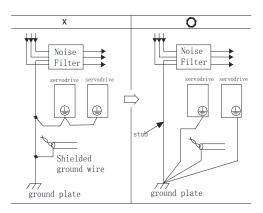

If a noise filter is located inside a control panel, connect the noise filter ground wire and the ground wires from other devices inside the control panel to the ground plate for the control panel first, then ground these wires.

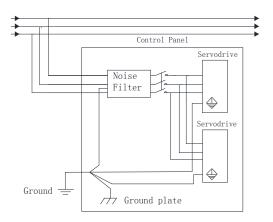

### 3.7 Installation Conditions of EMC Directives

To adapt a combination of a servomotor and a servodrive to EMC Directives (EN61326-1:2006), the following conditions must be satisfied.

(1) EMC Installation Conditions

This section describes the installation conditions that satisfy EMC guidelines for each servo drive model.

This section describes the EMC installation conditions satisfied in test conditions prepared by ESTUN. The actual EMC level may differ depending on the actual system's configuration, wiring, and other conditions.

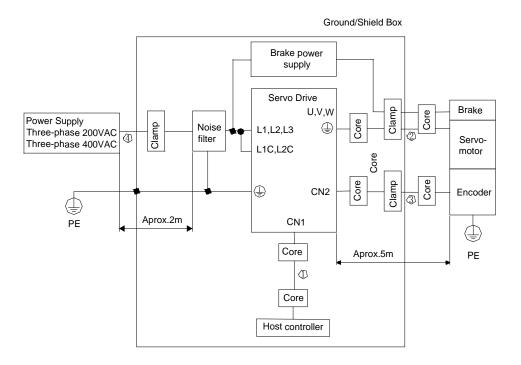

| Symbol | Cable Name Specification |              |
|--------|--------------------------|--------------|
| 1      | I/O signal cable         | Shield cable |
| 2      | Servomotor cable         | Shield cable |
| 3      | Encoder cable Shield ca  |              |
| 4      | AC line cable            | Shield cable |

Notes: The example above shows three-phase 200VAC servo drive connection.

(2) Cable Core and Cable Clamp

(a) Attaching the Ferrite Core

The diagram shows two turns in the cable.

The table shows the cable and the position where the ferrite core is attached.

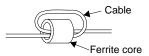

| Cable Name        | Mounting Position of the Core            |  |
|-------------------|------------------------------------------|--|
| I/O signals cable | Near the host controller and servodrive. |  |
| Motor cable       | Near the servodrive and servomotor.      |  |
| Encoder cable     | Near the servodrive and servomotor.      |  |

(b) Recommended Ferrite-core

| Cable Name        |              | Cable Name Ferrite Core Model |       |
|-------------------|--------------|-------------------------------|-------|
| I/O signals cable |              |                               |       |
| Encoder cable     |              | ESD-SR-25                     | TOKIN |
| Motor             | 400W or less |                               |       |
| cable             | 750W or less | PC40T96 $	imes$ 20 $	imes$ 70 | TDK   |

(c) Fixing the Cable

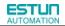

Fix and ground the cable shield using a piece of conductive metal.

• Example of Cable Clamp

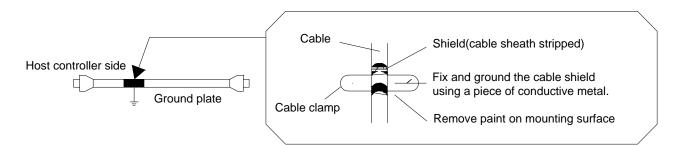

#### (d) Shield Box

A shield box, which is a closed metallic enclosure, should be used for shielding magnetic interference. The structure of the box should allow the main body, door, and cooling unit to be attached to the ground. The box opening should be as small as possible.

### 3.8 Using More than One Servo Drive

The following diagram is an example of the wiring when more than one servo drive is used.

Connect the alarm output (ALM) terminals for the three servo drives in series to enable alarm detection relay 1RY to operate.

When the alarm occurs, the ALM output signal transistor is turned OFF.

Multiple servos can share a single molded-case circuit breaker (QF) or noise filter. Always select a QF or noise filter that has enough capacity for the total power capacity (load conditions) of those servos.

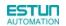

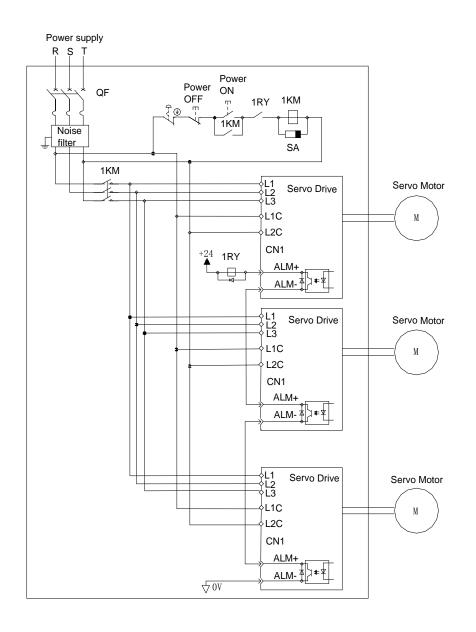

Notes:

- 1. Power supply phase-S should connect to ground terminals.
- 2. The example above shows three-phase 200VAC servo drive connection.

# Chapter 4

Operation

## 4.1 Trial Operation

Make sure that all wiring has been completed prior to trial operation.

Perform the following three types of trial operation in order. Instructions are given for speed control mode (standard setting) and position control mode. Unless otherwise specified, the standard parameters for speed control mode (factory settings) are used.

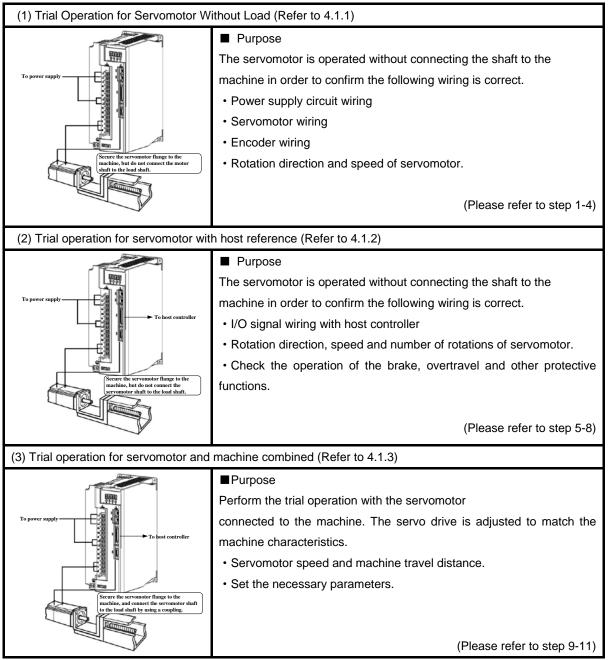

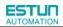

| Step         | Item                            | Description                                                                                                    | Reference         |
|--------------|---------------------------------|----------------------------------------------------------------------------------------------------|-------------------|
| 1            | Installation                    | Install the servomotor and servo drive according to the installation conditions. (Do not connect the servomotor to the machine because the servomotor will be operated first under the no-load condition for checking.)                                  | -                 |
| ↓            |                                 |                                                                                                    |                   |
| 2            | Wiring                          | Connect the power supply circuit (L1, L2 and L3), servomotor wiring (U, V, W), I/O signal wiring (CN1), and encoder wiring (CN2). But during (1) Trial Operation for Servomotor Without Load, disconnect the CN1 connector.                              | _                 |
| Ţ            |                                 |                                                                                                    |                   |
| 3            | Turn the power<br>ON            | Turn the power ON. Using the panel operator to make sure that the servo drive is running normally. If using a servomotor equipped with an absolute encoder, please perform the setup for the absolute encoder.                                           | _                 |
| Ţ            |                                 |                                                                                                    |                   |
| 4            | Execute JOG operation           | Execute JOG operation with the servomotor alone under the no-load condition.                                                                                                    | JOG<br>Operation  |
| Ļ            |                                 |                                                                                                    |                   |
| 5            | Connect input signals           | Connect the input signals (CN1) necessary for trial operation to the servo drive.                                                                                                    | -                 |
| Ļ            |                                 |                                                                                                    |                   |
| 6            | Check input<br>signals          | Use the internal monitor function to check the input signals.<br>Turn the power ON, and check the emergency stop, brake, overtravel, and<br>other protective functions for the correct operation.                                                        | _                 |
| $\downarrow$ |                                 |                                                                                                    |                   |
| 7            | Input the<br>Servo-ON<br>signal | Input the Servo-ON signal, and turn ON the servomotor.                                                                                                    | Host<br>Reference |
|              |                                 |                                                                                                    |                   |
| 8            | Input reference                 | Input the reference necessary for control mode, and check the servomotor for correct operation.                                                                                                    | Host<br>Reference |
| Ļ            |                                 |                                                                                                    |                   |
| 9            | Protective operation            | Turn the power OFF, and connect the servomotor to the machine.<br>If using a servomotor equipped with an absolute encoder, set up the absolute<br>encoder and make the initial settings for the host controller to match the<br>machine's zero position. | _                 |
| $\downarrow$ |                                 |                                                                                                    |                   |
| 10           | Set necessary parameters.       | Using the same procedure as you did to input a reference in step 8, operate the servomotor via the host controller and set the parameter to make sure the machine's travel direction, travel distance, and travel speed all correspond to the reference. | Host<br>Reference |
|              |                                 |                                                                                                    |                   |
| 11           | Operation                       | The servomotor can now be operated. Adjust the servo gain if necessary.                                                                                                    | Host<br>Reference |

### 4.1.1 Trial Operation for Servomotor Without Load

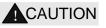

• Release the coupling between the servomotor and the machine, and secure only the servomotor without a load.

- To prevent accidents, initially perform the trial operation for servomotor under no-load conditions (with all couplings
- and belts disconnected).

ESTUN

AUTOMATIO

In this section, confirm the cable connections of the main circuit power supply, servomotor and encoder. Incorrect wiring is generally the reason why servomotors fail to operate properly during the trial operation. Confirm the wiring, and then conduct the trial operation for servomotor without load according to the following steps.

| Step | Description                                                                                                    | Check Method and Remarks                                                                                                    |
|------|----------------------------------------------------------------------------------------------------|----------------------------------------------------------------------------------------------------|
| 1    | Secure the servomotor.<br>Secure the servomotor<br>flange to the machine.<br>Do not connect anything to the<br>shaft ( no-load conditions).                                                                                      | Secure the servomotor flange to the machine in order<br>to prevent the servomotor from moving during<br>operation.<br>Do not connect the servomotor shaft to the machine.<br>The servomotor may tip over during rotation.                                                                                                    |
| 2    | Check the power supply circuit, servomotor, and encoder wiring.                                                                                                    | With the I/O signal connector (CN1) disconnected, check the power supply circuit and servomotor wiring. Refer to <b>3.1 Main Circuit Wiring</b> .                                                                                                    |
| 3    | Turn ON the control power supply and main circuit power<br>supply.<br>Normal Display<br>Alternate Display<br>Example of Alarm Display                                                                                            | If the power is correctly supplied, the panel operator<br>display on the front panel of the servo drive will appear<br>as shown on the left. The display on the left indicates<br>that forward run prohibited (P-OT) and reverse run<br>prohibited (N-OT).<br>If an alarm display appears, the power supply circuit,<br>servomotor wiring, or encoder wiring is incorrect. If an<br>alarm is displayed, turn OFF the power, find the<br>problem, and correct it. |
| 4    | When using a servomotor with a brake, release the brake<br>first before driving the servomotor.<br>When using a servomotor equipped with an absolute<br>encoder, the encoder setup is required before driving the<br>servomotor. | Please refer to 4.3.4 Setting for Holding Brakes<br>Please refer to 4.5 Operating Using Speed Control<br>with Analog Reference                                                                                                    |

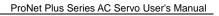

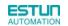

| Step | Description                            | Check Method and Remarks                                                                                                    |
|------|----------------------------------------|----------------------------------------------------------------------------------------------------|
| 5    | Panel Operator<br>Power Supply<br>UNIT | Use the panel operator to operate the servomotor with<br>utility function Fn002 (JOG Mode Operation)Check that<br>the servomotor rotates in the forward direction by pressing<br>the INC key, and reverse direction by pressing the DEC<br>key.<br>The operation is completed when the operation is<br>performed as described below and the alarm display does<br>not appear.<br>Complete the Fn002 (JOG Mode Operation) and turn OFF<br>the power.<br>For the operation method of the panel operator, refer to<br><b>Chapter 5 Panel Operator</b><br>The servomotor speed can be changed using the Pn305<br>(JOG Speed).The factory setting for JOG speed is<br>500rpm. |

### ■ JOG Mode Operation (Fn002)

| Step | Display after operation                                                                                                    | Panel operator | Description                                                                                                    |
|------|----------------------------------------------------------------------------------------------------|----------------|----------------------------------------------------------------------------------------------------|
| 1    |                                                                                                    | MODE key       | Press the MODE key to select the function mode.                                                                                                    |
| 2    |                                                                                                    | INC or DEC key | Press the INC key or DEC key to select<br>Fn002.                                                                                                    |
| 3    |                                                                                                    | ENTER key      | Press the ENTER key, and the servomotor will enter JOG operation mode.                                                                                                    |
| 4    |                                                                                                    | MODE key       | Press the MODE key. This will turn ON the power to the servomotor.                                                                                                    |
| 5    | Forward<br>running<br>Control Control Contro | INC or DEC key | The servomotor will run in forward direction when INC key is pressed or in reverse direction when DEC key is pressed. The servomotor will operate as long as the key is pressed. |
| 6    |                                                                                                    | MODE key       | Press the MODE key. This will turn OFF the power to the servomotor.                                                                                                    |
| 7    | FaBBE                                                                                                    | ENTER key      | Press the ENTER key to return to the Fn002 display<br>of the utility function mode. Now, the servo drive is<br>OFF.                                                              |

#### Note:

The servomotor's rotation direction depends on the setting of parameter Pn001.0 (Direction Selection).

The example above describes operation with Pn001.0 in the factory setting.

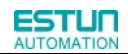

| D-005                                                                                           | JOG Speed     |              | Speed       |      | Position | Torque       |
|-------------------------------------------------------------------------------------------------|---------------|--------------|-------------|------|----------|--------------|
| Pn305                                                                                           | Setting Range | Setting Unit | Factory Set | ting | Setting  | y Validation |
|                                                                                                 | 0~6000        | rpm          | 500         |      | Imn      | nediately    |
| Set the utility function Fn002 (JOG Mode Operation) to the reference value of servomotor speed. |               |              |             |      |          |              |

The servomotor can be operated using only the panel operator without reference from the host controller. Please note that the Forward Run Prohibited (P-OT) and Reverse Run Prohibited (N-OT) signals are invalid during JOG mode operation.

### 4.1.2 Trial Operation for Servomotor without Load from Host Reference

#### **NOTE**: this function is available for PRONET-DDMG servo drives only.

Check that the servomotor move reference or I/O signals are correctly set from the host controller to the servo drive. Also check the wiring and polarity between the host controller and servo drive, and the servo drive operation settings are correct. This is the final check before connecting the servomotor to the machine.

### (1)Servo ON Command from the Host

The following circuits are required: External input signal circuit or equivalent.

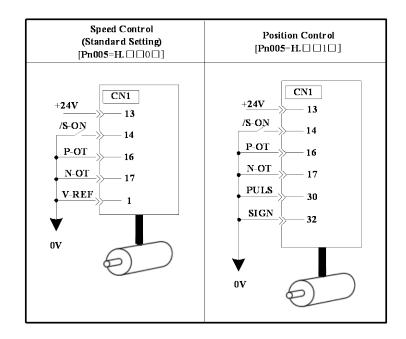

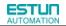

#### 

The following circuit is required: External input signal circuit or equivalent.

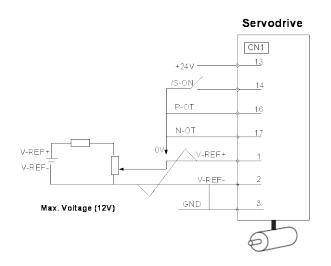

| Step | Description                                                                                                    | Check Method and Remarks                                                                                                    |
|------|----------------------------------------------------------------------------------------------------|----------------------------------------------------------------------------------------------------|
| 1    | Check the power and input signal circuits again,<br>and check that the speed reference input (voltage<br>between the V-REF+ and V-REF-) is 0V. | Refer to the above figure for the input signal circuit.                                                                                                    |
| 2    | Turn ON the servo ON (/S-ON) input signal.                                                                                                    | If the servomotor rotates at an extremely slow speed, refer to <b>4.5.3 Adjusting Reference Offset</b> , and use the reference voltage offset to keep the servomotor from moving.                                                                                                    |
| 3    | Generally increase the speed reference input voltage between V-REF+ and V-REF- from 0 V.                                                       | The factory setting is 6V/rated rotation speed.                                                                                                    |
| 4    | Check the speed reference input to the servo drive (Un001[rpm])                                                                                | Refer to 5.1.6 Operation in Monitor Mode.                                                                                                    |
| 5    | Check the Un000 (motor speed [rpm])                                                                                                    | Refer to 5.1.6 Operation in Monitor Mode.                                                                                                    |
| 6    | Check that the Un001 and Un000 values in steps 4 and 5 are equal.                                                                              | Change the speed reference input voltage and check that<br>Un001 and Un000 are equal for multiple speed references.                                                                                                    |
| 7    | Check the speed reference input gain and servomotor rotation direction.                                                                        | Refer to the following equation to change the speed reference<br>input gain (Pn300).<br>Un001=(V-REF Voltage)[V]×Pn300<br>To change the servomotor rotation direction without changing<br>polarity for speed reference input voltage, refer to <b>4.3.2</b><br><b>Switching the Servomotor Rotation Direction.</b><br>Perform the operation from step 2 again after the servomotor<br>rotation direction is changed. |
| 8    | When the speed reference input is set to 0 V and servo OFF status enters, trial operation for servomotor without load is completed.            |                                                                                                    |

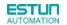

#### When Position Control is configured at the Host

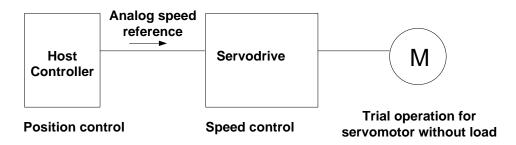

When the servo drive conducts speed control and position control is conducted at the host controller, perform the operation below,following the operation in **Operation Procedure in Speed Control Mode (Pn005=H.** 

| Step | Description                                             | Check Method and Remarks                                 |
|------|---------------------------------------------------------|----------------------------------------------------------|
|      | Check the input signal circuit again, and check that    |                                                          |
| 9    | the speed reference input (between the V-REF+ and       | Refer to the above figure for input signal circuit.      |
|      | V-REF-) is 0 V.                                         |                                                          |
|      |                                                         | If the servomotor rotates at an extremely slow speed,    |
| 10   | Turn the convergence (N) input signal (/S (N)) (N)      | refer to 4.5.3 Adjusting Reference                       |
| 10   | Turn the servo ON input signal (/S-ON) ON.              | Offset, and use the reference voltage offset to keep the |
|      |                                                         | servomotor from moving.                                  |
|      | Send the command for the number of servomotor           | Refer to 5.1.6 Operation in Monitor Mode for how it is   |
| 11   | rotations. Check the sent number of rotations, the      | displayed.                                               |
| 11   | actual number of rotations by visual inspection, and    | Un004(rotation angle)[pulse]: The number of pulses       |
|      | the Un004 (rotation angle)[pulse]                       | from the zero point.                                     |
|      | If the sent number of rotations and actual number of    | Refer to 4.5.8 Encoder Signal Output for how to set      |
| 10   | rotations in step 11 are not equal, correctly set the   | PG divided ratio (Pn200[P/Rev]):The                      |
| 12   | Pn200 (PG divided ratio) outputting the encoder pulse   | number of encoder pulses per revolution.                 |
|      | from the servo drive.                                   |                                                          |
|      | When the speed reference input is set to 0 V and        | —                                                        |
| 13   | servo OFF status is entered, the trial operation for    |                                                          |
|      | position control with the host controller is completed. |                                                          |

### (3)Operating Procedure in Position Control Mode (Pn005=H. $\Box \Box 1 \Box$ )

The following circuit is required: External input signal circuit or equivalent.

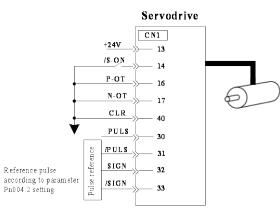

| Step | Description                                                                                                    | Check Method and Remarks                                                                                                    |
|------|----------------------------------------------------------------------------------------------------|----------------------------------------------------------------------------------------------------|
| 1    | Match the reference pulse form with the pulse output form from the host controller.                                                                                                 | Set the reference pulse form with Pn004.2.                                                                                                    |
| 2    | Set the reference unit and electronic gear ratio so that it coincides with the host controller setting.                                                                             | Set the electronic gear ratio with Pn201(or Pn203)/Pn202.                                                                                                    |
| 3    | Turn the power and the servo ON input signal ON.                                                                                                    |                                                                                                    |
| 4    | Send the slow speed pulse reference for the number of<br>servomotor rotation easy to check (for example, one<br>servomotor revolution) from the host controller in advance.         | Set the servomotor speed to 100rpm for the reference pulse speed because such speed is safe.                                                                                                    |
| 5    | Check the number of reference pulses input to the servo<br>drive by the changed amount before and after the Un013 and<br>Un014(input reference pulse counter)[pulse] were executed. | Refer to <b>5.1.6 Operation in Monitor Mode</b> for how it is displayed.                                                                                                    |
| 6    | Check whether the actual number of servomotor rotations<br>Un009, Un010 coincides with the number of input reference<br>pulses.                                                     | Refer to <b>5.1.6 Operation in Monitor Mode</b> for how it is displayed.                                                                                                    |
| 7    | Check that the servomotor rotation direction is the same as the reference.                                                                                                    | Check the input pulse polarity and input reference pulse form.                                                                                                    |
| 8    | Input the pulse reference with the large number of servomotor rotation from the host controller to obtain the constant speed.                                                       | Set the servomotor speed to 100rpm for the reference pulse speed because such speed is safe.                                                                                                    |
| 9    | Check the reference pulse speed input to the servo drive<br>using the Un008 in Monitor Mode. (input reference pulse<br>speed)[rpm].                                                 | Refer to <b>5.1.6 Operation in Monitor Mode</b> for how it is displayed.                                                                                                    |
| 10   | Check the servomotor speed using the Un000 in Monitor Mode. (servomotor speed) [rpm].                                                                                               | Refer to <b>5.1.6 Operation in Monitor Mode</b> for how it is displayed.                                                                                                    |
| 11   | Check the rotation of the servomotor shaft.                                                                                                    | To change the servomotor rotation direction without<br>changing the input reference pulse form, refer to<br><b>4.3.2 Switching the Servomotor Rotation</b><br><b>Direction</b> . Perform the operation from step 8 again<br>after the servomotor rotation direction is changed. |
| 12   | When the pulse reference input is stopped and servo OFF status is entered, the trial operation for servomotor without load in position control mode is complete.                    | -                                                                                                    |

### 4.1.3 Trial Operation with the Servomotor Connected to the Machine

WARNING

• Follow the procedure below for trial operation precisely as given.

• Malfunctions that occur after the servomotor is connected to the machine not only damage the machine, but may also cause an accident resulting in death or injury.

### Follow the procedure below to perform the trial operation.

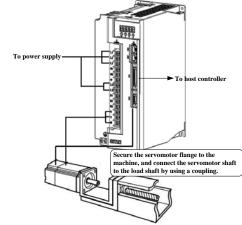

| Step | Description                                              | Check Method and Remarks                                 |
|------|----------------------------------------------------------|----------------------------------------------------------|
| 1    | Turn the power ON, and make the settings for the         | Refer to 4.3 Setting Common Basic Functions.             |
|      | mechanical configuration related to protective           | When a servomotor with brake is used, take advance       |
|      | functions such as overtravel and brake.                  | measures to prevent vibration due to gravity acting on   |
|      |                                                          | the machine or external forces before checking the       |
|      |                                                          | brake operation. Check that both servomotor and brake    |
|      |                                                          | operations are correct.                                  |
|      |                                                          | For details, refer to 4.3.4 Setting for Holding Brakes.  |
| 2    | Set the necessary parameters for the control mode        | Refer to 4.5 Operating Using Speed Control with          |
|      | used.                                                    | Analog Reference, 4.6 Operating Using Position           |
|      |                                                          | Control, and 4.7 Operating Using Torque Control for      |
|      |                                                          | control mode used.                                       |
| 3    | Connect the servomotor to the machine with the           |                                                          |
|      | coupling,etc.,while the power is OFF.                    |                                                          |
| 4    | Check that the servo drive is servo OFF status and       | Refer to 4.3 Setting Common Basic Functions.             |
|      | then turn ON the power to the machine (host              | For the following steps, take advanced measures for an   |
|      | controller). Check again that the protective function in | emergency stop so that the servomotor can stop safely    |
|      | step 1 operates normally.                                | when an error occurs during operation.                   |
| 5    | Perform trial operation with the servomotor connected    | Check that the trial operation is completed according to |
|      | to the machine, following each section in 4.1.2 Trial    | the trial operation for servomotor without load. Also,   |
|      | Operation for Servomotor without Load from Host          | check the settings for machine such as reference unit.   |
|      | Reference.                                               |                                                          |
| 6    | Check the parameter settings for control mode used in    | Check that the servomotor rotates matching the           |
|      | step 2.                                                  | machine operating specifications.                        |
| 7    | Adjust the servo gain and improve the servomotor         | The servomotor will not be broken in completely during   |
|      | response characteristics, if necessary.                  | trial operation. Therefore, let the system run for a     |
|      |                                                          | sufficient amount of time to ensure that it is properly  |
|      |                                                          | broken in.                                               |
| 8    | Thus, the trial operation with the servomotor            |                                                          |
|      | connected to the machine is complete.                    |                                                          |

### 4.1.4 Trial Operation for Servomotor with Brakes

Holding brake operation of the servomotor can be controlled with the brake interlock output (/BK) signal of the servo drive. When checking the brake operation, take advance measures to prevent vibration due to gravity acting on the machine or external forces. Check the servomotor operation and holding brake operation with the servomotor separated from the machine. If both operations are correct, connect the servomotor to the machine and perform trial operation. Refer to **4.3.4 Setting for Holding Brakes** for wiring on a servomotor with brakes and parameter settings.

### 4.1.5 Position Control by Host Controller

As described above, be sure to separate the servomotor and machine before performing trial operation of the servomotor without a load. Refer to the following table, and check the servomotor operation and specifications in advance.

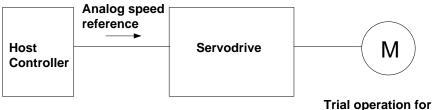

**Position control** 

Speed control

Trial operation for servomotor without load

| Reference from the Host<br>Controller                 | Check Item       | Check Method                                    | Review Items                   |
|-------------------------------------------------------|------------------|-------------------------------------------------|--------------------------------|
| JOG Operation Servomotor speed                        |                  | Check servomotor speed as                       | Check the parameter setting at |
| (Constant speed reference                             |                  | follows:                                        | Pn300 to see if reference      |
| input from host controller) •Use the servomotor speed |                  | •Use the servomotor speed monitor               | speed gain is correct.         |
|                                                       |                  | (Un000) on the panel operator.                  |                                |
|                                                       |                  | <ul> <li>Run the servomotor at a low</li> </ul> |                                |
|                                                       |                  | speed.                                          |                                |
|                                                       |                  | For example, input a reference                  |                                |
|                                                       |                  | speed of 60rpm, and check to see if             |                                |
|                                                       |                  | the servomotor makes one                        |                                |
|                                                       |                  | revolution per second.                          |                                |
| Simple positioning                                    | Number of        | Input a reference equivalent to one             | Check the parameter setting at |
|                                                       | servomotor       | servomotor rotation, and visually               | Pn200 to see if the number of  |
|                                                       | rotation         | check to see if the shaft makes one             | PG dividing pulses is correct. |
|                                                       |                  | revolution.                                     |                                |
| Overtravel (P-OT and                                  | Whether the      | Check to see if the servomotor                  | Review P-OT and N-OT wiring    |
| N-OT Used)                                            | servomotor stops | stops when P-OT and N-OT signals                | if the servomotor does not     |
|                                                       | rotating when    | are input during continuous                     | stop.                          |
|                                                       | P-OT and         | servomotor operation.                           |                                |
|                                                       | N-OT signals     |                                                 |                                |
|                                                       | are input.       |                                                 |                                |

## 4.2 Control Mode Selection

| Parameter |                          | Control Mode                                                                                                    | <b>Reference Section</b> |
|-----------|--------------------------|----------------------------------------------------------------------------------------------------|--------------------------|
|           | H. 🗆 🗆 O 🗆               | <ul> <li>Speed Control (Analog voltage reference)</li> <li>Controls servomotor speed using analog voltage speed reference.</li> <li>Use in the following instances.</li> <li>To control speed</li> <li>For position control using the encoder feedback division output from the servo drive to form a position loop in the host controller.</li> </ul>                                    | 4. 5                     |
|           | H. 🗆 🗆 1 🗆               | Position Control (Pulse train reference)Controls the position of the servomotor using pulse train positionreference.Controls the position with the number of input pulses, and controls thespeed with the input pulse frequency.Use when positioning is required.                                                                                                    | 4.6                      |
| Pn005     | H. 🗆 🗆 2 🗆               | <b>Torque Control (Analog voltage reference)</b><br>Controls the servomotor's output torque with analog voltage torque reference. Use to output the required amount of torque for operations such as pressing.                                                                                                    | 4. 7                     |
|           | H. 🗆 🗆 3 🗆<br>H. 🗆 🗆 4 🗆 | Speed Control (contact reference) ← Speed Control         (zero reference)         Use the three input signals /P-CON, /P-CL and /N-CL to control the speed as set in advance in the servo drive.         Three operating speeds can be set in the servo drive. (In this case, an analog reference is not necessary.)         These are swiching modes for using the four control methods | 4. 8                     |
|           | H E.                     | described above in combination. Select the control method switching mode that best suits the application.                                                                                                    | 4. 10                    |

## 4.3 Setting Common Basic Functions

### 4.3.1 Setting the Servo ON Signal

This sets the servo ON signal (/S-ON) that determines whether the servomotor power is ON or OFF.

#### (1)Servo ON signal(/S-ON)

| Туре  | Name  | Connector Pin Number | Setting         | Meaning                                              |  |  |
|-------|-------|----------------------|-----------------|------------------------------------------------------|--|--|
|       |       | ProNet-              | ON(low level)   | Servomotor power ON. Servomotor can be operated.     |  |  |
| Input | /S-ON | ProNet-              | OFF(high level) | Servomotor power OFF. Servomotor cannot be operated. |  |  |
|       |       |                      |                 |                                                      |  |  |

#### Important

Always input the servo ON signal before inputting the input reference to start or stop the servomotor.

Do not input the input reference first and then use the /S-ON signal to start or stop. Doing so will degrade internal elements and may cause the servo drive to malfunction.

A parameter can be used to re-allocate the input connector number for the /S-ON signal. Refer to **3.2.2 I/O Signal Names** and Functions.

### (2) Enabling/Disabling the Servo ON Signal

A parameter can be always used to set the servo ON condition. This eliminates the need to wire /S-ON, but care must be taken because the servo drive can operate as soon as the power is turned ON.

| Parameter                                                                                                 |         | Meaning                                                            |  |  |
|----------------------------------------------------------------------------------------------------|---------|--------------------------------------------------------------------|--|--|
|                                                                                                    | b. □□□0 | External S-ON signal enabled (Factory setting)                     |  |  |
| Pn000                                                                                                    |         | External S-ON signal disabled, the servomotor excitation signal is |  |  |
|                                                                                                    | b. □□□1 | opened automatically after outputting the S-RDY signal.            |  |  |
| After changing these parameters, turn OFF the main circuit and control power supplies, and then turn them |         |                                                                    |  |  |
| ON again to enable the new settings.                                                                      |         |                                                                    |  |  |

### 4.3.2 Switching the Servomotor Rotation Direction

The rotation direction of the servomotor can be switched without changing the reference pulse to the servo drive or the reference voltage polarity.

This causes the rotation the servo motor shaft is rotating to change. The output signal polarity, such as the encoder pulse output and the analog monitor signal from the servo drive do not change.

The standard setting for "forward rotation" is counterclockwise as viewed from the servomotor load end.

| Pn001                                                                                                    | Name                                        | Forward reference                        |                                                                                 |  |  |
|----------------------------------------------------------------------------------------------------|---------------------------------------------|------------------------------------------|---------------------------------------------------------------------------------|--|--|
| Pn001                                                                                                    |                                             | i oi wai u relefence                     | Reverse reference                                                               |  |  |
| Pn001 b.□□1 Reve                                                                                                    | ndard setting<br>W=forward)<br>ory setting) | Fix oder pulse dorseon output            | CV<br>CV<br>CV<br>CV<br>CV<br>CV<br>CV<br>CV<br>CV<br>CV<br>CV<br>CV<br>CV<br>C |  |  |
| (CW=                                                                                                    | erse rotation<br>le<br>/=forward)           | CW CW CW CW CW CW CW CW CW CW CW CW CW C | Encoder pulse devision output<br>PEO<br>PEO<br>PEO<br>PEO                       |  |  |
| The direction of P-OT and N-OT change. For Pn001=b.□□0(standard setting), counterclockwise is P-OT. For Pn001=b.□□1(reverse rotation mode), clockwise is P-OT. |                                             |                                          |                                                                                 |  |  |

### 4.3.3 Setting the Overtravel Limit Function

The overtravel limit function forces movable machine parts to stop if they exceed the allowable range of motion and turn ON a limit switch.

### (1)Connecting the overtravel signal

To use the overtravel function, connect the following overtravel limit switch to the corresponding pin number of servo drive CN1 connector correctly.

| Туре                                                                                                    | Type         Signal Name         Pin No.         Setting         Meaning                          |                                                                     |                  |                                                      |  |  |
|----------------------------------------------------------------------------------------------------|---------------------------------------------------------------------------------------------------|---------------------------------------------------------------------|------------------|------------------------------------------------------|--|--|
| Input                                                                                                    | P-OT                                                                                              | ProNet-□□□MG: CN1_16<br>ProNet-□□EG-EC: CN1_17<br>(factory setting) | ON (low level)   | Forward rotation allowed. (Normal operation status.) |  |  |
| Input                                                                                                    | P-01                                                                                              |                                                                     | OFF (high level) | Forward rotation prohibited. (Forward overtravel)    |  |  |
| ProNet-DDMG: CN1_17 ON(low level) Reverse rotation (Normation Status.)                                                                                                    |                                                                                                   |                                                                     |                  |                                                      |  |  |
| Input                                                                                                    | N-OT                                                                                              | ProNet-□□□EG-EC: CN1_18<br>(factory setting)                        | OFF(high level)  | Reverse rotation prohibited. (Reverse overtravel)    |  |  |
| Connect limit switches as shown below to prevent damage<br>to the devices during linear motion.<br>Rotation in the opposite direction is possible during<br>overtravel.<br>For example, reverse rotation is possible during forward<br>overtravel. |                                                                                                   |                                                                     |                  |                                                      |  |  |
| <ul> <li>Important</li> <li>When using overtravel to stop the servomotor during position control, the position error pulses are present. A clear signal (CLR) input is required to clear the error pulses.</li> </ul>                              |                                                                                                   |                                                                     |                  |                                                      |  |  |
| CAUTION                                                                                                    |                                                                                                   |                                                                     |                  |                                                      |  |  |
| When us                                                                                                    | When using the servomotor on a vertical axis, the workpiece may fall in the overtravel condition. |                                                                     |                  |                                                      |  |  |
| To prevent this, always set the zero clamp after stopping with Pn004.0=5.                                                                                                    |                                                                                                   |                                                                     |                  |                                                      |  |  |

### (2) Enabling/Disabling the Overtravel Signal

A parameter can be set to disable the overtravel signal. If the parameter is set, there is no need to wire the overtravel input

| sian | al. |
|------|-----|
| Jigi | u.  |

| es, the forward rotation prohibited (P-OT)                                                  |  |  |
|---------------------------------------------------------------------------------------------|--|--|
| $r_{\rm ex}$ the forward rotation prohibited (P-OT)                                         |  |  |
| s the forward rotation prohibited (P-OT)                                                    |  |  |
|                                                                                             |  |  |
|                                                                                             |  |  |
| Disables the forward rotation prohibited (P-OT) signal. (Allows constant forward rotation.) |  |  |
| , the reverse rotation prohibited (N-OT)                                                    |  |  |
|                                                                                             |  |  |
| es, the reverse rotation prohibited (N-OT)                                                  |  |  |
|                                                                                             |  |  |
| signal. (Allows constant reverse rotation.)                                                 |  |  |
| ,                                                                                           |  |  |

Applicable control modes: Speed control, position control, and torque control.

• After changing these parameters, turn OFF the main circuit and control power supplies, and then turn them ON again to enable the new settings.

•A parameter can be used to re-allocate input connector number for the P-OT and N-OT signals. Refer to **3.2.2 I/O Signal Names and Functions**.

### (3) Selecting the Servomotor Stop Method

This is used to set the stop method when an overtravel(P-OT,N-OT)signal is input while the servomotor is operating.

| Parameter |                    | Stop Mode            | Mode After<br>Stopping | Meaning                                                                                                    |
|-----------|--------------------|----------------------|------------------------|----------------------------------------------------------------------------------------------------|
|           | <b>H</b> . □□□0    | Stop by dynamic      | Coast                  | Rapidlly stops the servo motor by dynamic braking(DB),                                                                                                    |
|           |                    | brake                |                        | then places it into coast (power OFF) mode.                                                                                                    |
| Pn004     | H. 🗆 🗆 🗆 1         | Coast to a stop      |                        | Stops the servo motor in the same way as when the servo is OFF (coast to a stop ), then places it into coast(power OFF) mode.                                             |
|           | <b>H</b> . □□□2    |                      |                        | Stops the servomotor by dynamic braking (DB) when<br>servo OFF, stops the servo motor by plug braking when<br>overtravel, and then places it into coast (power OFF)       |
|           |                    | -                    | Coast                  | mode.                                                                                                    |
|           | H. 🗆 🗆 🗆 3         | S-OFF<br>/Overtravel |                        | Makes the servomotor coast to a stop state when servo<br>OFF, stops the servomotor by plug braking when<br>overtravel, and then places it into coast (power OFF)<br>mode. |
|           | <b>H</b> . □□□4    |                      | Zero Clamp             | Stops the servomotor by dynamic braking (DB) when<br>servo OFF, stops the servomotor by plug braking when<br>overtravel, and then places it into zero clamp mode.         |
|           | <b>H</b> . 🗆 🗆 🗆 5 |                      |                        | Makes the servomotor coast to a stop state when servo<br>OFF, stops the servomotor by plug braking when<br>overtravel, then places it into zero clamp mode.               |

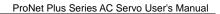

• After changing these parameters, turn OFF the main circuit and control power supplies, and then turn them ON again to enable the new settings.

• Stop by dynamic brake: Stops by using the dynamic brake (short circuiting its electrical circuit).

• Coast to a stop: Stops naturally, with no brake, by using the friction resistance of the servomotor in operation.

• Plug braking: Stops by using plug braking limit torque.

 $\bullet$  Zero Clamp Mode: A mode forms a position loop by using the position

reference zero.

ESTUN

• Dynamic brake is an emergency stop function, and one of the general methods to cause a servomotor sudden stop.

• Dynamic brake suddenly stops a servomotor by shorting its electrical circuit.

• If the servomotor is frequently started and stopped by turning the power ON/OFF or using the servo ON signal(/S-ON), the DB circuit will also be repeatedly operated, degrading the servo drive's internal elements.

• Use the speed input reference and position reference to control the starting and the stopping of the servomotor.

### (4)Setting the Stop Torque for Overtravel

| Pn405         | Plug braking torque limit`     |                          |            | Speed          | F | Position | Torque       |
|---------------|--------------------------------|--------------------------|------------|----------------|---|----------|--------------|
| P11400        | Setting Range                  | Setting Unit             | Fa         | actory Setting |   | Setting  | y Validation |
|               | 0~300                          | %                        |            | 300            |   | Imn      | nediately    |
| This sets the | e stop torque for when the ove | ertravel signal (P-OT,N- | -OT) is in | nput.          |   |          |              |

• The setting unit is a percentage of the rated torque. (the rated torque is 100%)

• The value large enough to be the servomotor maximum torque, 300% is set as the factory setting for plug braking limit torque. However, the actual output plug braking limit torque is determined by servomotor ratings.

### 4.3.4 Setting for Holding Brakes

The holding brake is used when the servo drive controls a vertical axis.

A servomotor with the brake option helps prevent movable parts from shifting due to gravity when power is removed from the servo drive.

#### (Refer to 4.1.4 Trial Operation for Servomotor with Brakes.)

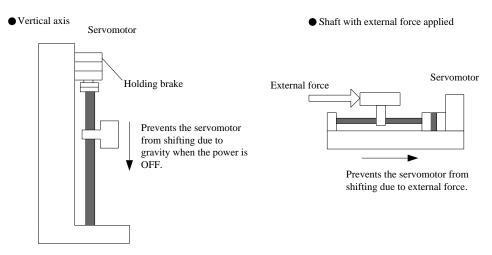

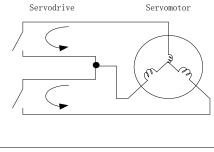

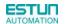

1. The servomotor with the built in brake, is a de-energization brake. It is used to hold the servomotor and cannot be used as a braking purposes. Use the holding brake only to hold a stopped servomotor.

2. When operating using only a speed loop, turn OFF the servo and set the input reference to 0V when the brake is applied.

3. When forming a position loop, do not use a mechanical brake while the servomotor is stopped because the servomotor enters servolock status.

#### (1) Wiring Example

Use the servo drive sequence output signal /BK and the brake power supply to form a brake ON/OFF circuit. The following diagram shows a standard wiring example.

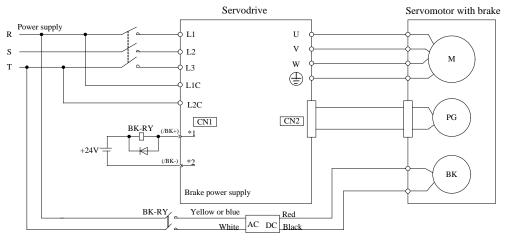

BK-RY: Brake control relay

1\*、2\*: The output terminals allocated with Pn511.

#### (2) Brake interlock output

| (_)                                                                                                    |             |                      |                        |                    |
|----------------------------------------------------------------------------------------------------|-------------|----------------------|------------------------|--------------------|
| Туре                                                                                                    | Signal Name | Connector Pin Number | Setting                | Meaning            |
| Quitout                                                                                                    |             | Must be allocated    | ON(Low level) Releases |                    |
| Output /BK                                                                                                    | /DK         | Must be anocated     | OFF(High level)        | Applies the brake. |
| This output signal controls the brake and is used only for a servomotor with a brake. This output signal is not used with |             |                      |                        |                    |
| the factory setting. The output signal must be allocated by Pn511. It does not need to be connected for servomotor        |             |                      |                        |                    |

without a brake.

#### (3) Allocating Brake Interlock Output (/BK)

Brake interlock output (/BK) is not used with the factory setting. The output signal must be allocated.

| Come drivere  | Parameter |         | <b>Connector Pin Number</b> |            | Maaniaa                                  |  |
|---------------|-----------|---------|-----------------------------|------------|------------------------------------------|--|
| Servo drivers | Pa        | rameter | + Terminal                  | - Terminal | Meaning                                  |  |
|               | Pn511     | H. □□□4 | CN1-11                      | CN1-12     | The /BK signal is output from CN1-11,12. |  |
| ProNet-□□□MG  | Pn511     | H. □□4□ | CN1-5                       | CN1-6      | The /BK signal is output from CN1-5,6.   |  |
|               | Pn511     | H. □4□□ | CN1-9                       | CN1-10     | The /BK signal is output from CN1-9,10.  |  |
| ProNet-       | Pn511     | H.□□□4  | CN1_11                      | CN1_14     | The /BK signal is output from CN1-11,14. |  |
|               | Pn511     | H.□4□□  | CN1_13                      | CN1_14     | The /BK signal is output from CN1-13,14. |  |

#### Important

When set to the factory setting, the brake signal is invalid.

For the allocation of servo drive output signals other than /BK signal, refer to 3.2.2 I/O Signal Names and Functions.

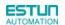

Parameter Pn511 description as following:

| 0 | /COIN(/V-CMP)output                       |
|---|-------------------------------------------|
| 1 | /TGON rotation detecting output           |
| 2 | /S-RDY servo drive get ready output       |
| 3 | /CLT torque limit output                  |
| 4 | /BK brake interlock output                |
| 5 | /PGC encoder C pulse output               |
| 6 | OT overtravel signal output               |
| 7 | /RD servo enabled motor excitation output |
| 8 | /HOME home completion output              |
| 9 | /TCR Torque Detection Output              |

#### Related parameter:

| Parameter<br>No. | Name                  | Unit | Setting<br>Range | Default |
|------------------|-----------------------|------|------------------|---------|
| Pn505            | Servo ON waiting time | ms   | -2000~2000       | 0       |
| Pn506            | Basic waiting flow    | 10ms | 0~500            | 0       |
| Pn507            | Brake waiting speed   | rpm  | 10~100           | 100     |
| Pn508            | Brake waiting time    | 10ms | 10~100           | 50      |

#### (4) Setting the Brake ON/OFF Timing after the Servomotor Stops

With the factory setting, the /BK signal is output at the same time as the servo is turned OFF. The servo OFF timing can be changed with a parameter.

|       | Servo ON waiting time | Servo ON waiting time |                 |                    |  |  |  |
|-------|-----------------------|-----------------------|-----------------|--------------------|--|--|--|
| Pn505 | Setting Range         | Setting Unit          | Factory Setting | Setting Validation |  |  |  |
|       | -2000~2000            | ms                    | 0               | Immediately        |  |  |  |
|       | Basic waiting flow    |                       |                 |                    |  |  |  |
| Pn506 | Setting Range         | Setting Unit          | Factory Setting | Setting Validation |  |  |  |
|       | 0~500                 | 10ms                  | 0               | Immediately        |  |  |  |

• When using the servomotor to control a vertical axis, the machine movable parts may shift slightly depending on the brake ON/ OFF timing due to gravity or an external force. By using this parameter to delay turning the servo ON/ OFF, this slight shift can be eliminated.

• For details on brake operation while the servomotor is operating, refer to (5) Setting the Brake ON/ OFF Timing When Servomotor Running in this section.

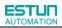

|                                | /S-ON                   | Servo ON       | Servo OFF            | Servo ON                          |
|--------------------------------|-------------------------|----------------|----------------------|-----------------------------------|
|                                | /BK Output              | Brake released | Using brakes brake   | Brake released                    |
|                                |                         | Motor power up | Motor power dowr     | n Motor power up                  |
|                                | Motor power up          |                | Pn506                | Pn505                             |
| ■ Important                    |                         |                |                      |                                   |
| The servomotor will turn       | OFF immediately whe     | en an alarm o  | occurs, regardless   | of the setting of this parameter. |
| The machine movable particular | art may shift due to gr | avity or exter | nal force during the | e time until the brake operates.  |

#### (5) Setting the Brake ON/OFF Timing When Servomotor Running

The following parameters can be used to change the /BK signal output conditions when a stop reference is output during servomotor operation due to the servo OFF or an alarm occuring.

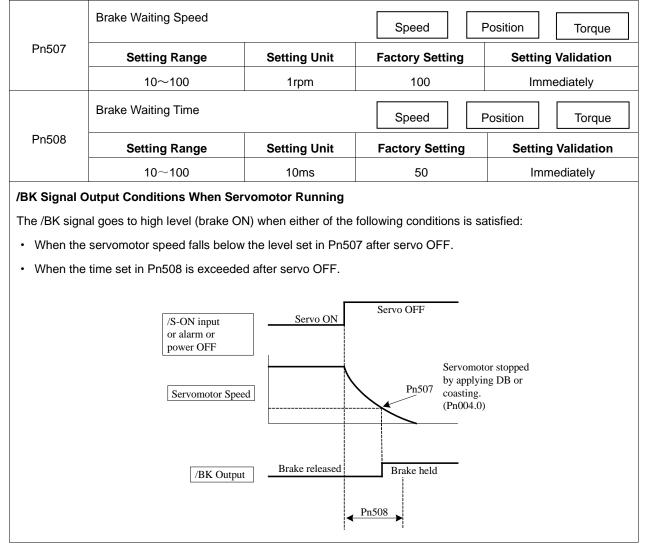

### 4.3.5 Instantaneous Power Loss Settings

Determines whether to continue operation or turn the servo OFF when the power supply voltage to the servo drive main circuit is instantaneously interrupted.

| Parameter |                                                                                   | Signal Name and Meaning                                                      |
|-----------|-----------------------------------------------------------------------------------|------------------------------------------------------------------------------|
|           | b. 0 Continue operation when the power supply voltage to servo drive main circuit |                                                                              |
| Pn000     |                                                                                   | instantaneously interrupted.                                                 |
|           | <b>b.</b> 1                                                                       | An alarm occurs when the power supply voltage to servo drive main circuit is |
|           |                                                                                   | instantaneously interrupted.                                                 |

### 4.4 Absolute Encoders

| Absolute Encoder<br>Type | Resolution                            | Output Range of<br>Multiturn Data | Action when limit is exceeded                                                                                                    |
|--------------------------|---------------------------------------|-----------------------------------|----------------------------------------------------------------------------------------------------|
| ProNet Series            | 16-bit/multiturn<br>17-bit/singleturn | -32768~+32767                     | <ul> <li>When the upper limit (+32767)is exceeded in the forward direction, the multiturn data is -32768</li> <li>When the lower limit (-32768)is exceeded in the reverse direction, the multiturn data is +32767.</li> </ul> |

The absolute position can be read by the MODBUS protocol. In the actual control, the MODBUS protocol can read the initial position when the servomotor is stopped (S-OFF), then the real-time position during the servomotor is running can be found from the number of PG divided output pulses.

### 4.4.1 Selecting an Absolute Encoder

An absolute encoder can also be used as an incremental encoder.

| Parameter    |                                                                                                | Meaning                                                            |  |  |  |
|--------------|------------------------------------------------------------------------------------------------|--------------------------------------------------------------------|--|--|--|
| Pn002        | b. □0□□                                                                                        | Use the absolute encoder as an absolute encoder. (Factory setting) |  |  |  |
|              | <b>b.</b> □1□□                                                                                 | Use the absolute encoder as an incremental encoder.                |  |  |  |
| • The back-u | The back-up battery is not required when using the absolute encoder as an incremental encoder. |                                                                    |  |  |  |

• After changing these parameters, turn OFF the main circuit and control power supplies and then turn them ON

again to enable the new settings.

### 4.4.2 Handling Battery

In order for the absolute encoder to retain position data when the power is turned OFF, the data must be backed up by a battery.

Please purchase the special cable and battery case mabe by Estun if an absolute encoder is used.

Install the battary to the encoder cable:

- A. Open the shell of the battery case.
- B. Install the battery according to the following diagram.

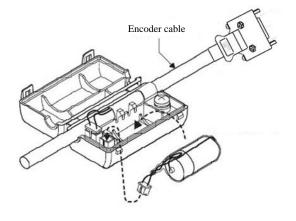

C. Cover the shell of the battery case.

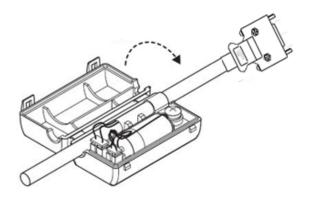

### 4.4.3 Replacing Battery

The servo drive will generate an absolute encoder battery alarm (A.48) when the battery voltage drops below about 3.1V.

Battery Replacement Procedure

1. Replace the battery with only the servo drive control power supply turned ON.

2. After replacing the battery, using the panel operator with utility function Fn011 to cancel the absolute encoder battery alarm (A.48).

3. Turn ON the servo drive power back again. If it operates without any problems, the battery replacement has been completed.

#### Note:

•The servo drive will generate an absolute encoder battery alarm (A.48) when the battery voltage drops below about 3.1V.

• If an absolute encoder battery alarm (A.47) occurred, it means the battery voltage drops below about 2.5V, and the multiturn data is lost. Please reset the absolute encoder after changing the battery.

# 4.4.4 Absolute Encoder Setup(Fn010, Fn011)

### Setting up the absolute encoder in the following cases.

- When starting the machine for the first time, set Pn002.2 to 0.
- When an encoder error alarm (A.45~A.48, A.51) is generated.

Use the panel operator in the servo drive for setup.

### Note:

- 1. Encoder setup operation is only possible when the servo is OFF.
- 2. If the absolute encoder  $alarms(A.45 \sim A.48, A.51)$  are displayed, cancel the alarm by using the same method as the setup. They cannot be cancelled with the servo drive alarm reset input signal(/ALM-RST).
- 3. Any other alarms that monitor the inside of the encoder should be cancelled by turning OFF the power.

# 4.5 Operating Using Speed Control with Analog Reference

**NOTE**: this function is available for PRONET-DDMG servo drives only.

# 4.5.1 Setting Parameters

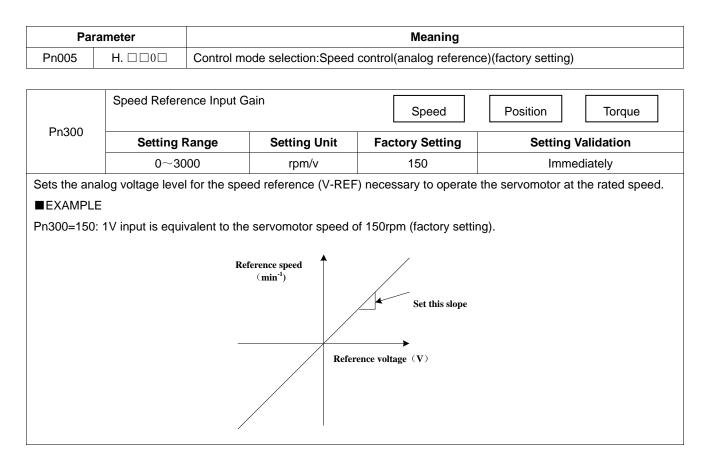

# 4.5.2 Setting Input Signals

## (1) Speed Reference Input

Input the speed reference to the servo drive using the analog voltage reference to control the servomotor speed in proportion to the input voltage.

| Туре       | Signal Name           | Connector Pin Number              | Name                                                     |
|------------|-----------------------|-----------------------------------|----------------------------------------------------------|
| lanut      | V-Ref+                | CN1-1                             | Speed Reference Input                                    |
| Input      | V-Ref-                | CN1-2                             | Speed Reference Input                                    |
| The above  | e inputs are used for | speed control(analog voltage refe | rence). (Pn005.1=0, 4, 7, 9, A) Pn300 is used to set the |
| speed refe | erence input gain.Rei | fer to 4.5.1 Setting Parameters.  |                                                          |

### (2) Proportional Control Reference (/P-CON)

| Труе         | Signal                 | Connector Pin<br>Number | Setting                    | Meaning                                                 |
|--------------|------------------------|-------------------------|----------------------------|---------------------------------------------------------|
|              |                        |                         | ON(low level)              | Operates the servo drive with proportional              |
| Input        | /P-CON                 | CN1-15                  |                            | control                                                 |
| mpar         |                        |                         | OFF(high level)            | Operates the servo drive with proportional              |
|              |                        |                         | OFF(high level)            | integral control.                                       |
| /P-CON sig   | nal selects either the | PI(proportional inte    | gral) or P(proportional)   | Speed Control Mode.                                     |
| Switching to | o P control reduces    | servomotor rotation a   | and minute vibrations du   | e to speed reference input drift.                       |
| Input refere | ence: At 0V, the serve | omotor rotation due t   | o drift will be reduced, b | out servomotor rigidity (holding force) drops when      |
| the servom   | otor is stopped.       |                         |                            |                                                         |
| Note: A pa   | rameter can be used    | d to reallocate the in  | put connector number       | for the /P-CON signal. Refer to <b>3.2.2 I/O Signal</b> |

Names and Functions.

# 4.5.3 Adjusting Reference Offset

When using the speed control, the servomotor may rotate slowly even if 0V is specified as the analog voltage reference.

This happens if the host controller or external circuit has a slight offset (in the unit of mV) in the reference voltage.

Adjustments can be done manually or automatically by using the panel operator. Refer to 5.2 Operation in Utility

### Function Mode.

The servo drive automatically adjusts the offset when the host controller or external circuit has the offset in the reference voltage.

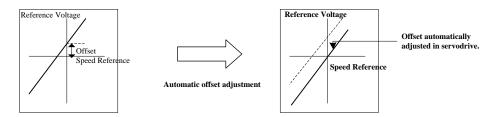

After completion of the automatic adjustment, the amount of offset is stored in the servo drive. The amount of offset can be checked in the speed reference offset manual adjustment mode (Fn004). Refer to **4.5.3 (2) Manual Adjustment of the** 

#### Speed Reference Offset.

### (1) Automatic Adjustment of the Speed Reference Offset

The automatic adjustment of reference offset (Fn003) cannot be used when a position loop has been formed with a host controller and the error pulse is changed to zero at the servomotor stop due to servolock. Use the speed reference offset manual adjustment (Fn004) described in the next section for a position loop.

The zero-clamp speed control function can be used to force the servomotor to stop while the zero speed reference is given. Refer to **4.5.7 Using the Zero Clamp Function**.

Note: The speed reference offset must be automatically adjusted with the servo OFF.

Adjust the speed reference offset automatically in the following procedure.

1. Turn OFF the servo drive and input the 0V reference voltage from the host controller or external circuit.

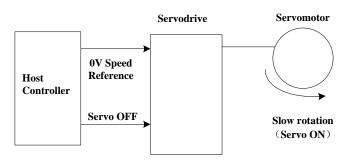

 $\ensuremath{\text{2.Press}}$  the MODE key to select the utility function mode.

3.Press the INC or DEC key to select parameter Fn003.

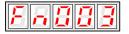

4. Press the ENTER key to enter into the speed reference offset automatic adjustment mode.

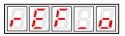

5.Press the MODE key for more than one second, the reference offset will be automatically adjusted.

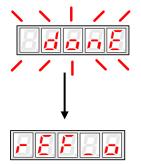

7.Press ENTER key to return to the Fn003 display of the utility function mode.

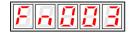

8. Thus, the speed reference offset automatic adjustment is completed.

### (2) Manual Adjustment of the Speed Reference Offset

Use the speed reference offset manual adjustment (Fn004) in the following situations:

- If a loop is formed with the host controller and the postion error pulse is set to be zero when servolock is stopped.
- · To deliberately set the offset to some value
- · To check the offset data set in the speed reference offset automatic adjustment mode.

This function operates in the same way as the reference offset automatic adjustment mode (Fn003), except that the

amount of offset is directly input during the adjustment.

The offset setting range and setting unit are as follows:

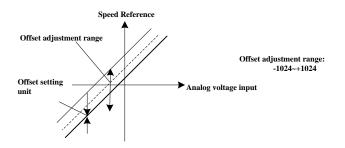

Adjust the speed reference offset manually in the following procedure.

- 1. Press the MODE key to select the utility function mode.
- 2. Press the INC or DEC key to select parameter Fn004.

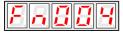

3. Press the ENTER key to enter into the speed reference offset manual adjustment mode.

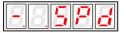

4. Turn ON the servo ON (/S-ON) signal. The display will be shown as below.

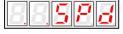

5. Press the ENTER key for one second to display the speed reference offset amount.

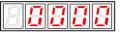

- 6. Press the INC or DEC key to adjust the amount of offset.
- 7. Press the ENTER key for one second to return to the display in step 4.
- 8. Press the ENTER key to return to the Fn004 display of the utility function mode.

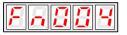

9. Thus, the speed reference offset manual adjustment is completed.

## 4.5.4 Soft Start

The soft start function converts the stepwise speed reference inside the servo drive to a consistent rate of acceleration and deceleration.

Pn310 can be used to select the soft start form:

0: Slope; 1: S curve; 2: 1<sup>st</sup>-order filter; 3: 2<sup>nd</sup>-order filter

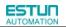

| _                         | Soft Start Acceleration Time     Speed |                       |                           |                              |  |  |
|---------------------------|----------------------------------------|-----------------------|---------------------------|------------------------------|--|--|
| Pn306                     | Setting Range                          | Setting Unit          | Factory Setting           | Setting Validation           |  |  |
|                           | 0~10000                                | 1ms                   | 0                         | Immediately                  |  |  |
| D 007                     | Soft Start Deceleration                | on Time               | Speed                     |                              |  |  |
| Pn307                     | Setting Range                          | Setting Unit          | Factory Setting           | Setting Validation           |  |  |
|                           | 0~10000                                | 1ms                   | 0                         | Immediately                  |  |  |
| The soft start function e | enables smooth speed                   | control when inputtin | g a stepwise speed refer  | ence or when selecting       |  |  |
| internally set speeds. S  | Set both Pn306 and Pn3                 | 307 to "0" for normal | speed control.            |                              |  |  |
| Set these parameters a    | as follows:                            |                       |                           |                              |  |  |
| Pn306: The time int       | erval from the time the                | servomotor starts ur  | til the servomotor maxim  | um speed is reached.         |  |  |
| Pn307: The time int       | erval from the time the                | servomotor is operat  | ting at the servomotor ma | aximum speed until it stops. |  |  |
|                           |                                        | Servor                | notor maximum speed       |                              |  |  |
| Before soft               | start                                  | After soft start      | ←   <                     | Pn307                        |  |  |

# 4.5.5 Speed Reference Filter Time Constant

|                                                                                                    | Speed Reference Filter Time Constant |              |                 | Speed              |
|----------------------------------------------------------------------------------------------------|--------------------------------------|--------------|-----------------|--------------------|
| Pn308                                                                                                    | Setting Range                        | Setting Unit | Factory Setting | Setting Validation |
|                                                                                                    | 0~10000                              | 1ms          | 0               | Immediately        |
| This smooths the speed reference by applying a 1 <sup>st</sup> -order delay filter to the analog speed reference (V-REF) input. A |                                      |              |                 |                    |
| value that is too large, I                                                                                                    | nowever, will decrease               | response.    |                 |                    |

# 4.5.6 S-curve Risetime

|       | S-curve Risetime | Speed        |                 |                    |
|-------|------------------|--------------|-----------------|--------------------|
| Pn309 | Setting Range    | Setting Unit | Factory Setting | Setting Validation |
|       | 0~10000          | 1ms          | 0               | Immediately        |
|       |                  |              |                 |                    |

# 4.5.7 Using the Zero Clamp Function

### (1) Zero Clamp Function

The zero clamp function is used for systems where the host controller does not form a position loop for the speed reference input. When the zero clamp signal (/P-CON) is ON, a position loop is formed inside the servo drive as soon as the input voltage of the speed reference (V-REF) drops below the servomotor zero clamp speed. The servomotor ignores the speed reference and quickly stops and locks the servomotor.

The servomotor is clamped within ±1 pulse when the zero clamp function is turned ON, and will still return to the zero clamp position even if it is forcibly rotated by an external force.

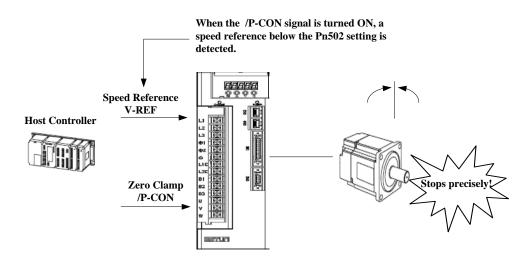

### (2) Parameter Setting

| Pa        | rameter                     |                                                                                             |                                                  | Meaning             |                             |
|-----------|-----------------------------|---------------------------------------------------------------------------------------------|--------------------------------------------------|---------------------|-----------------------------|
| Pn005     | $H.\square\square A\square$ | Control mode: Speed control(analog voltage reference) <>>>>>>>>>>>>>>>>>>>>>>>>>>>>>>>>>>>> |                                                  |                     |                             |
| Zero Clam | p Conditions:               |                                                                                             |                                                  |                     |                             |
| Zero clam | p is performed wi           | th Pn005=H. □□A□                                                                            | when the following tv                            | vo conditions are b | ooth satisfied:             |
| • /P-CON  | is ON (low level)           |                                                                                             |                                                  |                     |                             |
| Speed r   | eference (V-REF             | ) drops below the set                                                                       | tting in Pn502.                                  |                     |                             |
|           | Speed reference ——          | Servodrive<br>CN1<br>-REF<br>- 1<br>- 1<br>- 1<br>- 1<br>- 1<br>- 1<br>- 1<br>- 1           | Speed<br>Preset value for zero<br>clamping Pn502 | Open (OFF)<br>OFF   | Closed (ON)<br>OFF<br>ON ON |

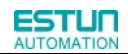

| D 500           | Zero clamp speed           | Speed              |                                |                                           |
|-----------------|----------------------------|--------------------|--------------------------------|-------------------------------------------|
| Pn502           | Setting Range              | Setting Unit       | Factory Setting                | Setting Validation                        |
|                 | 0~3000                     | rpm                | 10                             | Immediately                               |
| Sets the servor | notor speed at which th    | e zero clamp is pe | rformed if zero clamp speed o  | control(Pn005=H. $\Box\Box$ A $\Box$ ) is |
| selected. Even  | if this value is set highe | er than the maximu | m speed of the servomotor, the | he maximum speed will be used.            |

### (3) Input Signal Setting

| Туре  | Signal Name | Connector Pin Number          | Setting         | Meaning             |
|-------|-------------|-------------------------------|-----------------|---------------------|
|       |             |                               |                 | Zero clamp function |
|       | /P-CON      | CN1-15                        | ON(low level)   | ON(enabled)         |
|       | /P-CON      | CINT-15                       |                 | Zero clamp function |
|       |             |                               | OFF(high level) | OFF(disabled)       |
| Input |             | Not including this setting in |                 | Zero clamp function |
|       |             | the default setting,please    | ON(low level)   | ON(enabled)         |
|       | /ZCLAMP     | choose terminal output by     |                 |                     |
|       |             | setting parameter             | OFF(high level) | Zero clamp function |
|       |             | Pn509,Pn510                   | . 3 ,           | OFF(disabled)       |

/P-CON and /ZCLAMP are the input signals to switch to the zero clamp function.

### Important

In speed control (analog voltage reference) mode, when /ZCLAMP is allocated to an output terminal, zero clamp function is enabled.

# 4.5.8 Encoder Signal Output

| Туре                                     | Signal Name        | Connector Pin Number                                                                        | Name                                      |
|------------------------------------------|--------------------|---------------------------------------------------------------------------------------------|-------------------------------------------|
| Output                                   | PAO                | CN1-20                                                                                      | Encoder output phase A                    |
| Output                                   | /PAO               | CN1-21                                                                                      | Encoder output phase /A                   |
| Output                                   | РВО                | CN1-22                                                                                      | Encoder output phase B                    |
| Output                                   | /PBO               | CN1-23                                                                                      | Encoder output phase /B                   |
| Output                                   | PCO                | CN1-24                                                                                      | Encoder output phase C(zero-point pulse)  |
| Output                                   | /PCO               | CN1-25                                                                                      | Encoder output phase /C(zero-point pulse) |
| * The dividi<br>(Pn001.0=1<br>■Output pl | l).                | Servodrive<br>CN1<br>Phase A(P<br>Phase B(P)<br>Phase C(P)<br>m is the same as the standard | BO                                        |
|                                          | Forward            | rotation(phase B leads 90°)                                                                 | Reverse rotation(phase A leads 90°)       |
|                                          | Phase A<br>Phase B | → - 90°                                                                                     | → 90°                                     |
|                                          | Phase C            | └ └_ └_<br>► t                                                                              | t                                         |

Encoder feedback pulses processed inside the servo drive can be output externally.

If the servomotor is not equipped with an absolute encoder, the servomotor needs two full rotations before using the servo drive's Phase-C pulse output as the zero point reference.

**Dividing:** Dividing means that the divider converts data into the pulse density (Pn200) based on the pulse data of the encoder installed on the servomotor, and outputs it. The setting unit is number of pulses/revolution.

### Pulse Dividing Ratio Setting

|                   | PG Dividing Ratio              |                       | Speed Position                | on Torque                 |
|-------------------|--------------------------------|-----------------------|-------------------------------|---------------------------|
| Pn200             | Setting Range                  | Setting Unit          | Factory Setting               | Setting Validation        |
| Ph200             | 16~16384                       |                       | 16384                         |                           |
|                   | (Pn840.0=3/4/5/7/8)            | Puls                  | (Pn840.0=3/4/5/7/8)           | After restart             |
|                   | 1~2500(Pn840.0=6)              |                       | 2500(Pn840.0=6)               |                           |
| Set the number    | of pulses for PG output signa  | ls (PAO,/PAO,PBC      | ,/PBO) externally from the s  | servo drive.              |
| Feedback pulse    | es from the encoder per revolu | ition are divided ins | side the servo drive by the n | umber set in Pn200 before |
| being output. (S  | Set according to the system sp | ecifications of the i | machine or host controller.)  |                           |
| The setting range | ge varies with the number of e | encoder pulses for t  | he servomotor used.           |                           |
| ■Output Exam      | ple                            |                       |                               |                           |
| Pn200=16(whe      | n 16 pulses are output per rev | olution)              |                               |                           |
|                   |                                | Preset va             | lue: 16                       |                           |
|                   | PAO                            |                       |                               |                           |
|                   | РВО                            |                       |                               |                           |
|                   | 4                              | 1 revolu              | →<br>ation                    |                           |

# 4.5.9 Speed coincidence output

The speed coincidence (/V-CMP) output signal is output when the actual servomotor speed during speed control is the same as the speed reference input. The host controller uses the signal as an interlock.

| Туре   | Signal Name   | Connector Pin Number | Setting         | Meaning                  |
|--------|---------------|----------------------|-----------------|--------------------------|
|        |               | ProNet-              | ON(low level)   | Speed coincides.         |
| Output | /V-CMP(/COIN) | ProNet-              |                 | Cread daga not coincida  |
|        |               | (factory setting)    | OFF(high level) | Speed does not coincide. |

| Pn501 | Coincidence Difference Speed |              |                 |                    |  |  |
|-------|------------------------------|--------------|-----------------|--------------------|--|--|
|       | Setting Range                | Setting Unit | Factory Setting | Setting Validation |  |  |
|       | 0~100                        | rpm          | 10              | Immediately        |  |  |

The /V-CMP signal is output when the difference between the speed reference and actual servomotor speed is less than Pn501.

### Example

The /V-CMP signal turns ON at 1900 to 2100rpm if the Pn501 parameter is set to 100 and the reference speed is 2000rpm.

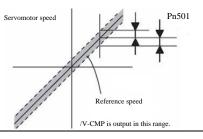

### Note

This pin outputs the /COIN signal in position control mode, and the /V-CMP signal in speed control mode.

# 4.6 Operating Using Position Control

## **NOTE**: this function is available for PRONET-DDMG servo drives only.

Set the following parameters for position control using pulse trains.

| Parameter |         | Meaning                                                          |
|-----------|---------|------------------------------------------------------------------|
| Pn005     | H. □□1□ | Control mode selection: position control (pulse train reference) |

### A block diagram for position control is shown as below.

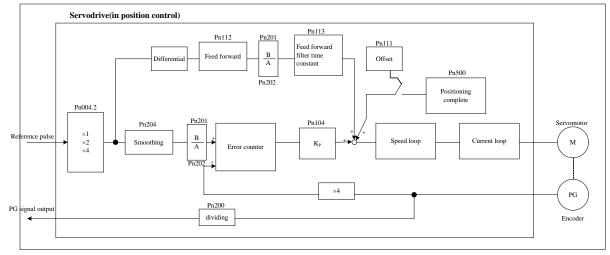

# 4.6.1 Basic Setting in Position Control

### (1)Setting a reference pulse sign

| Туре       | Signal Name         | Connector Pin Number                                                  | Name                                                                  |  |  |  |  |
|------------|---------------------|-----------------------------------------------------------------------|-----------------------------------------------------------------------|--|--|--|--|
|            | PULS                | CN1-30                                                                | Reference pulse input                                                 |  |  |  |  |
| laput      | /PULS               | CN1-31                                                                | Reference pulse input                                                 |  |  |  |  |
| Input      | SIGN                | CN1-32                                                                | Reference sign input                                                  |  |  |  |  |
|            | /SIGN               | CN1-33                                                                | Reference sign input                                                  |  |  |  |  |
| (2)Setting | reference input fil | ter for open collector signal                                         |                                                                       |  |  |  |  |
| Pn006      | 0                   | When pulse is difference input                                        | t, servo receiving pulse frequency ≤4M                                |  |  |  |  |
|            | 1000                | When pulse is difference input, servo receiving pulse frequency ≤650K |                                                                       |  |  |  |  |
|            | 2□□□                | When pulse is difference input                                        | When pulse is difference input, servo receiving pulse frequency ≤150K |  |  |  |  |

### (3) Setting a Reference Pulse Form

Set the input form for the servo drive using parameter Pn004.2 according to the host controller specifications.

| Parameter |                 | Reference<br>Pulse Form              | Input Pulse<br>Multiplier | Forward Rotation<br>Reference | Reverse Rotation<br>Reverse |  |
|-----------|-----------------|--------------------------------------|---------------------------|-------------------------------|-----------------------------|--|
| Pn004     | <b>H</b> . □0□□ | Sign+pulse train<br>(positive logic) | _                         | PULS<br>(CNI-30)<br>SIGN      | PULS (CNI-30)               |  |
|           |                 | (factory setting)                    |                           | (CN1-32)                      | (CN1-32)                    |  |

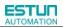

| <b>H</b> . □1□□                | CW+CCW<br>(positive logic)             |            | PULS<br>(CN1-30) L<br>SIGN<br>(CN1-32) | PULS<br>(CNI-30) |
|--------------------------------|----------------------------------------|------------|----------------------------------------|------------------|
| $H. \square 2 \square \square$ | Two-phase pulse                        | ×1         | → <del> </del> <del>  </del> 90°       |                  |
| <b>H</b> . □3□□                | train with 90°                         | <b>x</b> 2 | PULS (CN1-30)                          | PULS (CN1-30)    |
| <b>H</b> . □4□□                | phase differential<br>(positive logic) | ×4         | SIGN<br>(CN1-32)                       | SIGN<br>(CN1-32) |

### ■Note:

The input pulse multiplier can be set for the two-phase pulse train with 90° phase differential reference pulse form.

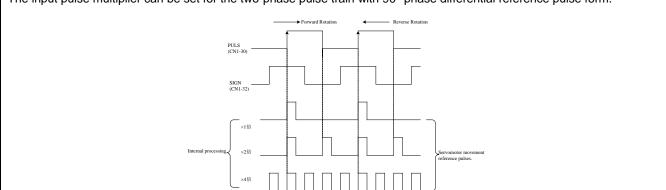

### (4)Inverse PULS and SIGN reference

| Pn004 | 0 🗆 🗆 🗆 | Do not inverse PULS reference and SIGN reference      |
|-------|---------|-------------------------------------------------------|
|       | 1000    | Do not inverse PULS reference; Inverse SIGN reference |
|       | 2□□□    | Inverse PULS reference; Do not inverse SIGN reference |
|       | 3□□□    | Inverse PULS reference and SIGN reference             |

### (5)Reference Pulse Input Signal Timing

| Reference pulse signal form                                                                                                    | Electrical specifications                                                                                                    | Remarks                                                                                   |
|----------------------------------------------------------------------------------------------------|----------------------------------------------------------------------------------------------------|-------------------------------------------------------------------------------------------|
| Sign+pulse train input<br>(SIGN+PULS signal)<br>Maximum reference frequency:<br>500kpps (For open-collector output:<br>200kpps)                                                                                        | SIGN<br>$(1, t^{2}=0.1 \mu s)$<br>PULS<br>$(1, t^{2}=0.1 \mu s)$<br>$(1, t^{2}=0.1 \mu s)$<br>$(1, t^{2$ | SIGN<br>H=forward reference<br>L=reverse reference                                        |
| CW pulse+CCW pulse Maximum<br>reference frequency:500kpps<br>(For open-collector output: 200kpps)                                                                                                    | $c_{CW} \xrightarrow{12 \rightarrow 1} \overbrace{t}^{1} \overbrace{t}^{1} \overbrace{t}^{2} = 0.1 \mu s$ $c_{W} \xrightarrow{12 \rightarrow 1} \overbrace{t}^{1} \overbrace{t}^{2} = 0.1 \mu s$ $c_{U} \xrightarrow{13 \rightarrow 3 \mu s} \atop{t = 1.0 \mu s} (t / T) \times 100 = 50\%$                                                                                                    |                                                                                           |
| Two-phase pulse train with 90° phase<br>differential (phase A +B)<br>Maximum reference frequency:<br>×1 input pulse multiplier: 500kpps<br>×2 input pulse multiplier: 400kpps<br>×4 input pulse multiplier:<br>200kpps | Phase A<br>Phase B<br>$t = 0.1 \mu s$<br>$t = 0.1 \mu s$<br>$t = 1.0 \mu s$<br>$(t / T) \times 100 = 50\%$<br>Phase B leads A by 90°.<br>Reverse reference<br>Phase B lags B by 90°.                                                                                                    | A parameter<br>Pn004.2 can be<br>used to switch of<br>the input pulse<br>multiplier mode. |

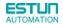

#### (6)Connection Example

The pulse train output form from the host controller corresponds to the following:

- Line-driver Output
- +24V Open-collector output
- +12V/+5V Open-collector output
- (a)Connection Example for Line-driver Output

Applicable line driver: SN75174 manufactured by TI or MC3487 or the equivalent.

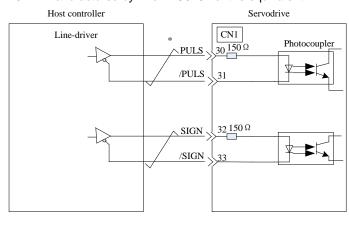

Represents twisted-pair wires.

(b)Connection Example for Open-Collector Gate Output

NPN OC GATE OUTPUT

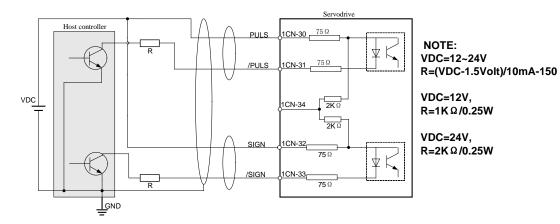

PNP OC GATE OUTPUT

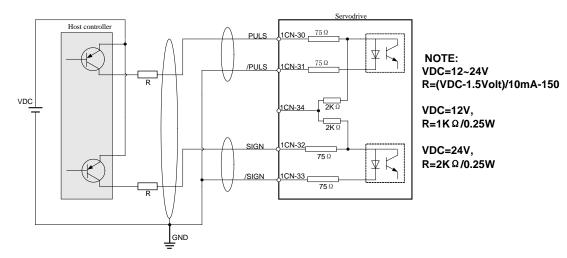

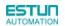

**Note:** When the host controller is applied by open-collector signal output, the input signal noise margin lowers. When a position error caused by the noise occurs, set the parameter Pn006.3.

# 4.6.2 Setting the Clear Signal

### (1) Setting the Clear Signal

| Туре  | Sign Name | Connector Pin Numbe | Function            |
|-------|-----------|---------------------|---------------------|
| logut | /CLR      | ProNet-             | orror counter close |
| Input | /CLK      | ProNet-             | error counter clear |

When the /CLR signal is set to low level, clear error counter:

• The error counter inside the servo drive is set to "0"

· Position loop operation is disabled.

### (2) Setting the Clear Signal Mode

In position control mode, pulses will be still presented in the servo drive when servo OFF, thus it should be cleared when servo drive is turned ON. Setting Pn004 to choose whether clearing the pulses automatically when servo OFF.

|       | Clear the error pulse when S-OFF, do not when overtravel.             |  |  |
|-------|-----------------------------------------------------------------------|--|--|
| Pn004 | Do not clear the error pulse.                                         |  |  |
|       | Clear the error pulse when S-OFF or overtravel (excep for zero clamp) |  |  |

# 4.6.3 Setting the Electronic Gear

### (1) Electronic Gear

The electronic gear enables the workpiece travel distance per input reference pulse from the host controller to be set to any value.

One reference pulse from the host controller, i.e., the minimum position data unit, is called a reference unit.

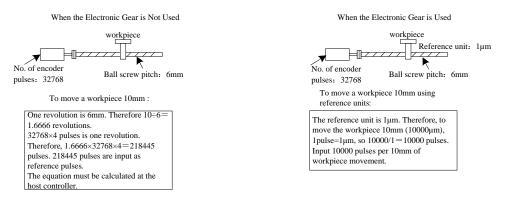

### (2) Related Parameters

| Pn009                                                                                                    | Use 16 bit electronic gear parameter                                                                                                    |                                                                                                    |                                  |                                       |  |  |  |
|----------------------------------------------------------------------------------------------------|----------------------------------------------------------------------------------------------------|----------------------------------------------------------------------------------------------------|----------------------------------|---------------------------------------|--|--|--|
| FIIOUS                                                                                                    | Use 32 bit electronic gear parameter                                                                                                    |                                                                                                    |                                  |                                       |  |  |  |
|                                                                                                    | 16 Bit Electronic Gear Ratio (Numerator)                                                                                                    |                                                                                                    |                                  |                                       |  |  |  |
| Pn201                                                                                                    | Setting Range                                                                                                    | Setting Unit                                                                                                    | Factory Setting                  | Setting Validation                    |  |  |  |
|                                                                                                    | 1~65535                                                                                                    | _                                                                                                    | 1                                | After restart                         |  |  |  |
|                                                                                                    | 16 Bit Electronic Gea                                                                                                    | r Ratio (Denominator)                                                                                                    | I                                |                                       |  |  |  |
| Pn202                                                                                                    | Setting Range                                                                                                    | Setting Unit                                                                                                    | Factory Setting                  | Setting Validation                    |  |  |  |
|                                                                                                    | 1~65535                                                                                                    | —                                                                                                    | 1                                | After restart                         |  |  |  |
|                                                                                                    | 32 Bit Electronic Gea                                                                                                    | ar Ratio (Numerator,H)                                                                                                    |                                  |                                       |  |  |  |
| Pn705                                                                                                    | Setting Range                                                                                                    | Setting Unit                                                                                                    | Factory Setting                  | Setting Validation                    |  |  |  |
|                                                                                                    | 1~9999                                                                                                    | 10000                                                                                                    | 0                                | After restart                         |  |  |  |
|                                                                                                    | 32 Bit Electronic Gea                                                                                                    | r Ratio (Numerator,L)                                                                                                    | ·                                |                                       |  |  |  |
| Pn706                                                                                                    | Setting Range                                                                                                    | Setting Unit                                                                                                    | Factory Setting                  | Setting Validation                    |  |  |  |
|                                                                                                    | 1~9999                                                                                                    | 1                                                                                                    | 1                                | After restart                         |  |  |  |
|                                                                                                    | 32 Bit Electronic Gear Ratio (Denominator,H)                                                                                                    |                                                                                                    |                                  |                                       |  |  |  |
| Pn707                                                                                                    | Setting Range                                                                                                    | Setting Unit                                                                                                    | Factory Setting                  | Setting Validation                    |  |  |  |
|                                                                                                    | 1~9999                                                                                                    | 10000                                                                                                    | 0                                | After restart                         |  |  |  |
|                                                                                                    | 32 Bit Electronic Gea                                                                                                    | r Ratio (Denominator,L)                                                                                                    | · · · · · · ·                    |                                       |  |  |  |
| Pn708                                                                                                    | Setting Range                                                                                                    | Setting Unit                                                                                                    | Factory Setting                  | Setting Validation                    |  |  |  |
| Pn/08                                                                                                    | ooning nange                                                                                                    | jj                                                                                                    | , ,                              | · · · · · · · · · · · · · · · · · · · |  |  |  |
|                                                                                                    | 1~9999                                                                                                    | 1                                                                                                    | 1                                | After restart                         |  |  |  |
| The deceleration                                                                                                    | $\frac{1 \sim 9999}{1 \sim 9999}$<br>on ratio of the servomoto<br>of the load shaft.<br>r ratio: $\frac{B}{A} = \frac{Pn201}{Pn202}$                                                                  | 1<br>or and the load shaft is giv                                                                                                    | 1                                | After restart                         |  |  |  |
| The deceleration of the rotation of the rotati | $\frac{1 \sim 9999}{1 \sim 9999}$<br>on ratio of the servomote<br>of the load shaft.<br>r ratio: $\frac{B}{A} = \frac{Pn201}{Pn202}$ $= \frac{No.of}{Travel \ dist}$                                  | 1                                                                                                    | 1                                | After restart                         |  |  |  |
| The deceleration of the rotation of the rotati | $\frac{1 \sim 9999}{1 \sim 9999}$<br>on ratio of the servomote<br>of the load shaft.<br>r ratio: $\frac{B}{A} = \frac{Pn201}{Pn202}$ $= \frac{No.of}{Travel \ dist}$ shaft revolution                 | $\frac{1}{1}$ or and the load shaft is given by a state of the load shaft is given by a state of the load shaft | 1<br>/en as n/m where m is the i | -                                     |  |  |  |
| The deceleration of the rotation of the rotati | $\frac{1 \sim 9999}{1 \sim 9999}$ on ratio of the servomote<br>of the load shaft.<br>r ratio: $\frac{B}{A} = \frac{Pn201}{Pn202}$ $= \frac{No.of}{Travel \ dist}$ shaft revolution                    | $\frac{1}{1}$ or and the load shaft is given by a state of the load shaft is given by a state of the load shaft | $\frac{1}{10000 + Pn706}$        | After restart                         |  |  |  |
| The deceleration of the rotation of the rotati | $1 \sim 9999$ on ratio of the servomotion<br>of the load shaft.<br>r ratio: $\frac{B}{A} = \frac{Pn201}{Pn202}$ $= \frac{No.of}{Travel \ dist}$ electronic gear function<br>outside the setting range | $\frac{1}{1}$ or and the load shaft is given by a state of the load shaft is given by a state of the load shaft | $\frac{1}{10000 + Pn706}$        | After restart                         |  |  |  |

• If the electronic gear ratio is outside this range, the servo drive will not operate properly. In this case, modify the load configuration or reference unit.

#### (3)Procedure for Setting the Electronic Gear Ratio

| Use the following procedure to | set the electronic gear ratio. |
|--------------------------------|--------------------------------|
|                                |                                |

| Step | Operation                                    | Description                                                              |  |
|------|----------------------------------------------|--------------------------------------------------------------------------|--|
| 1    | Check machine specifications.                | Check the deceleration ratio, ball screw pitch and pulley                |  |
|      |                                              | diameter.                                                                |  |
| 2    | Check the number of encoder                  | Check the number of encoder pulses for the conversion used               |  |
| 2    | pulses.                                      | Check the number of encoder pulses for the servomotor used.              |  |
|      |                                              | Determine the reference unit from the host controller,                   |  |
| 3    | Determine the reference unit used.           | considering the machine specifications and positioning                   |  |
|      |                                              | accuracy.                                                                |  |
| 4    | Calculate the travel distance per load shaft | Calculate the number of reference units necessary to turn the load shaft |  |
| т    | revolution.                                  | one revolution based on the previously determined reference units.s      |  |
| 5    | Calculate the electronic gear ratio.         | Use the electronic gear ratio equation to calculate the ratio (B/A).     |  |
| 6    | Set parameters.                              | Set parameters using the calculated values.                              |  |

### (4)Electronic Gear Ratio Setting Examples

The following examples show electronic gear ratio settings for different load configurations.

|      |                                                                  |                                                                |            | Load Co                                                  | onfiguration                                      |                                                                   |                      |
|------|------------------------------------------------------------------|----------------------------------------------------------------|------------|----------------------------------------------------------|---------------------------------------------------|-------------------------------------------------------------------|----------------------|
|      | Operation                                                        | Ball Sc                                                        | rew        | Disc T                                                   | able                                              | Belt and F                                                        | Pulley               |
| Step |                                                                  | Reference uni<br>Load shaft                                    | t: 0.001mm | Reference unit: 0.1°<br>Load shaft 17-bit of             | )<br>Deceleration ratio:<br>-3: 1<br>9<br>encoder | Load shaft                                                        | unit; 0.01mm         |
| 1    | Check machine specifications.                                    | Ball screw pitch:6mm<br>Deceleration ratio:1/1                 |            | Rotation angle p<br>revolution:360°<br>Deceleration rati |                                                   | Pulley diameter:10<br>(pulley circumferen<br>Deceleration ratio:2 | ce:314 mm)           |
| 2    | Encoder                                                          | 17-bit:32768P/                                                 | R          | 17-bit:32768P/R                                          |                                                   | 17-bit:32768P/R                                                   |                      |
| 3    | Determine the<br>reference unit<br>used                          | 1 reference unit:<br>0.001mm(1µm)                              |            | 1 reference unit:0.1°                                    |                                                   | 1 reference unit:0.01mm                                           |                      |
| 4    | Calculate the<br>travel distance<br>per load shaft<br>revolution | 6mm/0.001mm=6000                                               |            | 360°/0.1°=3600                                           |                                                   | 314mm/0.01mm=3                                                    | 1400                 |
| 5    | Calculate the<br>electronic gear<br>ratio                        | $\frac{B}{A} = \frac{32768 \times 4}{6000} \times \frac{1}{1}$ |            | $\frac{B}{A} = \frac{32768 \times 4}{3600} \times$       | $\frac{3}{1}$                                     | $\frac{B}{A} = \frac{32768 \times 4}{31400}$                      | $\times \frac{2}{1}$ |
| 6    | Sat parameters                                                   | Pn201                                                          | 131072     | Pn201                                                    | 393216                                            | Pn201                                                             | 262144               |
| 0    | Set parameters                                                   | Pn202                                                          | 6000       | Pn202                                                    | 3600                                              | Pn202                                                             | 31400                |
| 7    | Final result                                                     | Pn201                                                          | 32768      | Pn201                                                    | 32768                                             | Pn201                                                             | 32768                |
| /    | Final result                                                     | Pn202                                                          | 1500       | Pn202                                                    | 300                                               | Pn202                                                             | 3925                 |

• Reduce the fraction (both numerator and denominator) if the calculated result will not be within the setting range.

• For example, reduce the above numerators and denominators by four or other numbers to obtain the final results in step

7 and complete the settings.

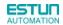

### (5)Electronic Gear Ratio Equation

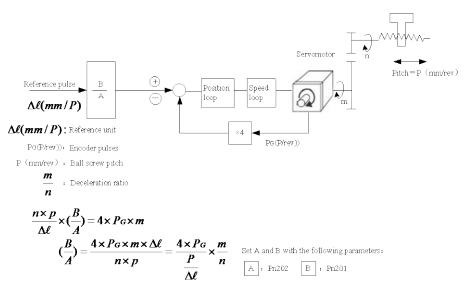

## 4.6.4 Smoothing

A filter can be applied in the servo drive to a constant-frequency reference pulse.

### (1)Selecting a Position Reference Filter

| Parameter | Description                      |  |  |  |
|-----------|----------------------------------|--|--|--|
| Pn205     | 0: 1 <sup>st</sup> -order filter |  |  |  |
|           | 1: 2 <sup>nd</sup> -order filter |  |  |  |

#### \* After changing the parameter, turn OFF the power once and turn it ON again to enable the new setting.

### (2)Filter-related Parameters

|       | Position Reference Acceleration/Deceleration Time Constant Position                             |       |   | Position    |  |  |
|-------|-------------------------------------------------------------------------------------------------|-------|---|-------------|--|--|
| Pn204 | 4         Setting Range         Setting Unit         Factory Setting         Setting Validation |       |   |             |  |  |
|       | 0~32767                                                                                         | 0.1ms | 0 | Immediately |  |  |
|       |                                                                                                 |       |   |             |  |  |

When the position reference acceleration/deceleration time constant (Pn204) is changed, a value with no reference pulse input and a position error of 0 will be enabled. To ensure that the setting value is correctly reflected, stop the reference pulse from the host controller and input the clear signal (CLR), or turn OFF to clear the error.

This function provides smooth servomotor operation in the following cases.

- When the host controller that outputs a reference that cannot perform acceleration/deceleration processing.
- · When the reference pulse frequency is too low.
- When the reference electronic gear ratio is too high (i.e., 10x or more)

## 4.6.5 Low Frequency Vibration Suppression

### (1) Note:

For the low rigidity load, low frequency vibration will occur continually at the front end of the load during fast acceleration or fast deceleration. The vibration may delay positioning time and affect the productive efficiency.

The function of low frequency vibration suppression is embedded in ProNet series servo drives by calculating the load position and compensating.

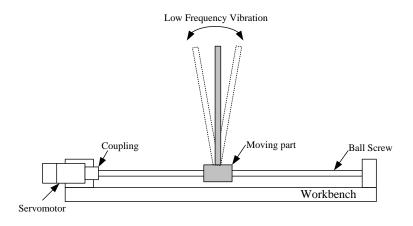

#### (2) Application:

Low frequency vibration suppression function is enabled in both speed control mode and position control mode.

Low frequency vibration suppression function is disabled or can not reach the expected effect in the following conditions.

- Vibration is pricked up due to an external force.
- Vibration frequency is between 5.0Hz to 50.0Hz.
- There is mechanical clearance at the mechanical connection part.
- The time for movement is less than one vibration period.

### (3) How to operate:

#### Measuring Vibration frequency

Write the frequency data measured (unit:0.1Hz) directly to Parameter Pn411, if the vibration frequency can be measured by an instrument (such as a laser interferometer). And it also can be measured indirectly by communication software ESView or FFT analysis function.

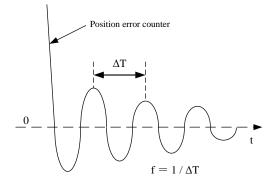

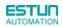

#### Related Parameters

| Parameter |            | Meaning                                                 |  |
|-----------|------------|---------------------------------------------------------|--|
| H. 000    |            | 0:Low frequency vibration suppression function disabled |  |
| Pn006     | H. 🗆 1 🗆 🗆 | 1:Low frequency vibration suppression function enabled  |  |

| Pn411                                                                                                    | Low frequency vibra                                         | ation frequency | Speed           | Position           |  |
|----------------------------------------------------------------------------------------------------|-------------------------------------------------------------|-----------------|-----------------|--------------------|--|
|                                                                                                    | Setting Range                                               | Setting Unit    | Factory Setting | Setting Validation |  |
|                                                                                                    | 50~500                                                      | 0.1Hz           | 100             | Immediately        |  |
|                                                                                                    | Low frequency vibration damp         Speed         Position |                 | Position        |                    |  |
| Pn412                                                                                                    | Setting Range                                               | Setting Unit    | Factory Setting | Setting Validation |  |
|                                                                                                    | 0~200                                                       | —               | 25              | Immediately        |  |
| • Writing the frequency data to parameter Pn411 can adjust Pn411 slightly to obtain the best suppression effect.     |                                                             |                 |                 |                    |  |
| • If the servomotor stopped with continuous vibration, Pn412(Do not change in general) should be increased properly. |                                                             |                 |                 |                    |  |
| <ul> <li>Parameter Pn411 and Pn412 are enabled when Pn006.2=1 (Setting validation: after restart).</li> </ul>        |                                                             |                 |                 |                    |  |

# 4.6.6 Positioning Completion Output Signal

This signal indicates that servomotor movement has been completed during position control. Use the signal as an interlock to confirm that positioning has been completed at the host controller.

| Signal Name | Connector Pin Number | Setting                            | Meaning              |
|-------------|----------------------|------------------------------------|----------------------|
| /COIN       | CN1-11,CN1-12        | ON (low level)                     | Positioning has been |
|             | (Factory setting)    |                                    | completed.           |
|             |                      | OFF (high level)                   | Positioning is not   |
|             |                      |                                    | completed.           |
|             |                      | CN1-11,CN1-12<br>(Factory setting) | /COIN                |

• This output signal can be allocated to an output terminal with parameter Pn511. Refer to **3.2.2 I/O Signal Names and Functions**.

• The factory setting is allocated to CN1-11,12.

| Pn500 | Positioning Error Position |              |                 |                    |  |
|-------|----------------------------|--------------|-----------------|--------------------|--|
|       | Setting Range              | Setting Unit | Factory Setting | Setting Validation |  |
|       | 0~5000                     | Puls         | 100             | Immediately        |  |
| Pn520 | Position complete tim      | ne           |                 | Position           |  |
|       | Setting Range              | Setting Unit | Factory Setting | Setting Validation |  |
|       | 0~60000                    | 0.1ms        | 500             | Immediately        |  |

• The positioning completion (/COIN) signal is output when the difference (position error pulse) between the number of reference pulses output by the host controller and the travel distance of the servomotor is less than the value set in this parameter and the stabilization time is more than the value of Pn520.

• Set the number of error pulses in reference unit (the number of input pulses defined using the electronic gear).

• Too large a value at this parameter may output only a small error during low-speed operation that will cause the /COIN signal to be output continuously.

• The positioning error setting has no effect on final positioning accuracy.

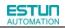

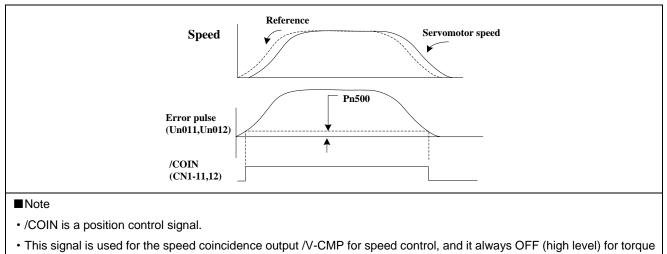

control.

# 4.6.7 Reference Pulse Inhibit Function (INHIBIT)

### (1)Description

This function inhibits the servo drive from counting input pulses during position control.

The servomotor remains locked (clamped) while pulses are inhibited.

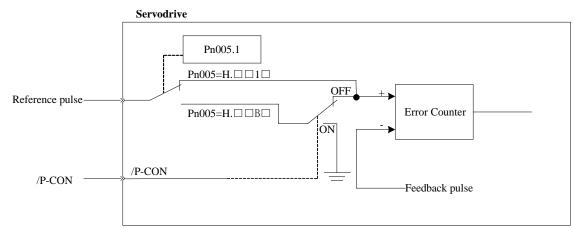

### (2)Setting Parameters

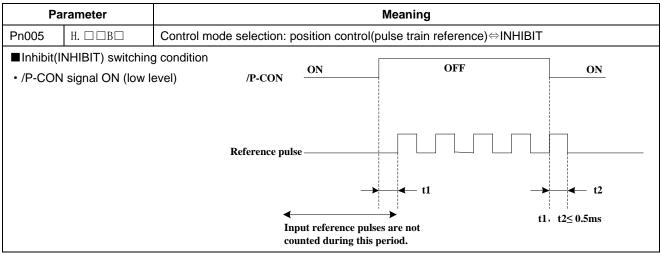

#### (3)Setting Input Signals

| Туре  | Signal<br>Name | Connector Pin<br>Number | Setting         | Meaning                                                                                       |
|-------|----------------|-------------------------|-----------------|-----------------------------------------------------------------------------------------------|
| Input | /P-CON         | CN1-15                  | ON(low level)   | Turns the INHIBIT function ON.<br>(Inhibit the servo drive from counting reference<br>pulses) |
|       |                |                         | OFF(high level) | Turns the INHIBIT function OFF.<br>(Counters reference pulses.)                               |

# 4.6.8 Position Control (contact reference)

Position control under contact reference (parameter Pn005.1=C). In this mode, servo drive can position with a single axes without a host controller.

There are 16 position control points with each being able to set move distance, running speed, constants for position reference filter time, and the stop time when positioning completed. Two speeds (1. speed moving toward distance switch "speed of looking for reference point". 2. Speed moving away from distance switch "moving speed.") of reference points could be set as:

Two position modes: 1. Absolute position mode 2. Relative position mode

Two running modes: 1. Circling mode 2. Non-circling mode

Two step switching method: 1. Delay step switching 2. /P-CON signal switching

Method of looking for reference points: 1. Forward direction 2. Reverse direction

#### Adjusting offset

Offset of each points has two correspondent parameters: one unit of the parameter is x 10000 reference pulse ] and the other is x 1 reference pulse ]. Setting range of both parameters is: (-9999----+9999), while offset value equals sum of those two values.

For example:

No.0 offset correspond to parameter Pn600 [x 10000 reference pulse] and Pn601 [x 1 reference pulse]. Set Pn600 = 100, Pn601=-100.

No.0 offset value = Pn600x10000 reference pulse + Pn601x1 reference pulse

- = 100x10000 reference pulse + (-100)x1 reference pulse
- = 999900 reference pulse

With the same principle, we can conclude: in order to get the same results, we also can set Pn600 = 99 and Pn601 = 9900.

Thus, we can see when the two parameters are not zero; we can get same result by two ways: one is to set the two parameters both negative or both positive, or one negative the other positive.

#### Speed

Speed mentioned here refers to the steady speed during which the motor is running, which is similar to the pulse frequency given from the external pulse reference in position control. However, this speed has nothing to do with the electronic gear; it is the actual speed of the motor.

#### Position reference filter time constant

Same as position reference filter time constant Pn204 in common position control.

### Time for change steps after desired position reached

Apply internal delay to change steps to a valid value in parameter Pn681.1.

Time for change steps outputs from positioning completed signal CON/, from Servo ON, or from the time when reference point is found till the Servo performs the program to control position of the point. Such period of time depends on step changing time required by a point number among start point in program.

When running point control program, if error counter is set as "not clear error counter when Servo OFF", then the error counter might flood. If it does not flood, then the servo drive will probably run at the max. running speed when Servo ON again. **PLEASE PAY ATTENTION TO THE SAFETY OF INSTRUMENT.** 

| Name and description                                                                                 | Setting<br>range                                                      | Default                                                                                                    |
|----------------------------------------------------------------------------------------------------|-----------------------------------------------------------------------|----------------------------------------------------------------------------------------------------|
| )] Clear error pulse when S-0FF, not clear error pulse<br>hen overtravel.<br>] Not clear error pulse | 0~2                                                                   | 0                                                                                                    |
| 'n                                                                                                   | Clear error pulse when S-0FF, not clear error pulse<br>en overtravel. | range       Clear error pulse when S-0FF, not clear error pulse       en overtravel.       Not clear error pulse |

#### Looking for the reference point

Looking for the reference point is for establishing a zero physical point of the operating platform, which is used as zero point in the coordinates during point position control. And users may choose to find a reference point either in forward or reverse side.

#### How to find a reference point

Mount a limit switch in the forward or reverse side. Find a reference point in the forward direction after connecting to /PCL and in the reverse direction after connecting to /NCL. When the operating platform bumps into the limit the switch, the motor will first stop according to the way set by Pn004.0, and then rotate again against limit the switch. When the operating platform leaves the limit switch and the motor reaches the position of first photo encoder Phase C pulse, then position of operating platform is set to be the zero point of the coordinates.

### How to find related parameters of reference point

Speed towards limit switch is called "speed of looking for reference point ", and the moving speed away from limit switch is called " moving speed". These two speeds could be set by the following parameters:

| Para. No. | Description                                                  | Unit                          | Setting range | Default |
|-----------|--------------------------------------------------------------|-------------------------------|---------------|---------|
| Pn685     | Speed of looking for reference point (hits the limit switch) | erence point (hits rpm 0~3000 |               | 1500    |
| Pn686     | Moving speed (move away from limit switch)                   | rpm                           | 0~200         | 30      |

Usually, the set speed of the reference point (Pn685) is high, and the moving speed (Pn686) is low. Note: if moving speed is too high, precision of finding a reference point would be affected.

When looking for a reference point, /PCL and /NCL are no longer programmed to limit external current.

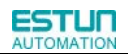

### Related parameter

| Para. No. | Description                                                                                                    | Observation                             |
|-----------|----------------------------------------------------------------------------------------------------|-----------------------------------------|
|           | Choose between cycle run and single run.                                                                         | Changing steps will be performed till   |
|           | 0: Cycle run, /PCL as start signal, /NCL reverse to                                                              | the end point is completed comma        |
|           | look for reference point.                                                                                        | and the next change will start from     |
|           | 1: Single run, /PCL as start signal, /NCL reverse to                                                             | the start point during multi-points     |
| Pn681.0   | look for reference point.                                                                                        | cycle run.                              |
|           | 2. Cycle run, /NCL as start signal, /PCL reverse to                                                              | Point control program will not          |
|           | look for reference point.                                                                                        | change steps after the end point is     |
|           | 3. Single run, /NCL as start signal, /PCL reverse to                                                             | completed during multi- points single   |
|           | look for reference point.                                                                                        | run.                                    |
|           | Change step and start mode                                                                                       | Change steps by external /P-CON         |
|           | 0: Delay changing steps, the start signal is not                                                                 | signals. The signal will be valid when  |
|           | needed.                                                                                                    | drive output reaches the desired        |
| Pn681.1   | 1: Change steps by /P-CON, start signal not needed.                                                              | position. When input signal changes,    |
|           | <ol> <li>2. Delay changing steps, need start signal.</li> </ol>                                                  | the signal is valid, then steps will be |
|           | <ol> <li>Delay changing steps, need start signal.</li> <li>Change steps by /P-CON, need start signal.</li> </ol> | changed by consequence from start       |
|           | 3. Change steps by /1 -CON, need start signal.                                                                   | point to end point.                     |
|           | Change step input signal mode                                                                                    |                                         |
| Pn681.2   | [0] High or low level                                                                                            |                                         |
|           | [1] sign pulse                                                                                                   |                                         |
|           |                                                                                                    | Incremental: relative moving            |
|           |                                                                                                    | distance (distance from current point   |
|           | 0: Incremental                                                                                                   | to next point) programming.             |
| Pn682     | 1: Absolute                                                                                                    | Absolute: absolute moving distance      |
|           | 1.7.0500016                                                                                                    | (distance between operating             |
|           |                                                                                                    | platform and the reference point)       |
|           |                                                                                                    | programming.                            |

# **4.6.9 Position Homing Control (Homing Function)**

In position control mode, the servomotor always needs to operate at a fixed position. This position is normally regarded as the zero position. When the host controller is turned on, the zero position adjustment is required before processing. This zero position will be regarded as the reference point. ESTUN servo drives can perform this function by the homing function.

| Para. No.                                |                                      | Description                                  |  |
|------------------------------------------|--------------------------------------|----------------------------------------------|--|
| b. □□0<br>b. □□1                         |                                      | Homing in the forward direction              |  |
|                                          |                                      | Homing in the reverse direction              |  |
| <b>b</b> . □ □ 0 □                       | Return to search C-Pulse when homing |                                              |  |
| Pn689                                    | <b>b</b> . □□1□                      | Directly search C-Pulse when homing          |  |
| b                                        | <b>b</b> . □0□□                      | Homing function disabled                     |  |
|                                          | <b>b</b> . □1□□                      | Homing triggered by SHOM signal(rising edge) |  |
| Applicable control mode:position control |                                      |                                              |  |
| Applicable control mode:position control |                                      |                                              |  |

### (1)Homing Mode Setting

 $\mbox{ \bullet}$  Homing operation can only be operated when /COIN is ON.

Pulses sent from the host controller is disabled when homing

· Homing operation is disabled when in switching control mode.

Control mode switching is not allowed during homing.

• After changing these parameters, turn OFF the main circuit and control power supplies and then turn them ON again to enable the new settings.

 ${\boldsymbol{\cdot}}$  A parameter can be used to re-allocate input connector number for the SHOM and ORG signals. Refer

to 3.2.2 I/O Signal Names and Functions.

### (2)Related Parameter

|       | Speed of finding reference point (Hitting the origin signal ORG) |                       |                    |                    |  |
|-------|------------------------------------------------------------------|-----------------------|--------------------|--------------------|--|
| Pn685 | Setting Range Setting Unit Factory Setting                       |                       | Setting Validation |                    |  |
|       | 0~3000                                                           | rpm                   | 1500               | Immediately        |  |
|       | Speed of finding referen                                         | ce point (Leaving the | origin signal ORG) |                    |  |
| Pn686 | Setting Range Setting Unit Factory Setting                       |                       | Setting Validation |                    |  |
|       | 0~200                                                            | rpm                   | 30                 | Immediately        |  |
|       | Number of error pulses during homing                             |                       |                    |                    |  |
| Pn690 | Setting Range                                                    | Setting Unit          | Factory Setting    | Setting Validation |  |
|       | 0~9999                                                           | 10000 P               | 0                  | Immediately        |  |
|       | Number of error pulses during homing                             |                       |                    |                    |  |
| Pn691 | Setting Range                                                    | Setting Unit          | Factory Setting    | Setting Validation |  |
|       | 0~9999                                                           | 1 P                   | 0                  | Immediately        |  |

#### (3)Input Signal Setting

| Туре  | Signal                                                                                                    | Connector Pin        | Setting               | Meaning            |  |  |
|-------|----------------------------------------------------------------------------------------------------|----------------------|-----------------------|--------------------|--|--|
| Input | SHOM                                                                                                    | Must be allocated by | ON= ↑ (rising edge)   | Homing is enabled  |  |  |
| Input |                                                                                                    | Pn509,Pn510          | OFF (not rising edge) | Homing is disabled |  |  |
| land  | 000                                                                                                    | Must be allocated by | ON=H                  | ORG is enabled     |  |  |
| Input | ORG                                                                                                    | Pn509,Pn510          | OFF=L                 | ORG is disabled    |  |  |
|       | • After changing Pn509 and Pn510, turn OFF the main circuit and control power supplies and then turn them ON again to enable the new settings. |                      |                       |                    |  |  |

#### Allocating Homing Output Signal (/HOME)

| Parameter |                | Connector  | Pin Number | Maaniaa                                              |  |
|-----------|----------------|------------|------------|------------------------------------------------------|--|
| Par       | ameter         | + Terminal | - Terminal | Meaning                                              |  |
| Pn511     | <b>H</b> .□□□8 | CN1-11     | CN1-12     | The signal is output from output terminal CN1-11,12. |  |
| Pn511     | H.□□8□         | CN1-5      | CN1-6      | The signal is output from output terminal CN1-5,6.   |  |
| Pn511     | <b>H</b> .□8□□ | CN1-9      | CN1-10     | The signal is output from output terminal CN1-9,10.  |  |

• After changing Pn510, turn OFF the main circuit, and control power supplies, and then turn them ON again to enable the new settings.

• /HOME signal is only enabled at low level.

#### (4)Description of Homing Operation

Please set Pn689 according to the actual operation in position control mode. When starting the homing function, the servomotor will run at the speed of Pn685 when detecting the rising edge of SHOM signal; the servomotor will run at the speed of Pn686 according to the setting of Pn689.1 when detecting the valid ORG signal.

When input ORG and the encoder C-Pulse is being detected, the servo drive will begin to calculate the number of homing offset pulses. When offset pulses is completed, the servomotor stops and outputs homing completion signal /HOME, then homing control is completed.

Pn685 (Hitting the origin signal (ORG)) is usually set at high speed, Pn686 (Leaving the origin signal ORG) is usually set at low speed.

Please be attention that if Pn686 is setting too high, the precision of mechanical zero position will be affected.

#### After hitting the origin signal ORG, the motor will return to find C-pulse; the figure is shown as below:

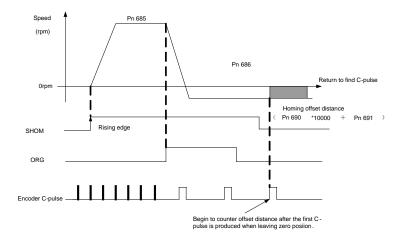

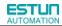

### **Corresponding position:**

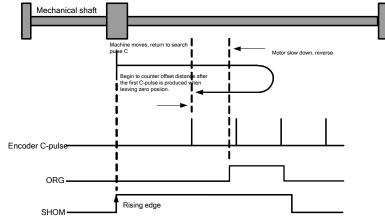

### After hitting the origin signal ORG, the motor will find C-pulse directly; the figure is shown as below:

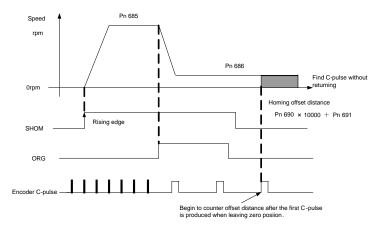

Corresponding position:

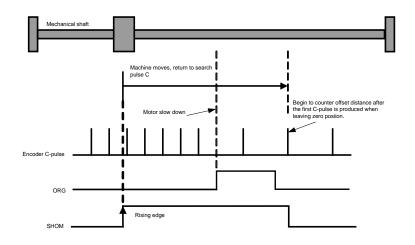

# 4.7 Operating Using Torque Control

**NOTE**: this function is available for PRONET-DDMG servo drives only.

# 4.7.1 Setting Parameters

The following parameters must be set for torque control operation with analog voltage reference.

| Parameter |         | Meaning                                                          |
|-----------|---------|------------------------------------------------------------------|
| Pn005     | Н. □□2□ | Control mode selection: Torque control(analog voltage reference) |

|                      | Torque Reference Input Gain                                                                                           |                         | Speed                 | Position | Torque           |  |  |
|----------------------|----------------------------------------------------------------------------------------------------|-------------------------|-----------------------|----------|------------------|--|--|
| Pn400                | Setting Range                                                                                                    | Setting Unit            | Factory Settin        | g Set    | tting Validation |  |  |
|                      | 10~100                                                                                                    | 0.1V/100%               | 33                    |          | Immediately      |  |  |
| This sets the anal   | This sets the analog voltage level for the torque reference(T-REF) that is necessary to operate the servomotor at the |                         |                       |          |                  |  |  |
| rated torque.        |                                                                                                    |                         |                       |          |                  |  |  |
| ■Example             |                                                                                                    |                         |                       |          |                  |  |  |
| Pn400=30: The se     | ervomotor operates at                                                                                                 | the rated torque with   | 3V input (factory se  | etting). |                  |  |  |
| Pn400=100: The s     | servomotor operates a                                                                                                 | t the rated torque with | n 10V input.          |          |                  |  |  |
| Pn400=20: The se     | ervomotor operates at                                                                                                 | the rated torque with   | 2V input.             |          |                  |  |  |
|                      | Refe                                                                                                    | erence torque           | 1                     |          |                  |  |  |
|                      | Rated torque                                                                                                    |                         |                       |          |                  |  |  |
| Reference voltage(V) |                                                                                                    |                         |                       |          |                  |  |  |
|                      |                                                                                                    | This re                 | eference voltage is s | et.      |                  |  |  |

# 4.7.2 Torque Reference Input

By applying a torque reference determined by the analog voltage reference to the servo drive, the servomotor torque can be controlled in proportion with the input voltage.

| Туре                                                                                                    | Signal Name                                                                                                    | Connector Pin Number                             | Meaning                                                                                                    |
|----------------------------------------------------------------------------------------------------|----------------------------------------------------------------------------------------------------|--------------------------------------------------|----------------------------------------------------------------------------------------------------|
| loout                                                                                                    | T-REF+                                                                                                    | CN1-26                                           | Tarqua Defarance Innuit                                                                                                    |
| Input T-REF-                                                                                                    |                                                                                                    | CN1-27                                           | Torque Reference Input                                                                                                    |
| <ul> <li>(Pn005.1=2,</li> <li>The torque reduction of the torque reduction of torque reduction of the torque reduction of torque reduction of tor</li></ul> | 6, 8, 9)<br>eference input gain<br>to <b>4.7.1 Setting Pa</b><br>ifications<br>ge:DC $\pm 0 \sim \pm 10$ V/rate<br>etting<br>Rated torque at 3V<br>ated torque in forwa | ted torque<br>ard direction<br>forward direction | Reference torque (%) <sub>200</sub><br>100<br>-12 -8 -4<br>0 3 4 8 12<br>Input voltage(V)<br>-200 Set the slope with Pn400.<br>-300 |
| -0.3V input: 7                                                                                                    | 10% rated torque ir                                                                                                    | reverse direction                                |                                                                                                    |
| The voltage i                                                                                                    | input range can be                                                                                                    | changed with parameter Pn4                       | .00.                                                                                                    |
| ■Input circu<br>Use twisted-                                                                                                    | •                                                                                                    | ntermeasure against noise.                       | 4700<br>1/2W min.<br>+12V<br>2K0<br>CN1<br>T-REF+<br>26<br>CN1<br>T-REF+<br>26<br>GND                                               |

Checking the internal torque reference

1. Checking the internal torque reference with the panel operator.

Use the Monitor Mode(Un003). Refer to **5.1.6 Operation in Monitor Mode.** 

2. Checking the internal torque reference with an analog monitor.

The internal torque reference can also be checked with an analog monitor.

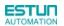

## 4.7.3 Adjusting the Reference Offset

#### (1) Automatic Adjustment of the Torque Reference Offset

When using torque control, the servomotor may rotate slowly even when 0V is specified as the analog reference voltage. This occurs when the host controller or external circuit has a slight offset (measured in mv) in the reference voltage. In this case, the reference offset can be adjusted automatically and manually using the panel operator.

The automatic adjustment of analog(speed,torque) reference offset(Fn003) automatically measures the offset and adjusts the reference voltage.

The servo drive performs the following automatic adjustment when the host controller or external circuit has an offset in the reference voltage.

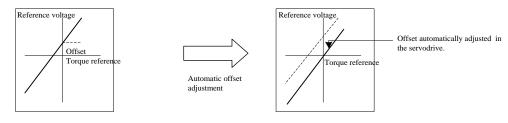

After completion of the automatic adjustment, the amount of offset is stored in the servo drive. The amount of offset can be checked in the manual adjustment of torque reference offset(Fn004).

The automatic adjustment of analog reference offset(Fn003) cannot be used when a position loop has been formed with the host controller and the error pulse is changed to zero at the servomotor stop due to servolock.

Use the torque reference offset manual adjustment(Fn004).

### Note:

The analog reference offset must be automatically adjusted with the servo OFF.

#### (2)Manual Adjustment of the Torque Reference Offset

Manual adjustment of the torque reference offset(Fn004) is used in the following cases.

- If a position loop is formed with the host controller and the error is zeroed when servolock is stopped.
- · To deliberately set the offset to some value.
- · Use this mode to check the offset data that was set in the automatic adjustment mode of the torque reference offset.

This mode operates in the same way as the automatic adjustment mode(Fn003), except that the amount of offset is directly input during the adjustment.

The offset adjustment range and setting unit are as follows.

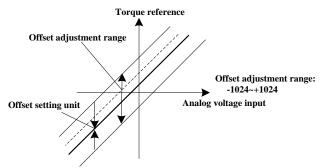

# 4.7.4 Limiting Servomotor Speed During Torque Control

During torque control, the servomotor is controlled to output the specified torque, which means that the servomotor speed is not controlled. Accordingly, when an excessive reference torque is set for the mechanical load torque, it will prevail over the mechanical load torque and the servomotor speed will greatly increase.

This function serves to limit the servomotor speed during torque control to protect the machine.

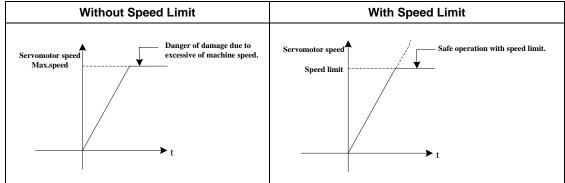

#### (1)Speed Limit Enable

| Parameter     |                                      | Description                                                            |
|---------------|--------------------------------------|------------------------------------------------------------------------|
|               | b. □□0□                              | Use the value set in Pn406 as the speed limit (Internal speed limit)   |
| Pn001 b. □□1□ |                                      | Use the lower speed between V-REF and Pn406 as an external speed limit |
|               | $0. \square \square \square \square$ | input.(External speed limit)                                           |

### (2)Speed Limit During Torque Control

| D:: 400                                                     | Speed Limit During T | Speed Limit During Torque Control Torque |                 |                    |  |
|-------------------------------------------------------------|----------------------|------------------------------------------|-----------------|--------------------|--|
| Pn406                                                       | Setting Range        | Setting Unit                             | Factory Setting | Setting Validation |  |
|                                                             | 0~6000               | rpm                                      | 1500            | Immediately        |  |
| - Set the converse on and limit value during targue control |                      |                                          |                 |                    |  |

Set the servomotor speed limit value during torque control.

• Pn005=H. 
D1
, Pn406 is motor speed limit value.

• The servomotor's maximum speed will be used when the setting in this parameter exceeds the maximum speed of the servomotor used.

#### (3) External Speed Limit Function

| Туре  | Signal Name | Connector Pin Number | Name                       |  |
|-------|-------------|----------------------|----------------------------|--|
| Input | V-REF+      | CN1-1                | External Speed Limit Input |  |
|       | V-REF-      | CN1-2                |                            |  |

· Inputs an analog voltage reference as the servomotor speed limit value during torque control.

• The smaller value is enabled, the speed limit input from V-REF or the Pn406 (speed limit during torque control) when Pn005=H.  $\Box \Box 1 \Box$ .

• The setting in Pn300 determines the voltage level to be input as the limit value. Polarity has no effect.

|                                                                                             | Speed Reference Input Gain |              | Speed                            | Position | Torque             |  |
|---------------------------------------------------------------------------------------------|----------------------------|--------------|----------------------------------|----------|--------------------|--|
| Pn300                                                                                       | Setting Range              | Setting Unit | etting Unit Factory Setting Sett |          | Setting Validation |  |
|                                                                                             | 0~3000                     | rpm/v        | 150                              |          | Immediately        |  |
| Set the voltage level for the speed that is to be externally limited during torque control. |                            |              |                                  |          |                    |  |

# 4.8 Operating Using Speed Control with an Internally Set Speed

## **NOTE**: this function is available for PRONET-DDMG servo drives only.

The function of internally set speed selection allows speed control operation by externally selecting an input signal from among seven servomotor speed setting made in advance with parameters in the servo drive. The speed control operations within the three settings are valid. There is no need for an external speed or pulse generator.

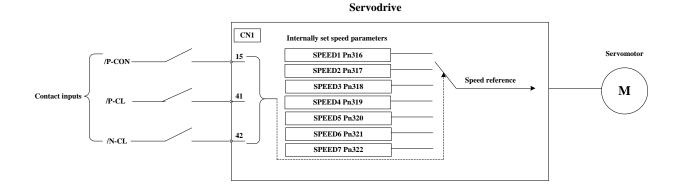

## 4.8.1 Setting Parameters

| Parameter |         | Meaning                          |
|-----------|---------|----------------------------------|
| Pn005     | Н. □□3□ | Control mode selection:          |
|           |         | Speed control(contact reference) |

|       | Internal set speed 1 |              |                 | speed              |
|-------|----------------------|--------------|-----------------|--------------------|
| Pn316 | Setting Range        | Setting Unit | Factory Setting | Setting Validation |
|       | $-6000 \sim 6000$    | rpm          | 100             | Immediately        |
|       | Internal set speed 2 |              |                 | speed              |
| Pn317 | Setting Range        | Setting Unit | Factory Setting | Setting Validation |
|       | $-6000 \sim 6000$    | rpm          | 200             | Immediately        |
|       | Internal set speed 3 |              |                 | speed              |
| Pn318 | Setting Range        | Setting Unit | Factory Setting | Setting Validation |
|       | $-6000 \sim 6000$    | rpm          | 300             | Immediately        |
|       | Internal set speed 4 |              |                 | speed              |
| Pn319 | Setting Range        | Setting Unit | Factory Setting | Setting Validation |
|       | -6000~6000           | rpm          | -100            | Immediately        |
| Pn320 | Internal set speed 5 |              |                 | speed              |
|       | Setting Range        | Setting Unit | Factory Setting | Setting Validation |

|       | -6000~6000           | rpm          | -200            | Immediately        |
|-------|----------------------|--------------|-----------------|--------------------|
|       | Internal set speed 6 |              |                 | speed              |
| Pn321 | Setting Range        | Setting Unit | Factory Setting | Setting Validation |
|       | $-6000 \sim 6000$    | rpm          | -300            | Immediately        |
|       | Internal set speed 7 |              |                 | speed              |
| Pn322 | Setting Range        | Setting Unit | Factory Setting | Setting Validation |
|       | $-6000 \sim 6000$    | rpm          | 500             | Immediately        |

**NOTE**: the servomotor's maximum speed will be used whenever a speed setting for the  $Pn316 \sim Pn322$  exceeds the maximum speed.

# 4.8.2 Input Signal Settings

| Туре  | Signal Name | Connector Pin Number | Meaning                           |
|-------|-------------|----------------------|-----------------------------------|
| Input | /P-CON      | CN1-15               | Selects the internally set speed. |
| Input | /P-CL       | CN1-41               | Selects the internally set speed. |
| Input | /N-CL       | CN1-42               | Selects the internally set speed. |

# 4.8.3 Operating Using an Internally Set Speed

Use ON/OFF combinations of the following input signals to operate with the internally set speeds. When Pn005.1=3: Selects the internally set speed (contact reference) <>>> Speed control (zero reference)

|                | Input Signal |        |                                |
|----------------|--------------|--------|--------------------------------|
| /P-CON         | /P-CL        | /N-CL  | Speed                          |
|                | OFF(H)       | OFF(H) | Speed control (zero reference) |
| 055(1)         | OFF(H)       | ON(L)  | SPEED1                         |
| OFF(H)         | ON(L)        | OFF(H) | SPEED2                         |
|                | ON(L)        | ON(L)  | SPEED3                         |
|                | OFF(H)       | OFF(H) | SPEED4                         |
| <b>2</b> 144 X | OFF(H)       | ON(L)  | SPEED5                         |
| ON(L)          | ON(L)        | OFF(H) | SPEED6                         |
|                | ON(L)        | ON(L)  | SPEED7                         |

Note: OFF= High level; ON= Low level

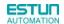

### Control Mode Switching

When Pn005.1 = 4, 5, 6, and either /P-CL or /N-CL is OFF (high level), the control mode will switch.

### Example:

When Pn005.1=5: Speed control(contact reference)

| Input Signal |        |        |                                                |  |
|--------------|--------|--------|------------------------------------------------|--|
| /P-CON       | /P-CL  | /N-CL  | Speed                                          |  |
|              | OFF(H) | OFF(H) | Pulse train reference input (position control) |  |
| 055410       | OFF(H) | ON(L)  | SPEED1                                         |  |
| OFF(H)       | ON(L)  | OFF(H) | SPEED2                                         |  |
|              | ON(L)  | ON(L)  | SPEED3                                         |  |
|              | OFF(H) | OFF(H) | SPEED4                                         |  |
|              | OFF(H) | ON(L)  | SPEED5                                         |  |
| ON(L)        | ON(L)  | OFF(H) | SPEED6                                         |  |
|              | ON(L)  | ON(L)  | SPEED7                                         |  |

# 4.9 Limiting Torque

The servo drive provides the following three methods for limiting output torque to protect the machine.

| NO. | Limiting Method                             | Reference Section |
|-----|---------------------------------------------|-------------------|
| 1   | Internal torque limit                       | 4.9.1             |
| 2   | External torque limit                       | 4.9.2             |
| 3   | Torque limiting by analog voltage reference | 4.9.3             |

# 4.9.1 Internal Torque Limit

Maximum torque is always limited to the values set in the following parameters.

|       | Forward Torque Limit |              | Speed           | Position | Torque             |  |
|-------|----------------------|--------------|-----------------|----------|--------------------|--|
| Pn401 | Setting Range        | Setting Unit | Factory Seeting |          | Setting Validation |  |
|       | 0~300                | %            | 300             |          | Immediately        |  |
|       | Reverse Torque Limit |              | Speed           | Position | Torque             |  |
| Pn402 | Setting Range        | Setting Unit | Factory S       | eeting   | Setting Validation |  |
|       | 0~300                | %            | 300             | )        | Immediately        |  |

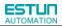

• The setting unit is a percentage of rated torque.

• The maximum torque of the servomotor is used, even though the torque limit is set higher than the maximum torque of

the servomotor. (as is the case with the 300% factory setting)

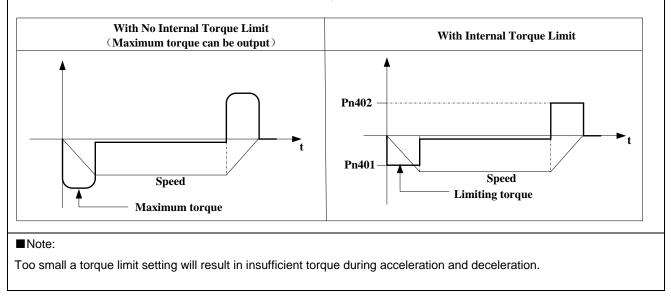

# 4.9.2 External Torque Limit

This function allows the torque to be limited at specific times during machine operation, for example, during press stops and hold operations for robot workpieces.

An input signal is used to enable the torque limits previously set in parameters.

### (1)Related Parameters

|       | Forward External Torque Limit |              | Speed           | Position  | Torque             |  |
|-------|-------------------------------|--------------|-----------------|-----------|--------------------|--|
| Pn403 | Setting Range Setting Unit    |              | Factory Setting |           | Setting Validation |  |
|       | 0~300                         | 1%           | 100             |           | Immediately        |  |
|       | Reverse External Torque Limit |              | Speed           | Position  | Torque             |  |
| Pn404 | Setting Range                 | Setting Unit | Factor          | y Setting | Setting Validation |  |
|       | 0~300                         | 1%           | 1               | 100       | Immediately        |  |

Note: The setting unit is a percentage of rated torque (i.e., the rated torque is 100%).

### (2)Input Signals

| Туре  | Signal<br>Name                                                                                                    | Connector Pin Number | Setting         | Meaning                       | Limit Value |  |  |
|-------|----------------------------------------------------------------------------------------------------|----------------------|-----------------|-------------------------------|-------------|--|--|
| Input | /P-CL                                                                                                    | ProNet-              | ON(low level)   | Forward external torque limit | Pn403       |  |  |
| Input | /F-CL                                                                                                    | ProNet-              | OFF(high level) | Forward internal torque limit | Pn401       |  |  |
| loout | /N-CL                                                                                                    | ProNet-              | ON(low level)   | Reverse external torque limit | Pn404       |  |  |
| Input | /IN-CL                                                                                                    | ProNet-              | OFF(high level) | Reverse internal torque limit | Pn402       |  |  |
| When  | When using this function, make sure that there are no other signals allocated to the same terminals as /P-CL and /N-CL. |                      |                 |                               |             |  |  |

### (3) Changes in Output Torque during External Torque Limiting

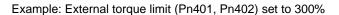

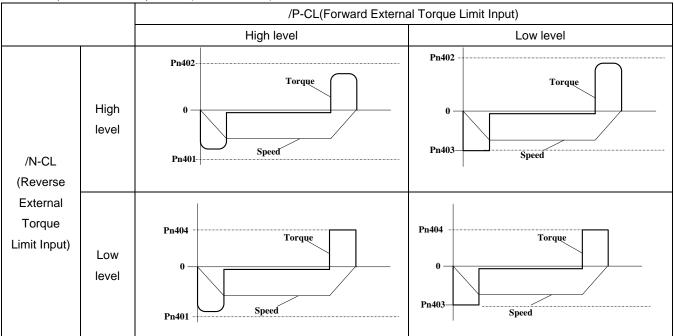

Note: Select the servomotor rotation direction by setting Pn001=b. 
□□0 (standard setting, CCW=Forward direction).

# 4.9.3 Torque Limiting Using an Analog Voltage Reference

### **NOTE**: this function is available for PRONET-

Torque limiting by analog voltage reference limits torque by assigning a torque limit in an analog voltage to the T-REF terminals (CN1-26,27). This function can be used only during speed or position control, not during torque control. Refer to the following block diagram when the torque limit with an analog voltage reference is used for speed control.

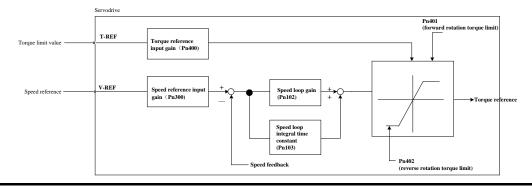

#### Important:

- There is no issue with input voltage polarity of the analog voltage reference for torque limiting.
- The absolute values of both + and voltages are input, and a torque limit value corresponding to that absolute value is applied in the forward or reverse direction.

**Related Parameters** 

| Parameter |         | Meaning                                                              |
|-----------|---------|----------------------------------------------------------------------|
| Pn001     | b. □1□□ | Use the T-REF terminal to be used as an external torque limit input. |

# 4.10 Control Mode Selection

**NOTE**: this function is available for PRONET-DDMG servo drives only.

The methods and conditions for switching the servo drive control modes are described below.

# 4.10.1 Setting Parameters

The following control mode combinations can be selected according to the individual application of the user.

| Pa    | ameter                                                                                           | Control Method                                                                        |
|-------|--------------------------------------------------------------------------------------------------|---------------------------------------------------------------------------------------|
|       | H. $\Box \Box 4 \Box$ Speed control (contact reference) Speed control (analog voltage reference) |                                                                                       |
|       | H. □□5□                                                                                          | Speed control (contact reference) > Position control (pulse train reference)          |
|       | Н. □□6□                                                                                          | Speed control (contact reference) > Torque control (analog voltage reference)         |
|       | H. □□7□ Position control (pulse train reference ⇒ Speed control (analog voltage reference        |                                                                                       |
|       | H. □□8□                                                                                          | Position control (pulse train reference) >> Torque control (analog voltage reference) |
| Pn005 | Н. □□9□                                                                                          | Torque control (analog voltage reference) ↔ Speed control (analog voltage reference)  |
|       | H. 🗆 🗆 A 🗆                                                                                       | Speed control (analog voltage reference) ↔ Zero clamp                                 |
|       | Η. □□Β□                                                                                          | Position control (pulse train reference) >>> Position control (inhibit)               |
|       | Н. □□С□                                                                                          | Position control (contact reference)                                                  |
|       | H. □□D□                                                                                          | Speed control (Parameter reference)                                                   |
|       | Η. □□Ε□                                                                                          | Special control                                                                       |

# 4.10.2 Switching the Control Mode

Switching Speed Control (Pn005.1=4, 5, 6)

With the sequence input signals in the factory setting, the control mode will switch when both /P-CL and /N- CL signals are OFF (high level).

| Туре  | Signal Name | Connector Pin Number     | Setting          | Meaning                |
|-------|-------------|--------------------------|------------------|------------------------|
| Input | /P-CL       | CN1-41 (factory setting) | OFF (high level) |                        |
| Input | /N-CL       | CN1-42 (factory setting) | OFF (high level) | Switches control mode. |

# 4.11 Other Output Signals

# 4.11.1 Servo alarm output

The following diagram shows the right way to connect the Alarm Output.

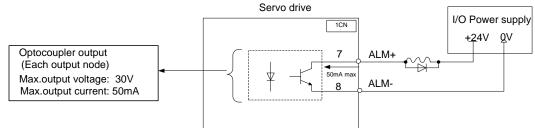

An external +24V I/O power supply is required since there is no +24V power source available inside the servo drive. Servo alarm output Output  $\rightarrow$  ALM+ 1CN-7 Output  $\rightarrow$  ALM-1CN-8 Servo alarm output uses grounding signal

ALM outputs a signal when the servo drive is detected in an abnormal state.

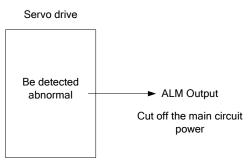

Normally, the external circuit consists of /ALM should be able to switch off the power of servo drive.

| Signal | Status | Output level                            | Comments                                  |             |
|--------|--------|-----------------------------------------|-------------------------------------------|-------------|
| ALM    | ON     | ProNet-□□□MG: CN1_07, CN1_08: "L" level | Normalatata                               |             |
|        |        | ProNet-                                 | Normal state                              |             |
|        | 055    | ProNet-□□□MG: CN1_07, CN1_08: "H" level |                                           |             |
|        |        | OFF                                     | ProNet-DDEG-EC: CN1_12, CN1_14: "H" level | Alarm state |

When "servo alarm(ALM)" happens, always remove alarm reasons first , and then turn the input signal "/ALM-RST" to ON position to reset alarm status.

| $\rightarrow$ Input /ALM-RST 1CN- 39 alarm reset input |        |                                 |                     |                          |
|--------------------------------------------------------|--------|---------------------------------|---------------------|--------------------------|
| Signal                                                 | Status | Input level                     |                     | Comments                 |
| /ALM-RST                                               | ON     | ProNet-□□□MG: CN1_39: "L" level |                     | Reset servo alarm        |
|                                                        |        | ProNet-                         |                     |                          |
|                                                        | OFF    | ProNet-                         |                     |                          |
|                                                        |        | ProNet-□□□EG-EC                 | : CN1_19: "H" level | Do not reset servo alarm |

Normally, the external circuit can switch off the power supply of the servo drive when an alarm occurs. When powered on again, the servo drive removes the alarm automatically, so the alarm reset is not required to be connected. In addition, the alarm reset is enabled with the panel operator.

Note: When an alarm occurs, remove the alarm reason before resetting the alarms.

# 4.11.2 Rotation Detection Output Signal (/TGON)

| Туре   | Signal Name | Connector Pin Number                                    | Setting         | Meaning                                                                             |
|--------|-------------|---------------------------------------------------------|-----------------|-------------------------------------------------------------------------------------|
| Output | /TGON       | ProNet-□□□MG: CN1_05, 06<br>ProNet-□□□EG-EC: CN1_11, 14 | ON(low level)   | Servomotor is operating<br>(Servomotor speed is above the<br>setting in Pn503).     |
| Output | TGON        | (Factory setting)                                       | OFF(high level) | Servomotor is not operating<br>(Servomotor speed is below the<br>setting in Pn503). |

## Related parameter

| D=502                        | Rotation Detection Speed TGON                                                                        |                           | Speed           | Pos        | ition                      | Torque             |
|------------------------------|----------------------------------------------------------------------------------------------------|---------------------------|-----------------|------------|----------------------------|--------------------|
| Pn503                        | Setting range Setting unit                                                                           |                           | Factory s       | etting     |                            | Setting validation |
|                              | 0~3000 rpm                                                                                           |                           | 20              |            |                            | Immediately        |
| <ul> <li>This par</li> </ul> | ameter sets the range                                                                                | in which the rotation det | ection output s | ignal (/TG | ON) is out                 | put                |
| • When the                   | the servomotor rotation speed is above the value set in the Pn503, the servomotor rotation speed sig |                           |                 |            | otor rotation speed signal |                    |
| (/TGON) is                   | ΓGON) is output.                                                                                     |                           |                 |            |                            |                    |
| The rota                     | tion detection signal ca                                                                             | an also be checked on th  | ne panel opera  | tor.       |                            |                    |

# 4.11.3 Servo Ready (/S-RDY) Output

| Туре                                                                                                    | Signal Name | Connector Pin Number     | Setting          | Meaning             |
|----------------------------------------------------------------------------------------------------|-------------|--------------------------|------------------|---------------------|
|                                                                                                    |             | ProNet-□□□MG: CN1_09, 10 | ON (low level)   | Servo is ready.     |
| Output                                                                                                    | /S-RDY      | ProNet-                  | OFF (high level) | Servo is not ready. |
|                                                                                                    |             | (factory setting)        | OFF (high level) | Servo is not ready. |
| • This signal indicates that the servo drive received the servo ON signal and completed all preparations.          |             |                          |                  |                     |
| <ul> <li>It is an output when there are no servo alarms and the main circuit power supply is turned ON.</li> </ul> |             |                          |                  |                     |

# 4.11.4 Encoder C Pluse Output (/PGC)

| Туре                                                                                                    | Signal Name                                      | Connector Pin Number                                                                    | Setting          | Meaning                           |  |
|----------------------------------------------------------------------------------------------------|--------------------------------------------------|-----------------------------------------------------------------------------------------|------------------|-----------------------------------|--|
|                                                                                                    |                                                  | Not including this setting in                                                           | ON (low level)   | With encoder C pluse output       |  |
| Output                                                                                                    | /PGC                                             | the default setting,<br>please choose terminal<br>output by setting<br>parameter Pn511. | OFF (high level) | Without encoder C pluse<br>output |  |
| This signal indicates when the servo drive circumrotates to the C pulse position; there is a correlation between the width |                                                  |                                                                                         |                  |                                   |  |
| of the C pu                                                                                                    | of the C pulse and the speed of the servo drive. |                                                                                         |                  |                                   |  |

## 4.11.5 Over travel signal output (OT)

| Туре     | Signal Name          | Connector Pin Number                                                  | Setting              | Meaning                                                                                      |
|----------|----------------------|-----------------------------------------------------------------------|----------------------|----------------------------------------------------------------------------------------------|
|          |                      | Not including this<br>setting in the default<br>setting,please choose | ON (low level)       | Without forward rotation<br>Prohibited (POT) and reverse rotation<br>prohibited (NOT) signal |
| Output   | OT                   | terminal output by<br>setting parameter<br>Pn511                      | OFF (high level)     | With forward rotation<br>Prohibited (POT) and reverse rotation<br>prohibited (NOT) signal    |
| When mac | chine is on over tra | vel state,OT signal is OFF                                            | Host controller car; | n use this signal to stop sending                                                            |

## Related parameter

| Pn000    | POT/NOT                        |                              | Speed |     | Position      | Torque     |          |
|----------|--------------------------------|------------------------------|-------|-----|---------------|------------|----------|
| 111000   | Setting Range                  | Unit                         |       | Fac | ctory Setting | Setting Va | lidation |
|          | 0~1111                         | —                            |       | 0   |               | After re   | estart   |
| Pn000.1= | 1,external POT disabled;Pn000. | .2=1, external NOT disabled; |       | ed; |               |            |          |
| Pn000.1= | 1 and Pn000.2=1,OT signal is 0 |                              |       |     |               |            |          |

## 4.11.6 Servo Enabled Motor Excitation Output(/RD)

| Туре                                           | Signal Name | Connector Pin Number                                     | Setting | Meaning                             |
|------------------------------------------------|-------------|----------------------------------------------------------|---------|-------------------------------------|
|                                                |             | Not including this setting in the default setting,please | ON=L    | Servo enabled motor excitation      |
| Output                                         | /RD         | choose terminal output by<br>setting parameter Pn511     | OFF=H   | Servo disabled motor not excitation |
| /RD is on when servo enabled motor excitation. |             |                                                          |         |                                     |

# 4.11.7 Torque Limit Detection Output (/CLT)

The application of output signal /CLT is as follows:

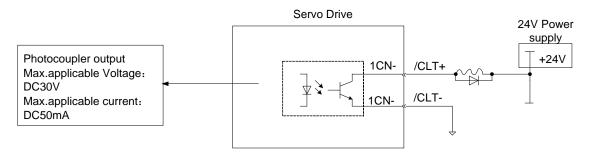

| ->Output /CLT | Torque limit output | Speed, torque control, position control |
|---------------|---------------------|-----------------------------------------|
|---------------|---------------------|-----------------------------------------|

Indicates the output torque (current) of motor is limited.

| Туре   | Signal Name | Connector Pin Number                                                                     | Setting | Meaning                                                                                   |
|--------|-------------|------------------------------------------------------------------------------------------|---------|-------------------------------------------------------------------------------------------|
| Output | /CLT        | Not including this setting in<br>the default setting,please<br>choose terminal output by | ON=L    | Motor output torque under limit (Internal torque reference is higher than setting value). |
|        |             | setting parameter Pn511                                                                  | OFF=H   | No torque limit (Internal torque reference is lower than setting value).                  |

Please use the following user constants to define output signals and pins when using /CLT signal.

| _     |            | Connector | Pin Number |                                                                                                    |  |
|-------|------------|-----------|------------|----------------------------------------------------------------------------------------------------|--|
| Р     | ara. No.   | +Terminal | -Terminal  | Meaning                                                                                                    |  |
| Pn511 | H3         | CN1-11    | CN1-12     | In the case of ProNet-DDMG servo drives, the /CLT signal is<br>output from CN1-11, 12.<br>In the case of ProNet-DDEG-EC servo drives, there is no<br>output.                        |  |
| Pn511 | H. 🗆 🗆 3 🗆 | CN1-05    | CN1-06     | In the case of ProNet-DDMG servo drives, the /CLT signal is<br>output from CN1-05, 06.<br>In the case of ProNet-DDEG-EC servo drives, the /CLT signal<br>is output from CN1-11, 14. |  |
| Pn511 | H. 🗆 3 🗆 🗆 | CN1-09    | CN1-10     | In the case of ProNet-DDMG servo drives, the /CLT signal is<br>output from CN1-09, 10.<br>In the case of ProNet-DDEG-EC servo drives, the /CLT signal<br>is output from CN1-13, 14. |  |

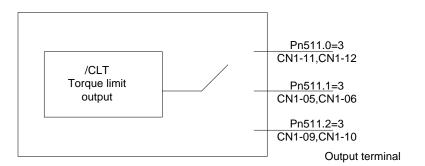

## Parameter Pn511 description as following:

| 1 |                                           |
|---|-------------------------------------------|
| 0 | /COIN (/V-CMP) output                     |
| 1 | /TGON rotation detecting output           |
| 2 | /S-RDY servo drive get ready output       |
| 3 | /CLT torque limit output                  |
| 4 | /BK brake interlock output                |
| 5 | /PGC encoder C pulse output               |
| 6 | OT overtravel signal output               |
| 7 | /RD servo enabled motor excitation output |

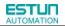

| 8 | /HOME home completion output |
|---|------------------------------|
| 9 | /TCR Torque Detection Output |

## 4.11.8 Torque Detection Output (/TCR)

| Туре                                          | Signal Name | Connector Pin Number            | Setting | Meaning                                  |
|-----------------------------------------------|-------------|---------------------------------|---------|------------------------------------------|
|                                               |             | Not including this setting in   |         | Motor output torque is higher than Pn529 |
| Outrout                                       | TOD         | the default setting,please ON=L | ON=L    | setting value.                           |
| Output                                        | ut /TCR     | choose terminal output by       |         | Motor output torque is lower than Pn529  |
|                                               |             | setting parameter Pn511         | OFF=H   | setting value.                           |
| Torque detection output time is set by Pn530. |             |                                 |         |                                          |

### Parameter Pn511 description as following:

| 0 | /COIN (/V-CMP) output                     |
|---|-------------------------------------------|
| 1 | /TGON rotation detecting output           |
| 2 | /S-RDY servo drive get ready output       |
| 3 | /CLT torque limit output                  |
| 4 | /BK brake interlock output                |
| 5 | /PGC encoder C pulse output               |
| 6 | OT overtravel signal output               |
| 7 | /RD servo enabled motor excitation output |
| 8 | /HOME home completion output              |
| 9 | /TCR torque detection output              |

# 4.12 Online Autotuning

## 4.12.1 Online Autotuning

Online autotuning calculates the load moment of inertia during operation of the servo drive and sets parameters so that the servo gains are consistent with the load rigidity.

Online autotuning may not be effective in the following cases:

- The motor high speed is lower than 100 rpm.
- The motor acceleration or deceleration is lower than 5000rpm/s.
- Load rigidity is low and mechanical vibration occurs easily or friction is high.
- •The speed load moment is changed greatly.
- Mechanical gas is very large.

If the condition meets one of the above cases or the desired operation cannot be achieved by the online autotuning, set the value in Pn106 (Load inertia ratio) and perform the adjustment manually.

# 4.12.2 Online Autotuning Procedure

Do not perform extreme adjustment or setting changes causing unstable servo operation. Failure to observe this warning may result in injury and damages to the machine.
Adjust the gains slowly while confirming motor operation.

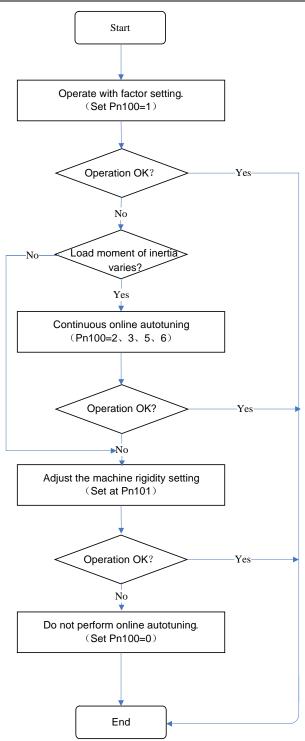

## 4.12.3 Setting Online Autotuning

Related parameters:

| Parameter<br>No. | Name                                                                                                    | Unit | Setting<br>Range | FactorySetting                                  | Setting<br>Invalidation |
|------------------|----------------------------------------------------------------------------------------------------|------|------------------|-------------------------------------------------|-------------------------|
| Pn100            | Online auto-tuning setting<br>selection<br>[0] Load inertia setting<br>[1] Online auto-tuning setting<br>[2] Reserved<br>[3] Reserved | _    | 0~0x0036         | ProNet-□□□MG: 0x0010<br>ProNet-□□□EG-EC: 0x0000 | After restart           |
| Pn101            | Machine rigidity setting                                                                                                    |      | 0~36             | 6                                               | Immediately             |

## 4.12.4 Load Rigidity Setting for Online Autotuning

There are 37 load rigidity settings for online auto-tuning, When the load rigidity setting is selected, the servo gains (speed loop gain, speed loop integral time constant, position loop gain) are determined automatically. The factory setting of the load rigidity is set to 5.

| Machine  | Position | Speed        | Speed    | Position           | Speed       | Speed    | Position           | Speed        | Speed     |
|----------|----------|--------------|----------|--------------------|-------------|----------|--------------------|--------------|-----------|
| Rigidity | Loop     | Loop         | Loop     | Loop               | Loop        | Loop     | Loop               | Loop         | Loop      |
| Setting  | Gain     | Gain         | Integral | Gain               | Gain        | Integral | Gain               | Gain         | Integral  |
|          | [s⁻¹]    | (rad/s)      | Time     | [s <sup>-1</sup> ] | (rad/s)     | Time     | [s <sup>-1</sup> ] | (rad/s)      | Time      |
|          |          |              | Constant |                    |             | Constant |                    |              | Constant  |
|          |          |              | (0.1ms)  |                    |             | (0.1ms)  |                    |              | [0.1ms]   |
|          | Pn       | 100.1=1 Stai | ndard    | Pn                 | 100.1=2 Ste | adily    | Pn10               | 0.1=3 High p | precision |
|          | Pn104    | Pn102        | Pn103    | Pn104              | Pn102       | Pn103    | Pn104              | Pn102        | Pn103     |
| 0        | 16       | 63           | 637      | 10                 | 63          | 796      | 27                 | 63           | 318       |
| 1        | 24       | 94           | 424      | 16                 | 94          | 531      | 41                 | 94           | 212       |
| 2        | 31       | 126          | 318      | 21                 | 126         | 398      | 55                 | 126          | 159       |
| 3        | 39       | 157          | 255      | 26                 | 157         | 318      | 69                 | 157          | 127       |
| 4        | 47       | 188          | 212      | 31                 | 188         | 265      | 82                 | 188          | 106       |
| 5        | 55       | 220          | 182      | 37                 | 220         | 227      | 96                 | 220          | 91        |
| 6        | 63       | 251          | 159      | 42                 | 251         | 199      | 110                | 251          | 80        |
| 7        | 71       | 283          | 141      | 47                 | 283         | 177      | 124                | 283          | 71        |
| 8        | 79       | 314          | 127      | 52                 | 314         | 159      | 137                | 314          | 64        |
| 9        | 86       | 345          | 116      | 58                 | 345         | 145      | 151                | 345          | 58        |
| 10       | 94       | 377          | 106      | 63                 | 377         | 133      | 165                | 377          | 53        |
| 11       | 102      | 408          | 98       | 68                 | 408         | 122      | 179                | 408          | 49        |
| 12       | 110      | 440          | 91       | 73                 | 440         | 114      | 192                | 440          | 45        |
| 13       | 118      | 471          | 85       | 79                 | 471         | 106      | 206                | 471          | 42        |
| 14       | 126      | 502          | 80       | 84                 | 502         | 99       | 220                | 502          | 40        |
| 15       | 134      | 534          | 75       | 89                 | 534         | 94       | 234                | 534          | 37        |

| 16 | 141 | 565  | 71 | 94  | 565  | 88 | 247 | 565  | 35 |
|----|-----|------|----|-----|------|----|-----|------|----|
| 17 | 149 | 597  | 67 | 99  | 597  | 84 | 261 | 597  | 34 |
| 18 | 157 | 628  | 64 | 105 | 628  | 80 | 275 | 628  | 32 |
| 19 | 165 | 659  | 61 | 110 | 659  | 76 | 289 | 659  | 30 |
| 20 | 173 | 691  | 58 | 115 | 691  | 72 | 302 | 691  | 29 |
| 21 | 181 | 722  | 55 | 120 | 722  | 69 | 316 | 722  | 28 |
| 22 | 188 | 754  | 53 | 126 | 754  | 66 | 330 | 754  | 27 |
| 23 | 196 | 785  | 51 | 131 | 785  | 64 | 344 | 785  | 25 |
| 24 | 204 | 816  | 49 | 136 | 816  | 61 | 357 | 816  | 24 |
| 25 | 212 | 848  | 47 | 141 | 848  | 59 | 371 | 848  | 24 |
| 26 | 220 | 879  | 45 | 147 | 879  | 57 | 385 | 879  | 23 |
| 27 | 228 | 911  | 44 | 152 | 911  | 55 | 399 | 911  | 22 |
| 28 | 236 | 942  | 42 | 157 | 942  | 53 | 412 | 942  | 21 |
| 29 | 243 | 973  | 41 | 162 | 973  | 51 | 426 | 973  | 21 |
| 30 | 251 | 1005 | 40 | 168 | 1005 | 50 | 440 | 1005 | 20 |
| 31 | 259 | 1036 | 39 | 173 | 1036 | 48 | 454 | 1036 | 19 |
| 32 | 267 | 1068 | 37 | 178 | 1068 | 47 | 467 | 1068 | 19 |
| 33 | 275 | 1099 | 36 | 183 | 1099 | 45 | 481 | 1099 | 18 |
| 34 | 283 | 1130 | 35 | 188 | 1130 | 44 | 495 | 1130 | 18 |
| 35 | 291 | 1162 | 34 | 194 | 1162 | 43 | 509 | 1162 | 17 |
| 36 | 298 | 1193 | 34 | 199 | 1193 | 42 | 522 | 1193 | 17 |

# 4.13 Inertia

Overvoltage (A.13) may happen if the servomotor exceeds 30 times the load inertia in acceleration.

Regeneration error (A.16) may happen if using the wrong internal regenerative resistor or external regenerative resistor. If any of the above alarms happens, take the following actions:

- Decrease torque limit value
- Decrease deceleration curvature
- Decrease high speed

If the alarm is not released with the above actions, re-select external regenerative resistor or contact your ESTUN representative or the dealer from whom you purchased the products.

# 4.14 Updating Operation

You can fulfill the updating operation by using ESView V3 application, for details see the ESViewV3 Help.

# Chapter 5

# Panel Operator

# 5.1 Basic Operation

## 5.1.1 Functions on Panel Operator

The panel operator is a built-in operator that consists of display section and keys located on the front panel of the servo drive.

Parameter setting, status display ,and execution of utility function are enabled using the panel operator. The names and functions of the keys on the panel operator are shown as follows:

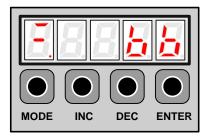

| Panel<br>Symbol | Corresponding<br>Key Name | Function                                                                                                    |
|-----------------|---------------------------|----------------------------------------------------------------------------------------------------|
|                 | INC key                   | <ul> <li>To display the parameter settings and setting values.</li> </ul>                                                                                                    |
| ▼               | DEC key                   | <ul><li>To increase the setting value.</li><li>To decrease the setting value.</li></ul>                                                                                                    |
| М               | MODE key                  | <ul> <li>To select a basic mode, such as the display mode, parameter setting mode, monitor mode, or utility function mode.</li> <li>To save the setting during parameter setting and exit.</li> </ul> |
| •               | ENTER key                 | To display the parameter settings and setting values, and release ararm.                                                                                                    |

Note: In this manual, the Panel Symbol is represented by Corresponding Key Name for easy understanding.

# 5.1.2 Resetting Servo Alarms

Servo alarms can be reset by pressing the ENTER key when the panel operator in display mode. Servo alarms can also be reset using the CN1-39(/ALM-RST) input signal.

There is no need to clear the servo alarms if it turns the main circuit power supply OFF.

Note: After an alarm occurs, remove the cause of the alarm before resetting it.

## 5.1.3 Basic Mode Selection

The basic modes include status display mode, parameter setting mode, monitor mode, and utility function mode. Each time the MODE key is pressed, the next mode in the sequence is selected.

Select a basic mode to display the operation status, set parameters and operation references.

The basic mode is selected in the following order.

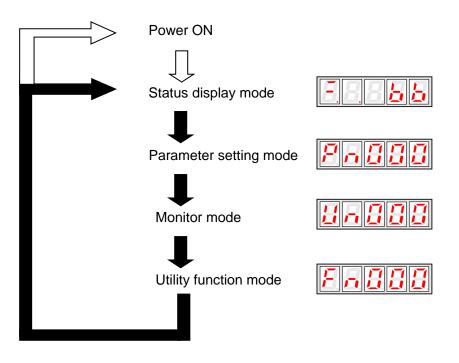

## 5.1.4 Status Display Mode

The status display mode displays the servo drive status as bit data and codes.

## Selecting Status Display Mode

The status display mode is selected when the power supply is turned ON. If it is not displayed, select this mode by pressing MODE key.

Note that the display differs between the speed/torque control and position control types.

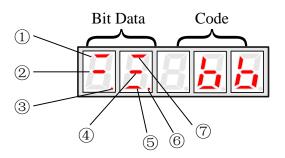

## Bit Data Display

| N   |                                | Speed/Torque Control Mode                                                                                                    | Position Control Mode                  |                                                                                                    |  |
|-----|--------------------------------|----------------------------------------------------------------------------------------------------|----------------------------------------|----------------------------------------------------------------------------------------------------|--|
| No. | Bit Data                       | Description                                                                                                    | Bit Data                               | Description                                                                                                    |  |
| ٩   | Speed<br>Coincidence           | Lit when the difference between the<br>servomotor and reference speed is the<br>same as or less than the preset value.<br>Present value:Pn501 (factory setting is<br>10rpm)<br>Always lit in torque control mode. | Positioning<br>Completion              | Lit if error between position reference<br>and actual servomotor position is below<br>preset value.<br>Present value:Pn500(10 pulse is factory<br>setting)  |  |
| ٨   | Base lock                      | Lit for base block. Not lit at servo ON.                                                                                                    | Base block                             | Lit for base block. Not lit at servo ON.                                                                                                    |  |
| 3   | Control<br>power ON            | Lit when servo drive control power is ON.                                                                                                    | Control<br>power ON                    | Lit when servo drive control power is ON.                                                                                                    |  |
| ٩   | Speed<br>reference<br>input    | Lit if input speed reference exceeds preset<br>value. Not lit if input speed reference is<br>below preset value.<br>Preset value: Pn503(factory setting is 20<br>rpm)                                             | Reference<br>pulse input               | Lit if reference pulse is input.<br>Not lit if no reference pulse is input.                                                                                 |  |
| 6   | Torque<br>reference<br>input   | Lit if input torque reference exceeds preset<br>value.<br>Not lit if input torque reference is below<br>preset value.<br>Preset value: 10% of rated torque                                                        | Error<br>counter clear<br>signal input | Lit when error counter clear signal is<br>input. Not lit when error counter clear<br>signal is not input.                                                   |  |
| 6   | Power ready                    | Lit when main circuit power supply is ON<br>and normal.<br>Not lit when main circuit power supply is<br>OFF.                                                                                                    | Power ready                            | Lit when main circuit power supply is<br>ON and normal.<br>Not lit when main circuit power supply is<br>OFF.                                                |  |
| Ø   | Rotation<br>detection<br>/TGON | Lit if servomotor speed exceeds preset<br>value.Not lit if servomotor speed is below<br>preset value.<br>Preset value: Pn503 (factory setting is 20<br>rpm)                                                       | Rotation<br>detection<br>/TGON         | Lit if servomotor speed exceeds preset<br>value. Not lit if servomotor speed is<br>below preset value.<br>Preset value: Pn503(factory setting is<br>20 rpm) |  |

## Codes Display

| Code | Meaning                          |
|------|----------------------------------|
|      | Baseblock                        |
|      | Servo OFF (servomotor power OFF) |
|      | Run                              |
|      | Servo ON (servomotor power ON)   |
|      | Forward Run Prohibited           |
|      | CN1-16 (P-OT) is OFF.            |
|      | Reverse Run Prohibited           |
|      | CN1-17 (N-OT) is OFF.            |
|      | Alarm Status                     |
|      | Displays the alarm number.       |

Press ENTER key to clear the present servo alarm.

## 5.1.5 Operation in Parameter Setting Mode

The servo drive offers a large number of functions, which can be selected or adjusted by the parameter settings. Refer to

A.1 Parameter List for details.

### ■ Parameter Setting Procedures

The parameter settings can be used for changing parameter data. Before changing the data, check the permitted range of the parameter.

The example below shows how to change parameter Pn102 from "100" to "85".

1. Press MODE key to select the parameter setting mode.

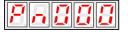

2. Press INC key or DEC key to select parameter number.

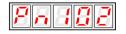

3. Press ENTER key to display the current data of Pn102.

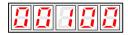

4. Press the INC or DEC key to change the data to the desired number 00085. Hold the key to accelerate the changing of value. When the maximum value or minimum value is reached, pressing INC or DEC key respectively, will have no effect.

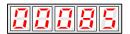

5. Press the ENTER or MODE key once to return to the display of Pn102.

| <i>P ~ ~ 8 2</i> |
|------------------|
|------------------|

## 5.1.6 Operation in Monitor Mode

The monitor mode allows the reference values input into the servo drive, I/O signal status, and servo drive internal status to be monitored.

### ■Using the Monitor Mode

The example below shows how to display the value (1500) stored in Un001.

1. Press MODE key to select the monitor mode.

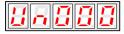

2. Press the INC or DEC key to select the monitor number to display.

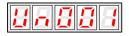

3. Press the ENTER key to display the data for the monitor number selected at step 2.

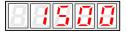

4. Press the ENTER key once more to return to the monitor number display.

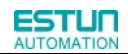

## List of Monitor Modes

Contents of Monitor Mode Display

| Monitor Number | Monitor Display                                        |                                     |
|----------------|--------------------------------------------------------|-------------------------------------|
| Un000          | Actual servomotor speed Unit: rpm                      |                                     |
| Un001          | Input speed reference Unit:rpm                         |                                     |
| 11-000         | Input torque reference Unit:%                          |                                     |
| Un002          | (with respect to rated torque)                         |                                     |
| 11-000         | Internal torque reference Unit:%                       |                                     |
| Un003          | (with respect to rated torque)                         |                                     |
| Un004          | Number of encoder rotation angle pulses                | Internal status bit display         |
| Un005          | Input signal monitor                                   | 76543210                            |
| Un006          | Encoder signal monitor                                 |                                     |
| Un007          | Output signal monitor ———                              |                                     |
| Un008          | Frequency given by pulse Unit:1kHZ                     |                                     |
| Un009          | Number of servomotor rotation pulses                   |                                     |
| Un010          | Pulse rate of servomotor rotated (x10 <sup>4</sup> )   |                                     |
| Un011          | Error pulse counter lower 16 digit                     |                                     |
| Un012          | Error pulse counter higher 16 digit                    |                                     |
| Un013          | Number of pulses given                                 |                                     |
| Un014          | Number of pulses given (×10000)                        |                                     |
| Un015          | Load inertia percentage                                |                                     |
| Un016          | Servomotor overload ratio                              |                                     |
| 11-047         |                                                        | Only used in ProNet-7.5kW~22kW when |
| Un017          | Servomotor winding temperature                         | equipped with resolver.             |
| Un018          | Encoder EEPROM saves motor and encoder                 |                                     |
| 01016          | types and correlation information                      |                                     |
| Un019          | Reserve                                                |                                     |
| Un020          | Reserve                                                |                                     |
| Un021          | Nikon Encode internal Temperature (unit: $^{\circ}$ C) |                                     |

Contents of Bit Display are as shown in the following table.

| Monitor Number | Display I ED Number | Content           |                   |  |
|----------------|---------------------|-------------------|-------------------|--|
|                | Display LED Number  | ProNet-□□□MG      | ProNet-□□□EG-EC   |  |
|                | 0                   | /S-ON (CN1-14)    | /S-ON (CN1-15)    |  |
|                | 1                   | /PCON (CN1-15)    | /PCON (CN1-16)    |  |
|                | 2                   | P-OT (CN1-16)     | P-OT (CN1-17)     |  |
| Un005          | 3                   | N-OT (CN1-17)     | N-OT (CN1-18)     |  |
| 01005          | 4                   | /ALM-RST (CN1-39) | /ALM-RST (CN1-19) |  |
|                | 5                   | /CLR (CN1-40)     | (Not used)        |  |
|                | 6                   | /PCL (CN1-41      | (Not used)        |  |
|                | 7                   | /NCL (CN1-42)     | (Not used)        |  |

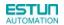

| Monitor Number | Display LED Number | Content    |
|----------------|--------------------|------------|
|                | 0                  | (Not used) |
|                | 1                  | (Not used) |
|                | 2                  | (Not used) |
| Un006          | 3                  | Phase-C    |
| 01000          | 4                  | Phase-B    |
|                | 5                  | Phase-A    |
|                | 6                  | (Not used) |
|                | 7                  | (Not used) |

| Monitor Number | Display LED Number | Content        |                 |  |  |
|----------------|--------------------|----------------|-----------------|--|--|
|                |                    | ProNet-□□□MG   | ProNet-□□□EG-EC |  |  |
| Un007          | 0                  | CN1_05, CN1_06 | CN1_11, CN1_14  |  |  |
|                | 1                  | CN1_07, CN1_08 | CN1_12, CN1_14  |  |  |
|                | 2                  | CN1_09, CN1_10 | CN1_13, CN1_14  |  |  |
|                | 3                  | CN1_11, CN1_12 | Reserved        |  |  |

# 5.2 Operation in Utility Function Mode

In utility function mode, the panel operator can be used to run and adjust the servo drive and servomotor. The following table shows the parameters in the utility function mode.

| Parameter No. | Function                                             |
|---------------|------------------------------------------------------|
| Fn000         | Alarm traceback data display                         |
| Fn001         | Parameter setting initialization                     |
| Fn002         | JOG mode operation                                   |
| Fn003         | Automatic adjustment of speed reference offset       |
| Fn004         | Manual adjustment of speed reference offset          |
| Fn005         | Automatic adjustment of servomotor current detection |
| Fn006         | Manual adjustment of servomotor current detection    |
| Fn007         | Software version display                             |
| Fn008         | Position teaching                                    |
| Fn009         | Static inertia detection                             |
| Fn010         | Absolute encoder multiturn data and alarm reset      |
| Fn011         | Absolute encoder related alarms reset                |

Note: Fn010, Fn011 only can be used when the servomotor mounted the absolute encoder.

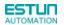

## 5.2.1 Alarm Traceback Data Display

The alarm traceback display can display up to 10 previously occurred alarms. The alarm is displayed on Fn000, which is stored in the alarm traceback data.

Follow the procedures below to confirm alarms which have been generated.

- 1. Press the MODE key to select the utility function mode.
- 2. Press the INC or DEC key to select the function number of alarm trace back data display.

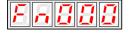

3. Press the ENTER key once, the latest alarm data is displayed.

Alarm Sequence Number Alarm Code

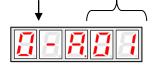

4. Press the INC or DEC key to display other recent alarms that have occurred.

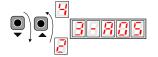

5. Press the ENTER key, the display will return to Fn000.

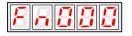

Note: Hold the ENTER key for one second with alarm code displaying, all the alarm traceback datas will be cleared.

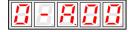

## 5.2.2 Parameter Settings Initialization

Follow the procedures below to execute the parameter settings initialization.

- 1. Press the MODE key to select the utility function mode.
- 2. Press the INC or DEC key to select the function number of parameter settings initialization.

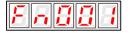

3. Press the ENTER key to enter into parameter settings mode.

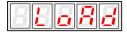

4. Hold the ENTER key for one second, the parameters will be initialized.

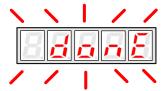

5. Release the ENTER key to ruturn to the utility function mode display Fn001.

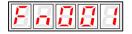

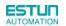

## Note:

Press the ENTER key during servo ON does not initialize the parameter settings. Initialize the parameter settings with the servo OFF.

## 5.2.3 Operation in JOG Mode

Follow the procedures below to operate the servomotor in JOG mode.

- 1. Press the MODE key to select the utility function mode.
- 2. Press the INC or DEC key to select the function number of JOG mode operation.

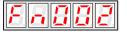

3. Press the ENTER key to enter into JOG operation mode.

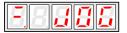

4. Press the MODE key to enter into servo ON (servomotor power ON) status.

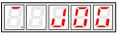

5. Press the MODE key to switch between the servo ON and servo OFF status. The servo drive must be in servo ON status when the servomotor is running.

6. Press the INC or DEC key to rotate the servomotor.

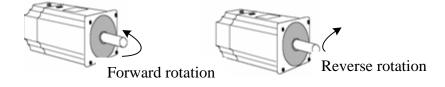

7. Press the ENTER key to return to utility function mode display Fn002. Now the servo is OFF(servomotor power OFF).

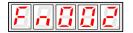

## 5.2.4 Automatic Adjustment of the Speed Reference Offset

When using the speed/torque (analog reference) control, the servomotor may rotate slowly even if 0V is specified as the analog voltage reference.

This happens if the host controller or external circuit has a slight offset (in the unit of mV) in the reference voltage.

The reference offset automatic adjustment mode automatically measures the offset and adjusts the reference voltage. It can adjust both speed and torque reference offset.

The servo drive automatically adjusts the offset when the host controller or external circuit has the offset in the reference voltage.

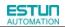

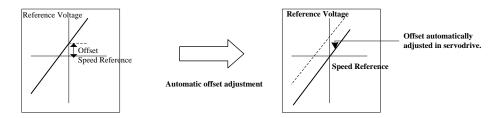

After completion of the automatic adjustment, the amount of offset is stored in the servo drive. The amount of offset can be checked in the speed reference offset manual adjustment mode (Fn004). Refer to **4.5.3 (2) Manual Adjustment of the** 

#### Speed Reference Offset.

The automatic adjustment of reference offset (Fn003) cannot be used when a position loop has been formed with a host controller and the error pulse is changed to zero at the servomotor stop due to servolock. Use the speed reference offset manual adjustment for a position loop.

The zero-clamp speed control function can be used to force the servomotor to stop while the zero speed reference is given.

Note: The speed reference offset must be automatically adjusted with the servo OFF.

Adjust the speed reference offset automatically in the following procedure.

1. Turn OFF the servo drive, and input the 0V reference voltage from the host controller or external circuit.

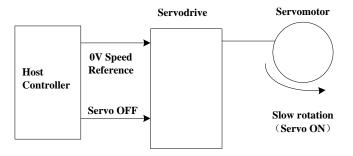

- 2. Press the MODE key to select the utility function mode.
- 3. Press the INC or DEC key to select the utility function number Fn003.

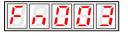

4. Press the ENTER key to enter into the speed reference offset automatic adjustment mode.

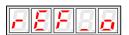

5. Press the MODE key for more than one second, the reference offset will be automatically adjusted.

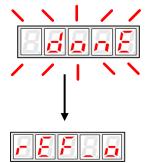

6. Press the ENTER key to return to the utility function mode display Fn003.

| FABE | 18 |
|------|----|
|------|----|

7. Thus, the speed reference offset automatic adjustment is complete.

## 5.2.5 Manual Adjustment of the Speed Reference Offset

Manual adjustment of the speed/torque reference offset is used in the following cases:

- If a position loop is formed with the host controller and the error is zeroed when servolock is stopped.
- To deliberately set the offset to some value.

Use this mode to check the offset data that was set in the automatic adjustment mode of the speed/torque reference offset.

This mode operates in the same way as the automatic adjustment mode, except that the amount of offset is directly input during the adjustment.

The offset adjustment range and setting unit are as follows.

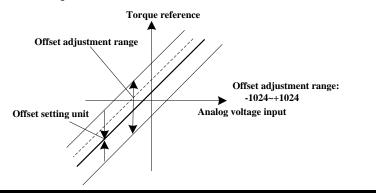

Note:

When the offset using in automatic adjustment exceeds the manual adjustment range (-1024~+1024), manual adjustment will be invalid.

Adjust the analog reference offset manually in the following procedure:

1. Press the MODE key to select the utility function mode.

2. Press the INC or DEC key to select the utility function number Fn004.

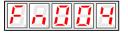

3. Press the ENTER key to enter into the speed reference offset manual adjustment mode.

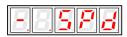

4. Turn ON the servo-ON signal, the display is shown as follows:

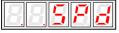

5. Hold the ENTER key, the speed reference offset will be displayed.

- 6. Press the INC or DEC key to change the offset.
- 7. Hold the ENTER key to return to the display in step 4.
- 8. Press ENTER key to return to the utility function mode display Fn004..

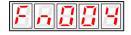

Thus, the speed reference offset manual adjustment is complete.

## 5.2.6 Offset-adjustment of Servomotor Current Detection Signal

Automatic servomotor current detection offset adjustment is performed at ESTUN before shipping. Basically, the user does not need to perform this adjustment.

Perform this adjustment only if highly accurate adjustment is required for reducing torque ripple caused by current offset. This section describes the automatic and manual servomotor current detection offset adjustment.

#### Note:

• Offset-adjustment of the servomotor current detection signal is possible only while power is supplied to the main circuit power supply and with the servo is the OFF state.

• Execute the automatic offset adjustment if the torque ripple is too big when compared with that of other servo drives.

• If this function, particularly manual adjustment, is executed carelessly, it may worsen the characteristics.

#### Automatic Offset-adjustment of Servomotor Current Detection Signal

Adjust the servomotor current detection signal automatically in the following procedure:

- 1. Press the MODE key to select the utility function mode.
- 2. Press the INC or DEC key to select the utility function number Fn005.

3. Press the ENTER key to enter into the automatic adjustment of the servomotor current detection signal mode.

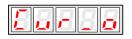

4. Press the MODE key, the display will blinks for one second. The offset will be automatically adjusted.

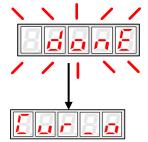

5. Press the ENTER key to return to the utility function mode display Fn005.

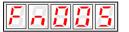

Thus, the automatic offset-adjustment of the servomotor current detection signal is complete.

#### ■Manual Offset-adjustment of Servomotor Current Detection Signal

Adjust the servomotor current detection signal manually in the following procedure.

- 1. Press the MODE key to select the utility function mode.
- 2. Press the INC or DEC key to select the utility function number Fn006.

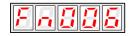

3. Press the ENTER key to enter into the manual adjustment of the servomotor current detection signal.

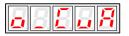

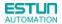

4. Press the MODE key to switch between the phase U(o \_ CuA) and phase V(1\_ Cub) servomotor current detection offset adjustment.

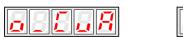

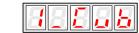

5. Hold the ENTER key for one second to display the phase V offset amount.

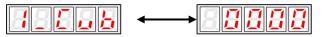

6. Press the INC or DEC key to adjust the offset.

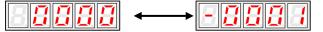

7. Press the ENTER key for one second to return to the display in step 3 or 4.

8. Press the ENTER key to return to the utility function mode display Fn006.

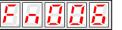

Thus, the manual offset-adjustment of the servomotor current detection signal is completed.

### Note:

The adjusting range of the servomotor current detection offset is -1024 to +1024.

## 5.2.7 Software Version Display

Select Fn007 in utility function mode to check the current software version of the drive.

- 1. Press the MODE key to select the utility function mode.
- 2. Press the INC or DEC key to select the utility function number Fn007.

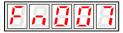

3. Press the ENTER key to display the DSP software version (the highest bit displays d or E or F or 0).

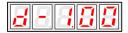

4. Press the MODE key to display the FGPA/CPLD software version (the highest bit displays P).

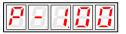

5. Press the MODE key to return to DSP software version display.

6. Press the ENTER key to return to the utility function mode display Fn007.

## 5.2.8 Position Teaching Function

Perform the position teaching function in the following procedure.

1. Press the MODE key to select the utility function mode.

2. Press the INC or DEC key to select the utility function number Fn008.

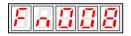

3. Press the ENTER key, the display will be shown as below.

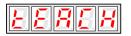

4. Press the ENTER key, the display will be shown as below.

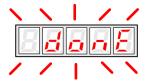

5. Release the ENTER key to complete position teaching function.

## 5.2.9 Static Inertia Detection

- 1. Press the MODE key to select the utility function mode.
- 2. Press the INC or DEC key to select the utility function number Fn009.

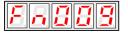

3. Press the ENTER key, the display will be shown as below.

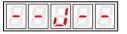

4. Press the MODE key to rotate the servomotor, and the servomotor dynamic speed will be displayed.

5. The unit of the servomotor and load total inertia displayed when servomotor stops is kg.cm<sup>2</sup> Thus, the static inertia detection is complete.

Note: Make sure that the servomotor completes at least 6 full revolutions in the CCW direction before detection.

## 5.2.10 Absolute Encoder Multiturn Data and Alarm Reset

- 1. Press the MODE key to select the utility function mode.
- 2. Press the INC or DEC key to select the utility function number Fn010.

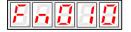

3. Press the ENTER key, the display will be shown as below.

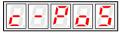

4. Press the MODE key to reset the absolute encoder multiturn data and alarm.

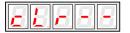

5. Thus the absolute encoder multiturn data and alarm reset is complete.

### Important:

This function will clear the absolute position of the encoder; the mechanical safety must be noted. When the multiturn data is cleared, other encoder alarms will be reset at the same time.

## 5.2.11 Absolute Encoder Related Alarms Reset

- 1. Press the MODE key to select the utility function mode.
- 2. Press the INC or DEC key to select the utility function number Fn011.

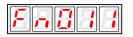

3. Press the ENTER key, the display will be shown as below.

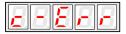

4. Press the MODE key to clear the alarms.

5. Thus the absolute encoder related alarms reset is complete.

# Chapter 6

# **MODBUS** Communication

# 6.1 RS-485 Communication Wiring

The MODBUS protocol communication can be applied to ProNet series servo drives, which allow you to modify the parameters and perform the monitoring operation.

In the case of ProNet-  $\Box \Box \Box$  MG servo drives, the communication method is using the RS-485 interface (CN3 and CN4). The definitions of the communication connector terminals are as follows.

CN3:

| Terminal No. | Name    | Function                      |  |
|--------------|---------|-------------------------------|--|
| 1            | —       | Deserved                      |  |
| 2            | —       | Reserved                      |  |
| 3            | 485+    | RS-485 communication terminal |  |
| 4            | ISO_GND |                               |  |
| 5            | ISO_GND | Isolated ground               |  |
| 6            | 485-    | RS-485 communication terminal |  |
| 7            | CANH    | CAN communication terminal    |  |
| 8            | CANL    | CAN communication terminal    |  |

Note: Do not short terminal 1 and 2 of CN3.

CN4:

| Terminal No. | Name    | Function                      |
|--------------|---------|-------------------------------|
| 1            | —       | Reserved                      |
| 2            | —       | Reserved                      |
| 3            | 485+    | RS-485 communication terminal |
| 4            | ISO_GND | loolotod ground               |
| 5            | ISO_GND | Isolated ground               |
| 6            | 485-    | RS-485 communication terminal |
| 7            | CANH    | CAN communication terminal    |
| 8            | CANL    | CAN communication terminal    |

#### Note:

1. The length of the cable should be less than 100 meters and in an environment with minimal electrical

disturbance/interference. However, if the transmission speed is above 9600bps, please use the communication cable within 15 meters to ensure transmission accuracy.

2. A maximum of 31 servo drives can be connected when RS485 is used. Terminating resistances are used at both ends of the 485 network. If more devices are wanted to connect, use the repeaters to expand.

3. CN3 of servo drive is always used as communication cable input terminal, and CN4 is always used as communication cable output terminal(If still need to connect slave stations, the communication cable is connected from CN4 terminal to

the next slave station; if need not, add balance resistor in CN4 terminal.). It is prohibited to connect CN3 of any two servo drives directly when multiple ProNet series servo drives are connected.

## Example:

When a RS-485 network is composed of a PLC and three servo drives (A, B, and C), the cable wiring is shown as follows: PLC $\rightarrow$ CN3 of A, CN4 of A $\rightarrow$ CN3 of B, CN4 of B $\rightarrow$ CN3 of C, CN4 of C $\rightarrow$ 120 $\Omega$  terminating resistance.

In the case of ProNet-DDEG-EC servo drives, the communication method is using the standard mini-USB port. By using the CP2102 chip, it converts the RS232 communication to USB communication. Thus, it is necessary to install the CP2102 drive in the host computer. In addition, the definitions of the communication connector terminals are as follows.

| Terminal No. | Name | Function               |
|--------------|------|------------------------|
| 1            | 5V   | Isolated Power         |
| 2            | D-   | Communication terminal |
| 3            | D+   | Communication terminal |
| 4            | DI   | Reserved               |
| 5            | G    | Isolated ground        |

# 6.2 MODBUS Communication Related Parameters

| Parameter | Description | Setting          | Control | Meaning                                  |  |
|-----------|-------------|------------------|---------|------------------------------------------|--|
| No.       | Description | Validation       | Mode    |                                          |  |
|           |             |                  |         | Pn700.0 MODBUS baud rate                 |  |
|           |             |                  |         | [0] 4800bps                              |  |
|           |             |                  |         | [1] 9600bps                              |  |
|           |             |                  |         | [2] 19200bps                             |  |
|           |             |                  |         | Pn700.1 Communication protocol selection |  |
|           |             |                  |         | [0] 7, N, 2 (MODBUS,ASCII)               |  |
|           |             |                  |         | [1] 7, E, 1 (MODBUS,ASCII)               |  |
|           | Hex         | After<br>restart |         | [2] 7, O, 1 (MODBUS,ASCII)               |  |
| Pn700     |             |                  | ALL     | [3] 8, N, 2 (MODBUS,ASCII)               |  |
| FII/00    |             |                  |         | [4] 8, E, 1 (MODBUS,ASCII)               |  |
|           |             |                  |         | [5] 8, O, 1 (MODBUS,ASCII)               |  |
|           |             |                  |         | [6] 8, N, 2 (MODBUS,RTU)                 |  |
|           |             |                  |         | [7] 8, E, 1 (MODBUS,RTU)                 |  |
|           |             |                  |         | [8] 8, O, 1 (MODBUS,RTU)                 |  |
|           |             |                  |         | Pn700.2 Communication protoco selection  |  |
|           |             |                  |         | [0] SCI communication with no protocol   |  |
|           |             |                  |         | [1] MODBUS SCI communication Pn700.3     |  |
|           |             |                  |         | Reserved                                 |  |
| D=701     | MODBUS axis | After            | A I I   | Axis address of MODBUS protocol          |  |
| Pn701     | address     | restart          | ALL     | communication                            |  |

# 6.3 MODBUS Communication Protocol

MODBUS communication protocol is only used when Pn700.2 is set to 1. There are two modes for MODBUS communication: ASCII (American Standard Code for information interchange) mode and RTU (Remote Terminal Unit) mode.

The next section describes the two communication modes.

## 6.3.1 Code Meaning

## ASCII Mode:

Every 8-bit data is consisted by two ASCII characters. For example: One 1-byte data 64 H (Hexadecimal expression) is expressed as ASCII code '64', which contains '6' as ASCII code  $36_{H}$  and '4' as ASCII code  $34_{H}$ .

| Character  | '0'             | '1'             | '2'             | '3'             | '4'             | '5'             | '6'             | '7'             |
|------------|-----------------|-----------------|-----------------|-----------------|-----------------|-----------------|-----------------|-----------------|
| ASCII Code | 30 <sub>Н</sub> | 31 <sub>Н</sub> | 32 <sub>Н</sub> | 33 <sub>Н</sub> | 34 <sub>H</sub> | 35 <sub>Н</sub> | 36 <sub>Н</sub> | 37 <sub>Н</sub> |
| Character  | '8'             | '9'             | 'A'             | 'B'             | 'C'             | 'D'             | 'E'             | 'F'             |
| ASCII Code | 38 н            | 39 <sub>Н</sub> | 41 <sub>Н</sub> | 42 <sub>H</sub> | 43 <sub>Н</sub> | 44 <sub>H</sub> | 45 н            | 46 н            |

ASCII code for number 0 to 9, character A to F are as follows:

### **RTU Mode:**

Every 8-bit data is consisted by two 4-bit hexadecimal data, that is to say, a normal hexadecimal data. For example: decimal data 100 can be expressed as  $64_{H}$  by 1-byte RTU data.

### Data Structure:

### 10-bit character form (7-bit data)

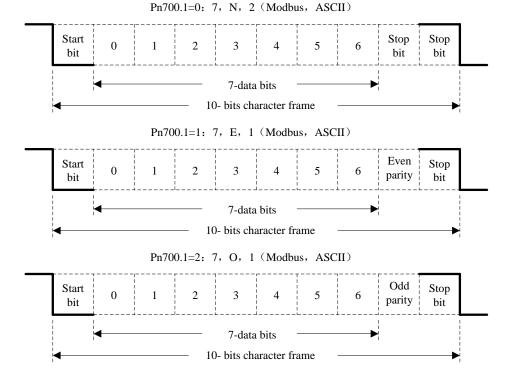

- 130 -

## 11-bit character form (8-bit data)

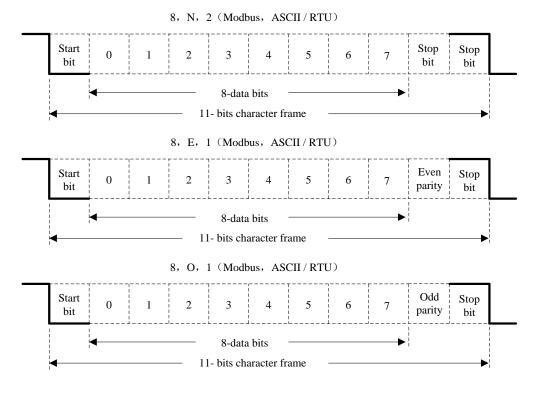

Communication protocol structure:

Data format of communication protocol:

#### ASCII Mode:

| STX       | Start character': '=>(3A <sub>H</sub> )                   |
|-----------|-----------------------------------------------------------|
| ADR       | Communication address=>1-byte contains two ASCII codes    |
| CMD       | Reference code=>1-byte contains two ASCII codes           |
| DATA(n-1) | Data content=>n-word=2n-byte contain 4n ASCII codes, n≦12 |
|           |                                                           |
| DATA(0)   |                                                           |
| LRC       | Checking code=>1-byte contains two ASCII codes            |
| End 1     | End code $1 = > (0D_H)$ (CR)                              |
| End 0     | End code $0 = > (0A_H)$ (LF)                              |

## **RTU Mode:**

| STX       | Sleep interval of at least 4 bytes transmission time. |
|-----------|-------------------------------------------------------|
| ADR       | Communication address=>1-byte                         |
| CMD       | Reference code=>1-byte                                |
| DATA(n-1) | Data content=>n-word=2n-byte, n≤12                    |
|           |                                                       |
| DATA(0)   |                                                       |
| CRC       | CRC checking code=>1-byte                             |
| End 1     | Sleep interval of at least 4 bytes transmission time. |

Communication protocol data format instructions are as follows:

## STX (communication start)

ASCII mode: ': 'character

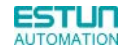

RTU mode: Sleep interval of at least 4 bytes transmission time (automatically changed according to different communication speed).

#### ADR (communication address)

Valid communication address: 1 to 254

For example: communicate with the servo drive which address is 32 (20 in hex) :

ASCII mode: ADR='2', '0'=>'2'=32<sub>H</sub>, '0'=30<sub>H</sub>

RTU mode: ADR=20H

## CMD (command reference) and DATA (data)

Data structure is determined by command code. Regular command code is shown as follows:

Command code: 03H, read N words(word), N  $\leq$  20.

For example: read 2 words starting from 0200  $_{\rm H}$  from the servo drive which address is 01 H.

## ASCII mode:

Reference information:

| STX                | ""                     |
|--------------------|------------------------|
|                    | '0'                    |
| ADR                | '1'                    |
| CMD                | '0'                    |
| CMD                | '3'                    |
|                    | '0'                    |
| Data atart address | '2'                    |
| Data start address | '0'                    |
|                    | ʻ0'                    |
|                    | '0'                    |
| Data number        | '0'                    |
| (count as word)    | '0'                    |
|                    | '2'                    |
| LDC sheeking       | 'F'                    |
| LRC checking       | '8'                    |
| End 1              | (0D <sub>H</sub> )(CR) |
| End 0              | (0А <sub>н</sub> )(LF) |

### Response information:

| STX                       | ". "                   |
|---------------------------|------------------------|
| 517                       | •                      |
|                           | ʻ0'                    |
| ADR                       | '1'                    |
| CMD                       | ʻ0'                    |
| CMD                       | '3'                    |
| Data number               | ʻ0'                    |
| (count as byte)           | '4'                    |
|                           | ʻ0'                    |
| Content of data start     | ʻ0'                    |
| address 0200 <sub>H</sub> | 'B'                    |
|                           | '1'                    |
|                           | '1'                    |
| Content of second         | 'F'                    |
| data address 0201 н       | '4'                    |
|                           | ʻ0'                    |
|                           | 'E'                    |
| LRC checking              | '8'                    |
| End 1                     | (0D <sub>H</sub> )(CR) |
| End 0                     | (0A <sub>H</sub> )(LF) |

#### RTU mode:

Reference information:

| ADR                  | 01 <sub>Н</sub>            |
|----------------------|----------------------------|
| CMD                  | 03 н                       |
| Data start a dalas s | 02 <sub>H</sub> (high-bit) |
| Data start address   | 00 <sub>н</sub> (low-bit)  |
| Data number          | 00 н                       |
| (count as word)      | 02 <sub>H</sub>            |
| CRC checking         | C5 <sub>Н</sub> (low-bit)  |
| CRC checking         | B3 <sub>н</sub> (high-bit) |

#### Response information:

| ADR                            | 01 <sub>Н</sub>            |  |
|--------------------------------|----------------------------|--|
| CMD                            | 03 н                       |  |
| Data number                    | 04                         |  |
| (count as byte)                | 04 <sub>Н</sub>            |  |
| Content of data start          | 00н (high-bit)             |  |
| address 0200 <sub>H</sub>      | B1 <sub>н</sub> (low-bit)  |  |
| Content of second              | 1F <sub>H</sub> (high-bit) |  |
| data address 0201 <sub>H</sub> | 40 <sub>н</sub> (low-bit)  |  |
| CRC checking                   | A3 <sub>H</sub> (low-bit)  |  |
| CRC checking                   | D3н (high-bit)             |  |

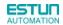

For example: write 100 (0064  $_{\rm H})$  into 01 $_{\rm H}$  servo address 0200  $_{\rm H}$  .

### ASCII mode:

Reference information:

| STX                | ""                     |
|--------------------|------------------------|
| ADR                | ʻ0'                    |
| ADR                | '1'                    |
| CMD                | '0'                    |
| CMD                | '6'                    |
|                    | '0'                    |
| Data start address | '2'                    |
| Data start address | '0'                    |
|                    | '0'                    |
|                    | '0'                    |
| Data contant       | '0'                    |
| Data content       | '6'                    |
|                    | '4'                    |
| LDC abaaking       | ʻ9'                    |
| LRC checking       | '3'                    |
| End 1              | (0D <sub>H</sub> )(CR) |
| End 0              | (0А <sub>Н</sub> )(LF) |

## Response information:

| STX                       |                        |
|---------------------------|------------------------|
|                           | '0'                    |
| ADR                       | '1'                    |
| CMD                       | '0'                    |
| CMD                       | '6'                    |
|                           | '0'                    |
| Data start address        | '2'                    |
|                           | '0'                    |
|                           | '0'                    |
|                           | ·0'                    |
| Content of data start     | ·0'                    |
| address 0200 <sub>H</sub> | '6'                    |
|                           | '4'                    |
| LPC checking              | ·9'                    |
| LRC checking              | '3'                    |
| End 1                     | (0D <sub>H</sub> )(CR) |
| End 0                     | (0A <sub>H</sub> )(LF) |

## **RTU mode:**

Reference information:

| 01 <sub>Н</sub>            |  |
|----------------------------|--|
| 06 н                       |  |
| 02 <sub>Н</sub> (high-bit) |  |
| 00н (low-bit)              |  |
| 00 <sub>н</sub> (high-bit) |  |
| 64 <sub>H</sub> (low-bit)  |  |
| 89 <sub>H</sub> (low-bit)  |  |
| 99 <sub>H</sub> (high-bit) |  |
|                            |  |

### Response information:

| 01 <sub>Н</sub>            |  |
|----------------------------|--|
| 06 <sub>Н</sub>            |  |
| 02 <sub>н</sub> (high-bit) |  |
| 00 <sub>н</sub> (low-bit)  |  |
| 00 <sub>н</sub> (high-bit) |  |
| 64 <sub>H</sub> (low-bit)  |  |
| 89 <sub>H</sub> (low-bit)  |  |
| 99 <sub>н</sub> (high-bit) |  |
|                            |  |

LRC (ASCII mode) and CRC (RTU mode) error detection value calculation:

## LRC calculation in ASCII mode:

ASCII mode uses LRC (Longitudinal Redundancy Check) error detection value. The exceeded parts (e.g. the total value is  $128_{H}$  of hex, then take  $28_{H}$  only) is taken off by the unit of 256 in the total value from ADR to the last information, then calculate and compensate, the final result is LRC error detection value.

For example: read 1 word from  $01_H$  servo address  $0201_H$ 

| STX                | (. )                   |
|--------------------|------------------------|
|                    | ʻ0'                    |
| ADR                | '1'                    |
| CMD                | '0'                    |
| CMD                | '3'                    |
|                    | ·0'                    |
| Data start address | '2'                    |
| Data start address | ·0'                    |
|                    | '1'                    |
|                    | ʻ0'                    |
| Data number        | ʻ0'                    |
| (count as word)    | ·0'                    |
|                    | '1'                    |
| LPC checking       | 'F'                    |
| LRC checking       | '8'                    |
| End 1              | (0D <sub>H</sub> )(CR) |
| End 0              | (0A <sub>H</sub> )(LF) |

#### Add from ADR data to the last data.

 $01_{H} + 03_{H} + 02_{H} + 01_{H} + 00_{H} + 01_{H} = 08_{H}$ 

The compensate value is F8<sub>H</sub> when 2 is used to compensate 08<sub>H</sub>, so LRC is "F","8".

#### CRC calculation of RTU mode:

RTU mode uses CRC (Cyclical Redundancy Check) error detection value.

The process of CRC error detection value calculation is shown as follows:

Step 1: Load in a 16-bit register of FFFF<sub>H</sub>, named "CRC" register.

Step 2: Run XOR calculation between the first bit (bit 0) of instruction information and 16-bit CRC register's low bit (LSB), and the result is saved to CRC register.

Step 3: Check the lowest bit (LSB) of CRC register, if it is 0, CRC register moves one bit to right; if it is 1, CRC register moves one bit to right, then run XOR calculation with  $A001_{H}$ ;

Step 4: Go to step 5 till the third step has been executed for 8 times, otherwise return to step 3.

Step 5: Repeat the steps from 2 to 4 for the next bit of instruction information, the comment of CRC register is the CRC error detection value while all the bits have been executed by the same way.

Note: After calculating out the CRC error detection value, the CRC low bit should be filled first in instruction information, and then fill the high bit of CRC.

Please refer to the following example:

Read 2 words from the  $0101_H$  address of  $01_H$  servo. The final CRC register content calculated from ADR to the last bit of data is  $3794_H$ , and then the instruction information is shown as follows,

Please be sure that  $94_H$  is transmitted before  $37_H$ .

| ADR                | 01 <sub>Н</sub>            |
|--------------------|----------------------------|
| CMD                | 03 н                       |
| Dete start eddaese | 01 <sub>H</sub> (high-bit) |
| Data start address | 01 <sub>H</sub> (low-bit)  |
| Data number        | 00н (high-bit)             |
| (count as word)    | 02 <sub>H</sub> (low-bit)  |
| CRC checking       | 94 <sub>H</sub> (low-bit)  |
| CRC checking       | 37 <sub>н</sub> (high-bit) |

End1, End0 (Communication is complete.)

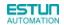

### ASCII mode:

Communication is ended with (0DH) - [carriage return] and (0AH) - [new line].

## **RTU mode:**

When the time exceeds the sleep interval by at least 4 bytes transmission time while in the current communication speed, it means the communication is finished.

## Example:

}

The following example uses C language to generate CRC value. The function needs two parameters.

unsigned char \* data;

unsigned char length;

The function will return unsigned integer type CRC value.

unsigned int crc\_chk(unsigned char \* data,unsigned char length){

## 6.3.2 Communication Error Disposal

Problems that occur during communication are a result of the following:

- Data address is incorrect while reading/writing parameters.
- The data is not within the parameter setting range while writing.
- Data transmission fault or checking code fault when communication is disturbed.

When the first and second communication faults occur, the servo drive is running normally, and will feed back an error frame.

When the third communication fault occurs, transmission data will be recognized as invalid to give up, and no error frame is returned.

The format of error frame:

#### Host controller data frame:

| start | Slave station address | Command | Data address,content | Checking |
|-------|-----------------------|---------|----------------------|----------|
|       |                       | command |                      |          |

#### Servo drive feeds back error frame:

| start | Slave station address | Response code        | Error code | Checking |
|-------|-----------------------|----------------------|------------|----------|
|       |                       | command $+80_{ m H}$ |            |          |

Error frame responses code=command+ $80_H$ 

Error code= $00_H$ : Normal communication

- =01<sub>H</sub>: Servo drive cannot identify the required functions
- =02<sub>H</sub>: The required data address does not exist in the servo drive
- =03<sub>H</sub>: The required data in servo drive is not allowed. (Beyond the maximum or minimum

value of the parameter)

=04<sub>H</sub>: Servo drive starts to perform the requirement, but cannot achieve it.

**For example:** Servo drive axis number is  $03_{H}$ , write data  $06_{H}$  into parameter Pn100 is not allowed, because the range of parameter Pn100 is  $0\sim0x0036$ . The servo drive will feedback an error frame, the error code is  $03_{H}$  (Beyond the parameter's maximum value or minimum value).

Host controller data frame:

| start | Slave station address | Command         | Data address,content                | Checking |
|-------|-----------------------|-----------------|-------------------------------------|----------|
|       | 03 <sub>H</sub>       | 06 <sub>H</sub> | 0002 <sub>Н</sub> 0006 <sub>Н</sub> |          |

### Servo drive feedback error frame:

| start | Slave station address | Response code   | Error code      | Checking |
|-------|-----------------------|-----------------|-----------------|----------|
|       | 03 <sub>H</sub>       | 86 <sub>H</sub> | 03 <sub>H</sub> |          |

Besides, if the data frame sent from host controller slave station address is  $00_{H}$ , it determines the data to be broadcast data. The servo drives will not feedback any frames.

## 6.3.3 Data Communication Address of Servo State

The communication parameter addresses are shown in the following table:

| Data Address (HEX) | Meaning                                           | Description                                   | Operation  |  |  |  |  |
|--------------------|---------------------------------------------------|-----------------------------------------------|------------|--|--|--|--|
| 0000 ~ 02FD        | Parameter area                                    | Corresponding parameters in<br>parameter list | Read/write |  |  |  |  |
| 07F1 ~07FA         | Alarm information memory area                     | Ten alarms historical record                  | Read only  |  |  |  |  |
|                    | 1                                                 |                                               | 1          |  |  |  |  |
| 07FB               | Speed reference zero offset                       |                                               | Read/write |  |  |  |  |
| 07FC               | Torque reference zero offset                      |                                               | Read/write |  |  |  |  |
| 07FD               | lu zero offset                                    |                                               | Read only  |  |  |  |  |
| 07FE               | lv zero offset                                    |                                               | Read only  |  |  |  |  |
| 0806 ~ 0816        | Monitor data (corresponding with displayed data)  |                                               |            |  |  |  |  |
| 0806               | Speed feedback                                    | Unit:rpm                                      | Read only  |  |  |  |  |
| 0807               | Input speed reference value                       | Unit:rpm                                      | Read only  |  |  |  |  |
| 0808               | Input torque reference percentage                 | Relative rated torque                         | Read only  |  |  |  |  |
| 0809               | Internal torque reference percentage              | Relative rated torque                         | Read only  |  |  |  |  |
| 080A               | Low 16 bits of the encoder rotation pulse number  | Used in conjunction with 081D                 |            |  |  |  |  |
| 080B               | Input signal state                                |                                               | Read only  |  |  |  |  |
| 080C               | Encoder signal state                              |                                               | Read only  |  |  |  |  |
| 080D               | Output signal state                               |                                               | Read only  |  |  |  |  |
| 080E               | Pulse setting                                     |                                               | Read only  |  |  |  |  |
| 080F               | Low bits of present location                      | Unit:1 reference pulse                        | Read only  |  |  |  |  |
| 0810               | High bits of present location                     | Unit:10000 reference pulses                   | Read only  |  |  |  |  |
| 0811               | Error pulse counter low 16 bits                   |                                               | Read only  |  |  |  |  |
| 0812               | Error pulse counter high 16 bits                  |                                               | Read only  |  |  |  |  |
| 0813               | Setting pulse counter low bits                    | Unit:1 reference pulse                        | Read only  |  |  |  |  |
| 0814               | Setting pulse counter high bits                   | Unit:10000 reference pulses                   | Read only  |  |  |  |  |
| 0815               | Load inertia percentage                           | %                                             | Read only  |  |  |  |  |
| 0816               | Servomotor overloading proportion                 | %                                             | Read only  |  |  |  |  |
| 0817               | Current alarm                                     |                                               | Read only  |  |  |  |  |
| 0818               | Servomotor winding temperature                    | °C                                            | Read only  |  |  |  |  |
| 081D               | High 16 bits of the encoder rotation pulse number | Used in conjunction with 080A                 | Read only  |  |  |  |  |
| 0900               | MODBUS communication IO signal                    | Do not save when power off.                   | Read/write |  |  |  |  |
| 090E               | DSP version                                       | Version is expressed by digit.                | Read only  |  |  |  |  |
| 090F               | CPLD version                                      | Version is expressed by digit.                | Read only  |  |  |  |  |

| Data Address (HEX) | Meaning                                                           | Description                    | Operation  |  |
|--------------------|-------------------------------------------------------------------|--------------------------------|------------|--|
| 1010               | Encoder multi-turn information                                    | Unit:1 revolution              |            |  |
| 1011               | Encoder single-turn information                                   |                                | Dood only  |  |
| 1012               | Encoder single-turn information high bits                         | Unit:1 pulse                   | Read only. |  |
| 1021               | Clear historical alarms                                           | 01:Clear                       | Write only |  |
| 1022               | Clear current alarms                                              | 01:Clear                       | Write only |  |
| 1023               | JOG servo enabled                                                 | 01:Enable<br>00:Disable        | Write only |  |
| 1024               | JOG forward rotation                                              | 01:Forward rotation<br>00:Stop | Write only |  |
| 1025               | JOG reverse rotation                                              | 01:Reverse rotation<br>00:Stop | Write only |  |
| 1026               | JOG forward rotation at node position (start signal has been set) | 01:Forward rotation<br>00:Stop |            |  |
| 1027               | JOG reverse rotation at node position (start signal has been set) | 01:Reverse rotation<br>00:Stop |            |  |
| 1028               | Pause at node position                                            | 01:Pause<br>00:Cancel pause    |            |  |
|                    |                                                                   |                                |            |  |
| 1040               | Clear encoder alarm                                               | 01:Clear                       |            |  |
| 1041               | Clear encoder multi-turn data                                     | 01:Clear                       | Write only |  |
| 1070               | Position teaching function                                        | 01:Start                       | Write only |  |

Note:

1. Parameter area (communication address 0000~00DE<sub>H</sub>)

Parameter address is relevant to the parameters in the parameter list.

For example, parameter Pn000 is relevant to communication address  $0000_{\text{H}}$ ; parameter Pn101 is relevant to communication address  $0065_{\text{H}}$ . Read/write operation to address  $0000_{\text{H}}$  is the read/write operation to Pn000. If the communication input data is not within the parameter range, the data will be aborted, and servo drive will return an operation unsuccessful signal.

2. Alarm information storage area (07F1 $\sim$ 07FA<sub>H</sub>)

| Historical alarm number | Description                              | Communication address                 |
|-------------------------|------------------------------------------|---------------------------------------|
| 0                       | Historical alarm 1                       | 07F1 <sub>H</sub>                     |
| 0                       | (the latest alarm)                       |                                       |
| 1 ~ 8                   | Historical alarm 2 ~ 9                   | 07F2 <sub>H</sub> ~ 07F9 <sub>H</sub> |
| 9                       | Historical alarm 10 (the furthest alarm) | 07FA <sub>H</sub>                     |

3. Monitor data area (0806 $\sim$ 0816<sub>H</sub>)

The monitor data is corresponding to servo drive panel displays Un000~Un016.

For example: the corresponding data of communication address 0807<sub>H</sub> (speed setting) is FB16<sub>H</sub>.

Therefore, the speed setting is -1258r/m.

4. MODBUS communication IO signal

Use communication to control digital IO signal. This data will not be saved after power off.

It is operated with Pn512 and Pn513 as the communication input IO signal. That is to say, when the parameters setting in

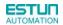

Pn512 and Pn513 enable the IO bit, the IO can be controlled by communication.

## 5. Software version (090 $F_H$ )

Use digit to represent servo drive software version. For example, if the read out data is  $D201_{H}$ , it means the software version is D-2.01.

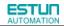

# Chapter 7

# Specifications and Characters

# 7.1 Servo drive Specifications and Models

| Servo drive Model: ProNet- |                                                          | A5A         | 01A                                                                                               | 02A                       | 04A        | 08A       | 10A                        | 15A       | 20A             | 30A  | 50A  | 10D  | 15D                                                             | 20D  | 30D  | 50D  |      |  |  |
|----------------------------|----------------------------------------------------------|-------------|---------------------------------------------------------------------------------------------------|---------------------------|------------|-----------|----------------------------|-----------|-----------------|------|------|------|-----------------------------------------------------------------|------|------|------|------|--|--|
|                            |                                                          | EMJ-        | A5A                                                                                               | 01A                       | 02A        | 04A       | 08A                        | 10A       | —               | —    | —    | —    | —                                                               | —    | —    | —    | —    |  |  |
| Applicable Servo           | motor Model:                                             | EMG-        | _                                                                                                 | _                         |            |           | —                          | 10A       | 15A             | 20A  | 30A  | 50A  | 10D                                                             | 15D  | 20D  | 30D  |      |  |  |
|                            |                                                          | EML-        | _                                                                                                 | _                         |            | _         | —                          | 10A       |                 | 20A  | 30A  | 40A  | 10D                                                             | —    | 20D  | 30D  | 40D  |  |  |
| Continuous Outp            | ut Current[Arms]                                         |             | 0.95                                                                                              | 1.05                      | 1.4        | 2.8       | 4.0                        | 6.0       | 9.0             | 12.0 | 18.0 | 28.0 | 3.2                                                             | 5.0  | 6.4  | 9.0  | 15.0 |  |  |
| Max. Output Curr           | rent [Arms]                                              |             | 3.0                                                                                               | 3.3                       | 4.2        | 8.4       | 12.0                       | 18.0      | 28.0            | 42.0 | 45.0 | 62.0 | 9.6                                                             | 15.0 | 19.2 | 27.0 | 45.0 |  |  |
| Main Input Powe            | r Supply Capacity [k\                                    | /A]         | 0.2                                                                                               | 0.3                       | 0.5        | 0.9       | 1.3                        | 1.8       | 2.5             | 3.5  | 4.5  | 7.5  | 1.8                                                             | 2.8  | 3.5  | 5.0  | 8.2  |  |  |
| DC24V Power Su             | upply Capacity [W]                                       |             |                                                                                                   |                           |            | _         | _                          |           | _               | _    | _    | _    | 30.0                                                            | 30.0 | 30.0 | 45.0 | 45.0 |  |  |
| Input Power Sup            | Input Power Supply Control Circuit                       |             | Single-p<br>200~23                                                                                | 0VAC<br>-15% (50/<br>hase | ,          |           | Three-p<br>200~23<br>+10%~ |           | 60Hz)           |      |      |      | Three-phase 380~440VAC +10%~-15%(50/60Hz)<br>24VDC<br>+10%~-15% |      |      |      |      |  |  |
| Control Method             |                                                          |             | SVPWM Control                                                                                     |                           |            |           |                            |           |                 |      |      |      |                                                                 |      |      |      |      |  |  |
| Feedback                   |                                                          |             | Serial Encoder: 131072P/R /1048576 P/R                                                            |                           |            |           |                            |           |                 |      |      |      |                                                                 |      |      |      |      |  |  |
|                            | Ambient/Storage 1                                        | Temperature | Ambient temperature: $0 \sim +55^{\circ}$ C         Storage temperature: $-25 \sim +85^{\circ}$ C |                           |            |           |                            |           |                 |      |      |      |                                                                 |      |      |      |      |  |  |
| Operating                  | Ambient/Storage Humidity 5%~95% RH (with no condensation |             |                                                                                                   |                           |            |           |                            |           |                 |      |      |      |                                                                 |      |      |      |      |  |  |
| Conditions                 | Elevation                                                |             | 1000m o                                                                                           |                           |            |           |                            |           |                 |      |      |      |                                                                 |      |      |      |      |  |  |
|                            | Vibration/ShockRe                                        |             |                                                                                                   |                           | ice: 4.9m/ | s², Impac | t Resistan                 | ce: 19.6m | /s <sup>2</sup> |      |      |      |                                                                 |      |      |      |      |  |  |
|                            | Electric Power Sys                                       | stem        | TN syste                                                                                          | em *3                     |            |           |                            |           |                 |      |      |      |                                                                 |      |      |      |      |  |  |

| Servo drive Model: ProNet-   |                           | A5A                             | 01A                                                                                 | 02A                                                                                  | 04A         | 08A         | 10A                 | 15A         | 20A         | 30A | 50A | 10D | 15D | 20D | 30D | 50D |     |  |
|------------------------------|---------------------------|---------------------------------|-------------------------------------------------------------------------------------|--------------------------------------------------------------------------------------|-------------|-------------|---------------------|-------------|-------------|-----|-----|-----|-----|-----|-----|-----|-----|--|
|                              | EMJ-                      |                                 | A5A                                                                                 | 01A                                                                                  | 02A         | 04A         | 08A                 | 10A         |             |     | —   | —   |     | —   | —   |     | —   |  |
| Applicable Servomotor Model: |                           | EMG-                            | _                                                                                   | _                                                                                    |             |             |                     | 10A         | 15A         | 20A | 30A | 50A | 10D | 15D | 20D | 30D |     |  |
|                              | EML-                      |                                 | _                                                                                   | _                                                                                    |             |             |                     | 10A         |             | 20A | 30A | 40A | 10D | _   | 20D | 30D | 40D |  |
| Configuration                |                           |                                 | Base-mounted                                                                        |                                                                                      |             |             |                     |             |             |     |     |     |     |     |     |     |     |  |
|                              | Speed Control Ra          | inge                            | 1:5000                                                                              |                                                                                      |             |             |                     |             |             |     |     |     |     |     |     |     |     |  |
|                              |                           | Load Regulation                 | $0 \sim 100\%$ load: ±0.01% or less (at rated speed)                                |                                                                                      |             |             |                     |             |             |     |     |     |     |     |     |     |     |  |
| Performance                  | Speed                     | Voltage<br>Regulation           | Rated vo                                                                            | oltage ±10                                                                           | )%: 0% (a   | at rated sp | beed)               |             |             |     |     |     |     |     |     |     |     |  |
|                              | Regulation                | Temperature<br>Regulation       | <b>25±25℃</b>                                                                       | 25±25℃: ±0.1% or less (at rated speed)                                               |             |             |                     |             |             |     |     |     |     |     |     |     |     |  |
|                              | Analog                    | Reference Voltage               |                                                                                     | ±10VDC at rated torque (Variable setting range:±0~10VDC)<br>Max. input voltage: ±12V |             |             |                     |             |             |     |     |     |     |     |     |     |     |  |
| Torque Control               | Reference Input           | Input Impedance                 | About 10MΩ or above                                                                 |                                                                                      |             |             |                     |             |             |     |     |     |     |     |     |     |     |  |
|                              |                           | Circuit Time<br>Constant        | 10µs                                                                                | 10µs                                                                                 |             |             |                     |             |             |     |     |     |     |     |     |     |     |  |
|                              | Analog Input<br>Reference | Reference Voltage               | ±10VDC at rated speed (Variable setting range:±0~10VDC)<br>Max. input voltage: ±12V |                                                                                      |             |             |                     |             |             |     |     |     |     |     |     |     |     |  |
|                              |                           | Input Impedance                 | About 10                                                                            | DMΩ or at                                                                            | ove         |             |                     |             |             |     |     |     |     |     |     |     |     |  |
| Speed                        |                           | Circuit Time<br>Constant        | 10µs                                                                                |                                                                                      |             |             |                     |             |             |     |     |     |     |     |     |     |     |  |
| Control                      | Speed Selection           | Rotation Direction<br>Selection | With /P-                                                                            | CON sign                                                                             | al          |             |                     |             |             |     |     |     |     |     |     |     |     |  |
|                              |                           | Speed Selection                 | Speed 1                                                                             | to 7                                                                                 |             |             |                     |             |             |     |     |     |     |     |     |     |     |  |
|                              | Function                  | Soft<br>Start<br>Setting        | 0∼10s (                                                                             | Can be s                                                                             | et individu | ually for a | cceleratio          | n and dece  | eleration.) |     |     |     |     |     |     |     |     |  |
|                              |                           | Туре                            |                                                                                     | ulse train<br>e differen                                                             |             |             | train;<br>A + phase | e B)        |             |     |     |     |     |     |     |     |     |  |
|                              |                           | Form                            | Non-inst                                                                            | ulated lind                                                                          | le driver ( | about + 5   | V), open o          | collector   |             |     |     |     |     |     |     |     |     |  |
| Position<br>Control          | Pulse<br>Reference        | Frequency                       | ×2 multi<br>×4 multi                                                                | plier: 4Mp<br>plier: 2Mp<br>plier: 1Mp<br>Illector: 20                               | ps<br>ps    |             |                     |             |             |     |     |     |     |     |     |     |     |  |
|                              |                           |                                 |                                                                                     |                                                                                      | ••          | line wher   | the duty            | ratio error | occurs      |     |     |     |     |     |     |     |     |  |

| Servo drive Model: ProNet- |                                           | A5A                            | 01A                                                                                                    | 02A                                           | 04A        | 08A         | 10A          | 15A        | 20A         | 30A        | 50A      | 10D     | 15D | 20D | 30D | 50D         |            |
|----------------------------|-------------------------------------------|--------------------------------|----------------------------------------------------------------------------------------------------|-----------------------------------------------|------------|-------------|--------------|------------|-------------|------------|----------|---------|-----|-----|-----|-------------|------------|
| EMJ-                       |                                           |                                | A5A                                                                                                    | 01A                                           | 02A        | 04A         | 08A          | 10A        |             | —          | —        | —       |     | —   | —   | _           |            |
| Applicable Servo           | Applicable Servomotor Model: EMG-<br>EML- |                                | _                                                                                                    | _                                             | _          | —           | —            | 10A        | 15A         | 20A        | 30A      | 50A     | 10D | 15D | 20D | 30D         | —          |
|                            |                                           |                                | -                                                                                                    | _                                             | _          | —           | —            | 10A        | _           | 20A        | 30A      | 40A     | 10D | —   | 20D | 30D         | 40D        |
|                            | Position<br>Reference<br>Setting          | Position Setting               | 16 postion nodes can be set.                                                                                                    |                                               |            |             |              |            |             |            |          |         |     |     |     |             |            |
|                            | Encoder Dividing Pulses                   |                                |                                                                                                    | Phase-A, phase-B, phase-C, line driver output |            |             |              |            |             |            |          |         |     |     |     |             |            |
|                            | Output                                    | Number of dividing pulses: any |                                                                                                    |                                               |            |             |              |            |             |            |          |         |     |     |     |             |            |
|                            |                                           | Number of channels             | 8 channels                                                                                                    |                                               |            |             |              |            |             |            |          |         |     |     |     |             |            |
|                            | Sequence Input                            | Function                       | Signal allocations and positive/negative logic modifications:<br>Servo ON (/S-ON), P control (/P-CON), alarm reset (/ALM-RST), position error clear (/CLR), forward run prohibited (P-OT), reverse run prohibited (N-OT), forward current limit (/P-CL), reverse current limit (/N-CL) and so on.  |                                               |            |             |              |            |             |            |          |         |     |     |     |             | ed (N-OT), |
| I/O Signals                | Sequence                                  | Number of channels             | 4 channels                                                                                                    |                                               |            |             |              |            |             |            |          |         |     |     |     |             |            |
| i/O Olghais                | Output                                    | Function                       | Signal allocations and positive/negative logic modifications:<br>Positioning completion (/COIN), speed coincidence (/V-CMP),servomotor rotation detection (/TGON), servo ready (/S-RDY),torque limit output (/CLT), brake<br>interlock output (/BK), encoder C pulse (/PGC) and Over travel (/OT). |                                               |            |             |              |            |             |            |          |         |     |     |     | CLT), brake |            |
|                            | Regenerative Fun                          | ctions                         | 0.75kW~7.5kW: internal regenerative resistor; 11kW~22kW: external regenerative resistor                                                                                                    |                                               |            |             |              |            |             |            |          |         |     |     |     |             |            |
|                            | Protection Function                       | ns                             | Overcur                                                                                                    | rent, overv                                   | /oltage,lo | w voltage   | , overload   | ,regenera  | tion error, | overspeed  | l,etc.   |         |     |     |     |             |            |
|                            | Utility Function                          |                                | Alarm tra                                                                                                    | ace back,                                     | JOG ope    | ration, loa | id inertia d | letection, | etc.        |            |          |         |     |     |     |             |            |
|                            | Display Function                          |                                | CHARG                                                                                                    | E (Red), F                                    | POWER(     | Green), fiv | e 7-segm     | ent LEDS   | (Built-in p | anel opera | ator)    |         |     |     |     |             |            |
|                            | Communication Functiion                   |                                |                                                                                                    | communio<br>T commu                           | •          |             | •            | -          | nmunicati   | on port,CA | Nopen pr | otocol; |     |     |     |             |            |

# 7.2 Servo drive Dimensional Drawings

### ProNet-A5A/01A/02A/04A

### ProNet-A5A/01A/02A/04A-EC

40

Airflow

000

10

Π

Airflow84

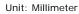

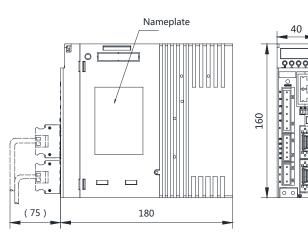

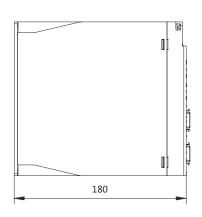

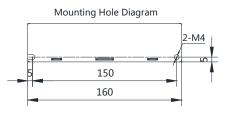

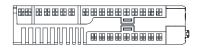

### ProNet-08A/10A

### ProNet-08A/10A-EC

Unit: Millimeter

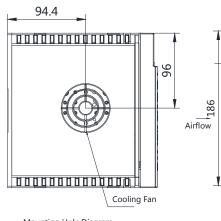

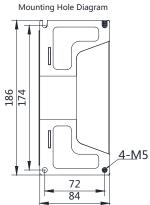

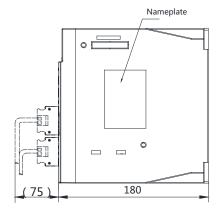

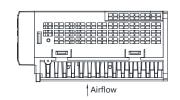

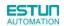

### ProNet-10D/15A/15D/20A/20D

ProNet-10D/15A/15D/20A/20D-EC

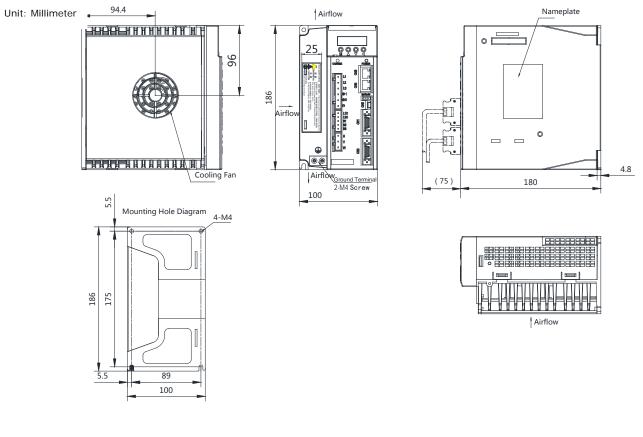

270.5

### ProNet-30A/30D/50A/50D

### ProNet-30A/30D/50A/50D-EC

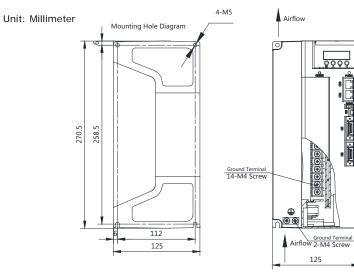

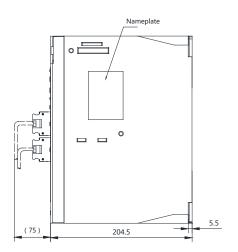

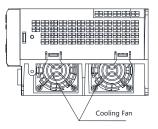

# 7.3 Servo motor Specifications and Models

ESTUN

UTOMATI

| Volta                               | ige                    |                                   |                  |                        | 100VAC/200VA        | 0                                  |                        |                        |
|-------------------------------------|------------------------|-----------------------------------|------------------|------------------------|---------------------|------------------------------------|------------------------|------------------------|
| Motor model                         | EMJ-                   | A5ASA 🗆 🗆                         | 01ASA 🗆 🗆        | 02ASA 🗆 🗆<br>02AFA 🗆 🗆 | 04ASA□□<br>04AFB□□  | 04ASH□□<br>04AFH□□                 | 08ASB 🗆 🗆<br>08AFB 🗆 🗆 | 10ASB 🗆 🗆<br>10AFB 🗆 🗆 |
| Rated output<br>power               | kW                     | 0.05                              | 0.1              | 0.2                    | 0                   | .4                                 | 0.75                   | 1.0                    |
| Rated torque                        | N*m                    | 0.16                              | 0.32             | 0.64                   | 1.                  | 27                                 | 2.39                   | 3.18                   |
| Instantaneous<br>maximum<br>torque  | N*m                    | 0.48                              | 0.96             | 1.91                   | 3.                  | 82                                 | 7.16                   | 9.55                   |
| Rated current                       | Arms                   | 0.6                               | 1.1              | 1.4                    | 2                   | .8                                 | 4.0                    | 5.3                    |
| Instantaneous<br>maximum<br>current | Arms                   | 1.7                               | 3.0              | 4.2                    | 8                   | .4                                 | 12.0                   | 15.9                   |
| Rated speed                         | r/min                  |                                   |                  |                        | 3000                |                                    |                        |                        |
| Maximum<br>speed                    | aximum r/min 5000 4500 |                                   |                  |                        |                     |                                    |                        |                        |
| Rotor inertia                       | ×10-4kg*m2             | 0.019<br>(0.05)                   | 0.035<br>(0.052) | 0.19<br>(0.23)         | 0.31<br>(0.35)      | 0.7<br>(0.74)                      | 1.35<br>(1.47)         | 1.74<br>(1.87)         |
| Weight                              | kg                     | 0.374<br>(0.566)                  | 0.508<br>(0.7)   | 1.21<br>(1.71)         | 1.52<br>(2.02)      | 1.52<br>(2.17)                     | 2.96<br>(3.66)         | 3.69<br>(4.29)         |
| Rated voltag                        | e of brake             |                                   |                  |                        | DC24V±10%           |                                    |                        |                        |
| Rated power of brake                | W                      | 2                                 | 1                |                        | 7.2                 |                                    | 11                     | .5                     |
| Hold torque of brake                | N*m                    | 0.3                               | 18               |                        | 1.3                 |                                    | 3.                     | 2                      |
| Enco                                | der                    | 17-bit absol<br>1310 <sup>-</sup> |                  |                        |                     | mental encoder<br>solute encoder 1 |                        |                        |
| Thermal endu                        | irance class           |                                   |                  |                        | F                   |                                    |                        |                        |
| Ambient ter                         | mperature              |                                   |                  | 0 ~                    | +40°C (No froz      | zen)                               |                        |                        |
| Ambient h                           | numidity               |                                   |                  | 20% ~ 80               | 0% RH (No cond      | densation)                         |                        |                        |
| Anti-vibration                      | performance            |                                   |                  |                        | 49 m/s <sup>2</sup> |                                    |                        |                        |
| Protected                           | d mode                 | -                                 | -                | P65 (exclude the       |                     | n if not equippe                   | d with an oil sea      | I; exclude the         |

The specification of EMJ model motor is as shown in the following table.

<NOTE>: the values in parentheses indicate the value of the brake motor.

### The specification of EMG model motor is as shown in the following table.

| Voltage            |      |         |       |         |       | 200VAC / | 400VAC |         |             |         |                |
|--------------------|------|---------|-------|---------|-------|----------|--------|---------|-------------|---------|----------------|
| Motor model        | EMG- | 10A□B□□ | 10D_B | 15A□B□□ | 15D_B | 20A□B□□  | 20D_B  | 30A□A□□ | 30D 🗆 A 🗆 🗆 | 50A□A□□ | 50D <b>_</b> A |
| Rated output power | kW   | 1.0     | 1.0   | 1.5     | 1.5   | 2.0      | 2.0    | 3.0     | 3.0         | 5.0     | 5.0            |
| Rated torque       | N*m  | 4.78    | 4.78  | 7.16    | 7.16  | 9.55     | 9.55   | 14.3    | 14.3        | 23.9    | 23.9           |

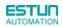

| Voltage                          |                               |       |              |               |             | 200VAC       | / 400VAC         |               |             |              |         |
|----------------------------------|-------------------------------|-------|--------------|---------------|-------------|--------------|------------------|---------------|-------------|--------------|---------|
| Motor model                      | EMG-                          | 10A_B | 10D_B        | 15A□B□□       | 15D_B       | 20A□B□□      | 20D_B            | 30A□A□□       | 30D_A       | 50A□A□□      | 50D□A□□ |
| Instantaneous<br>maximum torque  | N*m                           | 14.3  | 14.3         | 21.5          | 21.5        | 28.7         | 28.7             | 43.0          | 43.0        | 71.6         | 71.6    |
| Rated current                    | Arms                          | 5.8   | 3.0          | 8.2           | 4.3         | 11.3         | 5.7              | 18.0          | 8.8         | 28.0         | 15.0    |
| Instantaneous<br>maximum current | Arms                          | 17.4  | 9.0          | 24.6          | 12.9        | 33.9         | 17.1             | 54.0          | 26.4        | 84.0         | 45.0    |
| Rated speed                      | r/min                         |       |              |               |             | 20           | 00               |               |             |              |         |
| Maximum speed                    | r/min                         |       |              |               |             | 30           | 00               |               |             |              |         |
| Rotor inertia                    | $\times 10-4$ kg $*$ m $^{2}$ | 13.2  | (14.3)       | 18.4          | (19.5)      | 23.5         | (24.6)           | 41.3          | (44.5)      | 65.7         | (68.9)  |
| Weight                           | kg                            | 7 (8  | 3.5)         | 8.9 (         | 10.4)       | 10.8         | (12.3)           | 16.63         | (20.23)     | 24.3         | (27.9)  |
| Rated voltage o                  | f brake                       |       |              |               |             | DC24V        | ′±10%            |               |             |              |         |
| Rated power of brake             | W                             |       |              | 19            | 9.5         |              |                  |               | 3           | 5            |         |
| Hold torque of brake             | N*m                           |       |              | 1             | 2           |              |                  |               | 4           | 0            |         |
| Encoder                          |                               |       |              |               | 20-bit in   | cremental e  | encoder 104      | 18576P/R      |             |              |         |
| Encoder                          |                               |       |              |               | 17-bit      | absolute er  | ncoder 1310      | 072P/R        |             |              |         |
| Thermal endurar                  | ice class                     |       |              |               |             | I            | F                |               |             |              |         |
| Ambient tempe                    | erature                       |       |              |               |             | 0~+40°C      | (No frozen)      | )             |             |              |         |
| Ambient hum                      | idity                         |       |              |               | 20%-        | -80% RH (I   | No condens       | ation)        |             |              |         |
| Anti-vibration per               | formance                      |       |              |               |             | 24.5         | m/s <sup>2</sup> |               |             |              |         |
| Protected m                      | ode                           | Fu    | lly enclosed | d, self-cooli | ng, IP65 (e | xclude the s | shaft exten      | sion if not e | equipped wi | th an oil se | al)     |

| The specification of EML | model motor is as shown | in the following table. |
|--------------------------|-------------------------|-------------------------|
|--------------------------|-------------------------|-------------------------|

| Voltage                          |                          |         |        |         | 200VAC                           | / 400VAC      |        |         |         |
|----------------------------------|--------------------------|---------|--------|---------|----------------------------------|---------------|--------|---------|---------|
| Motor model                      | EML-                     | 10A□B□□ | 10D_B  | 20A□A□□ | 20D_A                            | 30A 🗆 A 🗆 🗆   | 30D_A  | 40A□A□□ | 40D_A   |
| Rated output power               | kW                       | 1.      | 0      | 2       | .0                               | 3             | .0     | 4       | .0      |
| Rated torque                     | N*m                      | 9.1     | 55     | 15      | 9.1                              | 28            | 3.7    | 38      | 3.2     |
| Instantaneous<br>maximum torque  | N*m                      | 28      | .7     | 57      | 7.3                              | 86            | 5.0    | 11      | 4.6     |
| Rated current                    | Arms                     | 5.5     | 2.8    | 12.0    | 6.2                              | 18.0          | 9.0    | 24.0    | 12.2    |
| Instantaneous<br>maximum current | Arms                     | 16.5    | 8.4    | 36.0    | 18.6                             | 54.0          | 27.0   | 72.0    | 36.6    |
| Rated speed r/min 1000           |                          |         |        |         |                                  |               |        |         |         |
| Maximum speed                    | r/min                    |         |        |         | 15                               | 00            |        |         |         |
| Rotor inertia                    | $\times 10-4kg^{*}m^{2}$ | 23.5 (  | (24.6) | 53.5    | (56.7)                           | 77.8          | (81.0) | 102.2   | (105.4) |
| Weight                           | kg                       | 10.8 (  | (12.3) | 18.1    | (21.7)                           | 19.5          | (23.1) | 34.75   | (38.35) |
| Rated voltage o                  | f brake                  |         |        |         | DC24V                            | ′±10%         |        |         |         |
| Rated power of brake             | W                        | 19      | .5     |         |                                  | 3             | 5      |         |         |
| Hold torque of brake             | N*m                      | 1       | 2      |         |                                  | 4             | 0      |         |         |
| Encoder                          |                          |         |        |         | incremental e<br>bit absolute er |               |        |         |         |
| Thermal endurar                  | nce class                |         |        |         | I                                | F             |        |         |         |
| Ambient tempe                    | erature                  |         |        |         | $0 \sim +40^{\circ}C$            | (No frozen)   |        |         |         |
| Ambient hum                      | nidity                   |         |        | 209     | %~80% RH (I                      | No condensati | ion)   |         |         |

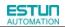

| Voltage            |          |         |                |               | 200VAC /     | 400VAC         |                |               |          |
|--------------------|----------|---------|----------------|---------------|--------------|----------------|----------------|---------------|----------|
| Motor model        | EML-     | 10A□B□□ | 10D□B□□        | 20A□A□□       | 20D□A□□      | 30A□A□□        | 30D_A          | 40A□A□□       | 40D□A□□  |
| Anti-vibration per | formance |         |                |               | 24.5         | m/s²           |                |               |          |
| Protected m        | ode      | Fully e | nclosed, self- | cooling, IP65 | (exclude the | shaft extensio | n if not equip | ped with an o | il seal) |

<NOTE>: the values in parentheses indicate the value of the brake motor.

# 7.4 Servo Motor Dimensional Drawings

### **EMJ** dimensions

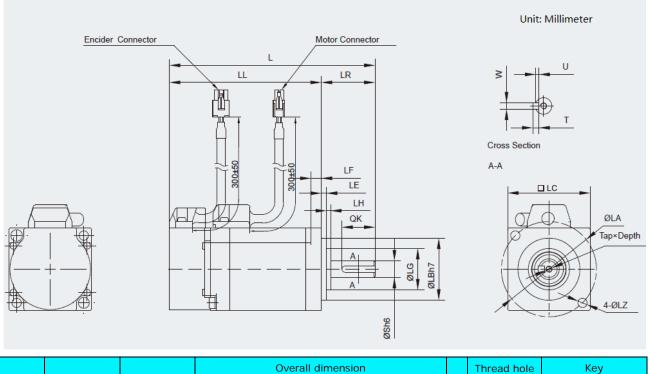

| EMJ-   |             |             |    |    |    | Overal | l dim | ensio | n  |    |     | c | Thread hole |    | Ke | ey |     |
|--------|-------------|-------------|----|----|----|--------|-------|-------|----|----|-----|---|-------------|----|----|----|-----|
| EIVIJ- | L           | LL          | LR | LH | LG | LE     | LF    | LC    | LA | LB | LZ  | n | × depth     | QK | W  | Т  | U   |
| A5ASA  | 84.5(120.1) | 59.5(95.1)  | 25 | 0  | 20 | 2.5    | 5     | 40    | 16 | 30 | 4.5 | 8 | M3×10L      | 14 | 2  | 2  | 1.0 |
| 01ASA  | 98.5(134.1) | 73.5(109.1) | 25 | 2  | 20 | 2.5    | 5     | 40    | 46 | 30 | 4.5 | 8 | M3×TUL      | 16 | 3  | 3  | 1.8 |

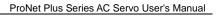

Unit: Millimeter

U

т

0

ØLA

4**-**ØLZ

Cross Section A-A

Tap x Depth

 $\Box$  LC

≥

## 

### Encoder Connector Motor Connector LL LR ĥ 300 ± 50 LF Ш LE 300 QK QL A ØLBh7 ØSh6 А ŧ I

| EMJ-   | L        | LL       |    | C  | Overa | ll dim | ensio | n  |    | S  | Thread hole |    |    | Кеу |   |     |
|--------|----------|----------|----|----|-------|--------|-------|----|----|----|-------------|----|----|-----|---|-----|
| EIVIJ- | L        | LL       | LR | LE | LF    | LC     | LA    | LB | LZ | 3  | × depth     | QK | QL | W   | Т | U   |
| 02AFA  | 142(182) | 112(152) |    |    |       |        |       |    |    |    |             |    |    |     |   |     |
| 02ASA  | 154(194) | 124(164) |    |    |       |        |       |    |    |    |             |    |    |     |   |     |
| 04AFB  | 161(201) | 131(171) | 20 |    | ,     | (0)    | 70    | 50 | -  | 14 | ME. 10      | 17 |    | 5   | 5 | 3   |
| 04ASA  | 174(214) | 144(184) | 30 |    | 6     | 60     | 70    | 50 | 5. | 14 | M5×10L      | 16 |    | 5   | 5 | 3   |
| 04AFH  | 172(212) | 142(182) |    |    |       |        |       |    |    |    |             |    |    |     |   |     |
| 04ASH  | 182(222) | 152(192) |    | 3  |       |        |       |    |    |    |             |    | 4  |     |   |     |
| 08AFB  | 173(216) | 138(181) |    |    |       |        |       |    |    |    |             |    |    |     |   |     |
| 08ASB  | 186(229) | 151(194) |    |    |       |        |       | 70 | _  | 10 |             |    |    | ,   | , | 0.5 |
| 10AFB  | 191(234) | 156(199) | 35 |    | 9     | 80     | 90    | 70 | 7  | 19 | M6×15L      | 22 |    | 6   | 6 | 3.5 |
| 10ASB  | 204(247) | 169(212) | 1  |    |       |        |       |    |    |    |             |    |    |     |   |     |

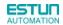

### **EMG** dimensions

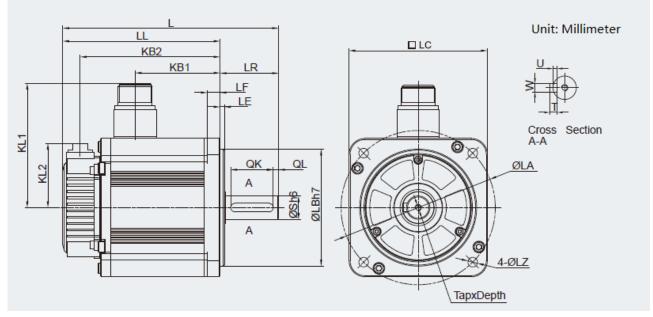

| EMC   |            |            | KD1        | KDO        | KI 1 | KL 2 |    | О  | vera | all dir | nensi | on  |    | c  | Thread hole |    | K  | еу |   |   |
|-------|------------|------------|------------|------------|------|------|----|----|------|---------|-------|-----|----|----|-------------|----|----|----|---|---|
| EMG-  | L          | LL         | KB1        | KB2        | KL1  | KL2  | LR | LE | LF   | LC      | LA    | LB  | LZ | ה  | × depth     | QK | QL | w  | Т | U |
| 10□□B | 203(245.5) | 148(190.5) | 80(103.2)  | 131.5(174) |      |      |    |    |      |         |       |     |    |    |             |    |    |    |   |   |
| 15□□B | 225(267.5) | 170(212.5) | 102(125.2) | 153.5(196) | 117  | 60.5 | 55 | 4  | 12   | 130     | 145   | 110 | 9  | 22 | M6×20L      | 40 | 5  | 8  | 7 | 4 |
| 20□□B | 247(289.5) | 192(234.5) | 124(147.2) | 175.5(218) |      |      |    |    |      |         |       |     |    |    |             |    |    |    |   |   |

**<NOTE>**: the values in parentheses indicate the value of the brake motor.

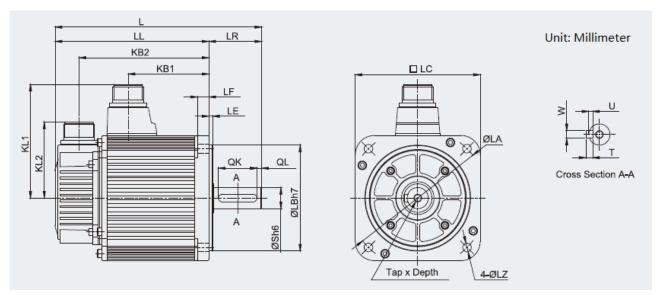

| EMC   |          |          | KD1 | КРЭ      | KL1 | KL2 |    |     | Ove | rall d | limen | sion  |      | ć  | Thread hole |     | k  | еу |   |   |
|-------|----------|----------|-----|----------|-----|-----|----|-----|-----|--------|-------|-------|------|----|-------------|-----|----|----|---|---|
| EMG-  | L        | LL       | KBT | KB2      | KLT | KL2 | LR | LE  | LF  | LC     | LA    | LB    | LZ   | ה  | × depth     | QK  | QL | W  | т | U |
| 30□□A | 307(378) | 228(299) | 143 | 203(274) |     | 70  | 70 | 2.2 | 10  | 100    | 200   | 114.0 | 10 F | 25 | M8×16L      | E E | ,  | 10 | 0 | - |
| 50□□A | 357(428) | 278(349) | 183 | 253(324) | 140 | 79  | 79 | 3.Z | 18  | 180    | 200   | 114.3 | 13.5 | 35 | IVIOX TOL   | 55  | 6  | 10 | 8 | 5 |

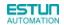

### **EML** dimensions

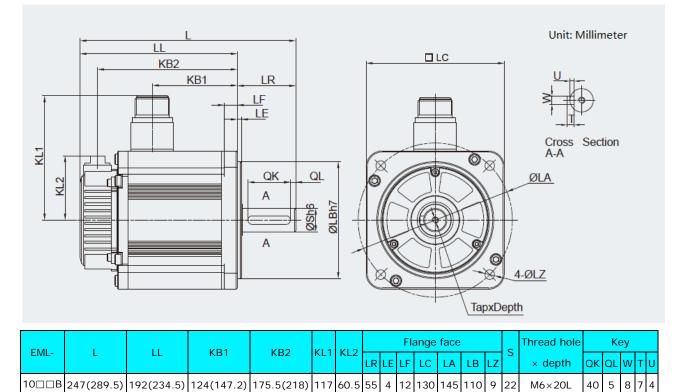

<NOTE>: the values in parentheses indicate the value of the brake motor.

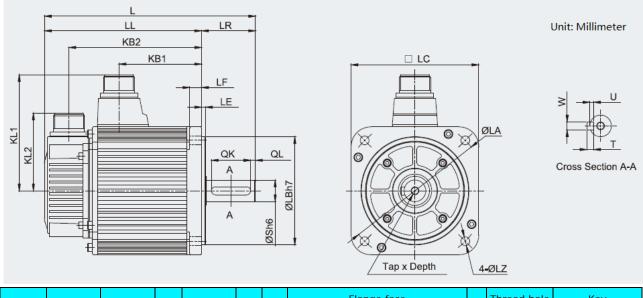

| EML-  |          |          | KB1 | KB2      | KL1  | 212 |    |     | I  | Flang | e face | Э     |      | c  | Thread hole |    | K  | ey |   |   |
|-------|----------|----------|-----|----------|------|-----|----|-----|----|-------|--------|-------|------|----|-------------|----|----|----|---|---|
|       | L        | LL       | NDI | ND2      | KL I | NLZ | LR | LE  | LF | LC    | LA     | LB    | LZ   | 3  | × depth     | QK | QL | W  | т | U |
| 20□□A | 332(401) | 253(322) | 168 | 228(245) |      |     |    |     |    |       |        |       |      |    |             |    |    |    |   |   |
| 30□□A | 372(443) | 293(364) | 208 | 268(287) | 140  | 79  | 79 | 3.2 | 18 | 180   | 200    | 114.3 | 13.5 | 35 | M8×16L      | 55 | 6  | 10 | 8 | 5 |
| 40□□A | 412(478) | 333(399) | 243 | 308(322) |      |     |    |     |    |       |        |       |      |    |             |    |    |    |   |   |

# Appendix A

# Parameter

# A.1 Parameter List

| Parameter<br>No. | Name                                                                                                    | Unit | Setting<br>Range | Factory<br>Setting | Setting<br>Invalidation |
|------------------|----------------------------------------------------------------------------------------------------|------|------------------|--------------------|-------------------------|
| Pn000            | Binary<br>Pn000.0: Servo ON<br>Pn000.1: Forward rotation input signal<br>prohibited (P-OT)<br>Pn000.2: Reverse rotation input signal<br>prohibited (N-OT)<br>Pn000.3: Alarm output when<br>instantaneous power loss | _    | 0~1111           | 0                  | After restart           |
| Pn001            | <b>Binary</b><br>Pn001.0: CCW,CW selection<br>Pn001.1: Analog speed limit enabled<br>Pn001.2: Analog torque limit enabled<br>Pn001.3: 2nd electronic gear enabled                                                   | _    | 0~1111           | 0                  | After restart           |
| Pn002            | <b>Binary</b><br>Pn002.0: Electronic gear switching mode<br>Pn002.1: Reserved<br>Pn002.2: Absolute encoder selection<br>Pn002.3: Reserved                                                                           | _    | 0~0111           | 0010               | After restart           |
| Pn003            | Binary<br>Pn003.0: Reserved<br>Pn003.1: Reserved<br>Pn003.2: Low speed compensation<br>Pn003.3: Overload enhancement                                                                                                | _    | 0~1111           | 0                  | After restart           |
| Pn004            | Hex<br>Pn004.0: Stop mode<br>Pn004.1: Error counter clear mode<br>Pn004.2: Reference pulse form<br>Pn004.3: Inverses pulse                                                                                          | _    | 0~0x3425         | 0                  | After restart           |

# 

| Parameter<br>No. | Name                                                                                                    |                                                           |                                                                                                 | Unit                                         | Setting<br>Range                                   | Factory<br>Setting                                  | Setting<br>Invalidation |
|------------------|----------------------------------------------------------------------------------------------------|-----------------------------------------------------------|-------------------------------------------------------------------------------------------------|----------------------------------------------|----------------------------------------------------|-----------------------------------------------------|-------------------------|
| Pn005            | Hex<br>Pn005.0: Torque feedforward mode<br>Pn005.1: Control mode<br>Pn005.2: Out-of-tolerance alarm selection<br>Pn005.3: Servomotor model                                                                   |                                                           | _                                                                                               | 0~0x33E3                                     | 0                                                  | After restart                                       |                         |
| Pn006            | Hex<br>Pn006.0: Bus mode<br>Pn006.1: Reserved<br>Pn006.2: Low-frequency vibration suppression<br>switch<br>Pn006.3: Reference input filter for open<br>collector signal                                      |                                                           |                                                                                                 |                                              | ProNetMG:<br>0~0x2133<br>ProNet<br>EG-EC: 0~0x2134 | ProNet-TTMG:<br>0x0020<br>ProNet-TT<br>EG-EC:0x0024 | After restart           |
| Pn007            | Binary<br>Pn007.0: Wider the width of C pulse or not<br>Pn007.1: Reserved<br>Pn007.2: Reserved<br>Pn007.3: Torque filter                                                                                     |                                                           |                                                                                                 | _                                            | 0~0x1111                                           | 0                                                   | After restart           |
| Pn008            | Hex           Pn008.0           Pn008.1           Pn008.2           Pn008.3                                                                                                    | ProNet MG<br>Reserved<br>Reserved<br>Reserved<br>Reserved | ProNet CEGEC<br>Alarm classification<br>selection<br>SON effective mode<br>Reserved<br>Reserved | _                                            | ProNet                                             | 0                                                   | After restart           |
| Pn009            | Binary       ProNet       MG       ProNet       EGEC         Pn009.0       Reserved       Sensor type selection         Pn009.1       Reserved       Pn009.2         Pn009.2       Electronic gear selection |                                                           | _                                                                                               | ProNetMG:<br>0~0100<br>ProNetEGEC:<br>0~1111 | 0                                                  | After restart                                       |                         |
| Pn010            | Pn009.3       Reserved         Hex       Pn010.0: Automatic identification function of motor enable         Pn010.1: Reserved       Pn010.2: Reserved         Pn010.3: Reserved       Pn010.3: Reserved      |                                                           |                                                                                                 |                                              | 0~0x0001                                           | 0x0000                                              | After restart           |
| Pn100            | Online autotuning setting selection<br>Pn100.0: Load inertia setting<br>Pn100.1: Online autotuning setting<br>Pn100.2: Reserved<br>Pn100.3: Reserved                                                         |                                                           | _                                                                                               | 0~0x0036                                     | 0x0011                                             | After restart                                       |                         |
| Pn101            | Machine                                                                                                    | rigidity setting                                          |                                                                                                 | _                                            | 0~36                                               | 6                                                   | Immediately             |
| Pn102            | Speed lo                                                                                                    | op gain                                                   |                                                                                                 | rad/s                                        | 1~4000                                             | 250                                                 | Immediately             |
| Pn103            | Speed Io                                                                                                    | op integral time                                          | e constant                                                                                      | 0.1ms                                        | 1~4096                                             | 200                                                 | Immediately             |

| Parameter     | Name                                        | Unit             | Setting         | Factory | Setting       |
|---------------|---------------------------------------------|------------------|-----------------|---------|---------------|
| No.           |                                             |                  | Range           | Setting | Invalidation  |
| Pn104         | Position loop gain                          | 1/s              | 0~1000          | 40      | Immediately   |
| Pn105         | Torque reference filter time constant       | 0.01ms           | 0~2500          | 100     | Immediately   |
| Pn106         | Load inertia ratio                          | %                | 0~20000         | 100     | Immediately   |
| Pn107         | 2nd speed loop gain                         | rad/s            | 1~4000          | 250     | Immediately   |
| Pn108         | 2nd speed loop integral time constant       | 0.1ms            | 1~4096          | 200     | Immediately   |
| Pn109         | 2nd position loop gain                      | rad/s            | 0~1000          | 40      | Immediately   |
| Pn110         | 2nd torque reference filter time constant   | 0.01ms           | 0~2500          | 100     | Immediately   |
| Pn111         | Speed bias                                  | rpm              | 0~300           | 0       | Immediately   |
| Pn112         | Feedforward                                 | %                | 0~100           | 0       | Immediately   |
| Pn113         | Feedforward filter                          | 0.1ms            | 0~640           | 0       | Immediately   |
| Pn114         | Torque feedforward                          | %                | 0~100           | 0       | Immediately   |
| Pn115         | Torque feedforward filter                   | 0.1ms            | 0~640           | 0       | Immediately   |
| Pn116         | P/PI switching condition                    | _                | 0~4             | 4       | After restart |
| Pn117         | Torque switching threshold                  | %                | 0~300           | 200     | Immediately   |
| D 440         | <b>o</b> <i>u</i>                           | reference        | 0.40000         |         | Immediately   |
| Pn118         | Offset counter switching threshold          | pulse            | 0~10000         | 0       |               |
| <b>D</b> (10) | Setting acceleration speed switching        | 10 /             | 0.0000          |         |               |
| Pn119         | threshold                                   | 10rpm/s          | 0~3000          | 0       | Immediately   |
| Pn120         | Setting speed switching threshold           | rpm              | 0~10000         | 0       | Immediately   |
| Pn121         | Gain switching condition                    | _                | 0~8             | 0       | After start   |
| Pn122         | Switching delay time                        | 0.1ms            | 0~20000         | 0       | Immediately   |
| Pn123         | Threshold switching level                   |                  | 0~20000         | 0       | Immediately   |
| Pn124         | Actual speed threshold                      | rpm              | 0~2000          | 0       | Immediately   |
| Pn125         | Position gain switching time                | 0.1ms            | 0~20000         | 0       | Immediately   |
| Pn126         | Hysteresis switching                        | _                | 0~20000         | 0       | Immediately   |
| Pn127         | Low speed detection filter                  | 0.1ms            | 0~100           | 10      | Immediately   |
| Pn128         | Speed gain acceleration relationship        | _                | 0~3             | 3       | Immediately   |
|               | during online autotuning                    |                  |                 |         |               |
| Pn129         | Low speed correction coefficient            | —                | 0~30000         | 0       | Immediately   |
| Pn130         | Friction load                               | 0.1%             | 0~3000          | 0       | Immediately   |
| Pn131         | Friction compensation speed hysteresis area | rpm              | 0~100           | 0       | Immediately   |
| Pn132         | Sticking friction load                      | 0.1%/1000rp<br>m | 0~1000          | 0       | Immediately   |
| Pn146         | Notch filters 1 trap width                  | _                | 0~15            | 2       | Immediately   |
| Pn147         | Notch filters 2 trap width                  | _                | 0~15            | 2       | Immediately   |
| Pn200         | PG divided ratio                            | Puls             | 16~16384        | 16384   | After restart |
| Pn201         | 16 bit 1st electronic gear numerator        |                  | 1~65535         | 1       | After restart |
| Pn202         | 16 bit electronic gear denominator          |                  | 1~65535         | 1       | After restart |
| Pn203         | 16 bit 2nd electronic gear numerator        |                  | 1~65535         | 1       | After restart |
|               | Position reference Acceleration             |                  |                 |         |               |
| Pn204         | /deceleration time constant                 | 0.1ms            | 0~32767         | 0       | Immediately   |
| Pn205         | Position reference filter form selection    |                  | 0~1             | 0       | After restart |
| Pn206         | Reserved for manufacturer                   |                  | V <sup></sup> I |         |               |

| Parameter | Nomo                                       | 110:4     | Setting    | Factory | Setting       |
|-----------|--------------------------------------------|-----------|------------|---------|---------------|
| No.       | Name                                       | Unit      | Range      | Setting | Invalidation  |
| Pn207     | Lock torque during homing operation        | %         | 0~200      | 20      | Immediately   |
| Pn208     | lock time during homing operation          | 0.1ms     | 0~10000    | 100     | Immediately   |
| Pn209     | Touch Probe input channel signal selection | _         | 0~0x0022   | 0x0010  | After restart |
| Pn210     | Touch Probe input signal filtering time    | 0.01µs    | 0~1000     | 0       | Immediately   |
| Pn300     | Speed reference input gain                 | rpm/v     | 0~3000     | 150     | Immediately   |
| Pn301     | Analog speed given zero bias               | 10mv      | -1000~1000 | 0       | Immediately   |
| Pn302     | Reserved                                   | _         | _          |         | _             |
| Pn303     | Reserved                                   | —         |            |         | _             |
| Pn304     | Parameter speed                            | rpm       | -6000~6000 | 500     | Immediately   |
| Pn305     | JOG speed                                  | rpm       | 0~6000     | 500     | Immediately   |
| Pn306     | Soft start acceleration time               | ms        | 0~10000    | 0       | Immediately   |
| Pn307     | Soft start deceleration time               | ms        | 0~10000    | 0       | Immediately   |
| Pn308     | Speed filter time constant                 | ms        | 0~10000    | 0       | Immediately   |
| Pn309     | S curve risetime                           | ms        | 0~10000    | 0       | Immediately   |
|           | Speed reference curve form                 |           |            |         |               |
|           | 0:Slope                                    |           |            |         |               |
| Pn310     | 1:S curve                                  | _         | 0~3        | 0       | After restart |
|           | 2:1 <sup>st</sup> order filter             |           |            |         |               |
|           | 3:2 <sup>nd</sup> order filter             |           |            |         |               |
| Pn311     | S form selection                           | —         | 0~3        | 0       | Immediately   |
| Pn312     | DP communication JOG speed                 | rpm       | -6000~6000 | 500     | Immediately   |
| Pn316     | Internal speed 1                           | rpm       | -6000~6000 | 100     | Immediately   |
| Pn317     | Internal speed 2                           | rpm       | -6000~6000 | 200     | Immediately   |
| Pn318     | Internal speed 3                           | rpm       | -6000~6000 | 300     | Immediately   |
| Pn319     | Internal speed 4                           | rpm       | -6000~6000 | -100    | Immediately   |
| Pn320     | Internal speed 5                           | rpm       | -6000~6000 | -200    | Immediately   |
| Pn321     | Internal speed 6                           | rpm       | -6000~6000 | -300    | Immediately   |
| Pn322     | Internal speed 7                           | rpm       | -6000~6000 | 500     | Immediately   |
| Pn400     | Torque reference gain                      | 0.1V/100% | 10~100     | 33      | Immediately   |
| Pn401     | Forward internal torque limit              | %         | 0~350      | 300     | Immediately   |
| Pn402     | Reverse internal torque limit              | %         | 0~350      | 300     | Immediately   |
| Pn403     | Forward external torque limit              | %         | 0~350      | 100     | Immediately   |
| Pn404     | Reverse external torque limit              | %         | 0~350      | 100     | Immediately   |
| Pn405     | Plug braking torque limit                  | %         | 0~300      | 300     | Immediately   |
| Pn406     | Speed limit during torque control          | rpm       | 0~6000     | 1500    | Immediately   |
| Pn407     | Notch filter 1 frequency                   | Hz        | 50~5000    | 5000    | Immediately   |
| Pn408     | Notch filter 1 depth                       | _         | 0~23       | 1       | Immediately   |
| Pn409     | Notch filter 2 frequency                   | Hz        | 50~5000    | 5000    | Immediately   |
| Pn410     | Notch filter 2 depth                       | _         | 0~23       | 1       | Immediately   |
| Pn411     | Low frequency jitter frequency             | 0.1Hz     | 50~500     | 100     | Immediately   |
| Pn412     | Low frequency jitter damp                  | _         | 0~200      | 25      | Immediately   |
| Pn413     | Torque control delay time                  | 0.1ms     | 1~2000     | 100     | Immediately   |
| Pn414     | Torque control speed hysteresis            | rpm       | 10~1000    | 50      | Immediately   |

| Parameter | Name                                           | Unit    | Setting        | Factory | Setting       |
|-----------|------------------------------------------------|---------|----------------|---------|---------------|
| No.       | name                                           | Unit    | Range          | Setting | Invalidation  |
| Pn415     | Analog torque given zero bias                  | 10mv    | -1000~1000     | 0       | Immediately   |
| Pn416     | Reserved for manufacturer                      |         | _              |         |               |
| Pn500     | Positioning error                              | Puls    | 0~5000         | 100     | Immediately   |
| Pn501     | Coincidence difference                         | rpm     | 0~100          | 10      | Immediately   |
| Pn502     | Zero clamp speed                               | rpm     | 0~3000         | 10      | Immediately   |
| Pn503     | Rotation detection speed                       | rpm     | 0~3000         | 20      | Immediately   |
| Pn504     | Offset counter overflow alarm                  | 256Puls | 1~32767        | 1024    | Immediately   |
| Pn505     | Servo ON waiting time                          | ms      | -2000~2000     | 0       | Immediately   |
| Pn506     | Basic waiting flow                             | 10ms    | 0~500          | 0       | Immediately   |
| Pn507     | Brake waiting speed                            | rpm     | 10~100         | 100     | Immediately   |
| Pn508     | Brake waiting time                             | 10ms    | 10~100         | 50      | Immediately   |
| Pn509     | Allocate input signal to terminal              | —       | 0~0xFFFF       | 0x3210  | After restart |
| Pn510     | Allocate input signal to terminal              | —       | 0~0xFFFF       | 0x7654  | After restart |
| Pn511     | Allocate output signal to terminal             | —       | 0~0x0999       | 0x0210  | After restart |
| Pn512     | Bus control input node low-bit enable          | —       | 0~1111         | 0       | Immediately   |
| Pn513     | Bus control input node low-bit enable          | —       | 0~1111         | 0       | Immediately   |
| Pn514     | Input port filter                              | 0.2ms   | 0~1000         | 1       | Immediately   |
| Pn515     | Alarm port filter                              | 0.2ms   | 0~3            | 1       | Immediately   |
| Pn516     | Input port signal inversion                    | _       | 0~1111         | 0       | Immediately   |
| Pn517     | Input port signal inversion                    | _       | 0~1111         | 0       | Immediately   |
| Pn518     | Dynamic brake time                             | 0.5ms   | 50~2000        | 125     | Immediately   |
| Pn519     | Serial encoder error time                      | 0.1ms   | 0~10000        | 3       | Immediately   |
| Pn520     | Position complete time                         | 0.1ms   | 0~60000        | 500     | Immediately   |
|           | Pn521.0 whether to connect externally          |         |                |         |               |
|           | regenerative resistor (This parameter is in    |         | Pn521.0<br>0~1 | 5 50/ 0 |               |
|           | effect only on ProNet-02/04                    |         |                |         |               |
| Pn521     | /ProNet-E-02/04)                               | _       |                | Pn521.0 | After restart |
|           | Pn521.1 Reserved for manufacturer              |         |                | 1       |               |
|           | Pn521.2 Reserved for manufacturer              |         |                |         |               |
|           | Pn521.3 Reserved for manufacturer              |         |                |         |               |
| Pn522     | Reserved                                       | —       | —              | —       | —             |
| Pn523     | Reserved                                       | —       | —              | —       | —             |
| Pn524     | Reserved                                       | _       | _              | —       | —             |
| Pn525     | Overload alarm threshold                       | %       | 100~150        | 100     | Immediately   |
| Pn526     | Temperature threshold of motor overheat        | °C      | 50~180         | 110     | Immodiately   |
| F11520    | alarm (Only enabled in ProNet-75/1A/1E/2B)     | C       | 50~180         | 110     | Immediately   |
| Pn528     | Output signal inverse                          | —       | 0~1111         | 0       | Immediately   |
| Pn529     | Torque detection output signal threshold value | %       | 3~300          | 100     | Immediately   |
| Pn530     | Torque detection output signal time            | ms      | 1~10000        | 5000    | After restart |
| Pn531     | Reserved for manufacturer                      | _       |                | _       |               |
| Pn600     | Position pulse in point to point control       | 10000P  | -9999~9999     | 0       | Immediately   |
| Pn601     | Position pulse in point to point control       | 1P      | -9999~9999     | 0       | Immediately   |

| Parameter | Name                                                                                                    | Unit   | Setting    | Factory | Setting       |
|-----------|----------------------------------------------------------------------------------------------------|--------|------------|---------|---------------|
| No.       | Name                                                                                                    | Unit   | Range      | Setting | Invalidation  |
| Pn630     | Position pulse in point to point control                                                                                                    | 10000P | -9999~9999 | 0       | Immediately   |
| Pn631     | Position pulse in point to point control                                                                                                    | 1P     | -9999~9999 | 0       | Immediately   |
| Pn632     | Point to point speed control                                                                                                    | rpm    | 0~4500     | 500     | Immediately   |
|           |                                                                                                    |        |            |         |               |
| Pn647     | Point to point speed control                                                                                                    | rpm    | 0~4500     | 500     | Immediately   |
| Pn648     | Point to point 1st order filter                                                                                                    | 0.1ms  | 0~32767    | 0       | Immediately   |
|           |                                                                                                    |        |            |         |               |
| Pn663     | Point to point 1st order filter                                                                                                    | 0.1ms  | 0~32767    | 0       | Immediately   |
| Pn664     | Stop time                                                                                                    | 50ms   | 0~300      | 10      | Immediately   |
|           |                                                                                                    |        |            |         |               |
| Pn679     | Stop time                                                                                                    | 50ms   | 0~300      | 10      | Immediately   |
| Pn680     | Reserved                                                                                                    |        | _          |         |               |
| Pn681     | Hex<br>Pn681.0:Single/cyclic, start/reference point<br>selection<br>Pn681.1:Change step and start mode<br>Pn681.2:Change step input signal mode<br>Pn681.3:Reserved        | —      | 0~0x0133   | 0x0000  | Immediately   |
| Pn682     | Programme mode                                                                                                    |        | 0~1        | 0       | Immediately   |
| Pn683     | Programme start step                                                                                                    |        | 0~15       | 0       | Immediately   |
| Pn684     | Programme stop step                                                                                                    |        | 0~15       | 1       | Immediately   |
| Pn685     | Search travel speed in position control<br>(contact reference); Speed of finding reference<br>point (hitting the origin signal ORG) in position<br>homing control.         | rpm    | 0~3000     | 1500    | Immediately   |
| Pn686     | Leave travel switch speed in position<br>control(contact reference);<br>Speed of finding reference point (leaving the<br>origin signal ORG) in position homing<br>control. | rpm    | 0~200      | 30      | Immediately   |
| Pn687     | Position teaching pulse                                                                                                    | 10000P | -9999~9999 | 0       | Immediately   |
| Pn688     | Position teaching pulse                                                                                                    | 1P     | -9999~9999 | 0       | Immediately   |
| Pn689     | Homing Mode Setting                                                                                                    |        | 0~0111     | 0       | After restart |
| Pn690     | Number of error pulses during homing                                                                                                    | 10000P | 0~9999     | 0       | Immediately   |
| Pn691     | Number of error pulses during homing                                                                                                    | 1P     | 0~9999     | 0       | Immediately   |
|           | Hex<br>Pn700.0: MODBUS communication baud<br>rate                                                                                                    |        | 0~0x0182   | 0x0151  | After restart |
| Pn700     | Pn700.1: MODBUS protocol selection<br>Pn700.2:Communication protocol<br>selection<br>Pn700.3: Reserved                                                                     | _      |            |         |               |

| Parameter<br>No. | Name                                                                                                    | Unit | Setting<br>Range  | Factory<br>Setting | Setting<br>Invalidation |
|------------------|----------------------------------------------------------------------------------------------------|------|-------------------|--------------------|-------------------------|
| Pn702            | Reserved                                                                                                    | —    | —                 | —                  | —                       |
| Pn703            | CAN communication speed                                                                                                    | _    | 0~0x0015          | 0x0014             | After restart           |
| Pn704            | CAN communication contact                                                                                                    |      | 1~127             | 1                  | After restart           |
| Pn705            | 32 bit 1st electronic gear numerator (H)                                                                                                  | —    | 0~9999            | 0                  | After restart           |
| Pn706            | 32 bit 1st electronic gear numerator (L)                                                                                                  | —    | 0~9999            | 1                  | After restart           |
| Pn707            | 32 bit electronic gear denominator (H)                                                                                                    | —    | 0~9999            | 0                  | After restart           |
| Pn708            | 32 bit electronic gear denominator (L)                                                                                                    | —    | 0~9999            | 1                  | After restart           |
| Pn709            | 32 bit 2st electronic gear numerator (H)                                                                                                  | —    | 0~9999            | 0                  | After restart           |
| Pn710            | 32 bit 2st electronic gear numerator (L)                                                                                                  | —    | 0~9999            | 1                  | After restart           |
| Pn840            | Hex<br>Pn840.0: Encoder model selection<br>Pn840.1: Motor designing sequence<br>Pn840.2: Servo drive model selection<br>Pn840.3: Reserved | _    | 0x0003~<br>0x0B18 | _                  | After restart           |

Note: 1) The setting range and factory setting of Pn401 to Pn405 depend on the actual overload capacity.

# A.2 Description of Parameter Type

| Туре                                      | Parameter No. | Description                                                |
|-------------------------------------------|---------------|------------------------------------------------------------|
| Funtion selection switches                | Pn000~Pn010   | Control mode, stop mode, and some functions selection      |
| Parameters of servo gain                  | Pn100~Pn149   | Position gain, speed gain, rigidity, etc.                  |
| Position control related parameters       | Pn200~Pn205   | PG divided ratio, electronic gear, etc.                    |
| Speed control related parameters          | Pn300~Pn322   | Speed reference input, soft start, etc.                    |
| Torque control related parameters         | Pn400~Pn415   | Torque limit, etc.                                         |
| Parameters to control I/O port            | Pn500~Pn530   | Allocation of I/O port function                            |
| Point-to-point control and homing control | Pn600~Pn699   | Internal point-to-point control and homing control related |
| related parameters                        |               | parameters                                                 |
| Communication parameters                  | Pn700~Pn701   | Setting of communication parameters                        |

# A.3 Parameters in detail

| Parameter<br>No. | Description | Setting<br>Validation | Control<br>Mode                                                   | Function and Meaning                                                                                                    |
|------------------|-------------|-----------------------|-------------------------------------------------------------------|----------------------------------------------------------------------------------------------------|
| Pn000            | Binary      | After restart         | ALL                                                               | <ul> <li>Pn000.0 Servo ON</li> <li>[0] External S-ON enabled.</li> <li>[1] External S-ON disabled. Servo motor excitation signal is turned ON automatically after S-RDY is output.</li> <li>Pn000.1 Forward rotation input signal prohibited (P-OT)</li> <li>[0] External P-OT enabled. Operate in the time sequence setting in Pn004.0 when travel limit occurs.</li> <li>[1] External P-OT disabled.</li> <li>Pn000.2 Reverse rotation input signal prohibited (N-OT)</li> <li>[0]External N-OT enabled. Operate in the time sequence setting in Pn004.0 when travel limit occurs.</li> <li>[1] External N-OT enabled. Operate in the time sequence setting in Pn004.0 when travel limit occurs.</li> <li>[1] External N-OT disabled.</li> <li>Pn000.3 Alarm output when instantaneous power loss (ALM)</li> <li>[0]Instantaneous power loss for one period with no alarm output</li> <li>[1]Instantaneous power loss for one period with alarm output</li> </ul> |
| Pn001            | Binary      | After restart         | Pn001.0<br>ALL<br>Pn001.1<br>T<br>Pn001.2<br>P, S<br>Pn001.3<br>P | <ul> <li>Pn001.0 CCW,CW selection <ul> <li>[0] Sets CCW as forward direction</li> <li>[1] Sets CW as forward direction</li> </ul> </li> <li>Pn001.1 Analog speed limit enabled <ul> <li>[0] Sets the value of Pn406 as the speed limit value during torque control.</li> </ul> </li> <li>[1] Use the lower speed between V-REF and Pn406 as an external speed limit input.</li> <li>Pn001.2 Analog torque limit enabled <ul> <li>[0] Sets Pn401~Pn404 as torque limit.</li> <li>[1] Sets the value corresponding to Tref input analog voltage as torque limit.</li> </ul> </li> <li>[0] 2nd electronic gear is disabled, PCON signal is used to switch P/PI <ul> <li>[1] 2nd electronic gear when Pn005.1 is set to 1.</li> </ul> </li> </ul>                                                                                                    |
| Pn002            | Binary      | After restart         | ALL                                                               | Pn002.0 Electronic gear switching mode [0] Corresponding time sequence                                                                                                    |

| Parameter |             | Setting       | Control |                                                                                                    |
|-----------|-------------|---------------|---------|----------------------------------------------------------------------------------------------------|
| No.       | Description | Validation    | Mode    | Function and Meaning                                                                                                    |
| No.       |             | Validation    | Mode    | Pa203<br>Pa201<br>Electronic gear numerator 1<br>PCON disabled<br>Reference pulse<br>Pa201<br>Electronic gear numerator 1<br>PCON disabled<br>Reference pulse<br>Pa201<br>Electronic gear numerator 1<br>PCON disabled<br>Reference pulse<br>Pa201<br>Electronic gear numerator 1<br>PCON enabled<br>Reference pulse<br>Pa201<br>Electronic gear numerator 1<br>PCON enabled<br>Reference pulse<br>Pa201<br>Electronic gear numerator 1<br>PCON enabled<br>Reference pulse<br>Pa201<br>Electronic gear numerator 1<br>PCON enabled<br>Reference pulse<br>Pa201<br>Electronic gear numerator 1<br>PCON enabled<br>Reference pulse<br>Pa201<br>Electronic gear numerator 1<br>PCON enabled<br>Reference pulse<br>Pa201<br>Electronic gear numerator 1<br>PCON enabled<br>Reference pulse<br>Pa201<br>Electronic gear numerator 1<br>PCON enabled<br>Reference pulse<br>Pa201<br>Electronic gear numerator 2<br>Pa201<br>Electronic gear numerator 1<br>PCON enabled<br>Reference pulse<br>PCON enabled<br>Reference pulse<br>PCON enabled<br>Reference pulse<br>PCON enabled<br>PCON enabled<br>PCON disabled<br>Reference pulse<br>PCON enabled<br>PCON enabled<br>PCON disabled<br>Reference pulse<br>PCON enabled<br>Reference pulse<br>PCON enabled<br>PCON enabled<br>PCON disabled<br>PCON disabled<br>Reference pulse<br>PCON enabled<br>PCON enabled<br>PCON disabled<br>Reference pulse<br>PCON enabled<br>PCON disabled<br>PCON disabled<br>PCON disabled<br>Reference pulse<br>PCON enabled<br>PCON disabled<br>PCON dis |
|           |             |               |         | Pn002.3 Reserved<br>Pn003.0 Reserved<br>Pn003.1 Reserved                                                                                                    |
| Pn003     | Binary      | After restart | ALL     | <ul> <li>Pn003.2 Low speed compensation <ul> <li>[0] Without low speed correction</li> <li>[1] With low speed correction to avoid servomotor</li> <li>creeping, but the degree of correction is</li> <li>determined by the setting in Pn219.</li> </ul> </li> <li>Pn003.3 Overload enhancement <ul> <li>[0] Without overload enhancement function</li> <li>[1] With overload enhancement function, which can</li> <li>enhance the overload capacity when servomotor</li> <li>exceeds the 2 times rated overload. It is used in</li> <li>frequent power ON/OFF occasions.</li> </ul> </li> </ul>                                                                                                    |

| Parameter<br>No. | Description | Setting<br>Validation | Control<br>Mode                                                | Function and Meaning                                                                                                    |
|------------------|-------------|-----------------------|----------------------------------------------------------------|----------------------------------------------------------------------------------------------------|
| Pn004            | Hex         | After restart         | Pn004.0<br>ALL<br>Pn004.1<br>P<br>Pn004.2<br>P<br>Pn004.3<br>P | <ul> <li>Pn004.0 Stop Mode <ul> <li>[0] Stops the servomotor by applying DB and then releases DB.</li> <li>[1] Coast to a stop.</li> <li>[2] Stops the servomotor by DB when servo OFF, stops the servomotor by plug braking when overtravel, then places it into coast (power OFF) mode.</li> <li>[3] Makes the servomotor coast to a stop state when servo OFF, stops the servomotor by plug braking when overtravel, then places it into coast (power OFF) mode.</li> <li>[4] Stops the servomotor by DB when servo OFF, stops the servomotor by DB when servo OFF, stops the servomotor by DB when servo OFF, stops the servomotor by DB when servo OFF, stops the servomotor coast to a stop state when servo OFF, stops the servomotor coast to a stop state when servo OFF, stops the servomotor by plug braking when overtravel, then places it into zero clamp mode.</li> <li>[5] Makes the servomotor coast to a stop state when servo OFF, stops the servomotor by plug braking when overtravel, then places it into zero clamp mode.</li> <li>[6] Clear error pulse when S-OFF, do not when overtravel.</li> <li>[1] Do not clear error pulse.</li> <li>[2] Clear error pulse when S-OFF orovertravel (excep for zero clamp)</li> <li>Pn004.2 Reference pulse form</li> <li>[0] Sign + Pulse</li> <li>[1] CW+CCW CW + CCW</li> <li>[2] A + B (×1)</li> <li>[3] A + B (×2)</li> <li>[4] A + B (×4)</li> <li>Pn004.3 Inverses pulse</li> <li>[0] Do not inverse PULS reference; Inverses SIGN reference.</li> <li>[2] Inverse PULS reference; Do not inverse SIGN reference.</li> </ul> </li> </ul> |
| Pn005            | Hex         | After restart         | Pn005.0<br>P, S<br>Pn005.1<br>ALL<br>Pn005.2<br>P              | <ul> <li>[3] Inverse PULS reference and SIGN reference.</li> <li>Pn005.0 Torque feedforward form</li> <li>[0]Use general torque feedforward, external analog(Tref) feedforward input is invalid.</li> <li>[1]Use general torque feedforward, external analog(Tref) feedforward input is valid.</li> <li>[2]Use high-speed torque feedforward, external analog(Tref) feedforward input is invalid.</li> <li>[3]Use high-speed torque feedforward, external analog(Tref) feedforward input is invalid.</li> </ul>                                                                                                    |

| Description | Setting     | Control     | Function and Meaning                                                        |
|-------------|-------------|-------------|-----------------------------------------------------------------------------|
| •           | Validation  | Mode        |                                                                             |
|             |             |             | Analog (Tref) feedforward input is valid.                                   |
|             |             |             | Pn005.1 Control mode                                                        |
|             |             |             | [0]Speed control (analog reference)                                         |
|             |             |             | PCON: OFF, PI control; ON, P control                                        |
|             |             |             | [1]Position control (pulse train reference)                                 |
|             |             |             | PCON: OFF, PI control; ON, P control                                        |
|             |             |             | [2]Torque control (analog reference)                                        |
|             |             |             | PCON is invalid.                                                            |
|             |             |             | [3]Speed control (contact reference)←→speed                                 |
|             |             |             | Control (zero reference)                                                    |
|             |             |             | PCON, PCL, NCL: OFF Switches to speed                                       |
|             |             |             | control(zero reference)                                                     |
|             |             |             | [4]Speed control (contact reference)←→speed                                 |
|             |             |             | control(analog reference)                                                   |
|             |             |             | PCON, PCL, NCL: OFF Switches to speed control                               |
|             |             |             | (analog reference)                                                          |
|             |             |             | [5]Speed control (contact reference)←→position                              |
|             |             |             | control(pulse train reference)                                              |
|             |             |             | PCON, PCL, NCL: OFF Switches to position                                    |
|             |             |             | control(pulse train reference)                                              |
|             |             |             | [6]Speed control (contact reference)←→torque                                |
|             |             |             | Control (analog reference)                                                  |
|             |             |             | PCON, PCL, NCL: OFF Switches to position                                    |
|             |             |             | control (analog reference)                                                  |
|             |             |             | [7]Position control (pulse train reference)←→speed                          |
|             |             |             | Control (analog reference)                                                  |
|             |             |             | PCON: OFF position control (pulse train                                     |
|             |             |             | reference); ON speed control (analog reference)                             |
|             |             |             | [8]Position control (pulse train reference) $\leftarrow \rightarrow$ Torque |
|             |             |             | Control (analog reference)                                                  |
|             |             |             | PCON: OFF position control (pulse train                                     |
|             |             |             | reference); ON torque control (analog reference)                            |
|             |             |             | [9]Torque control (analog reference)←→speed                                 |
|             |             |             | Control (analog reference)                                                  |
|             |             |             | PCON: OFF Torque control (analog reference); ON                             |
|             |             |             | Speed control (analog reference)                                            |
|             |             |             | [A]Speed control (analog reference) $\leftarrow \rightarrow$ zero clamp     |
|             |             |             | Control                                                                     |
|             |             |             | PCON: OFF Speed control (analog reference); ON                              |
|             |             |             | zero clamp control                                                          |
|             |             |             | [B]Positin control (pulse train reference)←→position                        |
|             |             |             | control (INHIBIT)                                                           |
|             |             |             | PCON: OFF Position control (pulse train                                     |
|             |             |             | reference); ON position control (INHIBIT)                                   |
|             | Description | Description | Description                                                                 |

| Parameter | Description | Setting       | Control | Function and Meaning                                                                        |
|-----------|-------------|---------------|---------|---------------------------------------------------------------------------------------------|
| No.       |             | Validation    | Mode    | CIProvition control (contact reference)                                                     |
|           |             |               |         | [C]Position control (contact reference)                                                     |
|           |             |               |         | PCON: Used to change step                                                                   |
|           |             |               |         | PCL, NCL: Used to search reference point or start<br>[D]Speed control (parameter reference) |
|           |             |               |         | PCON invalid                                                                                |
|           |             |               |         | Pn005.2 Out-of-tolerance alarm selection                                                    |
|           |             |               |         | [0] Out-of-tolerance alarm disabled                                                         |
|           |             |               |         |                                                                                             |
|           |             |               |         | [1] Out-of-tolerance alarm enabled. Outputs alarm                                           |
|           |             |               |         | when the value of error counter exceeds Pn504                                               |
|           |             |               |         | setting value.                                                                              |
|           |             |               |         | [2] Reserved                                                                                |
|           |             |               |         | [3] Reserved                                                                                |
|           |             |               |         | Pn005.3 Servomotor model selection                                                          |
|           |             |               |         | [0] EMJ                                                                                     |
|           |             |               |         | [1] EMG                                                                                     |
|           |             |               |         | [2] EML                                                                                     |
|           |             |               |         | [3] EMB                                                                                     |
|           |             |               |         | [4] Reserved                                                                                |
|           |             |               |         | [5] Reserved                                                                                |
|           |             |               |         | Pn006.0 Bus type selection                                                                  |
|           |             |               |         | [0] No bus                                                                                  |
|           |             |               |         | [1] PROFIBUS-DP V0/V1                                                                       |
|           |             |               |         | [2] PROFIBUS-DP V2                                                                          |
|           |             |               |         | [3] CANopen                                                                                 |
|           |             |               |         | [4] EtherCAT                                                                                |
|           |             |               |         | Pn006.1 Reserved                                                                            |
|           |             |               |         | Pn006.2 Low-frequency vibration suppression                                                 |
|           |             |               |         | switch                                                                                      |
|           |             |               |         | [0] Low-frequency vibration suppression function                                            |
|           |             |               |         | disabled                                                                                    |
| Pn006     | Hex         | After restart | P, S    | [1] Low-frequency vibration suppression function                                            |
|           |             |               |         | enabled                                                                                     |
|           |             |               |         | Pn006.3 Reference input filter for open collector                                           |
|           |             |               |         | signal                                                                                      |
|           |             |               |         | [0] When pulse is difference input, the max value of                                        |
|           |             |               |         | servo receiving pulse frequency ≤4M                                                         |
|           |             |               |         | [1] When pulse is difference input, the max value of                                        |
|           |             |               |         | servo receiving pulse frequency ≤650K                                                       |
|           |             |               |         | [2] When pulse is difference input, the max value of                                        |
|           |             |               |         | servo receiving pulse frequency≤150K                                                        |
|           |             |               |         | Notes: "the max value of servo receiving pulse                                              |
|           |             |               |         | frequency" ,it means the sufficient max value of pulse                                      |
|           |             |               |         | frequency receiving by servo hardware.                                                      |

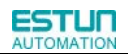

| Parameter<br>No. | Description                         | Setting<br>Validation | Control<br>Mode |                                                                                                    | Function ar                                                                                                    | nd Meaning                                                                                   |
|------------------|-------------------------------------|-----------------------|-----------------|----------------------------------------------------------------------------------------------------|----------------------------------------------------------------------------------------------------|----------------------------------------------------------------------------------------------|
| Pn007            | Binary                              | After restart         | ALL             | [0] Standard<br>[1] Wider th<br>Pn007.1: R<br>Pn007.2: R<br>Pn007.3: Te                                                                                                    | eserved<br>orque filter<br>d torque filter                                                                          | Se                                                                                           |
| Pn008            | Hex                                 | After restart         | _               | Parameter<br>Pn008.0<br>Pn008.1<br>Pn008.2<br>Pn008.3                                                                                                    | ProNet MG:<br>Reserved<br>Reserved<br>Reserved<br>Reserved                                                          | ProNetEGEC:<br>Alarm classification selection<br>SON effective mode<br>Reserved<br>Reserved  |
| Pn009            | Binary                              | After restart         | Ρ               | Sub-Parameter           Pn009.0           Pn009.1           Pn009.2           Pn009.3                                                                                                    | ProNet I MG:<br>Reserved<br>Reserved<br>Electronic gear s<br>[0] 16 bit electron<br>[1] 32 bit electron<br>Reserved | ProNet[]]EGEC:<br>Sensor type selection<br>[0] PT1000<br>[1] KTY84<br>selection<br>nic gear  |
| Pn010            | Hex                                 | After restart         | P, S, T         | Pn010.0: Automatic identification function of m<br>and enable<br>[0] Disable auto identity function<br>[1] Enable auto identity function (get the model<br>servo drive, servo motor, encoder automatically,<br>load the servo drive parameters, but not read<br>motor parameters from Pn parameters.<br>Pn010.1: Reserved                                                                                                    |                                                                                                    | ction<br>nction (get the models of<br>encoder automatically, and<br>meters, but not read the |
| Pn100            | Online autotuning setting selection | After restart         | P, S            | Pn010.2: Reserved         Pn100.0 Load inertia setting         [0] Manual setting         [1,2,3] Normal mode         [4,5,6] Vertical load         [1,4] Load inertia without variation         [2,5] Load inertia with little variation         [3,6] Load inertia with great variation         Pn100.1 Online autotuning setting         [0] Manual setting         [1] Standard         [2] Steadily         [3] High precision |                                                                                                    | riation<br>variation<br>variation                                                            |

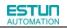

| Parameter  | Description                       | Setting      | Control | Function and Meaning                                       |
|------------|-----------------------------------|--------------|---------|------------------------------------------------------------|
| No.        |                                   | Validation   | Mode    |                                                            |
|            |                                   |              |         | Note:                                                      |
|            |                                   |              |         | Autotuning may be invalid in the following cases:          |
|            |                                   |              |         | 1.Autotuning is invalid when servomotor max.speed is       |
|            |                                   |              |         | less than 100rpm.                                          |
|            |                                   |              |         | 2.Autotuning is invalid when servomotor acceleration       |
|            |                                   |              |         | /deceleration speed is less than 5000rpm/s                 |
|            |                                   |              |         | 3.Autotuning is invalid when mechanical clearance is       |
|            |                                   |              |         | too big during operation. 4.Autotuning is invalid whe      |
|            |                                   |              |         | the difference of different speed load is too great.       |
|            |                                   |              |         | 5. Autotuning is invalid when mechanical vibration and     |
|            |                                   |              |         | friction are too big during operation.                     |
|            |                                   |              |         | The response speed of servo system is determined by        |
|            |                                   |              |         | this parameter. Normally, the rigidity should be set a     |
| Pn101      | Machine rigidity                  | Immediately  | P, S    | little larger. However, if it is too large, it would suffe |
| FIIIUI     | setting                           | Inimediately | г, 5    | mechanical impact. It should be set a little smalle        |
|            |                                   |              |         | when large vibration is present. This parameter is only    |
|            |                                   |              |         | valid in autotuning.                                       |
| Dn100      | Speed leap goin                   | Immediately  | DC      | This parameter determines speed loop gain.                 |
| Pn102      | Speed loop gain                   | Immediately  | P, S    | Unit: rad/s                                                |
|            | Speed loop integral time constant | Immediately  | P, S    | Decreases the value of this parameter to shorter           |
| Pn103      |                                   |              |         | positioning time and enhance speed response.               |
|            |                                   |              |         | Unit: 0.1ms                                                |
|            |                                   |              |         | This parameter determines position loop gain               |
| B 404      |                                   | Immediately  | Р       | Decreases this value to enhance servo rigidity, but        |
| Pn104      | Position loop gain                |              |         | vibration will occur if the value is too large.            |
|            |                                   |              |         | Unit: 1/s                                                  |
|            |                                   |              |         | Torque reference filter can eliminate or lighter           |
| Pn105      | Torque reference                  | Immediately  | P, S, T | mechanical vibration, but incorrect setting will result to |
|            | filter time constant              |              |         | mechanical vibration. Unit:0.01ms                          |
| D 400      | Load inertia                      |              |         | Setting value=(load inertia/rotor inertia) ×100            |
| Pn106      | ratio                             | Immediately  | P, S    | Unit: %                                                    |
| Pn107      | 2nd speed loop gain               | Immediately  | P, S    |                                                            |
| <b>-</b> / | 2nd speed loop                    |              |         |                                                            |
| Pn108      | integral time constant            | Immediately  | P, S    | The meanings of these parameters are the same a            |
| _          | 2nd position loop                 |              |         | Pn102~Pn105.                                               |
| Pn109      | gain                              | Immediately  | Р       | These parameters are only needed to set when the           |
|            | 2nd torque reference              |              |         | <ul> <li>gain function are enabled.</li> </ul>             |
| Pn110      | filter time constant              | Immediately  | P, S, T |                                                            |
|            |                                   |              |         | This parameter setting can shorten positioning time        |
|            |                                   |              |         | However, if it is too large or does not cooperate with     |
| Pn111      | Speed bias                        | Immediately  | Р       | Pn111 correctly, vibration will occur.                     |
| Pn111      | Speed bias                        | Immediately  | Р       |                                                            |
|            |                                   |              |         | The relationship with speed reference, error counter       |

| Parameter<br>No. | Description                                          | Setting<br>Validation | Control<br>Mode | Function and Meaning                                                                                                    |
|------------------|------------------------------------------------------|-----------------------|-----------------|----------------------------------------------------------------------------------------------------|
|                  |                                                      |                       |                 | Speed reference<br>Pn500<br>Pn111<br>Pn500<br>Pn111<br>Pn500                                                                                                    |
| Pn112            | Feedforward                                          | Immediately           | Р               | It is used to set position feedforward. The response<br>speed is faster and position error is less when this<br>parameter setting is higher. Vibration will occur if the<br>value is set too large.<br>Unit: % |
| Pn113            | Feedforward filter                                   | Immediately           | Р               | It is used to ease mechanical vibration due to position<br>feedforward. The feedforward lag will be enlarged and<br>result to vibration if the value is set too large.<br>Unit: 0.1ms                          |
| Pn114            | Torque feedforward                                   | Immediately           | P, S            | It is used to set torque feedforward, and enhance<br>response speed.<br>Set the load inertia ratio (Pn106) correctly to enable<br>this function in manual gain adjustment mode.<br>Unit: %                     |
| Pn115            | Torque feedforward filter                            | Immediately           | P, S            | It is used to ease mechanical vibration due to torque feedforward.<br>Unit: 0.1ms                                                                                                    |
| Pn116            | P/PI switching condition                             | After restart         | P, S            | <ul> <li>0: Torque reference percentage</li> <li>1: Value of offset counter</li> <li>2: Value of acceleration speed setting</li> <li>3: Value of speed setting</li> <li>4: Fixed PI</li> </ul>                 |
| Pn117            | Torque switching threshold                           | After restart         | P, S            | Threshold of torque to switch PI control to P control.<br>Unit: %                                                                                                    |
| Pn118            | Offset counter<br>switching threshold                | Immediately           | Р               | Threshold of error counter to switch PI control to P<br>control.<br>Unit: reference pulse                                                                                                    |
| Pn119            | Setting acceleration<br>speed switching<br>threshold | Immediately           | Ρ, S            | Threshold of acceleration speed to switch PI control to<br>P control.<br>Unit: 10rpm/s                                                                                                    |
| Pn120            | Setting speed<br>switching threshold                 | Immediately           | P, S            | Threshold of speed to switch PI control to P control.<br>Unit: rpm                                                                                                    |
| Pn121            | Gain switching                                       | After restart         | P, S            | 0: Fix to 1st group gain                                                                                                    |

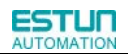

| Parameter<br>No. | Description                                                            | Setting<br>Validation | Control<br>Mode | Function and Meaning                                                                                                    |
|------------------|------------------------------------------------------------------------|-----------------------|-----------------|----------------------------------------------------------------------------------------------------|
|                  | condition                                                              |                       |                 | <ol> <li>1: External switch gain switching(G-SEL)</li> <li>2: Torque percentage</li> <li>3: Value of offset counter</li> </ol>                                                          |
|                  |                                                                        |                       |                 | <ul><li>4: Value of acceleration speed setting (10rpm)</li><li>5: Value of speed setting</li><li>6: Position reference input</li><li>7: actual motor speed</li></ul>                    |
|                  |                                                                        |                       |                 | 8: Position reference(Pn123) + actual speed (Pn124)                                                                                                    |
| Pn122            | Switching delay time                                                   | Immediately           | P, S            | The required time for switching the gain. Unit:0.1ms                                                                                                    |
| Pn123            | Switch threshold level                                                 | Immediately           | P, S            | Gain switching trigger level                                                                                                    |
| Pn124            | Actual speed<br>threshold                                              | Immediately           | P, S            | When Pn121=8, Pn124 is valid. Unit: rpm                                                                                                    |
| Pn125            | Position gain switching time                                           | Immediately           | Р               | This parameter is used to smooth transition if the change of the two groups of gain is too large.Unit:0.1ms                                                                             |
| Pn126            | Hysteresis switching                                                   | Immediately           | P, S            | This parameter is used to set the operation hysteresis of gain switching.                                                                                                    |
| Pn127            | Low speed detection filter                                             | Immediately           | P, S            | This parameter is used to filter in low speed detection.<br>The speed detection will be lagged if the value is too<br>large. Unit:0.1ms                                                 |
| Pn128            | Speed gain<br>acceleration<br>relationship during<br>online autotuning | Immediately           | P, S            | The increasing multiple of speed loop gain is the same rigidity during online autotuning. The speed loop gain is larger when this value is higher.                                      |
| Pn129            | Low speed correction coefficient                                       | Immediately           | P, S            | The intensity of anti-friction and anti-creeping at low speed. Vibration will occur if this value is set too large.                                                                     |
| Pn130            | Friction Load                                                          | Immediately           | P, S            | Frictin load or fixed load compensation Unit: 0.1%                                                                                                    |
| Pn131            | Friction<br>compensation speed<br>hysteresis area                      | Immediately           | P, S            | Threshold of friction compensation start Unit: rpm                                                                                                    |
| Pn132            | Sticking friction load                                                 | Immediately           | P, S            | Sticking damp which is in direct proportion to speed.Unit: 0.1%/1000rpm                                                                                                    |
| Pn146            | Notch filters 1 trap<br>width                                          | Immediately           | P, S, T         | Notch filters 1 trap width                                                                                                    |
| Pn147            | Notch filters 2 trap<br>width                                          | Immediately           | P, S, T         | Notch filters 2 trap width                                                                                                    |
| Pn200            | PG dividedratio                                                        | After restart         | P, S, T         | Analog encoder output orthogonal difference pulses.<br>The meaning of this value is the number of analog<br>encoder output orthogonal difference pulses per one<br>servomotor rotation. |
| Pn201            | 16 bit 1st electronic gear numerator                                   | After restart         | Р               | The parameters are valid, when Pn009.2=0.<br>The electronic gear enables the reference pulse to                                                                                         |
| Pn202            | 16 bit electronic gear denominator                                     | After restart         | Р               | relate with the servomotor travel distance, so the host controller doesn't change the mechanical deceleration                                                                           |

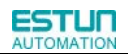

| Parameter |                                                                      | Setting       | Control |                                                                                                    |
|-----------|----------------------------------------------------------------------|---------------|---------|----------------------------------------------------------------------------------------------------|
| No.       | Description                                                          | Validation    | Mode    | Function and Meaning                                                                                                    |
| Pn203     | 16 bit 2nd electronic gear numerator                                 | After restart | Р       | ratio and encoder pulses. In fact, it is the setting of frequency doubling or frequency division to the reference pulses.<br>$\frac{Numerator(Pn201 \text{ or } Pn203)}{Deno\min ator(Pn202)}$                                                                                                    |
| Pn204     | Position reference<br>acceleration<br>/deceleration time<br>constant | Immediately   | Р       | This value is used to smooth the input pulses. The effect of smoothness is better when the value is higher, but lag will occur if the value is too large. Unit:0.1ms                                                                                                    |
| Pn205     | Position reference filter form selection                             | After restart | Р       | [0]: 1st order filter<br>[1]: 2nd order filter                                                                                                    |
| Pn206     | Reserved for manufacturer                                            |               | _       | _                                                                                                    |
| Pn207     | Lock torque during homing operation                                  | Immediately   | Р       | The value limits the torque during homing operation, which is the percentage of rated torque.                                                                                                    |
| Pn208     | lock time during homing operation                                    | Immediately   | Р       | The allowed time for the stalled during homing operation. Unit is 0.1ms                                                                                                    |
| Pn209     | Touch Probe input<br>channel signal<br>selection                     | After restart | Ρ       | <ul> <li>Pn209.0 Touch Probe Channel 1 input signal selection</li> <li>[0] Set CN1_3 as channel 1 input signal</li> <li>[1] Set CN1_4 as channel 1 input signal</li> <li>[2] Use internal signals for testing</li> <li>Pn209.1 Touch Probe Channel 2 input signal selection</li> <li>[0] Set CN1_3 as channel 2 input signal</li> <li>[1] Set CN1_4 as channel 2 input signal</li> <li>[2] Use internal signals for testing</li> </ul> |
| Pn210     | Touch Probe input signal filtering time                              | Immediately   | Р       | The time for filtering the input signal. Unit is $0.01 \mu \text{s}$                                                                                                    |
| Pn300     | Speed reference input gain                                           | Immediately   | S       | The corresponding speed to 1V analog input<br>Unit: rpm/V                                                                                                    |
| Pn301     | Analog speed given<br>zero bias                                      | Immediately   | S       | This parameter is used to set zero bias of analog<br>speed given, and it is related with the speed reference<br>input gain (Pn300).<br>Speed reference=(External speed given input<br>analog-Analog speed given zero bias) × Speed<br>reference input gain<br>Unit: 10mv                                                                                                    |
| Pn302     | Reserved                                                             |               |         |                                                                                                    |
| Pn303     | Reserved                                                             |               | —       | _                                                                                                    |
| Pn304     | Parameter speed                                                      | Immediately   | S       | The parameter can be set to positive or negative.<br>When control mode is set to D, it determines the<br>speed of motor.<br>The servomotor speed is determined by this<br>parameter when Pn005.1=D.<br>Unit: rpm                                                                                                    |

| Parameter | Description                   | Setting       | Control |                                                                                                    | Func       | tion and        | Meaning                      |  |
|-----------|-------------------------------|---------------|---------|----------------------------------------------------------------------------------------------------|------------|-----------------|------------------------------|--|
| No.       |                               | Validation    | Mode    |                                                                                                    |            |                 |                              |  |
| Pn305     | JOG speed                     | Immediately   | S       | It is used to set JOG rotation speed, and the direction<br>is determined by the pressing key during JOP<br>operation.<br>Unit: rpm |            |                 |                              |  |
| Pn306     | Soft start acceleration time  | Immediately   | S       | -                                                                                                    | rapeziform | acceleratio     | on to accelerate to 1000rpm. |  |
| Pn307     | Soft start deceleration time  | Immediately   | S       | The time for<br>1000rpm.<br>Unit: ms                                                                                               |            |                 |                              |  |
| Pn308     | Speed filter time constant    | Immediately   | S       | 1st order fil<br>Unit: ms                                                                                                    | ter time c | onstant         |                              |  |
| Pn309     | S curve<br>risetime           | Immediately   | S       | The time for transition from one point to another point in S curve.<br>Unit: ms                                                    |            |                 | ne point to another point    |  |
| Pn310     | Speed reference<br>curve form | After restart | S       | 0:Slope<br>1:S curve<br>2:1 <sup>st</sup> order filter<br>3:2 <sup>nd</sup> order filter                                           |            |                 |                              |  |
| Pn311     | S form selection              | After restart | S       | This value determines the transition form of S curv                                                                                |            |                 | nsition form of S curve.     |  |
| Pn312     | DP communication<br>JOG speed | Immediately   | P, S, T | Communication speed of bus JOG.<br>It can be set to positive or negative.<br>Unit: rpm                                             |            |                 |                              |  |
| Pn316     | Speed internal 1              | Immediately   | S       | Internal speed is enabled when Pn005.1=3~6                                                                                         |            |                 | en Pn005.1=3~6               |  |
| Pn317     | Speed internal 2              | Immediately   | S       | Input signal Operating speed                                                                                                    |            | Operating speed |                              |  |
| Pn318     | Speed internal 3              | Immediately   | S       | /P-CON                                                                                                    | /P-CL      | <b>N-CL</b>     | <b>3</b>                     |  |
| Pn319     | Speed internal 4              | Immediately   | S       |                                                                                                    |            |                 |                              |  |
| Pn320     | Speed internal 5              | Immediately   | S       | OFF(H)                                                                                                    | OFF(H)     | OFF(H)          | Zero speed or switch         |  |
| Pn321     | Speed internal 6              | Immediately   | S       |                                                                                                    |            |                 | to other control modes       |  |
|           |                               |               |         |                                                                                                    | OFF(H)     | ON(L)           | SPEED1                       |  |
|           |                               |               |         |                                                                                                    | ON(L)      | OFF(H)          | SPEED2                       |  |
|           |                               |               |         |                                                                                                    | ON(L)      | ON(L)           | SPEED3                       |  |
| Pn322     | Speed internal 7              | Immediately   | S       | ON(L)                                                                                                    | OFF(H)     | OFF(H)          | SPEED4                       |  |
|           |                               |               |         |                                                                                                    | OFF(H)     | ON(L)           | SPEED5                       |  |
|           |                               |               |         |                                                                                                    | ON(L)      | OFF(H)          | SPEED6                       |  |
|           |                               |               |         |                                                                                                    | ON(L)      | ON(L)           | SPEED7                       |  |
| Pn400     | Torque reference<br>gain      | Immediately   | т       | The meani<br>input voltag                                                                                                    | ng of this | paramet         | er is the needed analog      |  |
| Pn401     | Forward torque internal limit | Immediately   | P, S, T | Servomotor output torque limit value (depending o                                                                                  |            |                 | nit value (depending on      |  |
| Pn402     | Reverse torque internal limit | Immediately   | P, S, T | the actual c                                                                                                    | -          | -               |                              |  |
| Pn403     | Forward external              | Immediately   | P, S, T |                                                                                                    |            |                 |                              |  |

| Parameter<br>No. | Description                        | Setting<br>Validation | Control<br>Mode | Function and                                                                                                    | d Meaning                                                                                                |  |
|------------------|------------------------------------|-----------------------|-----------------|----------------------------------------------------------------------------------------------------|----------------------------------------------------------------------------------------------------|--|
|                  | torque limit                       |                       |                 |                                                                                                    |                                                                                                    |  |
| Pn404            | Reverse external torque limit      | Immediately           | P, S, T         |                                                                                                    |                                                                                                    |  |
| Pn405            | Plug braking torque<br>limit       | Immediately           | P, S, T         |                                                                                                    |                                                                                                    |  |
| Pn406            | Speed limit during torque control  | Immediately           | Т               | Servomotor output torque I control Unit: rpm                                                                                                    | imit value during torque                                                                                 |  |
| Pn407            | Notch filter 1<br>frequency        | Immediately           | P, S, T         | Notch filter 1 frequency<br>Unit:Hz                                                                                                    | 1. In some conditions, vibration will be picked                                                          |  |
| Pn408            | Notch filter 1 depth               | Immediately           | P, S, T         | Notch filter 1 depth                                                                                                    | up and response will be                                                                                  |  |
| Pn409            | Notch filter 2<br>frequency        | Immediately           | P, S, T         | Notch filter 2 frequency<br>Unit:Hz                                                                                                    | lagged after notch filter<br>is set.                                                                     |  |
| Pn410            | Notch filter 2 depth               | Immediately           | P, S, T         | Notch filter 2 depth                                                                                                    | <ol> <li>When notch filter<br/>frequency is set to<br/>5000, the notch filter is<br/>invalid.</li> </ol> |  |
| Pn411            | Low frequency vibration frequency  | Immediately           | P, S            | Frequency of low frequency vibration with log<br>Unit:0.1Hz                                                                                                    |                                                                                                    |  |
| Pn412            | Low frequency vibration damp       | Immediately           | P, S            | Attenuation damp of low frequency vibration with lo                                                                                                    |                                                                                                    |  |
| Pn413            | Torque control delay time          | Immediately           | т               | These parameters are only enabled in position comode.                                                                                                    |                                                                                                    |  |
| Pn414            | Torque control speed<br>hysteresis | Immediately           | т               |                                                                                                    |                                                                                                    |  |
| Pn415            | Analog torque given<br>zero bias   | Immediately           | Т               | This parameter is used to set zero bias of ana<br>torque given, and it is related with torque referent<br>input gain (Pn400),<br>Torque reference=(External torque given input<br>analog-Analog torque given zero bias) × Torq<br>reference input gain Unit:10mv |                                                                                                    |  |
| Pn416            | Reserved                           |                       | _               | _                                                                                                    |                                                                                                    |  |
| Pn500            | Positioning error                  | Immediately           | Р               | Outputs /COIN signal when this value.Unit:Puls                                                                                                    | error counter is less than                                                                               |  |
| Pn501            | Coincidence<br>difference          | Immediately           | Р               | Outputs /VCMP signal when the difference betwee<br>speed reference value and speed feedback value<br>less than this value. Unit: rpm                                                                                                    |                                                                                                    |  |
| Pn502            | Zero clamp speed                   | Immediately           | S               | The servomotor is locked when the speed<br>corresponding to the analog input is less than this<br>value. Unit: rpm                                                                                                    |                                                                                                    |  |
| Pn503            | Rotation detection speed           | Immediately           | P, S, T         | When the servomotor speed exceeds this parame<br>setting value, it means that the servomotor h<br>already rotated steadily and outputs /TGON sign<br>Unit: rpm                                                                                                   |                                                                                                    |  |
| Pn504            | Offset counter                     | Immediately           | Р               | When the value in error                                                                                                    | counter exceeds this                                                                                     |  |

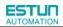

| Parameter    | Description         | Setting     | Control | Eurotion and Meaning                                      |
|--------------|---------------------|-------------|---------|-----------------------------------------------------------|
| No.          | Description         | Validation  | Mode    | Function and Meaning                                      |
|              | overflow alarm      |             |         | parameter setting value, it means that error counter      |
|              |                     |             |         | alarm has occurred and outputs alarm an signal.           |
|              |                     |             |         | Unit:256Puls                                              |
|              |                     |             |         | These parameters are only enabled when the port           |
| <b>D</b> 505 | Servo ON waiting    |             | T       | output parameters are allocated with /BK signal           |
| Pn505        | time                | Immediately | P, S, T | output.                                                   |
|              |                     |             |         | These parameters are used to keep braking (prevent        |
|              |                     |             |         | from gravity glissade or continuous outside force on      |
|              |                     |             |         | servomotor) time sequence.                                |
| Pn506        | Basic waiting flow  | Immediately | P, S, T | Servo ON waiting time:                                    |
|              |                     |             |         | To For the parameter is plus,/BK signal is output firstly |
|              |                     |             |         | when servo-ON signal is input, and then servomotor        |
|              |                     | Immediately | P, S, T | excitation signal is created after delaying the           |
|              |                     |             |         | parameter setting time.                                   |
| Pn507        | Brake waiting speed |             |         | @For the parameter is minus, servomotor excitation        |
|              |                     |             |         | signal is output firstly when servo-ON signal is input,   |
|              |                     |             |         | and then /BK signal is created after delaying the         |
|              |                     |             |         | parameter setting time.                                   |
|              |                     |             |         | Basic waiting flow:                                       |
|              |                     |             |         | Standard setting: /BK output (braking action) and         |
|              |                     |             |         | servo-OFF are at the same time.                           |
|              |                     |             |         | Now, the machine movable part may shift slightly due      |
|              |                     |             |         | to gravity according to mechanical configuration and      |
|              |                     |             |         | character; it can be eliminated by using the              |
|              |                     |             |         | parameters when the servomotor is at stop or at a low     |
| Pn508        | Brake waiting time  | Immediately | P, S, T | speed.                                                    |
|              |                     |             |         | Brake waiting speed:                                      |
|              |                     |             |         | /BK signal is output when the servomotor speed is         |
|              |                     |             |         | decreased below the parameter setting value at            |
|              |                     |             |         | servo-OFF.                                                |
|              |                     |             |         | Brake waiting time:                                       |
|              |                     |             |         | BK signal is output when the delay time exceeds the       |
|              |                     |             |         | parameter setting value after servo-OFF.                  |
|              |                     |             |         | /BK signal is output as long as either of the brake       |
|              |                     |             |         | waiting speed or brake waiting time is satisfied.         |

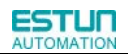

| Parameter | Description                                                       | Setting       | Control | Function and Meaning                                                                                                    |
|-----------|-------------------------------------------------------------------|---------------|---------|----------------------------------------------------------------------------------------------------|
| No.       | • · ·                                                             | Validation    | Mode    |                                                                                                    |
| Pn509     | Allocate input port to<br>signal, one port with<br>four bits(hex) | After restart | P, S, T | Pn509.0 corresponding port CN1_14<br>Pn509.1 corresponding port CN1_15<br>Pn509.2 corresponding port CN1_16<br>Pn509.3 corresponding port CN1_17<br>Pn510.0 corresponding port CN1_39<br>Pn510.1 corresponding port CN1_40<br>Pn510.2 corresponding port CN1_41<br>Pn510.3 corresponding port CN1_42<br>Terminal PRI: CN1_14< CN1_15< CN1_16<<br>CN1_17< CN1_39< CN1_40< CN1_41< CN1_42<br>Corresponding signal of each data is shown as<br>following:<br>0: S-ON<br>1: P-CON<br>2: P-OT<br>3: N-OT                                                                                                    |
| Pn510     | Allocate input port to<br>signal, one port with<br>four bits(hex) | After restart | P, S, T | 4: ALMRST<br>5: CLR<br>6: P-CL<br>7: N-CL<br>8: G-SEL<br>9: JDPOS-JOG+<br>A: JDPOS-JOG-<br>B: JDPOS-HALT<br>C: HmRef<br>D: SHOM<br>E: ORG<br>ProNet- $\Box$ MG: ProNet- $\Box$ EG-EC:<br>Pn509.0 $\rightarrow$ CN1_14<br>Pn509.1 $\rightarrow$ CN1_15<br>Pn509.1 $\rightarrow$ CN1_15<br>Pn509.1 $\rightarrow$ CN1_15<br>Pn509.2 $\rightarrow$ CN1_16<br>Pn509.2 $\rightarrow$ CN1_17<br>Pn509.3 $\rightarrow$ CN1_17<br>Pn509.3 $\rightarrow$ CN1_17<br>Pn510.0 $\rightarrow$ CN1_39<br>Pn510.0 $\rightarrow$ CN1_40<br>Pn510.2 $\rightarrow$ CN1_41<br>Pn510.3 $\rightarrow$ CN1_42<br>In the case of ProNet- $\Box$ $\Box$ MG, terminal PRI is CN1_14< CN1_11<br>CN1_17< CN1_39< CN1_40 |

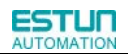

| Parameter | Description              | Setting                               | Control | Evention and Manufact                                                                                                    |
|-----------|--------------------------|---------------------------------------|---------|----------------------------------------------------------------------------------------------------|
| No.       | Description              | Validation                            | Mode    | Function and Meaning                                                                                                    |
|           |                          |                                       |         | 4: ALMRST                                                                                                    |
|           |                          |                                       |         | 5: CLR                                                                                                    |
|           |                          |                                       |         | 6: P-CL                                                                                                    |
|           |                          |                                       |         | 7: N-CL                                                                                                    |
|           |                          |                                       |         | 8: G-SEL                                                                                                    |
|           |                          |                                       |         | 9: JDPOS-JOG+                                                                                                    |
|           |                          |                                       |         | A: JDPOS-JOG-                                                                                                    |
|           |                          |                                       |         | B: JDPOS-HALT                                                                                                    |
|           |                          |                                       |         | C: HmRef                                                                                                    |
|           |                          |                                       |         | D: SHOM                                                                                                    |
|           |                          |                                       |         | E: ORG                                                                                                    |
|           |                          |                                       |         | F: ZCLAMP                                                                                                    |
|           |                          |                                       |         | ProNet- $\Box$ MG:ProNet- $\Box$ EG-EC:Pn511.0 $\rightarrow$ CN1_11, CN1_12Pn511.1 $\rightarrow$ CN1_11, CN1_14                                |
|           |                          |                                       |         | Phote $\rightarrow$ CN1_11, CN1_12 Phote $\rightarrow$ CN1_11, CN1_14<br>Phote $\rightarrow$ CN1_05, CN1_06 Phote $\rightarrow$ CN1_13, CN1_14 |
|           |                          |                                       |         |                                                                                                    |
|           |                          |                                       |         | Pn511.2 $\rightarrow$ CN1_09, CN1_10                                                                                                    |
|           |                          | After restart                         | P, S, T | Corresponding signal of each data is shown as                                                                                                  |
|           | Output signal allocation |                                       |         | follows:                                                                                                    |
|           |                          |                                       |         | 0: /COIN/VCMP                                                                                                    |
| Pn511     |                          |                                       |         | 1: /TGON                                                                                                    |
| 111011    |                          |                                       |         | 2: /S-RDY                                                                                                    |
|           |                          |                                       |         | 3: /CLT                                                                                                    |
|           |                          |                                       |         | 4: /BK                                                                                                    |
|           |                          |                                       |         | 5: /PGC                                                                                                    |
|           |                          |                                       |         | 6: OT                                                                                                    |
|           |                          |                                       |         | 7: /RD                                                                                                    |
|           |                          |                                       |         | 8: /HOME                                                                                                    |
|           |                          |                                       |         | 9: /TCR                                                                                                    |
|           |                          |                                       |         | Bus communication input port enabled:                                                                                                    |
|           |                          |                                       |         | [0]: Disabled                                                                                                    |
|           | Bus control input        |                                       |         | [1]: Enabled                                                                                                    |
| Pn512     | node low-bit enabled     | Immediately                           | P, S, T |                                                                                                    |
|           |                          |                                       |         | ProNet-□□□MG:         ProNet-□□□EG-EC:           Pn512.0→CN1_14         Pn512.0→CN1_15                                                         |
|           |                          |                                       |         |                                                                                                    |
|           |                          |                                       |         |                                                                                                    |
|           |                          |                                       |         | Pp512 2-CN1 19                                                                                                    |
|           |                          |                                       |         | Ph513.0→CN1_17                                                                                                    |
| Pn513     | Bus control input        | Immediately                           | P, S, T | Ph513.0-7CN1_39                                                                                                    |
|           | node low-bit enabled     | , , , , , , , , , , , , , , , , , , , |         | Pn513.1→CN1_40                                                                                                    |
|           |                          |                                       |         | Pn513.2→CN1_41                                                                                                    |
|           |                          |                                       |         | Pn513.3→CN1_42                                                                                                    |
| Pn514     | Input port filter        | Immodiately                           | рет     | It is used to set input port filter time. The signal will be                                                                                   |
| F11014    |                          | Immediately                           | P, S, T | lagged if the parameter setting is too high.Unit:0.2ms                                                                                         |
| D. 545    |                          | langer 15 f. 1                        |         | It is used to set alarm port filter time, The signal will be                                                                                   |
| Pn515     | Alarm port filter        | Immediately                           | P, S, T | lagged if the parameter setting is too high.Unit:0.2ms                                                                                         |

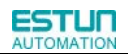

| Parameter | Desist                                              | Setting       | Control | En di seconda di                                                                                                    |
|-----------|-----------------------------------------------------|---------------|---------|----------------------------------------------------------------------------------------------------|
| No.       | Description                                         | Validation    | Mode    | Function and Meaning                                                                                                    |
| Pn516     | Input port signal<br>inversion                      | Immediately   | P, S, T | <ul> <li>[0]: Do not inverse signal.</li> <li>[1]: Inverse signal</li> <li>ProNet-□□□MG: ProNet-□□EG-EC:</li> <li>Pn516.0→CN1_14 inversion Pn516.0→CN1_15 inversion</li> <li>Pn516.1→CN1_15 inversion Pn516.1→CN1_16 inversion</li> </ul>                                                                                                    |
| Pn517     | Input port signal<br>inversion                      | Immediately   | P, S, T | Pn516.2 $\rightarrow$ CN1_16 inversionPn516.2 $\rightarrow$ CN1_17 inversionPn516.3 $\rightarrow$ CN1_17 inversionPn516.3 $\rightarrow$ CN1_18 inversionPn517.0 $\rightarrow$ CN1_39 inversionPn517.0 $\rightarrow$ CN1_19 inversionPn517.1 $\rightarrow$ CN1_40 inversionPn517.2 $\rightarrow$ CN1_41 inversionPn517.3 $\rightarrow$ CN1_42 inversion                                                                                                    |
| Pn518     | Dynamic brake time                                  | Immediately   | P, S, T | Motor dynamic brake time Unit: ms                                                                                                    |
| Pn519     | Serial encoder error time                           | Immediately   | P, S, T | In the range of this parameter, there will be no warning of serial encoder error Unit: 0.1ms                                                                                                    |
| Pn520     | Position complete time                              | Immediately   | P, S, T | This parameter set position complete time Unit: 0.1ms                                                                                                    |
| Pn521     | Binary                                              | After restart | P,S,T   | <ul> <li>Pn521.0 If a regenerative resistor if connected<br/>externally</li> <li>0: connect externally regenerative resistor between B1<br/>and B2</li> <li>1: Dose not connect externally regenerative resistor,<br/>relay on internal capacitance.</li> <li>(This parameter is in effect only on ProNet-02/04/<br/>ProNet-E-02/04)</li> <li>Pn521.1 Reserved for manufacturer</li> <li>Pn521.2 Reserved for manufacturer</li> <li>Pn521.3 Reserved for manufacturer</li> </ul> |
| Pn522     | Reserved                                            | _             | _       | _                                                                                                    |
| Pn523     | Reserved                                            | _             | _       | —                                                                                                    |
| Pn524     | Reserved                                            | _             | _       |                                                                                                    |
| Pn525     | Overload alarm<br>threshold                         | Immediately   | P, S, T | When load percentage is larger than overload alarm<br>threshold, A04 will occur soon.<br>Pn525 is recommended to set below 120, otherwise<br>the servo drive and motor will be damaged.<br>Unit:%                                                                                                    |
| Pn526     | Temperature<br>threshold of motor<br>overheat alarm | Immediately   | P, S, T | When servomotor winding temperature exceeds<br>Pn526 setting, A19 will occur. Unit: ℃<br>(Only enabled in ProNet–75/1A/1E/2B))                                                                                                    |
| Pn528     | Output signal inverse                               | Immediately   | P, S, T | [0]: Do not inverse signal.[1]: Inverse signalProNet- $\Box$ $\Box$ MG:ProS28.0 $\rightarrow$ CN1_5,6 inversionPn528.1 $\rightarrow$ CN1_7,8 inversionPn528.1 $\rightarrow$ CN1_7,8 inversionPn528.2 $\rightarrow$ CN1_9,10 inversionPn528.2 $\rightarrow$ CN1_13,14 inversion                                                                                                    |

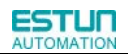

| Parameter<br>No. | Description                                           | Setting<br>Validation | Control<br>Mode | Function and Meaning                                                                                                    |
|------------------|-------------------------------------------------------|-----------------------|-----------------|----------------------------------------------------------------------------------------------------|
|                  |                                                       |                       |                 | Pn528.3→CN1_11,12 inversion                                                                                                    |
| Pn529            | Torque detection<br>output signal<br>threshold value  | Immediately           | P, S, T         | When motor torque output is higher than Pn529<br>setting value,/TCR is ON. When motor torque output is<br>lower than Pn529 setting value,/TCR is OFF.<br>Unit: % |
| Pn530            | Torque detection output signal time                   | After restart         | P, S, T         | Torque detection output signal time. Unit: ms                                                                                                    |
| Pn531            | Reserved for manufacturer                             | _                     | _               | _                                                                                                    |
| Pn600            | JPOS0 Position pulse<br>in point to point<br>control  | Immediately           | Р               | The two parameters are used in combination, and the algebraic sum of them is the position JPOS0 needs to reach. (The number of servomotor rotation revolutions   |
| Pn601            | JPOS0<br>Position pulse in<br>point to point control  | Immediately           | Р               | is related with the programme mode of point to point<br>control.)<br>Pn600 Unit: 10000P<br>Pn601 Unit: 1P                                                        |
|                  |                                                       |                       |                 | The meaning of other point to point control related parameters are the same.                                                                                     |
| Pn630            | JPOS15 Position<br>pulse in point to point<br>control | Immediately           | Р               | The two parameters are used in combination, and the algebraic sum of them is the position of JPOS0 needs to reach. (The number of servomotor rotation            |
| Pn631            | JPOS15 Position<br>pulse in point to point<br>control | Immediately           | Р               | revolutions is related with the programme mode o<br>point to point control.)<br>Pn630 Unit: 10000P<br>Pn631 Unit: 1P                                             |
| Pn632            | JPOS0 Point to point speed control                    | Immediately           | Р               | JPOS0 Point to point speed control<br>Unit: rpm                                                                                                    |
|                  |                                                       |                       |                 | The speed of other point to point control                                                                                                    |
| Pn647            | JPOS15 Point to point speed control                   | Immediately           | Р               | The speed of JPOS15 point to point control<br>Unit: rpm                                                                                                    |
| Pn648            | JPOS0<br>Point to point<br>1st order filter           | Immediately           | Р               | 1st order filter time of JPOS0 point to point control car<br>stop or start the servomotor mildly.Unit: 0.1ms                                                     |
|                  |                                                       |                       |                 | 1st order filter of other point to point control.                                                                                                    |
| Pn663            | JPOS15 Point to point 1st order filter                | Immediately           | Р               | 1st order filter time of JPOS15 point to point contro<br>can stop or start the servomotor mildly. Unit: 0.1ms                                                    |
| Pn664            | JPOS0 point to point control stop time                | Immediately           | Р               | JPOS0 point to point control stop time<br>Unit: 50ms                                                                                                    |
|                  |                                                       |                       |                 | Other point to point control stop time                                                                                                    |
| Pn679            | JPOS15 point to<br>point control stop<br>time         | Immediately           | Р               | JPOS15 point to point control stop time<br>Unit: 50ms                                                                                                    |
| Pn680            | Reserved                                              |                       |                 |                                                                                                    |
| Pn681            | Hex                                                   | Immediately           | Р               | Pn681.0 Single/cyclic, start/reference point                                                                                                    |

| Parameter<br>No. | Description                                                                                                    | Setting<br>Validation | Control<br>Mode | Function and Meaning                                                                                                    |
|------------------|----------------------------------------------------------------------------------------------------|-----------------------|-----------------|----------------------------------------------------------------------------------------------------|
| No.              |                                                                                                    | Validation            | Mode            | <ul> <li>selection</li> <li>[0] Cyclic operation, PCL start signal, NCL search reference point in forward direction.</li> <li>[1] Single operation, PCL start signal, NCL search reference point in forward direction.</li> <li>[2] Cyclic operation, NCL start operation, PCL search reference point in forward direction.</li> <li>[3] Single operation, NCL start operation, PCL search reference point in forward direction.</li> <li>[3] Single operation, NCL start operation, PCL search reference point in forward direction.</li> <li>[9] Delay to change step and start mode</li> <li>[0] Delay to change step, no need of start signal, delay to start after S-ON.</li> <li>[1] PCON change step, no need of start signal, PCON delay to start after S-ON, but inside pulse can not stop when PCON off.</li> <li>[2] Delay to change step, need start signal, canceling start signal can immediately stop inside pulse.</li> <li>Return to programmed start point process step when reset.</li> <li>[3] PCON change step, need start signal, canceling start signal can immediately stop inside pulse. Return to programmed start point process step when reset.</li> <li>[3] PCON change step input signal mode</li> <li>[0] Change step input signal electrical level mode</li> <li>[1] Change step input signal pulse mode</li> </ul> |
| Pn682            | Programme mode                                                                                                    | Immediately           | Р               | [0]: Incremental programme<br>[1]: Absolute programme                                                                                                    |
| Pn683            | Programme start step                                                                                                    | Immediately           | Р               | Select the start point of the point to point control                                                                                                    |
| Pn684            | Programme stop step                                                                                                    | Immediately           | Р               | Select the stop point of the point to point control.                                                                                                    |
| Pn685            | Search travel speed<br>in position<br>control (contact<br>reference);<br>Speed of finding<br>reference point<br>(Hitting the<br>origin signal ORG) in<br>position homing<br>control. | Immediately           | Ρ               | Search the servomotor speed in the direction o reference point towards travel switch.Unit: rpm                                                                                                    |
| Pn686            | Leave travel switch<br>speed in position<br>control (contact<br>reference);<br>Speed of finding<br>reference point<br>(Leaving the                                                   | Immediately           | Ρ               | Search the servomotor speed when the reference<br>point leaves travel switch. Unit: rpm                                                                                                    |

| Parameter<br>No. | Description                                    | Setting<br>Validation | Control<br>Mode | Function and Meaning                                                                                                    |
|------------------|------------------------------------------------|-----------------------|-----------------|----------------------------------------------------------------------------------------------------|
|                  | origin signal ORG) in position homing control. |                       |                 |                                                                                                    |
| Pn687            | Position teaching pulse                        | Immediately           | Р               | The two parameters are used in combination, and the<br>algebraic sum of them is the current position o<br>position teaching. When performing the position                                                                                                    |
| Pn688            | Position teaching pulse                        | Immediately           | Р               | <ul> <li>teaching by utility function, the algebraic sum of the two parameters are given to the current position</li> <li>Pn687 unit: 10000P</li> <li>Pn688 unit: 1P</li> </ul>                                                                                                    |
| Pn689            | Homing Mode Setting                            | After restart         | Ρ               | Pn689.0 Homing Mode         [0] Homing in the forward direction         [1] Homing in the reverse direction         Pn689.1 Search C-Pulse Mode         [0] Return to search C-Pulse when homing         [1] Directly search C-Pulse when homing         [1] Directly search C-Pulse when homing         [1] Directly search C-Pulse when homing         [1] Directly search C-Pulse when homing         [1] Directly search C-Pulse when homing         Pn689.2 Homing trigger starting mode         [0] Homing function disabled         [1] Homing triggered by SHOM signal (rising edge)         Pn689.3 Reserved |
| Pn690            | Number of error pulses during homing           | Immediately           | Р               | unit: 10000P                                                                                                    |
| Pn691            | Number of error pulses during homing           | Immediately           | Р               | unit: 1P                                                                                                    |
| Pn700            | Hex                                            | After restart         | ALL             | Pn700.0 MODBUS communication baud rate[0] 4800bps[1] 9600bps[2] 19200bpsPn700.1 MODBUS protocol selection[0] 7, N, 2 (MODBUS,ASCII)[1] 7, E, 1 (MODBUS,ASCII)[2] 7, O, 1 (MODBUS,ASCII)[2] 7, O, 1 (MODBUS,ASCII)[3] 8, N, 2 (MODBUS,ASCII)[4] 8, E, 1 (MODBUS,ASCII)[5] 8, O, 1 (MODBUS,ASCII)[6] 8, N, 2 (MODBUS,ASCII)[6] 8, N, 2 (MODBUS,RTU)[7] 8, E, 1 (MODBUS,RTU)[8] 8, O, 1 (MODBUS,RTU)[9] No protocol SCI communication[1] MODBUS SCI communication[1] MODBUS SCI communicationPn700.3 Reserved                                                                                                    |
| Pn701            | MODBUS axis<br>address After restart           |                       | ALL             | Axis address of MODBUS protocol communication                                                                                                    |
| Pn702            | Reserved                                       |                       | —               | —                                                                                                    |
| Pn703            | CAN communication                              | After restart         | ALL             | Pn703.0 CAN communication baud rate [0] 50Kbps                                                                                                    |

| Parameter | Description                               | Setting       | Control | Eurotian and Machine                                                                                                    |
|-----------|-------------------------------------------|---------------|---------|----------------------------------------------------------------------------------------------------|
| No.       | Description                               | Validation    | Mode    | Function and Meaning                                                                                                    |
|           | speed                                     |               |         | <ul> <li>[1] 100Kbps</li> <li>[2] 125Kbps</li> <li>[3] 250Kbps</li> <li>[4] 500Kbps</li> <li>[5] 1Mbps</li> </ul>                                                                                                    |
| Pn704     | CAN communication contact                 | After restart | ALL     | CANopen Aix address of communication                                                                                                    |
| Pn705     | 32 bit 1st electronic gear numerator (H)  | After restart | ALL     | The perometers are valid when Pp000.2-1                                                                                                    |
| Pn706     | 32 bit 1st electronic gear numerator (L)  | After restart | ALL     | <ul> <li>The parameters are valid, when Pn009.2=1.</li> <li>The electronic gear enables the reference pulse to<br/>relate with the servomotor travel distance, so the host</li> </ul>                                                                                                    |
| Pn707     | 32 bit electronic gear<br>denominator (H) | After restart | ALL     | controller doesn't change the mechanical deceleration<br>ratio and encoder pulses. In fact, it is the setting of                                                                                                    |
| Pn708     | 32 bit electronic gear denominator (L)    | After restart | ALL     | frequency doubling or frequency division to the reference pulses.                                                                                                    |
| Pn709     | 32 bit 2nd electronic gear numerator (H)  | After restart | ALL     | <u>Numerator(Pn705 * 10000 + Pn706 or Pn709 * 10000 + Pn710)</u><br>Deno min ator(Pn707 * 10000 + Pn708)                                                                                                    |
| Pn710     | 32 bit 2nd electronic gear numerator (L)  | After restart | ALL     | -                                                                                                    |
| Pn840     | Hex                                       | After restart | ALL     | Pn840.0 Encoder model selection         [0]-[8] Reserved for manufacturer         Pn840.1 Motor designing sequence         [0]-[1] Reserved for manufacturer         Pn840.2 Servo drive model selection         [E] 0.05kW servo drive         [F] 0.1kW servo drive         [0] 0.2kW servo drive         [1] 0.4kW servo drive         [2] 0.75kW servo drive         [3] 1.0 kW servo drive         [4] 1.5kW servo drive         [5] 2.0kW servo drive         [6] 3.0kW servo drive         [7] 5.0kW servo drive         [8] Reserved         [9] Reserved         [A] Reserved         [B] Reserved         [B] Reserved |

# Appendix B

# Alarm Display

| Alarm<br>Display | Alarm<br>Output | Alarm Name                                                                 | Meaning                                                                                    |
|------------------|-----------------|----------------------------------------------------------------------------|--------------------------------------------------------------------------------------------|
| A. 01            | $\times$        | Parameter breakdown                                                        | The checksum results of parameters are abnormal.                                           |
| A. 02            | $\times$        | AD shift channels breakdown                                                | AD related electrical circuit is faulty.                                                   |
| A. 03            | X               | Overspeed                                                                  | The servomotor speed is excessively high and the servomotor is out of control.             |
| A. 04            | ×               | Overload                                                                   | The servomotor is operating continuously under a torque largely exceeding ratings.         |
| A. 05            | $\times$        | Position error counter overflow                                            | Internal counter overflow.                                                                 |
| A. 06            | $\times$        | Position error pulse overflow                                              | Position error pulse exceeded parameter (Pn504).                                           |
| A. 07            | ×               | The setting of electronic gear or given pulse frequency is not reasonable. | The setting of electronic gear is not reasonable or the given pulse frequency is too high. |
| A. 08            | ×               | The 1st channel of current detection is wrong.                             | Something wrong with the inside chip of the 1st channel.                                   |
| A. 09            | ×               | The 2nd channel of current detection is wrong.                             | Something wrong with the inside chip of the 2nd channel.                                   |
| A. 12            | $\times$        | Overcurrent                                                                | An overcurrent flowed through the IPM.                                                     |
| A. 13            | ×               | Overvoltage                                                                | Main circuit voltage for servomotor rotation is excessively<br>high.                       |
| A. 14            | ×               | Undervoltage                                                               | Main circuit voltage for servomotor rotation is excessively low.                           |
| A. 15            | $\times$        | Bleeder resistor error                                                     | Bleeder resistor is faulty.                                                                |
| A. 16            | $\times$        | Regeneration error                                                         | Regenerative circuit error.                                                                |
| A. 18            | $\times$        | IGBT superheat alarm                                                       | IGBT temperature is too high.                                                              |
| A. 19            | $\times$        | Motor overheat alarm                                                       | Motor temperature is too high.                                                             |
| A. 20            | $\times$        | Power line phase shortage                                                  | One phase does not bring into main circuit power supply.                                   |
| A. 21            | $\times$        | Instantaneous power off alarm                                              | An power off for more than one period is occurred in AC.                                   |
| A. 22            | ×               | Motor temperature detection sensor is break off.                           | Encoder cable is error.                                                                    |
| A. 23            | $\times$        | Brake overcurrent alarm                                                    | Bleeder resistor is too small, or bleeder module is faulty.                                |

| EST   | run   |
|-------|-------|
| AUTON | ATION |

| Alarm<br>Display | Alarm<br>Output | Alarm Name                                                   | Meaning                                                                                                    |
|------------------|-----------------|--------------------------------------------------------------|----------------------------------------------------------------------------------------------------|
| A. 25            | ×               | Motor power line U over current                              | Mechanical stuck or motor power line U phase sequence is wrong.                                                                                                    |
| A. 26            | ×               | Motor power line V over current                              | Mechanical stuck or motor power line V phase sequence is wrong.                                                                                                    |
| A. 27            | $\times$        | Motor power line V over current                              | Mechanical stuck or motor power line W phase sequence is wrong.                                                                                                    |
| A. 28            | $\times$        | Nikon encoder temperatur is too<br>high                      | Nikon Encode internal Temperature (unit: $\degree$ C)                                                                                                    |
| A. 41            | $\times$        | Reserved                                                     | Reserved                                                                                                    |
| A. 42            | $\times$        | Servomotor type error                                        | The parameter setting of servo drive does not match the servomotor.                                                                                                    |
| A. 43            | $\times$        | Servo drive type error                                       | The parameter setting of servo drive does not match the servomotor.                                                                                                    |
| A. 44            | $\times$        | Reserved                                                     | Reserved                                                                                                    |
| A. 45            | $\times$        | Absolute encoder multiturn<br>information error              | Absolute encoder multiturn information is faulty.                                                                                                    |
| A. 46            | $\times$        | Absolute encoder multiturn<br>information overflow           | Absolute encoder multiturn information overflow.                                                                                                    |
| A. 47            | $\times$        | Battery voltage below 2.5V                                   | Absolute encoder multiturn information is lost.                                                                                                    |
| A. 48            | $\times$        | Battery voltage below 3.1V                                   | Battery voltage is too low.                                                                                                    |
| A. 49            | ×               | The position of the encoder was changed.                     | Not connect the battery, the battery voltage is low, or the encoder had been damaged.                                                                                                    |
| A. 50            | ×               | Serial encoder communication overtime                        | Encoder disconnected; encoder signal disturbed; encoder error or encoder decoding circuit error.                                                                                                    |
| A. 51            | ×               | Absolute encoder overspeed alarm detected                    | <ul> <li>Absolute encoder multiturn information may be faulty.</li> <li>Error reasons:</li> <li>1. The battery is not connected or the battery voltage is insufficient.</li> <li>2. The power supply to servo drive is not turned ON when the battery voltage is normal, or the servomotor running acceleration is too high due to external reason.</li> </ul> |
| A. 52            | $\times$        | Absolute state of serial encoder error                       | Encoder or the encoder decoding circuit is faulty.                                                                                                    |
| A. 53            | $\times$        | Serial encoder calcaution error                              | Encoder or the encoder decoding circuit is faulty.                                                                                                    |
| A. 54            | ×               | Parity bit or end bit in serial encoder control domain error | Encoder signal is disturbed or the encoder decoding circuit is faulty.                                                                                                    |
| A. 55            | X               | Serial encoder communication data checking error             | Encoder signal is disturbed or the encoder decoding circuit is faulty.                                                                                                    |
| A. 56            | ×               | End bit in serial encoder control domain error               | Encoder signal is disturbed or the encoder decoding circuit is faulty.                                                                                                    |
| A. 58            | $\times$        | Serial encoder data empty                                    | The EEPROM data of serial encoder is empty.                                                                                                    |

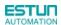

| Alarm<br>Display | Alarm<br>Output | Alarm Name                                                     | Meaning                                                                                                    |
|------------------|-----------------|----------------------------------------------------------------|----------------------------------------------------------------------------------------------------|
| A. 59            | $\times$        | Serial encoder data format error                               | The EEPROM data format of serial encoder is incorrect.                                                           |
| A. 65            | X               | Interpolation given position was overflowed                    | The interpolation given speed is greater than maximum motor speed, and location of the cumulative is overflowed. |
| A. 66            | $\times$        | CAN communication abnormal                                     | CAN communication is faulty because of abnormal communication connection or disturbance.                         |
| A. 67            | $\times$        | Receiving heartbeat timeout                                    | The master station sends heartbeat time timeout.                                                                 |
| A. 68            | ×               | Synchronous frame was premature                                | The time interval for monitoring the synchronization frame is less than half of the set synchronization period.  |
| A. 69            | $\times$        | Synchronization signal monitoring cycle is longer than setting | The filling time and the cycle of the synchronous signal does not match.                                         |
| A. 70            | ×               | EtherCAT synchronization error                                 | EtherCAT master set the period does not meet the requirements or SYNC0 is not synchronized with the drive.       |
| A. 71            | $\times$        | Internal error of ESC chip                                     | An error has occurred inside the communication chip.                                                             |
| A. 80            | ×               | CPU parallel port communication abnormal                       | CPU data line, address line or FRAM is faulty.                                                                   |
| A. 81            | $\times$        | Power line was disconnected                                    | The input signals U, V or W of motor was disconnected.                                                           |
| A. 82            | ×               | Torque output alarm                                            | The torque output of the motor exceeds the set value.                                                            |
| A. 98            | ×               | Pn parameter ferroelectric memory failed                       | Pn parameter storage operation was unsuccessful.                                                                 |
| A. 00            | 0               | Not an error                                                   | Normal operation status.                                                                                         |

 $\bigcirc$  : Output transistor is ON.  $\qquad$   $\qquad$  : Output transistor is OFF.

A.45, A.46, A.47, A.48, A.51 only can be reset when the absolute encoder related alarm is cleared.

The multiturn data should be cleared because of the multiturn information is incorrect.

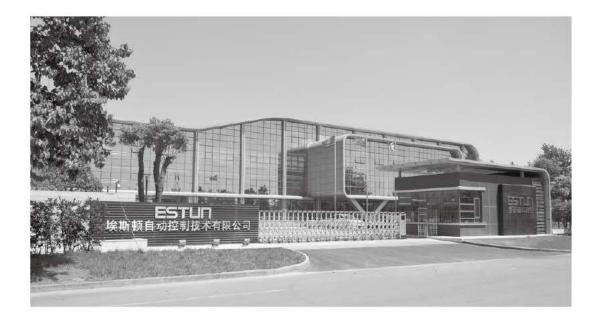

### ESTUN AUTOMATION TECHNOLOGY CO., LTD

### Product Service Hotline: 400-025-3336 Add: 16 Shuige Road, Jiangning Development Zone, Nanjing 211106, P.R.China TEL: +86-25-58328505/8507 FAX: +86-25-58328504 WED: www.estun.com E-mail: export@estun.com

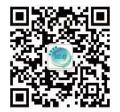

# www.estun.com